# **Precision 3640 Tower**

Manuale di servizio

**0.0.0.0**

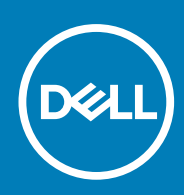

**Modello normativo: D24M Tipo normativo: D24M004 May 2020 Rev. A00**

### Messaggi di N.B., Attenzione e Avvertenza

**N.B.:** un messaggio N.B. (Nota Bene) indica informazioni importanti che contribuiscono a migliorare l'utilizzo del prodotto.

**ATTENZIONE: un messaggio di ATTENZIONE evidenzia la possibilità che si verifichi un danno all'hardware o una perdita di dati ed indica come evitare il problema.**

**AVVERTENZA: un messaggio di AVVERTENZA evidenzia un potenziale rischio di danni alla proprietà, lesioni personali o morte.**

© 2020 Dell Inc. o sue società controllate. Tutti i diritti riservati. Dell, EMC e altri marchi sono marchi commerciali di Dell Inc. o di sue società controllate. Altri marchi possono essere marchi dei rispettivi proprietari.

# Sommario

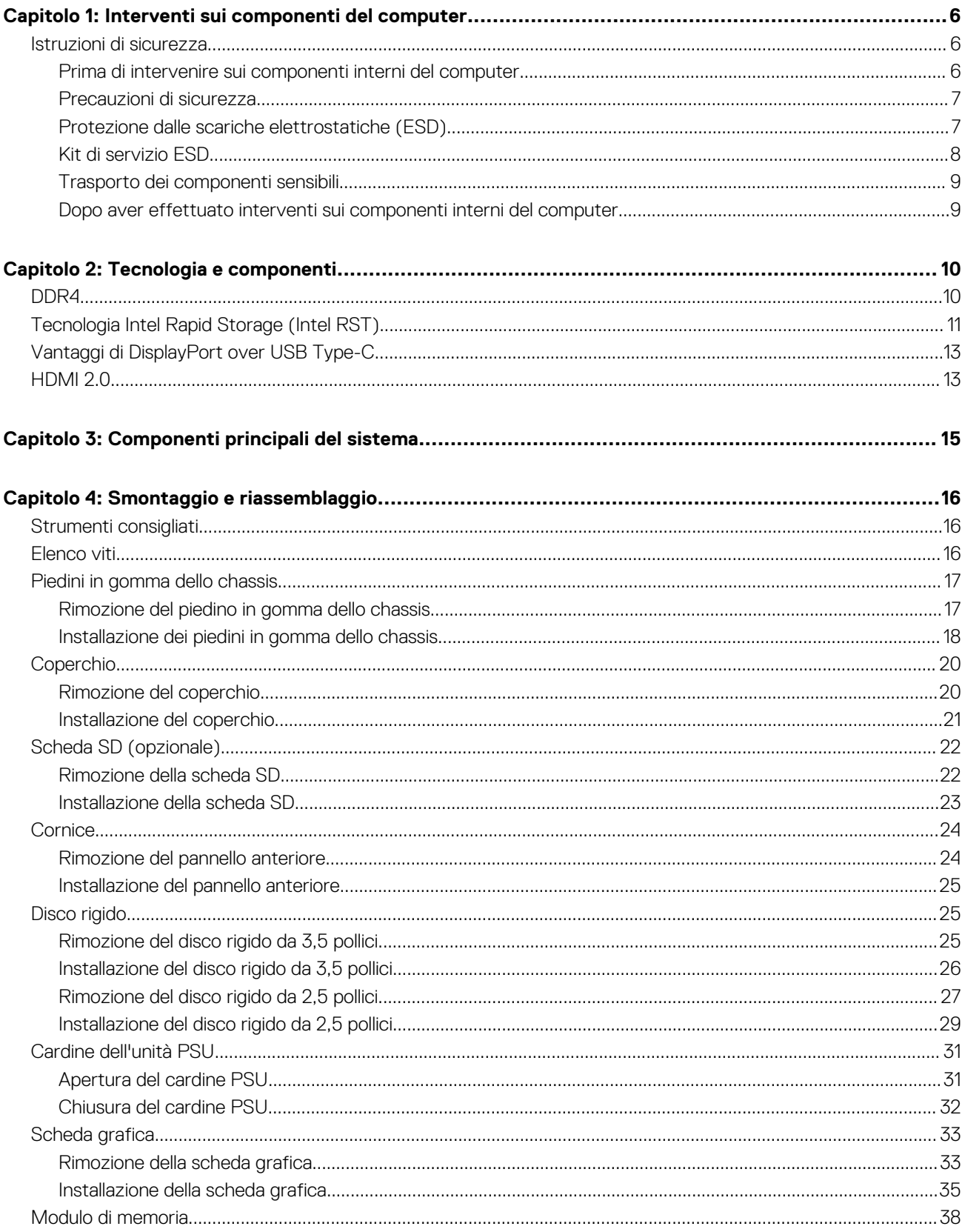

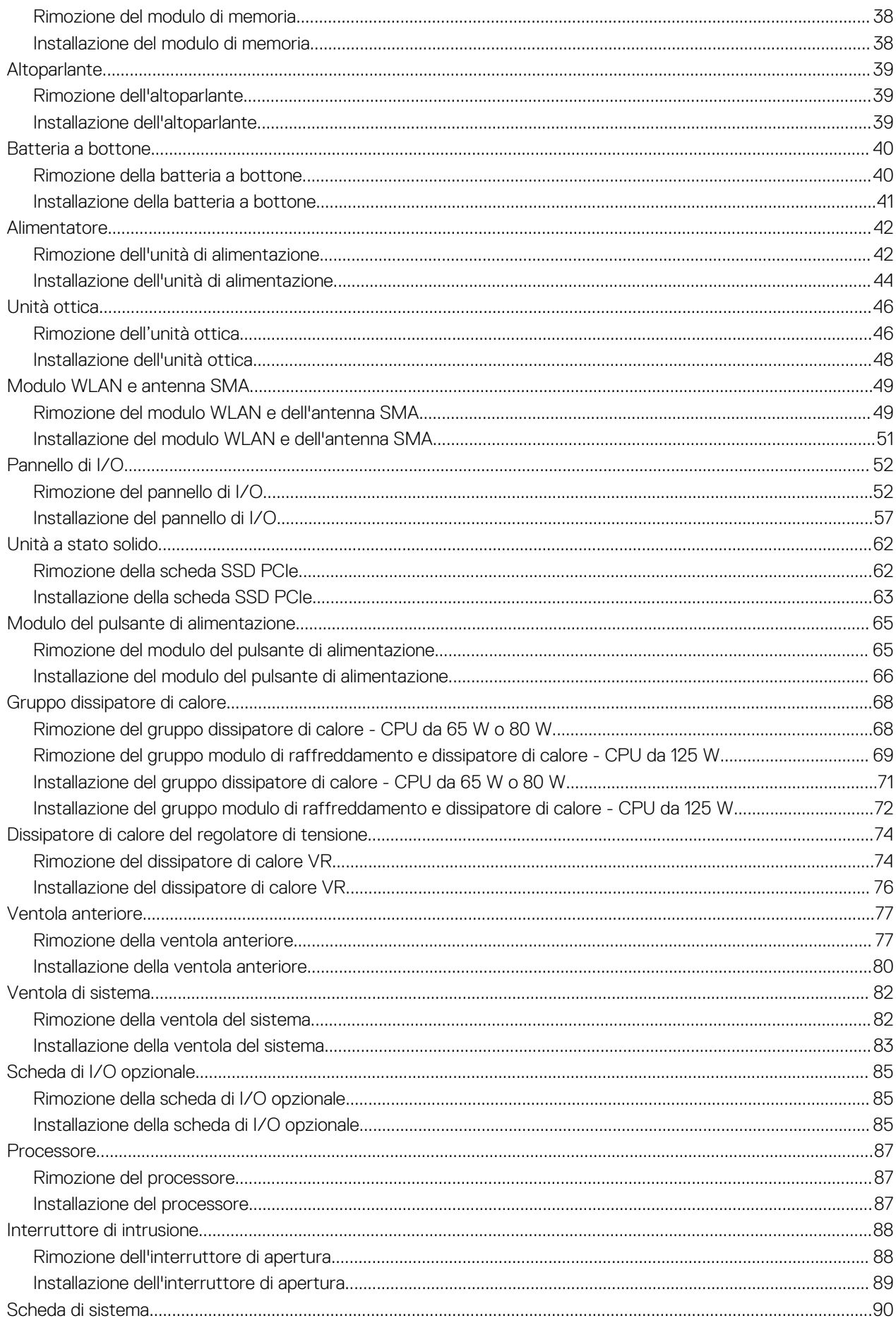

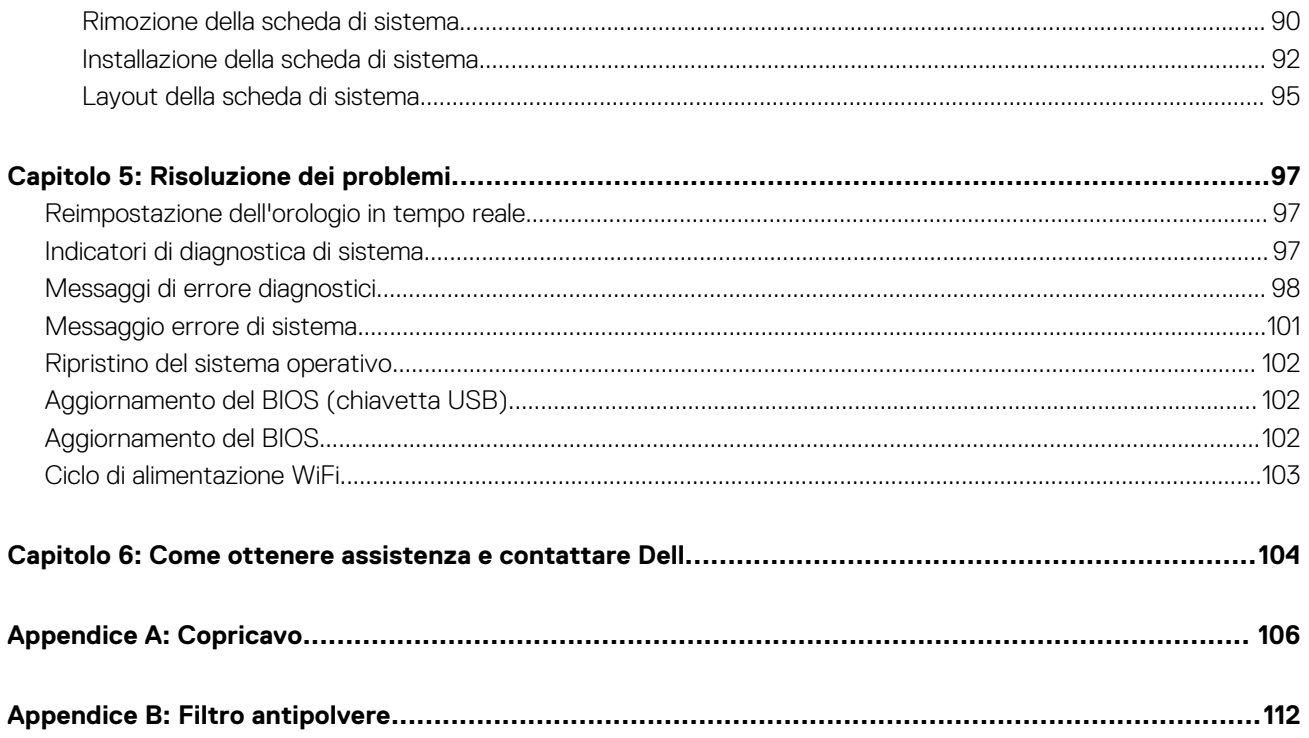

# <span id="page-5-0"></span>**Interventi sui componenti del computer**

**1**

# **Istruzioni di sicurezza**

#### **Prerequisiti**

Utilizzare le seguenti istruzioni di sicurezza per proteggere il computer da danni potenziali e per garantire la propria sicurezza personale. Ogni procedura inclusa in questo documento presuppone che esistano le seguenti condizioni:

- sono state lette le informazioni sulla sicurezza fornite assieme al computer.
- Un componente può essere sostituito o, se acquistato separatamente, installato prima di eseguire la procedura di rimozione seguendo l'ordine inverso.

#### **Informazioni su questa attività**

- **N.B.:** Scollegare tutte le fonti di alimentazione prima di aprire il coperchio o i pannelli del computer. Dopo aver terminato gli interventi sui componenti interni del computer, ricollocare tutti i coperchi, i pannelli e le viti prima di collegare la fonte di alimentazione.
- **AVVERTENZA: Prima di effettuare interventi sui componenti interni, leggere le informazioni sulla sicurezza fornite** ΛI **assieme al computer. Per ulteriori informazioni sulle best practice relative alla protezione, consultare la [home page sulla](https://www.dell.com/learn/regulatory-compliance) [conformità alle normative vigenti](https://www.dell.com/learn/regulatory-compliance)**
- **ATTENZIONE: Molte riparazioni possono solo essere effettuate da un tecnico dell'assistenza qualificato. L'utente può solo eseguire la risoluzione dei problemi e riparazioni semplici, come quelle autorizzate nella documentazione del prodotto oppure come da istruzioni del servizio in linea o telefonico, o dal team del supporto. I danni dovuti alla manutenzione non autorizzata da Dell non sono coperti dalla garanzia. Leggere e seguire le istruzioni di sicurezza fornite insieme al prodotto.**
- **ATTENZIONE: Per evitare eventuali scariche elettrostatiche, scaricare a terra l'elettricità statica del corpo utilizzando una fascetta da polso per la messa a terra o toccando a intervalli regolari una superficie metallica non verniciata mentre, allo stesso tempo, si tocca un connettore sul retro del computer.**
- **ATTENZIONE: Maneggiare i componenti e le schede con cura. Non toccare i componenti o i contatti su una scheda. Tenere una scheda dai bordi o dalla staffa di montaggio in metallo. Tenere un componente come ad esempio un processore dai bordi non dai piedini.**
- **ATTENZIONE: Quando si scollega un cavo, tirare il connettore o la linguetta di tiramento, non il cavo stesso. Alcuni cavi sono dotati di connettore con linguette di bloccaggio. Se si scollega questo tipo di cavo, premere sulle linguette di blocco prima di scollegare il cavo. Mentre si separano i connettori, mantenerli allineati per evitare di piegare i piedini. Inoltre, prima di collegare un cavo, accertarsi che entrambi i connettori siano allineati e orientati in modo corretto.**

**N.B.:** Il colore del computer e di alcuni componenti potrebbe apparire diverso da quello mostrato in questo documento.

### **Prima di intervenire sui componenti interni del computer**

#### **Informazioni su questa attività**

Per evitare di danneggiare il computer, effettuare la seguente procedura prima di cominciare ad intervenire sui componenti interni del computer.

#### **Procedura**

1. Assicurarsi di seguire le Istruzioni di sicurezza.

- <span id="page-6-0"></span>2. Assicurarsi che la superficie di lavoro sia piana e pulita per prevenire eventuali graffi al coperchio del computer.
- 3. Spegnere il computer.
- 4. Scollegare dal computer tutti i cavi di rete.

### **ATTENZIONE: Per disconnettere un cavo di rete, scollegare prima il cavo dal computer, quindi dal dispositivo di rete.**

- 5. Scollegare il computer e tutte le periferiche collegate dalle rispettive prese elettriche.
- 6. Tenere premuto il pulsante di alimentazione mentre il computer è scollegato, per mettere a terra la scheda di sistema.

**N.B.:** Per evitare eventuali scariche elettrostatiche, scaricare a terra l'elettricità statica del corpo utilizzando una fascetta da polso per la messa a terra o toccando a intervalli regolari una superficie metallica non verniciata mentre, allo stesso tempo, si tocca un connettore sul retro del computer.

### **Precauzioni di sicurezza**

Il capitolo dedicato alle precauzioni di sicurezza fornisce istruzioni dettagliate su cosa fare prima di procedere allo smontaggio.

Prima di eseguire procedure di installazione o riparazione che prevedono operazioni di smontaggio o riassemblaggio, osservare le seguenti precauzioni.

- Spegnere il sistema e tutte le periferiche collegate.
- Scollegare il sistema e tutte le periferiche collegate dall'alimentazione CA.
- Scollegare dal sistema tutti i cavi di rete, telefonici e delle linee di telecomunicazione.
- Per evitare il rischio di scariche elettrostatiche, quando si interviene all'interno di utilizzare un kit di servizio ESD.
- Dopo aver rimosso un componente del sistema, posizionarlo con cura su un tappetino antistatico.
- Indossare scarpe con suole di gomma isolanti per ridurre la possibilità di elettrocuzione.

### Alimentazione in standby

I prodotti Dell con alimentazione in standby devono essere scollegati dalla presa elettrica prima di aprire il case. In sostanza, i sistemi con alimentazione in standby rimangono alimentati anche da spenti. L'alimentazione interna consente di accendere (Wake on LAN) e mettere in sospensione il sistema da remoto, con in più altre funzionalità avanzate di risparmio energia.

Dopo lo scollegamento, premere e tenere premuto per 15 secondi il pulsante di accensione per scaricare l'energia residua nella scheda di sistema.

### Accoppiamento

Il metodo dell'accoppiamento consente di collegare due o più conduttori di messa a terra allo stesso potenziale elettrico. Questa operazione viene eseguita utilizzando un kit di servizio ESD (scariche elettrostatiche). Nel collegare un cavo di associazione, controllare che sia collegato all'hardware bare metal e mai a una superficie in metallo non verniciato o in altro materiale. Il cinturino da polso deve essere stretto e a contatto con la pelle; prima di effettuare l'associazione con l'apparecchiatura, l'utente deve rimuovere tutti i gioielli, ad esempio orologi, braccialetti o anelli.

# **Protezione dalle scariche elettrostatiche (ESD)**

Le scariche elettrostatiche sono una delle preoccupazioni principali quando si maneggiano componenti elettronici, in particolare se molto sensibili, come le schede di espansione, i processori, i moduli di memoria DIMM e le schede di sistema. Persino la minima scarica può danneggiare i circuiti anche in modo imprevisto, ad esempio con problemi intermittenti o una minore durata del prodotto. Mentre il settore spinge per ridurre i requisiti di alimentazione a fronte di una maggiore densità, la protezione ESD interessa sempre di più.

A causa della maggiore densità dei semiconduttori utilizzati negli ultimi prodotti Dell, ora la sensibilità ai possibili danni da elettricità statica è superiore rispetto al passato. Per questo motivo, alcuni metodi precedentemente approvati per la gestione dei componenti non sono più validi.

Due tipi di protezione contro i danni da scariche elettrostatiche sono i guasti gravi e intermittenti.

● **Guasti gravi**: rappresentano circa il 20% degli errori da ESD. Il danno provoca una perdita di funzionalità del dispositivo immediata e completa. Un esempio di guasto grave è quello di una memoria DIMM che, dopo una scossa elettrostatica, genera un sintomo "No POST/No Video" emettendo un segnale acustico di memoria mancante o non funzionante.

<span id="page-7-0"></span>Guasti intermittenti: rappresentano circa l'80% degli errori da ESD. L'elevato tasso di errori intermittenti indica che la maggior parte dei danni che si verificano non è immediatamente riconoscibile. Il modulo DIMM riceve una scossa elettrostatica, ma il tracciato è solo indebolito e non produce sintomi osservabili nell'immediato. La traccia indebolita può impiegare settimane o mesi prima di manifestare problemi e nel frattempo può compromettere l'integrità della memoria, errori di memoria intermittenti, ecc.

Il danno più difficile da riconoscere e risolvere i problemi è l'errore intermittente.

Per prevenire danni ESD, eseguire le seguenti operazioni:

- Utilizzare un cinturino ESD cablato completo di messa a terra. L'uso di cinturini antistatici wireless non è ammesso, poiché non forniscono protezione adeguata. Toccare lo chassis prima di maneggiarne i componenti non garantisce un'adeguata protezione alle parti più sensibili ai danni da ESD.
- Tutti questi componenti vanno maneggiati in un'area priva di elettricità statica. Se possibile, utilizzare rivestimenti antistatici da pavimento e da scrivania.
- Quando si estrae dalla confezione un componente sensibile all'elettricità statica, non rimuoverlo dall'involucro antistatico fino al momento dell'installazione. Prima di aprire la confezione antistatica, scaricare l'elettricità statica dal proprio corpo.
- Prima di trasportare un componente sensibile all'elettricità statica, riporlo in un contenitore o una confezione antistatica.

### **Kit di servizio ESD**

Il kit di servizio non monitorato è quello utilizzato più comunemente. Ogni kit di servizio include tre componenti principali: tappetino antistatico, cinturino da polso e cavo per l'associazione.

### Componenti del kit di servizio ESD

I componenti del kit di servizio ESD sono:

- **Tappetino antistatico**: il tappetino antistatico è disperdente ed è possibile riporvi i componenti durante le operazioni di manutenzione. Quando si utilizza un tappetino antistatico, il cinturino da polso deve essere stretto e il cavo di associazione collegato al tappetino e a un qualsiasi componente bare metal del sistema al quale si lavora. Dopodiché, è possibile rimuovere i componenti per la manutenzione dal sacchetto di protezione ESD e posizionarli direttamente sul tappetino. Gli elementi sensibili alle scariche elettrostatiche possono essere maneggiati e riposti in tutta sicurezza sul tappetino ESD, nel sistema o dentro una borsa.
- **Cinturino da polso e cavo di associazione**: il cinturino da polso e il cavo di associazione possono essere collegati direttamente al polso e all'hardware bare metal se non è necessario il tappetino ESD oppure al tappetino antistatico per proteggere l'hardware momentaneamente riposto sul tappetino. Il collegamento fisico del cinturino da polso e del cavo di associazione fra l'utente, il tappetino ESD e l'hardware è noto come "associazione". Utilizzare i kit di servizio solo con un cinturino da polso, un tappetino e un cavo di associazione. Non utilizzare mai cinturini da polso senza cavi. Tenere sempre presente che i fili interni del cinturino da polso sono soggetti a danni da normale usura e vanno controllati regolarmente con l'apposito tester per evitare accidentali danni all'hardware ESD. Si consiglia di testare il cinturino da polso e il cavo di associazione almeno una volta alla settimana.
- **Tester per cinturino da polso ESD**: i fili interni del cinturino ESD sono soggetti a usura. Quando si utilizza un kit non monitorato, è buona norma testare regolarmente il cinturino prima di ogni chiamata di servizio e, comunque, almeno una volta alla settimana. Il modo migliore per testare il cinturino da polso è utilizzare l'apposito tester. Se non si dispone di un tester per il cinturino da polso, rivolgersi alla sede regionale per richiederne uno. Per eseguire il test, collegare al tester il cavo di associazione del cinturino legato al polso e spingere il pulsante di esecuzione del test. Se il test ha esito positivo, si accende un LED verde; nel caso contrario, si accender un LED rosso.
- **Elementi di isolamento**: è fondamentale che i dispositivi sensibili alle scariche elettrostatiche, come gli alloggiamenti in plastica del dissipatore di calore, siano lontani dalle parti interne con funzione di isolamento, che spesso sono altamente cariche.
- **Ambiente operativo**: prima di implementare il kit di servizio ESD, valutare la situazione presso la sede del cliente. Ad esempio, distribuire il kit in un ambiente server è diverso dal farlo in un ambiente desktop o di un portatile. I server sono solitamente installati in rack all'interno di un data center, mentre i desktop o i portatili si trovano in genere sulle scrivanie degli uffici. Prediligere sempre un'area di lavoro ampia e piatta, priva di ingombri e sufficientemente grande da potervi riporre il kit ESD lasciando ulteriore spazio per il tipo di sistema da riparare. Inoltre, l'area di lavoro deve essere tale da non consentire scariche elettrostatiche. Prima di maneggiare i componenti hardware, controllare che i materiali isolanti presenti nell'area di lavoro, come il polistirolo e altri materiali plastici, si trovino sempre ad almeno 30 cm di distanza dalle parti sensibili.
- Packaging ESD: i dispositivi sensibili alle scariche elettrostatiche devono essere imballati con materiale antistatico, preferibilmente borse antistatiche. Tuttavia, il componente danneggiato deve essere sempre restituito nella stessa borsa e nello stesso imballaggio ESD del componente nuovo. La borsa ESD deve essere ripiegata e richiusa con nastro avvolto; utilizzare inoltre lo stesso materiale di imballaggio della scatola originale del componente nuovo. Al momento di rimuoverli dalla confezione, i dispositivi sensibili alle scariche elettrostatiche devono essere riposti solo su superfici di lavoro protette dalle scariche ESD e mai sopra la borsa, che è protetta solo all'interno. Questi elementi possono essere maneggiati e riposti solo sul tappetino ESD, nel sistema o dentro una borsa antistatica.
- **Trasporto dei componenti sensibili**: quando si trasportano componenti sensibili alle scariche elettrostatiche, ad esempio le parti di ricambio o componenti da restituire a Dell, per la sicurezza del trasporto è fondamentale riporli all'interno di sacchetti antistatici.

### <span id="page-8-0"></span>Riepilogo della protezione ESD

Durante la manutenzione dei prodotti Dell, si consiglia che i tecnici dell'assistenza sul campo utilizzino sempre la normale protezione ESD cablata con cinturino per la messa a terra e il tappetino antistatico protettivo. Inoltre, durante la manutenzione per i tecnici è fondamentale mantenere i componenti sensibili separati da tutte le parti dell'isolamento e utilizzare sacchetti antistatici per il trasporto dei componenti sensibili.

### **Trasporto dei componenti sensibili**

Quando si trasportano componenti sensibili alle scariche elettrostatiche, ad esempio le parti di ricambio o componenti da restituire a Dell, per la sicurezza del trasporto è fondamentale riporli all'interno di sacchetti antistatici.

### Sollevamento delle apparecchiature

Rispettare le seguenti linee guida nel sollevare le apparecchiature pesanti:

### **ATTENZIONE: Non sollevare pesi superiori ai 20 kg. Chiedere sempre l'aiuto necessario oppure utilizzare un dispositivo di sollevamento meccanico.**

- 1. Ottenere in condizioni di stabilità. Per una buona stabilità, mantenere i piedi distanziati l'uno dall'altro, con le punte rivolte all'esterno.
- 2. Contrarre i muscoli addominali. Gli addominali supportano la spina dorsale nell'eseguire il sollevamento, controbilanciando la forza del carico.
- 3. Sollevarsi facendo leva sulle gambe, anziché sulla schiena.
- 4. Mantenere il carico vicino. Più sarà vicino alla schiena, meno la solleciterà.
- 5. Mantenere la schiena dritta, sia nel sollevare che nel riporre a terra il carico. Non aggiungere il peso del corpo al carico. Evitare la torsione del corpo e della schiena.
- 6. Per riporre a terra il carico, ripetere gli stessi accorgimenti.

### **Dopo aver effettuato interventi sui componenti interni del computer**

#### **Informazioni su questa attività**

**N.B.:** Lasciare viti sparse o allentate all'interno del computer potrebbe danneggiarlo gravemente.

- 1. Ricollocare tutte le viti e accertarsi che non rimangano viti sparse all'interno del computer.
- 2. Collegare eventuali periferiche, cavi o dispositivi esterni rimossi prima di aver iniziato gli interventi sul computer.
- 3. Ricollocare eventuali schede multimediali, dischi e qualsiasi altra parte rimossa prima di aver iniziato gli interventi sul computer.
- 4. Collegare il computer e tutte le periferiche collegate alle rispettive prese elettriche.
- 5. Accendere il computer.

# **Tecnologia e componenti**

<span id="page-9-0"></span>Questo capitolo descrive la tecnologia e i componenti disponibili nel sistema.

# **DDR4**

La memoria DDR4 (Double Data Rate di quarta generazione) succede alle tecnologie DDR2 e DDR3 con un processore più veloce e una capacità massima di 512 GB, rispetto ai 128 GB per DIMM della memoria DDR3. La memoria dinamica sincrona ad accesso casuale DDR4 è formulata in modo diverso rispetto alla memoria DDR e SDRAM, per impedire agli utenti di installare nel sistema il tipo di memoria sbagliato.

La memoria DDR4 richiede il 20% di energia in meno, o solo 1,2 volt, rispetto alla memoria DDR3, che richiede 1,5 Volt di corrente elettrica per funzionare. La memoria DDR4 supporta anche una nuova modalità di spegnimento, che consente al dispositivo host di andare in standby senza dover aggiornare la memoria. La modalità spegnimento ridurrà il consumo di energia in standby del 40-50%.

## Dettagli sulla memoria DDR4

I moduli di memoria DDR3 e DDR4 presentano le lievi differenze descritte di seguito.

Differenza nella posizione della tacca

La posizione della tacca su un modulo DDR4 è diversa rispetto a un modulo DDR3. Entrambe le tacche si trovano sul bordo, ma sulla DDR4 la tacca è in una posizione leggermente diversa, per evitare che il modulo venga installato su una scheda o una piattaforma incompatibile.

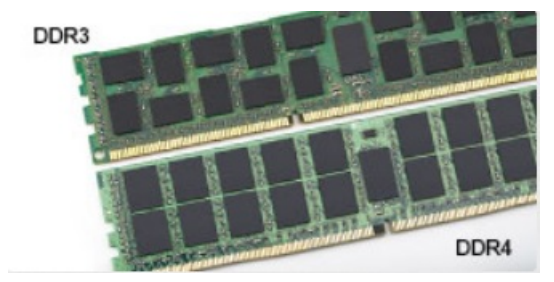

#### **Figura 1. Differenza nella posizione della tacca**

#### Spessore superiore

I moduli DDR4 sono leggermente più spessi rispetto ai moduli DDR3, per alloggiare più livelli di segnale.

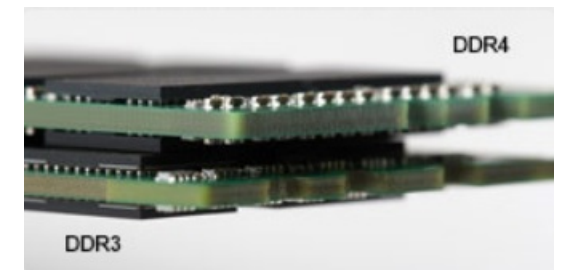

#### **Figura 2. Differenza di spessore**

#### Bordo incurvato

I moduli DDR4 hanno un bordo incurvato indicano che facilita l'inserimento e allevia la pressione sul PCB durante l'installazione della memoria.

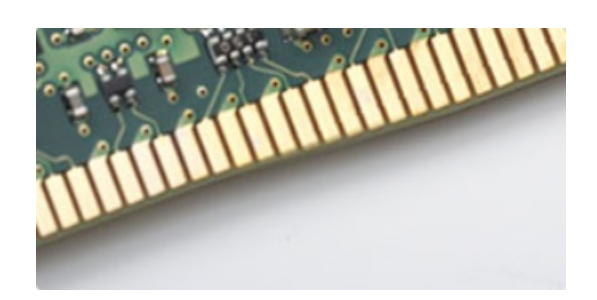

#### <span id="page-10-0"></span>**Figura 3. Bordo incurvato**

### Errori di memoria

Errori di memoria sullo schermo con codice errore 2,3. Se tutti i moduli di memoria presentano errori, il display LCD non si accende. Per evitare errori della memoria, inserire moduli di risaputa compatibilità nei connettori della memoria presenti sulla parte inferiore del sistema o sotto la tastiera, come in alcuni sistemi portatili.

**N.B.:** La memoria DDR4 è integrata nella scheda e non è un modulo DIMM sostituibile come mostrato e indicato. (i)

# **Tecnologia Intel Rapid Storage (Intel RST)**

L'articolo seguente fornisce una panoramica dell'applicazione Intel Rapid Storage Technology e delle relative funzionalità:

### Panoramica

La tecnologia Intel Rapid Storage (IRST) è una soluzione RAID basata su hardware, firmware e software. IRST era noto in precedenza come Matrix RAID. IRST consente la creazione di due volumi RAID su un singolo array RAID, in cui entrambi i volumi possono essere di tipo uguale o diverso.

IRST incapsula un nuovo livello di protezione con prestazioni migliori e bassi consumi energetici. L'interfaccia utente di IRST semplifica la creazione e la gestione degli asset di storage.

La tolleranza di errore viene evitata utilizzando uno dei seguenti livelli RAID:

### 1. **RAID 0 (striping):**

Più dispositivi di storage vengono combinati con quello che sembra essere un'unica unità virtuale. I dati sono organizzati come blocchi che sono distribuiti su più dispositivi di storage utilizzando il processo denominato striping. RAID 0 utilizza funzionalità di lettura/ scrittura di due o più dispositivi di storage in parallelo, migliorando le prestazioni. Non vi è alcuna ridondanza, quindi se uno qualsiasi dei dispositivi di storage non funziona, è necessario ricreare il RAID.

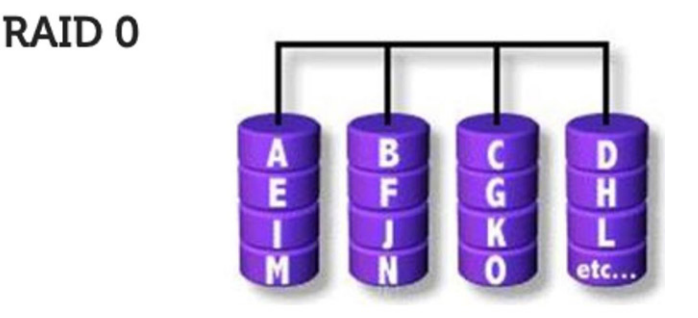

Data Striping

### 2. **RAID 1 (Mirroring):**

Due dispositivi di storage vengono sottoposti a mirroring o duplicati per ottenere la ridondanza e quindi migliorare l'affidabilità in caso di guasto di un'unità singola. Le prestazioni sono quelle di un'unica unità.

### **RAID1**

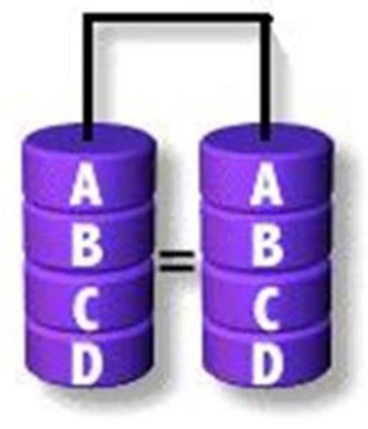

### **Disk Mirroring**

### 3. **RAID 5 (striping con parità):**

In questo livello RAID, i dati vengono suddivisi in blocchi e distribuiti su tre o più dispositivi di storage. Ogni blocco contiene dati e una parità per la tolleranza di errore. In caso di guasto di un'unità, la parità aiuta a creare la parte di dati perduta. Per migliorare ulteriormente le prestazioni di scrittura, IRST utilizza la cache write-back e la coalescenza del volume. Il write-back del volume consente alle scritture di essere memorizzate e la coalescenza permette di combinare diverse richieste di scrittura per ridurre l'overhead del calcolo di parità.

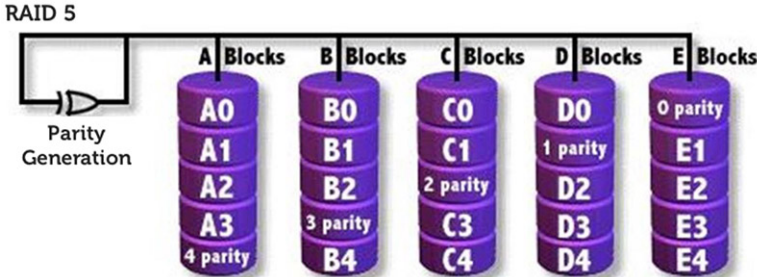

### 4. **RAID 10 (striping e mirroring):**

Viene creato RAID 10, tramite il mirroring (RAID 1) dell'array stripped (RAID 0). Questo livello RAID utilizza quattro o più dispositivi di storage. È molto affidabile, come un RAID 1 e prestazioni come un RAID 0.

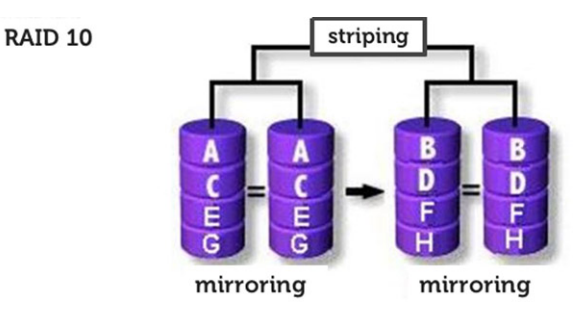

### RAID-ready

Una configurazione RAID-Ready consente la migrazione da un'unità SATA non RAID a una configurazione RAID SATA.

**N.B.:** Per la migrazione non è necessaria la reinstallazione del sistema operativo.

Un sistema RAID-ready deve soddisfare i seguenti requisiti:

- Chipset Intel supportati
- Un disco rigido ATA (SATA) seriale
- Controller RAID abilitato nella configurazione del sistema
- <span id="page-12-0"></span>BIOS che include l'opzione ROM IRST
- Software IRTS
- Partizione del disco rigido con almeno 5 MB di spazio libero

# Funzionalità dei sistemi abilitati per RAID:

- **Tecnologia Intel Rapid Recover**: questa tecnologia fornisce una ridondanza completa dei dati copiandoli da un'unità di origine (disco master) designata in un'unità di destinazione (disco di ripristino) designata. Gli aggiornamenti dei dati dei volumi di ripristino possono essere continui o su richiesta.
- **Intel Rapid RAID:** questa tecnologia consente la creazione di volumi RAID 0, RAID 1, RAID 5 e RAID 10 su piattaforme desktop e mobili. I dati vengono distribuiti su due o più dischi per fornire ridondanza dei dati o per migliorare le prestazioni di storage dei dati.
- Tecnologia Intel Matrix RAID: questa tecnologia consente la creazione di due volumi RAID indipendenti su un singolo array. Il primo volume occupa parte dell'array, lasciando spazio al secondo volume. L'array può essere costituito da due a sei dischi SATA a seconda dei tipi di volume.
- **Accodamento nativo dei comandi:** una funzionalità che consente ai dischi SATA di accettare più di un comando alla volta. Con più dischi che supportano NCQ, le prestazioni di storage vengono aumentate su workload casuali, consentendo al disco di ottimizzare internamente l'ordine dei comandi.
- **Capacità del disco maggiore di 2 TB (supporto Option ROM)**: questa funzionalità supporta dischi rigidi e unità a stato solido con una capacità superiore a 2 TB che vengono segnalati come dispositivi pass-through (disponibili) o utilizzati in una configurazione RAID. Inoltre è consentito l'avvio da un disco di sistema di dimensioni superiori a 2 TB, se la versione di Option ROM nel sistema supporta questa funzionalità.
- Dischi protetti da password: questa funzionalità fornisce una protezione di livello alto e protezione dei dati sui dischi con una password, negando l'accesso a qualsiasi utente non autorizzato.

# **Vantaggi di DisplayPort over USB Type-C**

- Prestazioni audio/video (A/V) DisplayPort complete (fino a 4K a 60 Hz)
- Orientamento della spina e direzione dei cavi reversibili
- Compatibilità con le versioni precedenti di adattatori VGA e DVI
- Dati SuperSpeed USB (USB 3.1)
- Supporta HDMI 2.0a ed è compatibile con le versioni precedenti

# **HDMI 2.0**

In questa sezione viene illustrato l'interfaccia HDMI 2.0, le sue funzionalità e i suoi vantaggi.

HDMI (High-Definition Multimedia Interface) è un'interfaccia audio/video interamente digitali e non compressi supportata a livello di settore. HDMI da da interfaccia tra qualsiasi origine audio/video digitale compatibile, ad esempio un lettore DVD, un ricevitore A/V o un dispositivo audio e/o monitor video digitale compatibile, ad esempio una TV digitale (DTV). Applicazioni per lettori DVD e TV HDMI. Il vantaggio principale è il ridotto numero di cavi e disposizioni di protezione dei contenuti. HDMI supporta con un unico cavo video standard, avanzati o ad alta definizione, oltre a contenuti audio digitali multicanale.

# Funzionalità dell'interfaccia HDMI 2.0

- Canale Ethernet HDMI Consente di incrementare la velocità della connessione di rete a un collegamento HDMI, permettendo agli utenti di sfruttare appieno i vantaggi dei propri dispositivi abilitati IP senza che sia necessario un cavo Ethernet separato
- **Canale di ritorno audio** Consente a una TV con interfaccia HDMI e dotata di sintonizzatore integrato di inviare dati audio "upstream" a un sistema audio surround, senza che sia necessario un cavo audio separato
- 3D Consente di definire i protocolli input/output per i formati video 3D principali, preparando il terreno per veri e propri giochi e applicazioni di home theater 3D
- **Tipi di contenuto** Consente di segnalare in tempo reale i tipi di contenuto tra i dispositivi di visualizzazione e quelli di sorgente, permettendo a una TV di ottimizzare le impostazioni d'immagine in base al tipo di contenuto
- **Spazi colore aggiuntivi** Aggiunge il supporto per ulteriori modelli di colore utilizzati nella grafica e nella fotografia digitale.
- Supporto 4K Consente di ottenere risoluzioni video superiori a 1080p, fornendo supporto agli schermi di nuova generazione in competizione con i sistemi di cinema digitale utilizzati in numerose sale cinematografiche commerciali
- **Connettore micro HDMI** Un nuovo e più piccolo connettore per telefoni e altri dispositivi portatili, in grado di supportare video con risoluzione fino a 1080p
- Sistema di connessione auto Nuovi cavi e connettori per i sistemi video all'interno dei veicoli, progettati per soddisfare le esigenze specifiche del settore automobilistico offrendo al contempo la qualità che caratterizza l'HD

# Vantaggi dell'HDMI

- La qualità HDMI trasmette audio e video digitali non compressi per la massima nitidezza d'immagine.
- L'HDMI fornisce la qualità e la funzionalità di un'interfaccia digitale a basso costo, supportando formati video non compressi in modo semplice e conveniente.
- L'HDMI audio supporta diversi formati audio, dall'audio stereo standard al surround multicanale.
- L'interfaccia HDMI combina video e audio multicanale in un unico cavo, eliminando i costi, la complessità e il disordine che caratterizzano la molteplicità di cavi attualmente utilizzati nei sistemi AV.
- L'interfaccia HDMI supporta la comunicazione tra la sorgente video (come ad esempio un lettore DVD) e la DTV, consentendo nuove funzionalità.

# **Componenti principali del sistema**

<span id="page-14-0"></span>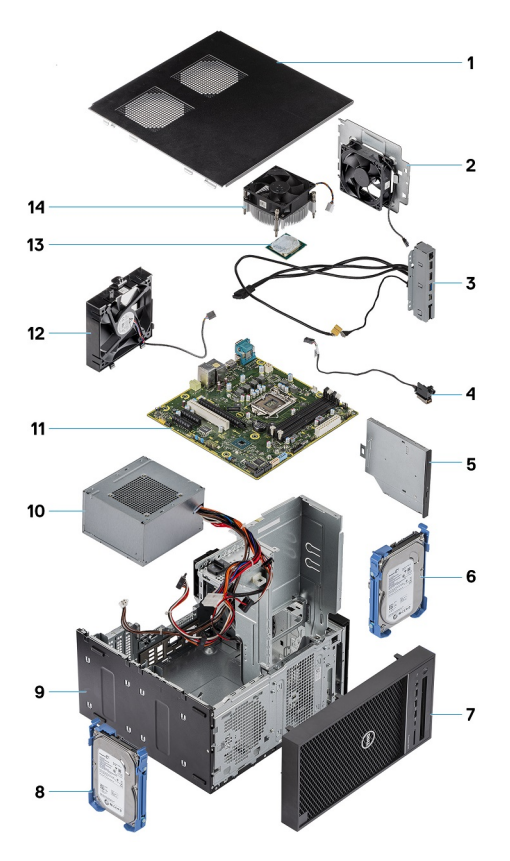

- 1. Coperchio
- 2. Ventola di sistema
- 3. Pannello di I/O
- 4. Modulo del pulsante di alimentazione
- 5. Unità ottica
- 6. Disco rigido
- 7. Cornice
- 8. Disco rigido
- 9. Chassis
- 10. Alimentatore
- 11. Scheda di sistema
- 12. Ventola anteriore
- 13. Processore
- 14. Gruppo dissipatore di calore

**(i)** N.B.: Dell fornisce un elenco di componenti e i relativi numeri parte della configurazione del sistema originale acquistata. Queste parti sono disponibili in base alle coperture di garanzia acquistate dal cliente. Contattare il proprio responsabile vendite Dell per le opzioni di acquisto.

# **Smontaggio e riassemblaggio**

# <span id="page-15-0"></span>**Strumenti consigliati**

Le procedure in questo documento possono richiedere i seguenti strumenti:

- Cacciavite a croce n. 1
- Cacciavite a lama piatta piccolo

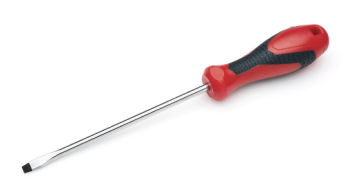

# **Elenco viti**

La seguente tabella fornisce l'elenco delle viti utilizzate per la messa in sicurezza di diversi componenti al computer.

### **Tabella 1. Elenco viti**

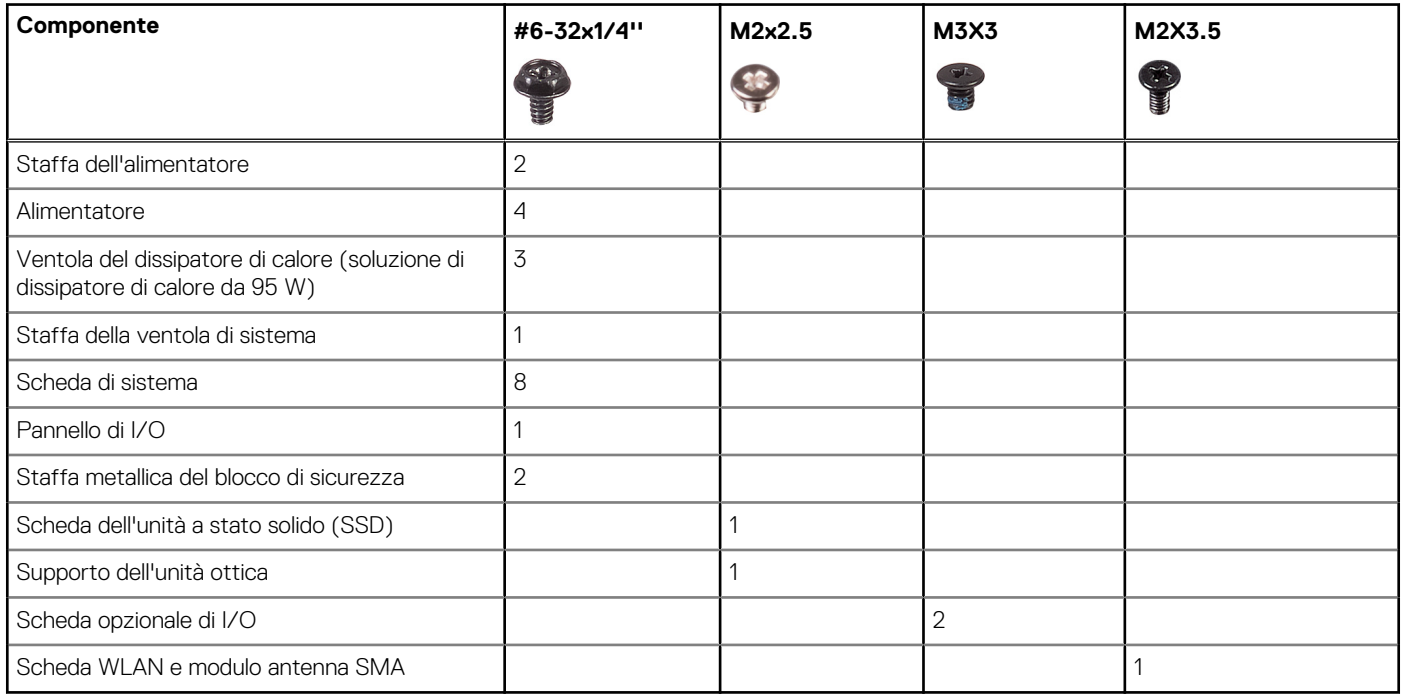

# <span id="page-16-0"></span>**Piedini in gomma dello chassis**

# **Rimozione del piedino in gomma dello chassis**

- 1. Seguire le procedure descritte in *[Prima di effettuare interventi sui componenti interni del computer](#page-5-0)*.
- 2. Tirare un'estremità del piedino in gomma per estrarla dallo slot [1] e far scorrere il piedino per rimuoverlo dal sistema [2].

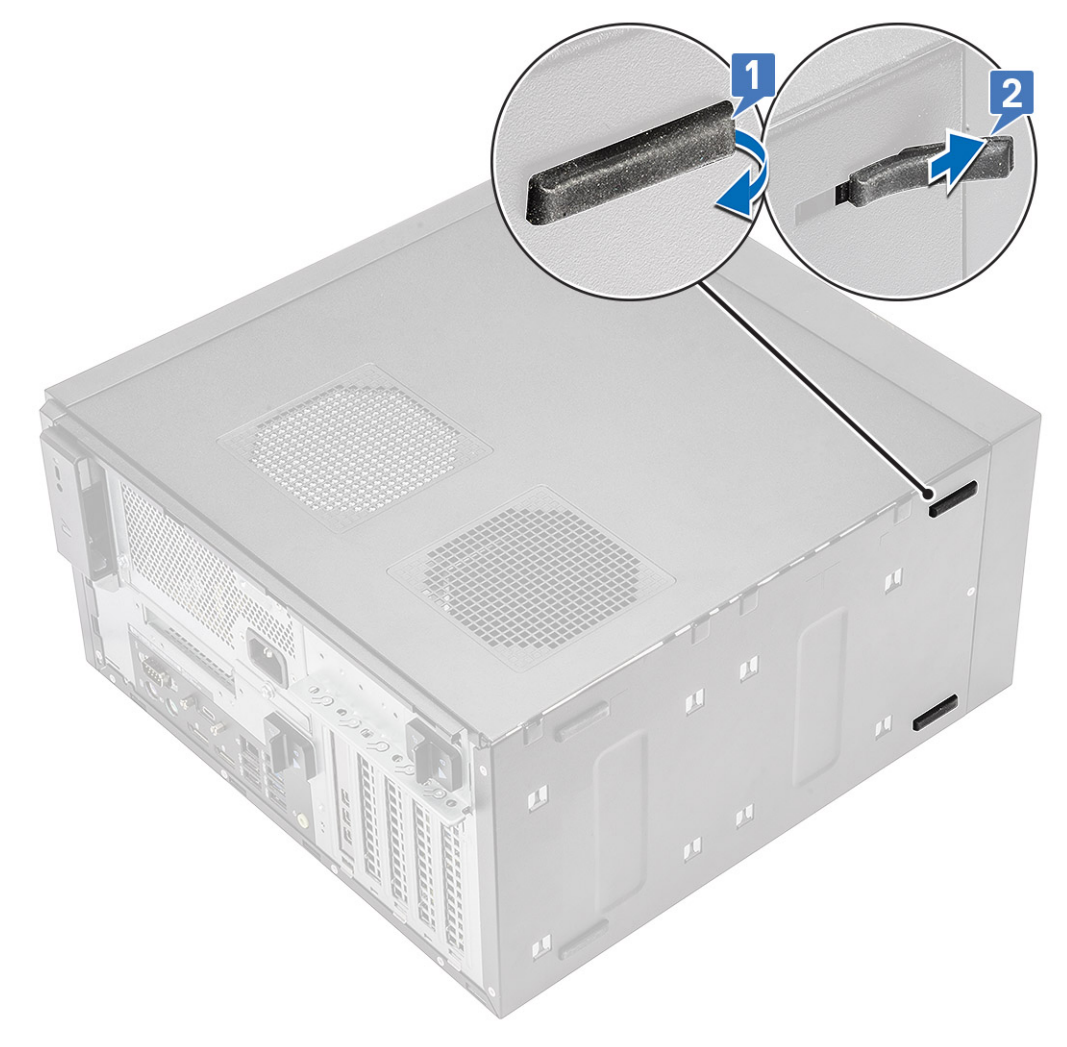

**Figura 4. Rimozione dei piedini in gomma anteriori**

<span id="page-17-0"></span>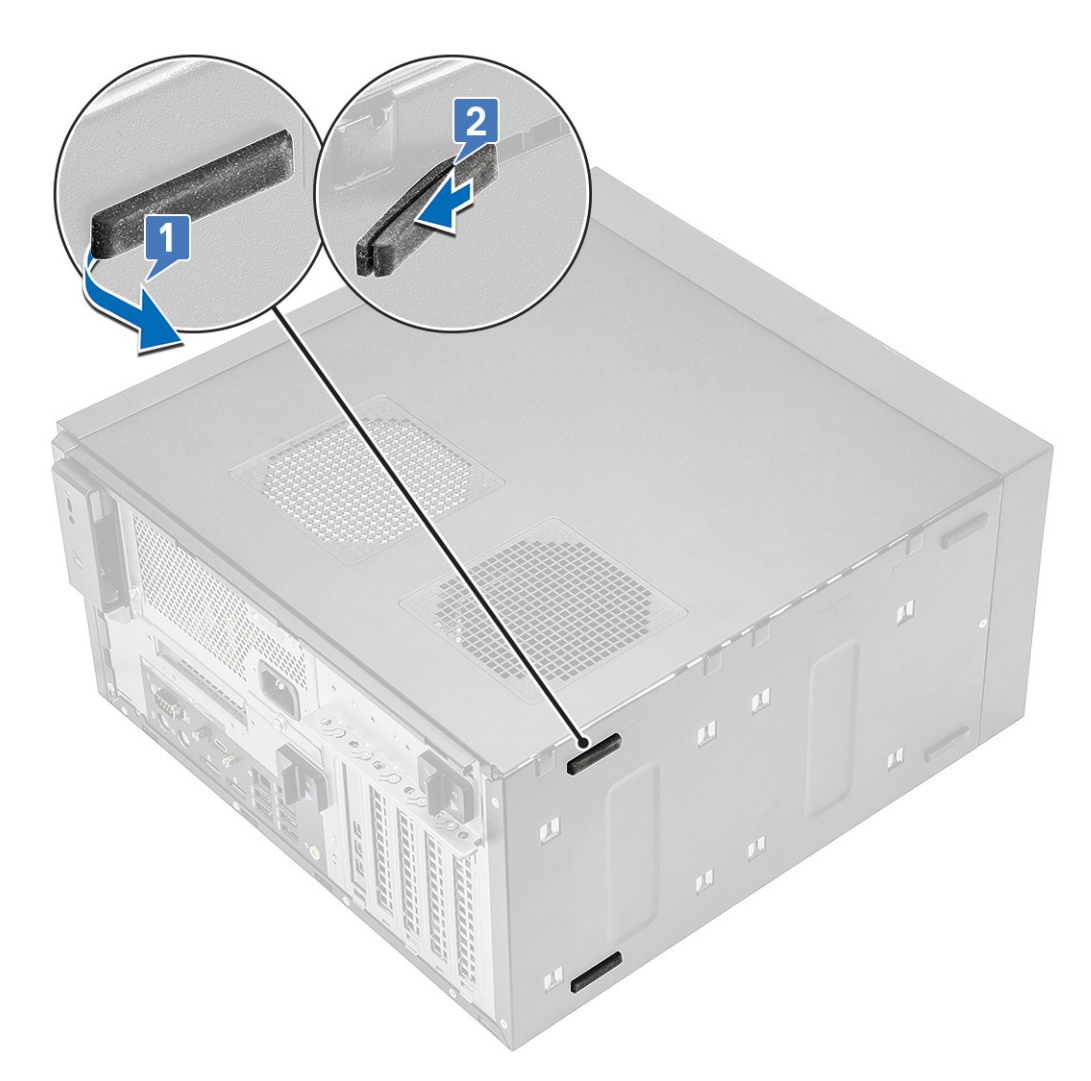

**Figura 5. Rimozione dei piedini in gomma posteriori**

# **Installazione dei piedini in gomma dello chassis**

### **Procedura**

1. Inserire un'estremità dei piedini in gomma nello slot [1] e farla scorrere per fissarla al sistema [2], quindi premere l'altra estremità per fissarla al sistema [3].

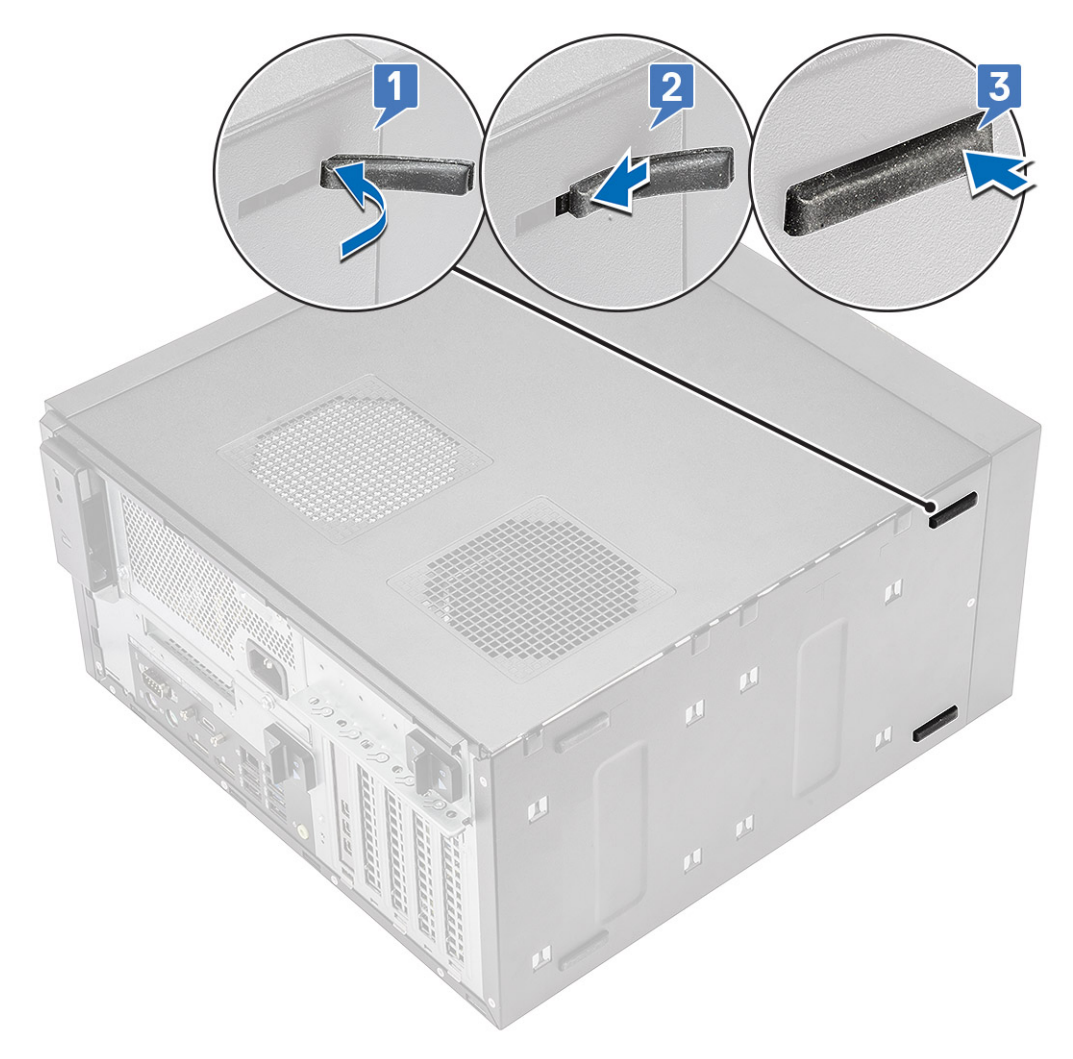

**Figura 6. Installazione dei piedini di gomma anteriori**

<span id="page-19-0"></span>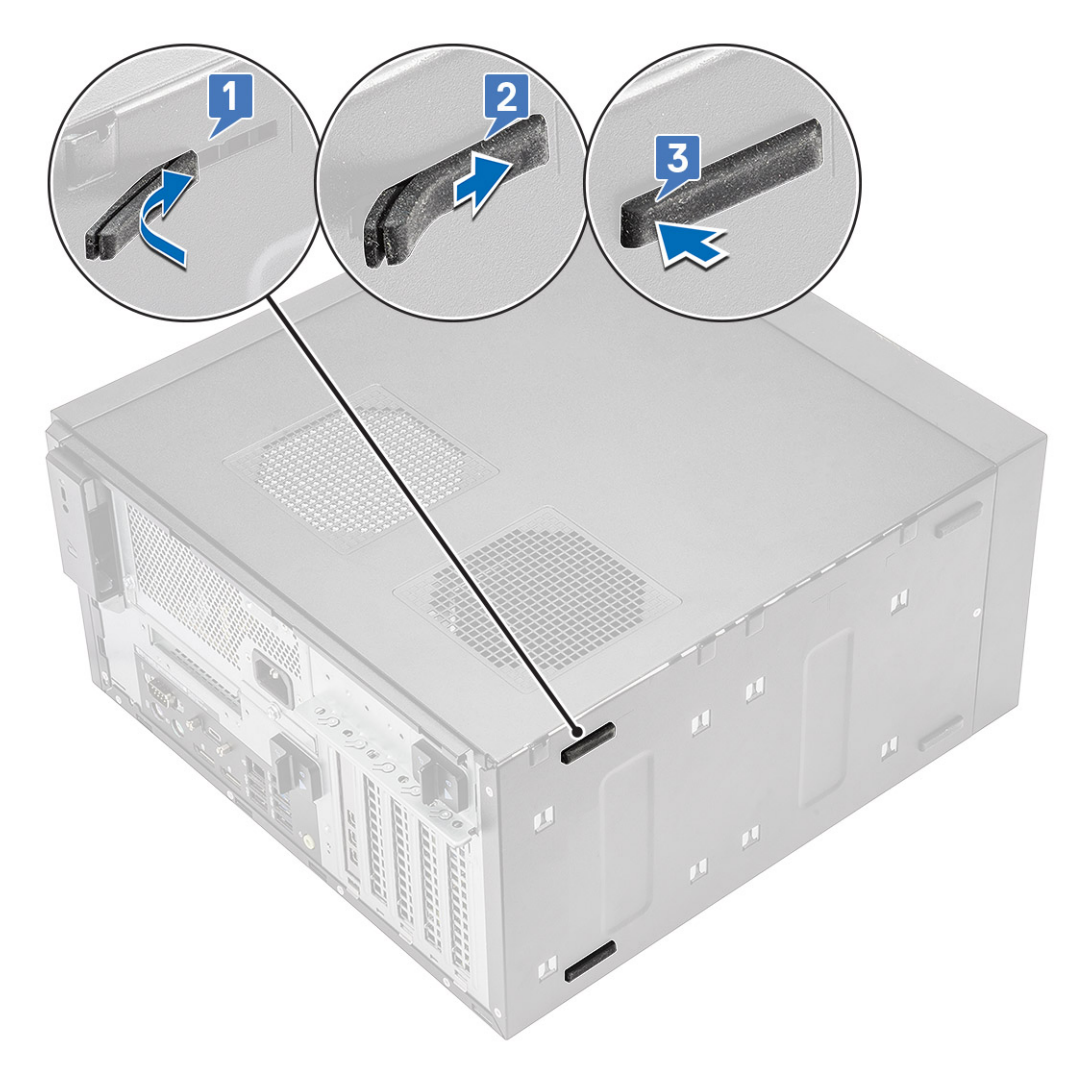

#### **Figura 7. Installazione dei piedini di gomma posteriori**

2. Seguire le procedure descritte in *[Dopo aver effettuato gli interventi sui componenti interni del computer](#page-8-0)*.

# **Coperchio**

# **Rimozione del coperchio**

### **Procedura**

- 1. Seguire la procedura descritta in *[Prima di effettuare interventi sui componenti interni del computer](#page-5-0)*.
- 2. Far scorrere il fermo di rilascio per sbloccare il coperchio [1].

**N.B.:** Il fermo di rilascio potrebbe essere fissato con una vite di sicurezza. Rimuovere la vite di sicurezza per sbloccare il coperchio.

<span id="page-20-0"></span>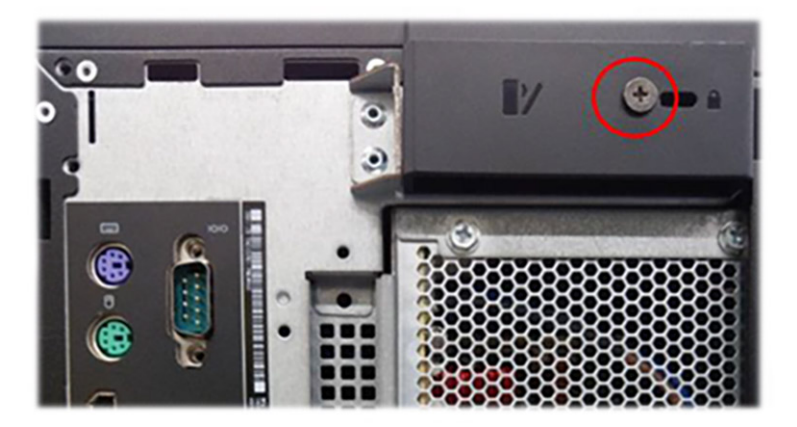

3. Ruotare il coperchio e sollevarlo per rimuoverlo dal computer [2, 3]

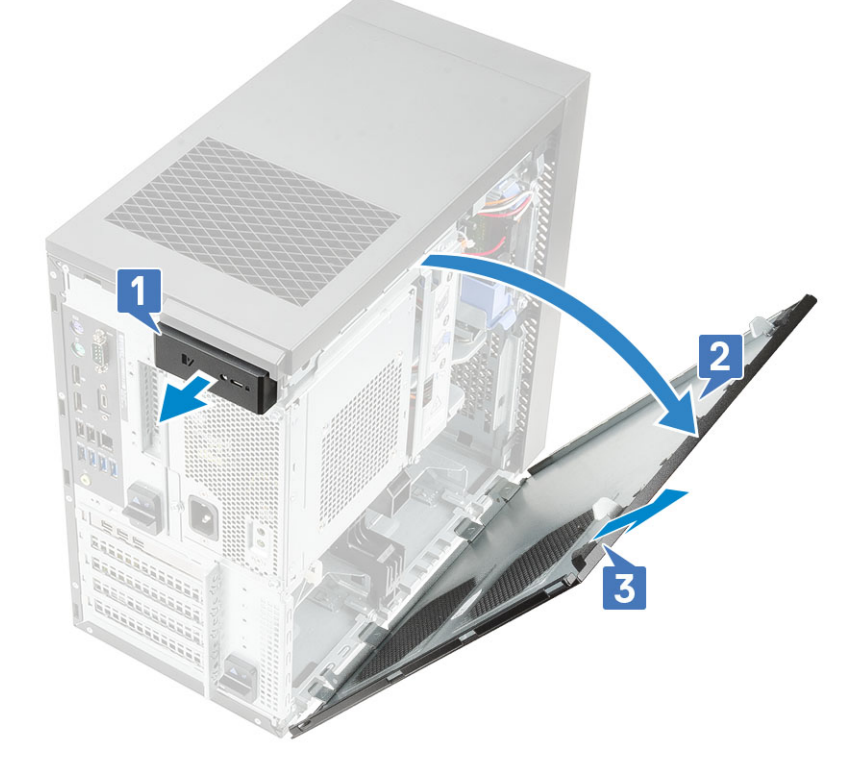

# **Installazione del coperchio**

- 1. Allineare i ganci sul coperchio alle linguette presenti sullo chassis del computer.
- 2. Ruotare il coperchio finché non scatta in posizione.

<span id="page-21-0"></span>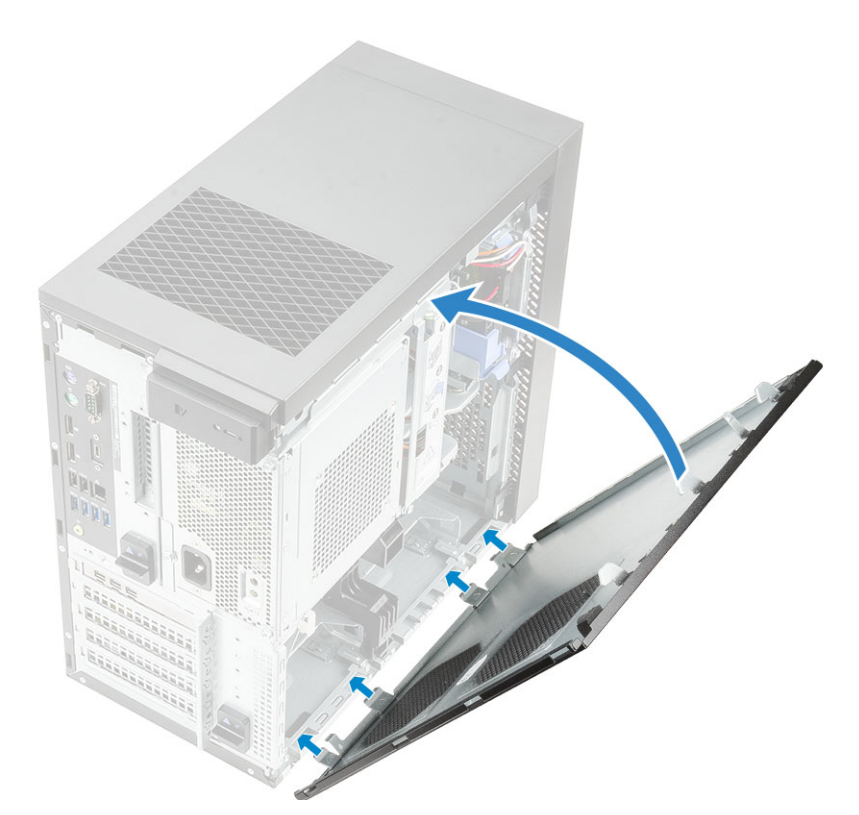

3. Seguire le procedure descritte in *[Dopo aver effettuato gli interventi sui componenti interni del computer](#page-8-0)*.

# **Scheda SD (opzionale)**

La scheda SD è un componente opzionale. La scheda SD sarà presente solo nei sistemi dotati di scheda WWAN.

## **Rimozione della scheda SD**

- 1. Seguire le procedure descritte in *[Prima di effettuare interventi sui componenti interni del computer](#page-5-0)*.
- 2. Tirare la scheda SD per estrarla dal sistema.

<span id="page-22-0"></span>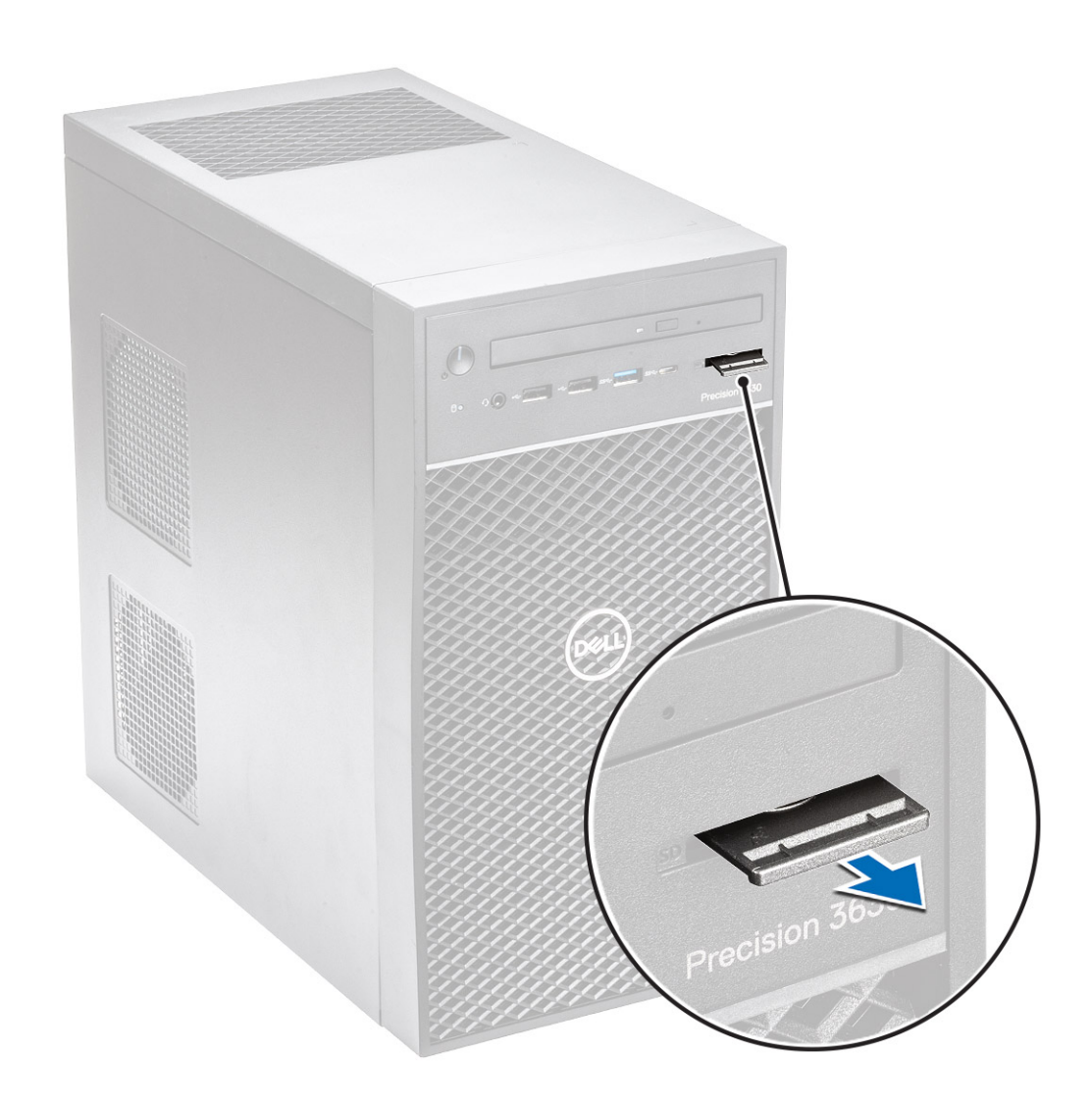

# **Installazione della scheda SD**

### **Procedura**

1. Inserire la scheda SD nel relativo alloggiamento sul sistema.

<span id="page-23-0"></span>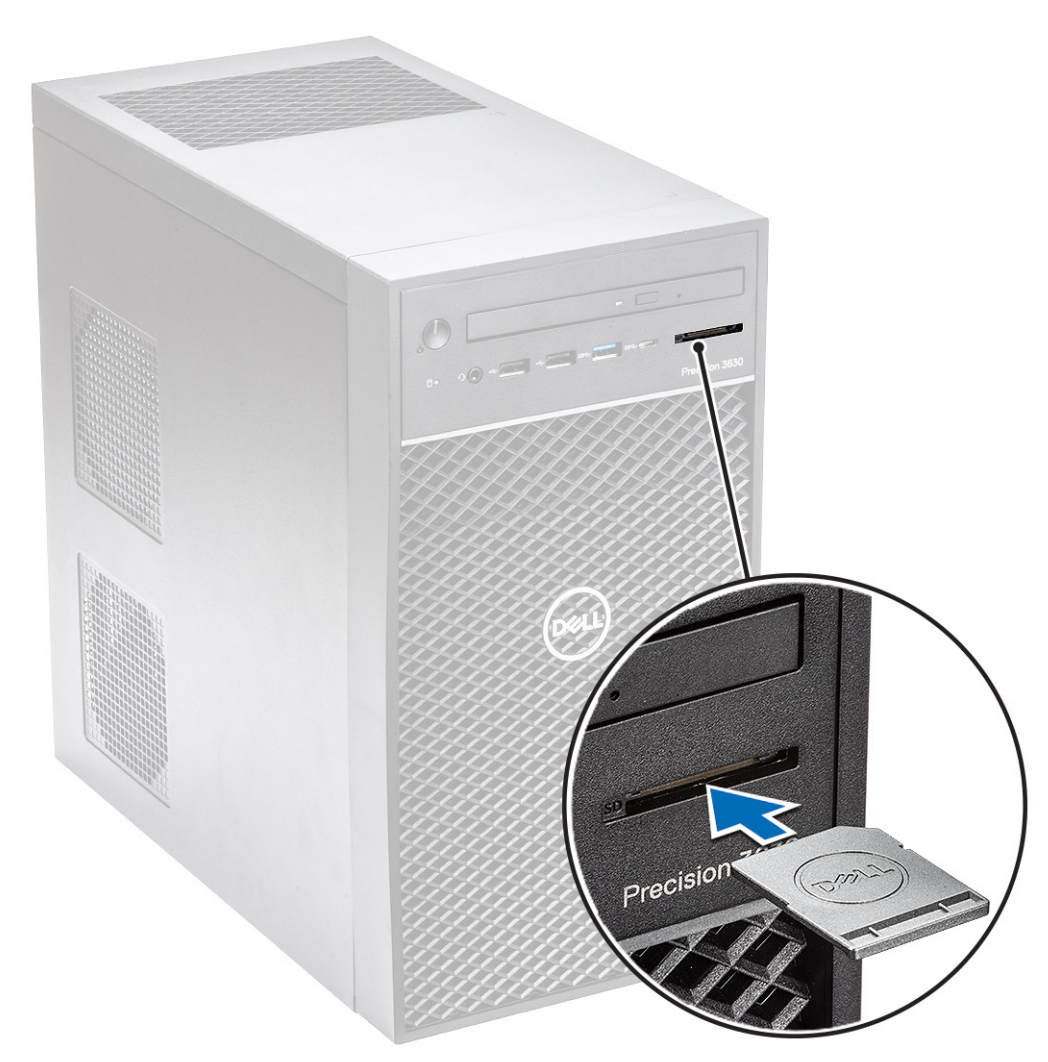

2. Seguire le procedure descritte in [Dopo aver effettuato gli interventi sui componenti interni del computer.](#page-8-0)

# **Cornice**

### **Rimozione del pannello anteriore**

- 1. Seguire la procedura descritta in *[Prima di effettuare interventi sui componenti interni del computer](#page-5-0)*.
- 2. Rimuovere il [coperchio](#page-19-0).
- 3. Per rimuovere il pannello anteriore:
	- a. Sollevare le linguette di contenimento [1] e sbloccare il pannello anteriore .
	- b. Ruotare e tirare il pannello anteriore per sbloccarlo dagli slot sullo chassis [2, 3].

<span id="page-24-0"></span>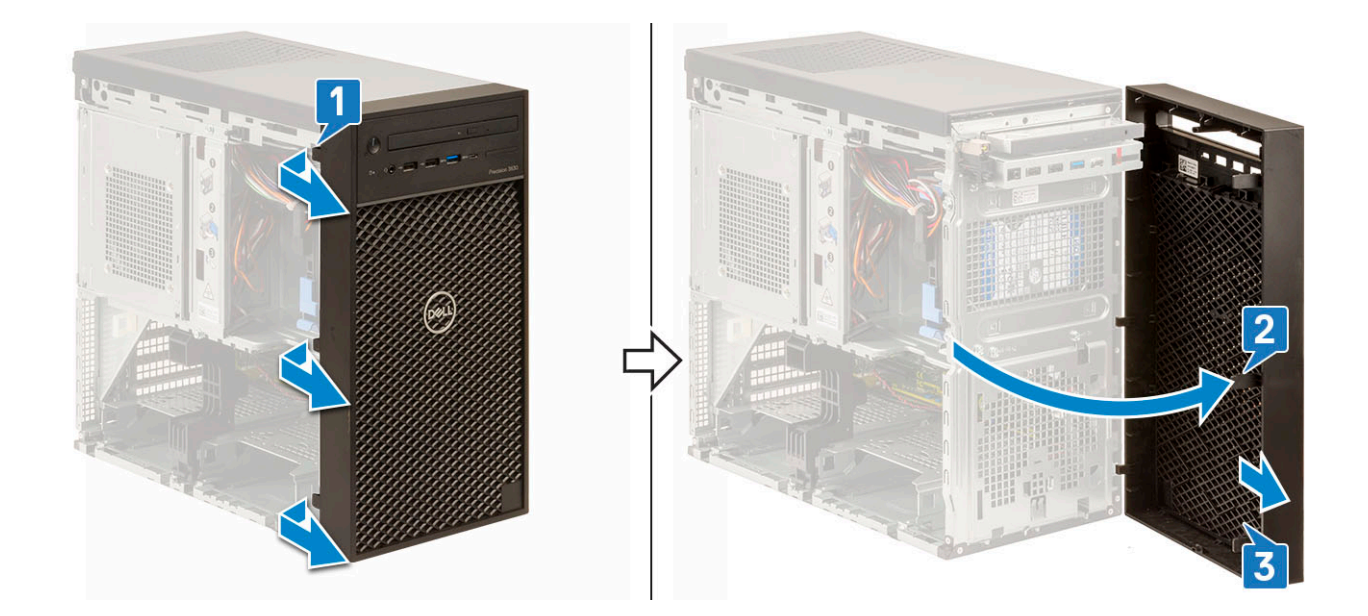

## **Installazione del pannello anteriore**

### **Procedura**

- 1. Tenere premuta la cornice e assicurarsi che i ganci sulla cornice si allineino nelle tacche sul computer.
- 2. Ruotare la cornice anteriore verso il computer.
- 3. Spingere il frontalino anteriore fino al completo inserimento delle linguette.

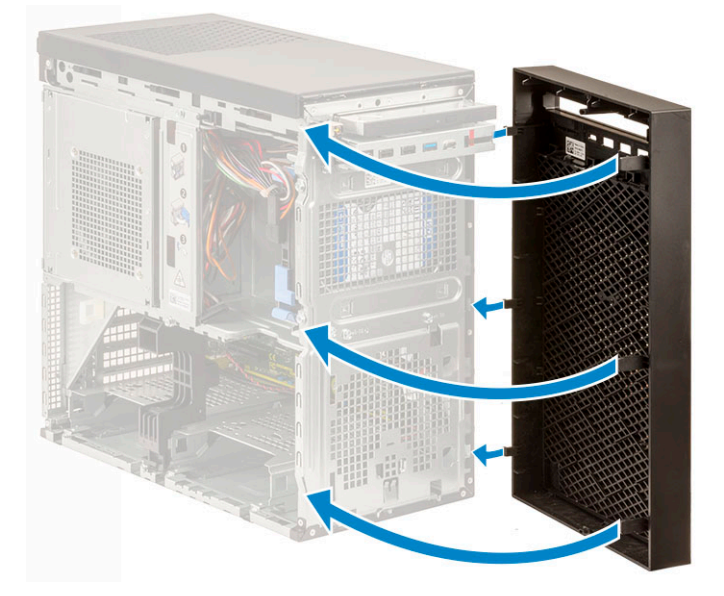

4. Installare il [coperchio](#page-20-0).

5. Seguire le procedure descritte in *[Dopo aver effettuato gli interventi sui componenti interni del computer](#page-8-0)*.

# **Disco rigido**

## **Rimozione del disco rigido da 3,5 pollici**

#### **Procedura**

1. Seguire le procedure descritte in*[Prima di effettuare interventi sui componenti interni del computer](#page-5-0)*.

- <span id="page-25-0"></span>2. Rimuovere il [coperchio](#page-19-0).
- 3. Scollegare il cavo dati e quello dell'alimentazione dal disco rigido [1].
- 4. Premere le linguette di fissaggio blu [2] e sollevare la staffa del disco rigido verso l'esterno per estrarla dal relativo drive bay [3].

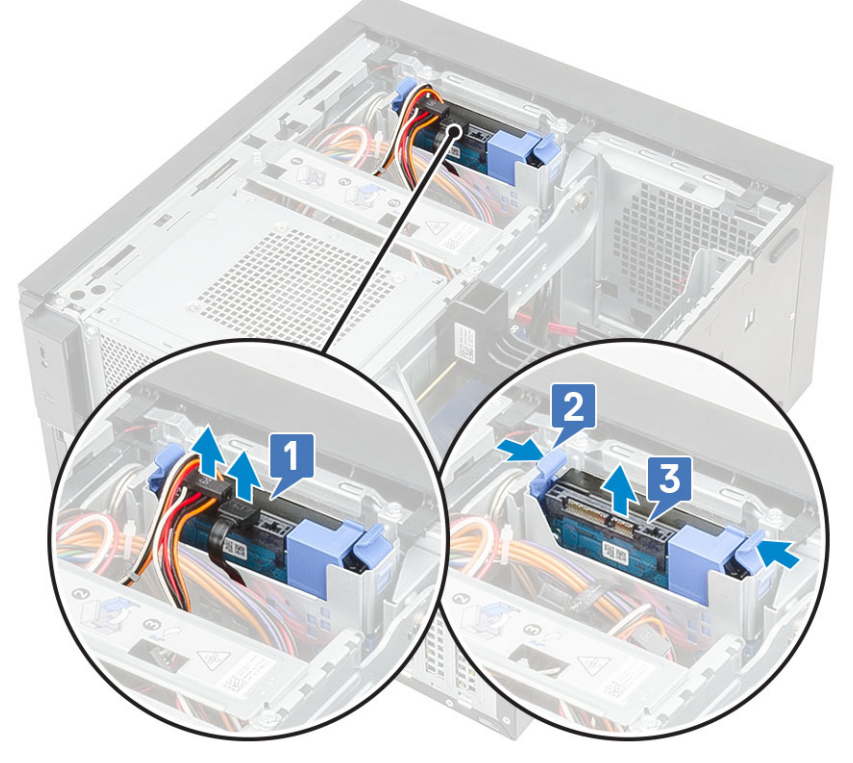

5. Piegare la staffa del disco rigido [1] e rimuovere quest'ultimo dalla staffa [2].

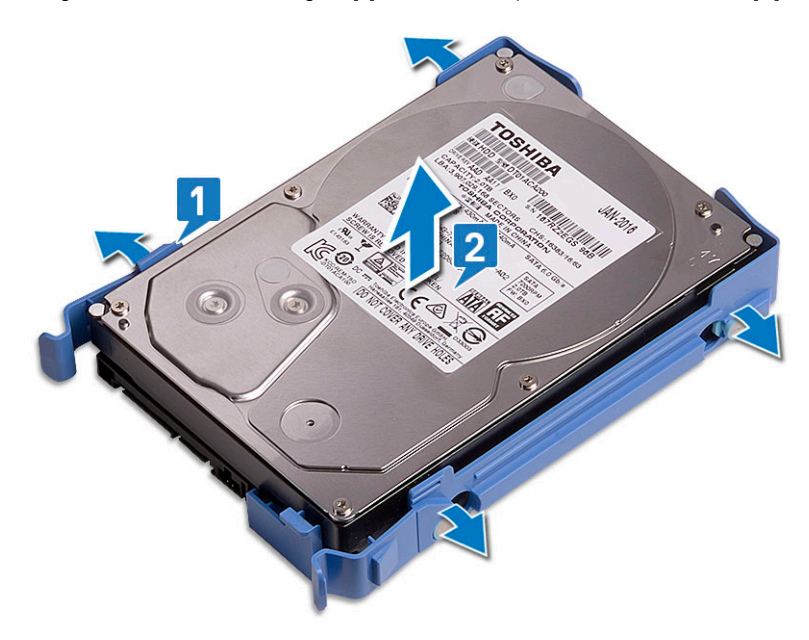

6. Per rimuovere il disco rigido aggiuntivo (se disponibile), ripetere i passaggi da 3 a 5.

## **Installazione del disco rigido da 3,5 pollici**

### **Procedura**

1. Inserire i fori su un lato del disco rigido nei piedini sulla staffa del disco rigido e quindi collocarlo nella relativa staffa.

<span id="page-26-0"></span>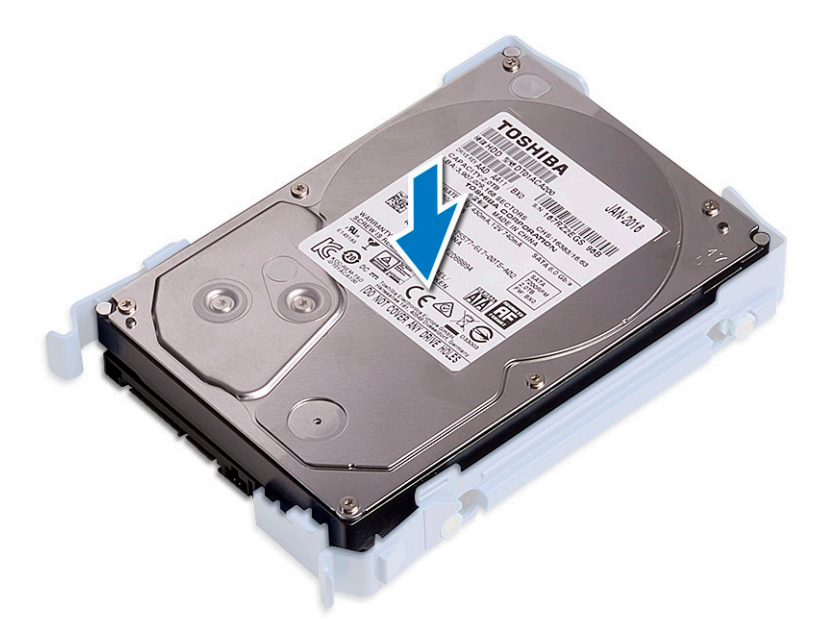

- 2. Far scorrere il gruppo del disco rigido nell'alloggiamento del relativo drive bay [1].
- 3. Collegare il cavo dei dati e il cavo dell'alimentazione al disco rigido [2].

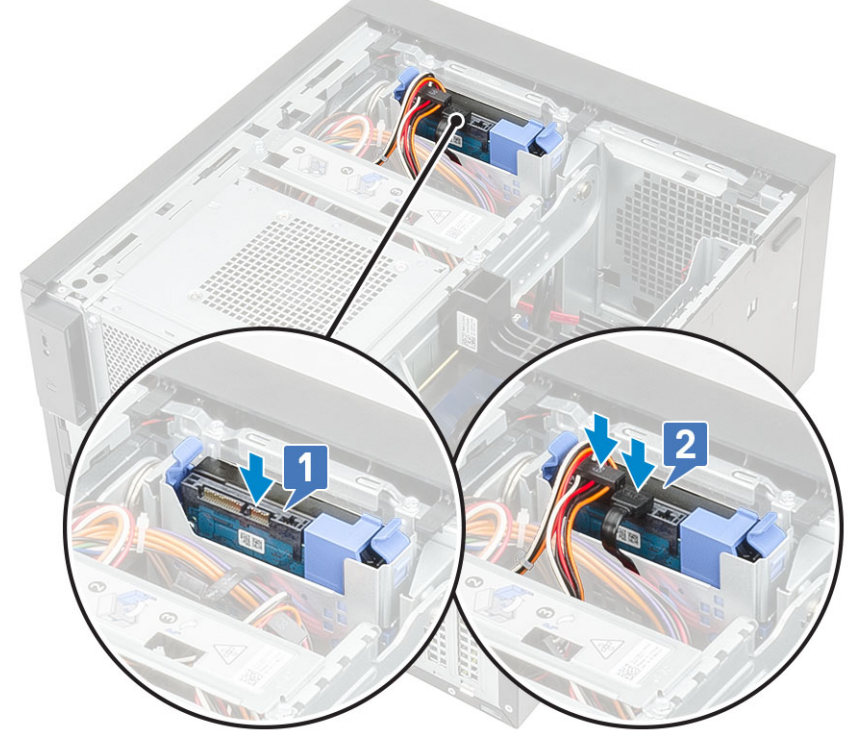

- 4. Per installare un disco rigido aggiuntivo, seguire i passaggi da 1 a 3.
- 5. Installare il [coperchio](#page-20-0).
- 6. Seguire le procedure descritte in *[Dopo aver effettuato gli interventi sui componenti interni del computer](#page-8-0)*.

## **Rimozione del disco rigido da 2,5 pollici**

- 1. Seguire la procedura descritta in *[Prima di effettuare interventi sui componenti interni del computer](#page-5-0)*.
- 2. Rimuovere il [coperchio](#page-19-0).
- 3. Scollegare il cavo dati e quello di alimentazione dai connettori sui dischi rigidi [1].
- 4. Premere le linguette di fissaggio blu [2] e sollevare la staffa del disco rigido verso l'esterno per estrarla dal relativo drive bay [3].

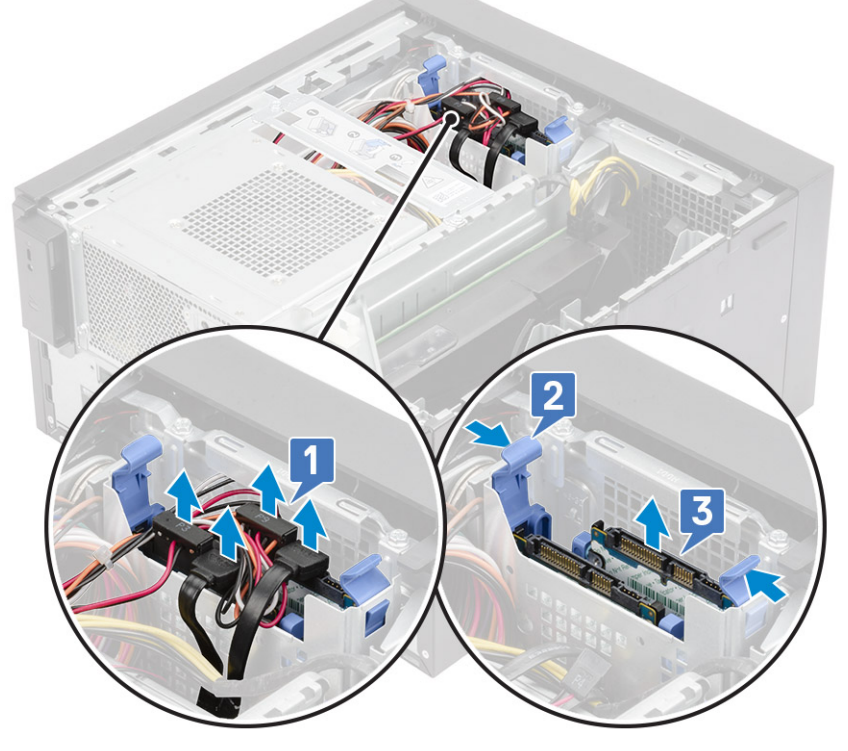

- 5. Scollegare il cavo dati e quello di alimentazione dai connettori sui dischi rigidi [1].
- 6. Premere le linguette di fissaggio blu e sollevare la staffa del disco rigido verso l'esterno per estrarla dal relativo drive bay [2].
- 7. Scollegare il cavo di alimentazione SATA dai connettori sulla PSU [3].

<span id="page-28-0"></span>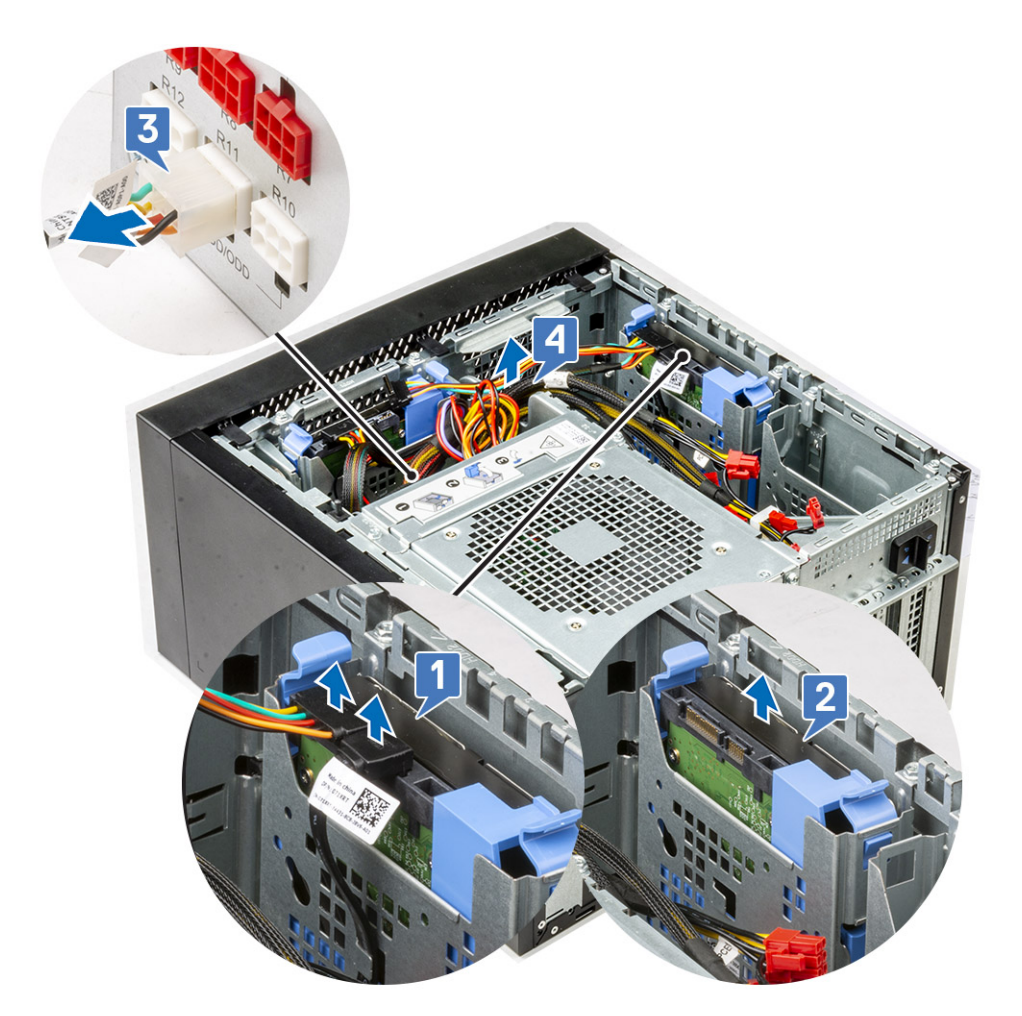

8. Flettere la staffa del disco rigido [1], sollevare il disco [2] e farlo scorrere fuori dalla staffa [3]. **N.B.:** Seguire la stessa procedura per rimuovere un altro disco rigido sull'altro lato della staffa.

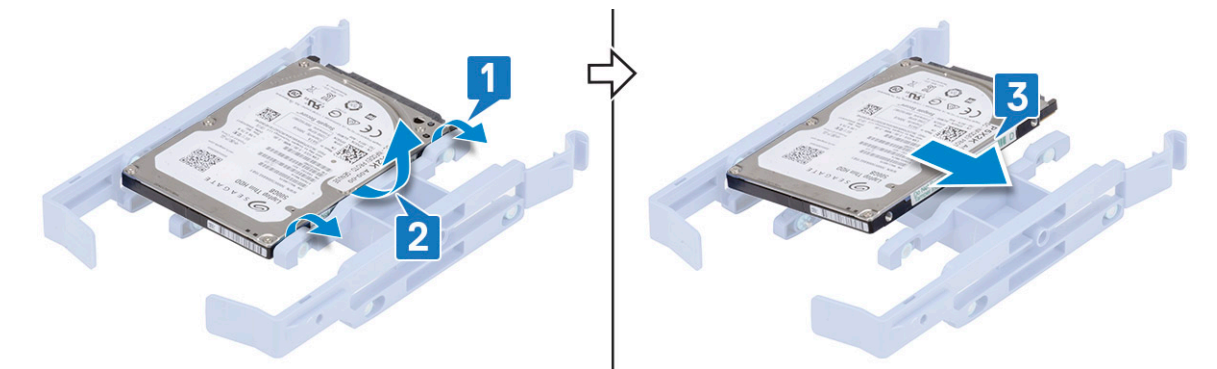

## **Installazione del disco rigido da 2,5 pollici**

### **Procedura**

1. Inserire i fori su un lato del disco rigido nei perni sulla staffa del disco rigido [1], quindi inserire il disco nella staffa in modo che i perni sui lati siano allineati ai fori sul disco [2].

**N.B.:** Seguire la stessa procedura per installare un altro disco rigido sull'altro lato della staffa.

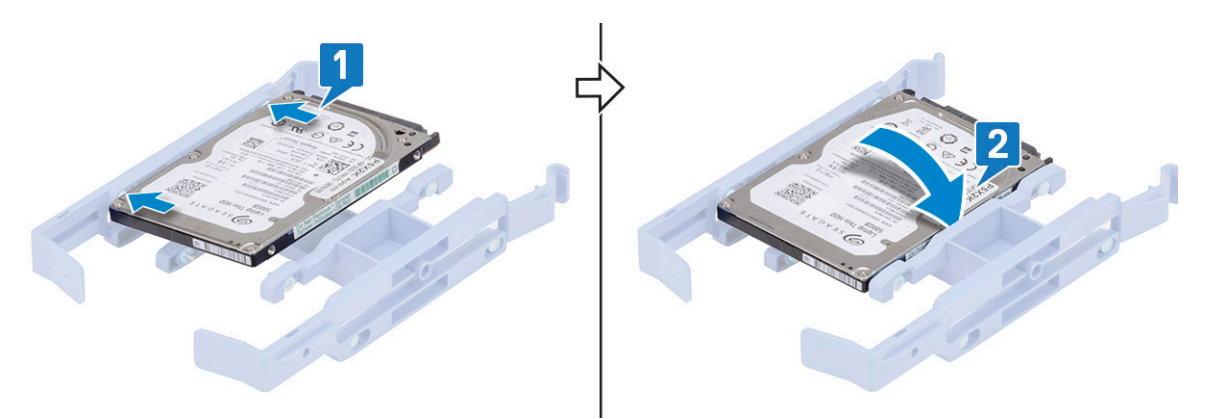

- 2. Far scorrere il gruppo del disco rigido nel drive bay del disco rigido frontale [1].
- 3. Collegare il cavo dati e quello di alimentazione ai connettori sui dischi rigidi [2].

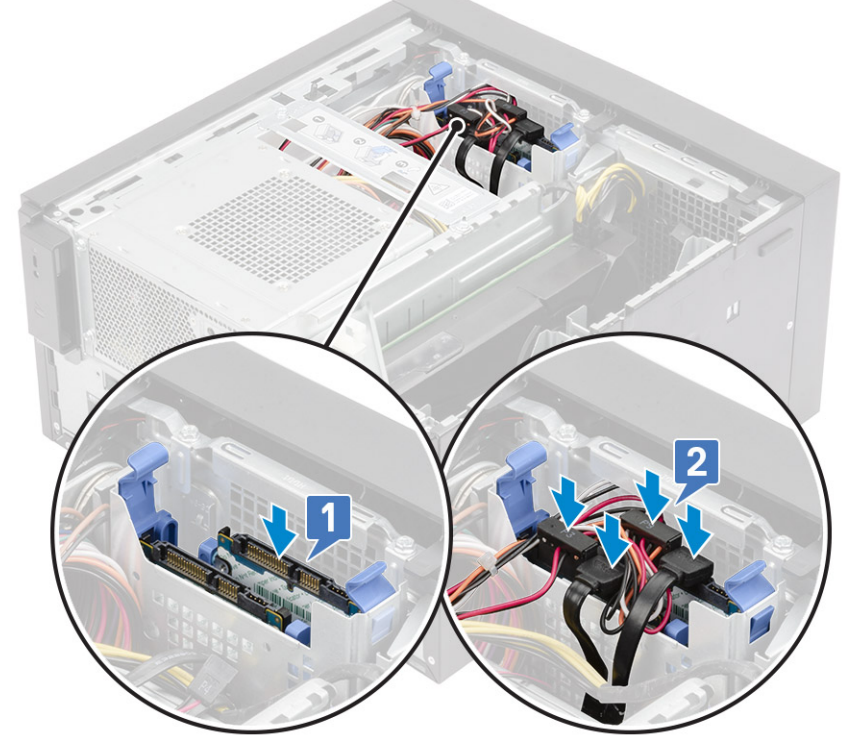

- 4. Far scorrere il gruppo del disco rigido nel drive bay del disco rigido inferiore [1].
- 5. Collegare il cavo dati e quello di alimentazione ai connettori sui dischi rigidi [2].
- 6. Instradare i cavi di alimentazione SATA lungo la guida per collegarsi alla PSU [3].

<span id="page-30-0"></span>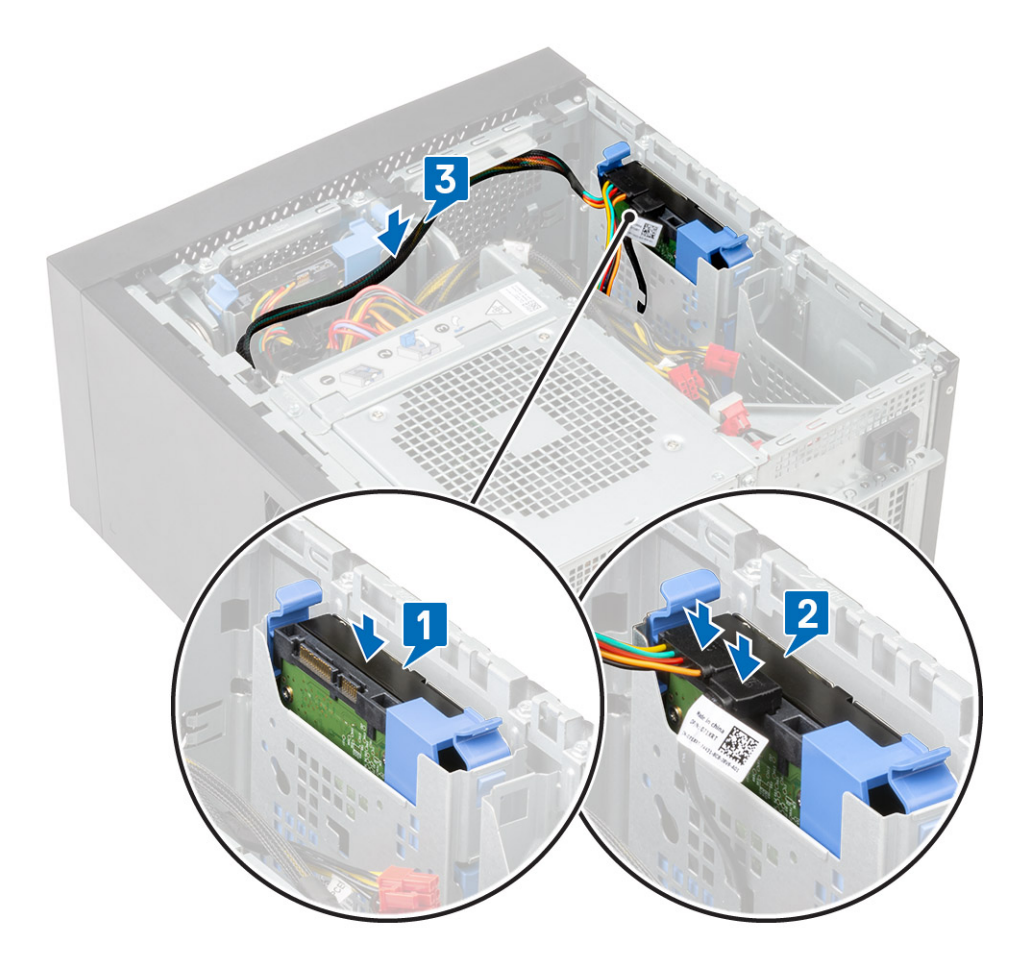

7. Installare il [coperchio](#page-20-0).

8. Seguire le procedure descritte in *[Dopo aver effettuato gli interventi sui componenti interni del computer](#page-8-0)*.

# **Cardine dell'unità PSU**

# **Apertura del cardine PSU**

- 1. Seguire le procedure descritte in [Prima di effettuare interventi sui componenti interni del computer](#page-5-0).
- 2. Rimuovere il [coperchio:](#page-19-0)
- 3. Sbloccare i dispositivi di chiusura a scatto della PSU [1, 2]
- 4. Ruotare il cardine PSU, come mostrato nella figura [3].

<span id="page-31-0"></span>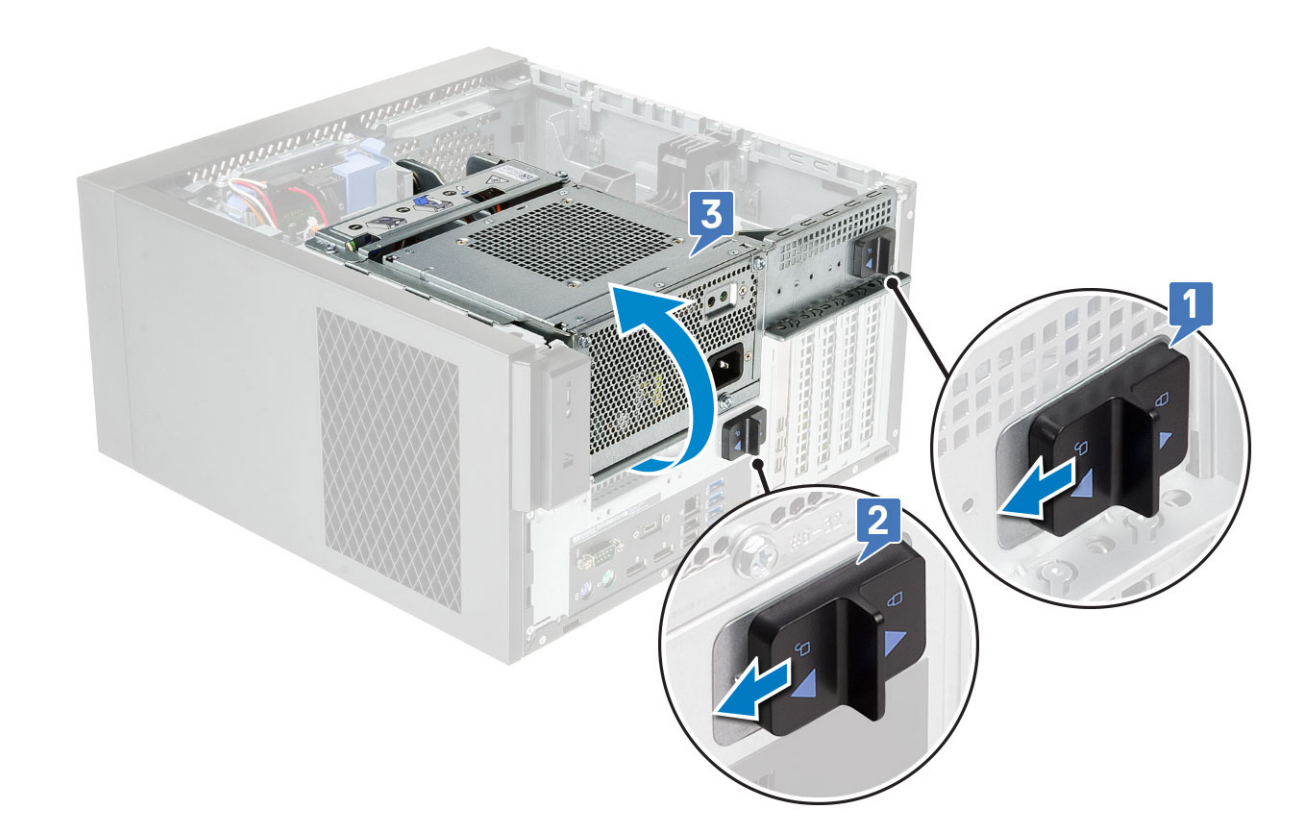

# **Chiusura del cardine PSU**

### **Procedura**

- 1. Ruotare il cardine della PSU [1].
- 2. Sbloccare i dispositivi di chiusura a scatto della PSU per fissare il cardine della PSU al sistema [2, 3].

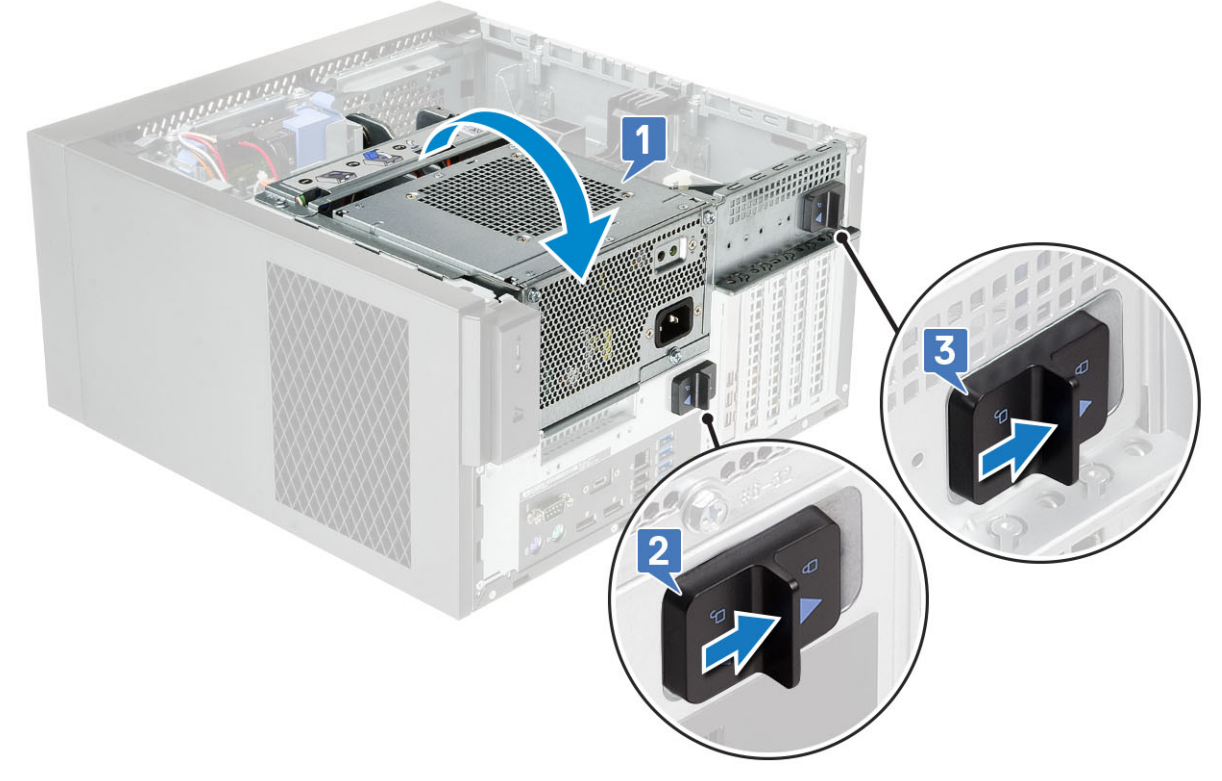

3. Installare il [coperchio](#page-20-0).

<span id="page-32-0"></span>4. Seguire le procedure descritte in *[Dopo aver effettuato gli interventi sui componenti interni del computer](#page-8-0)*.

# **Scheda grafica**

## **Rimozione della scheda grafica**

#### **Informazioni su questa attività**

**n.B.:** In alcune configurazioni potrebbe essere installata una scheda PCIe. Seguire le stesse istruzioni, ad eccezione del passo 4, per rimuovere la scheda di espansione.

#### **Procedura**

- 1. Seguire le procedure descritte in [Prima di effettuare interventi sui componenti interni del computer](#page-5-0).
- 2. Rimuovere il [coperchio](#page-19-0).
- 3. Scollegare il cavo di alimentazione VGA dalle schede grafiche in una configurazione a doppia scheda grafica [1].
- 4. Sollevare il dispositivo di chiusura in plastica per liberare i cavi [2] e disinstradarli dalle linguette [3].

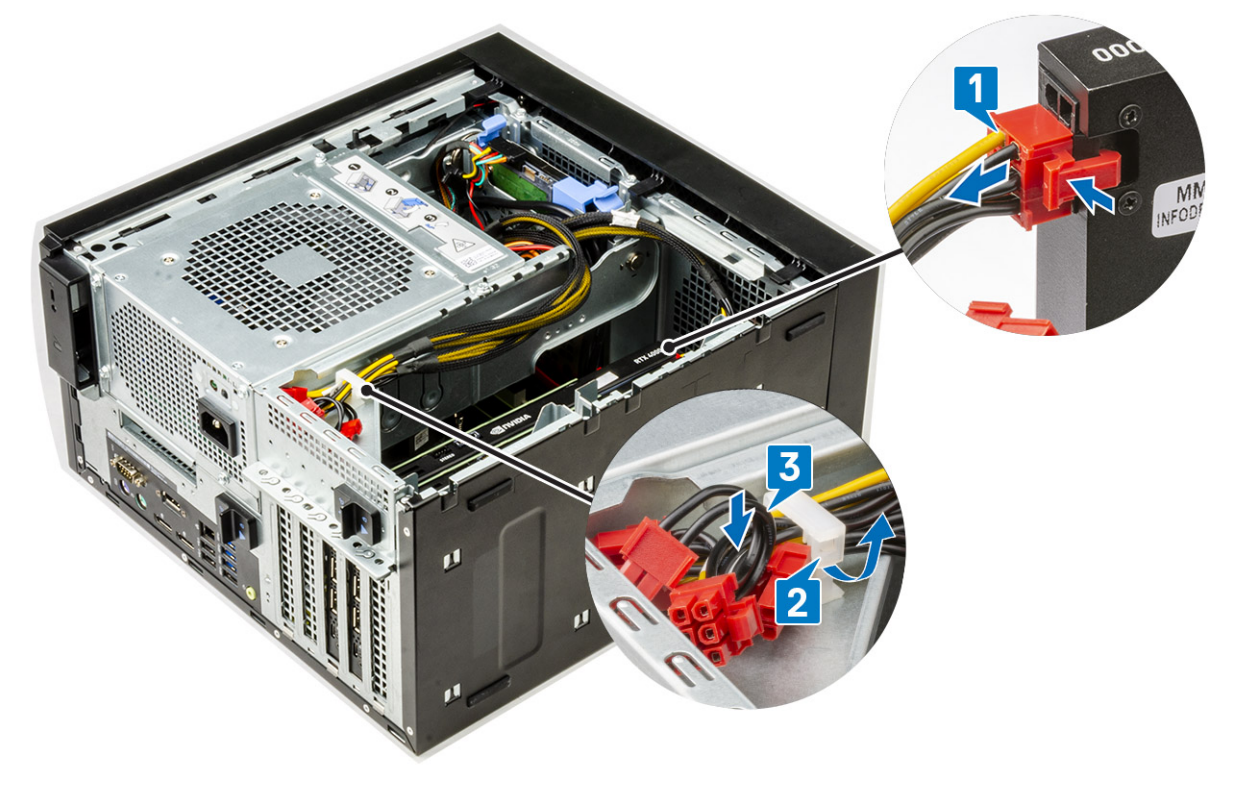

- 5. Aprire il [cardine della PSU](#page-30-0).
- 6. Premere il fermaglio di sblocco e scollegare il cavo di alimentazione della scheda grafica dal connettore posto su di essa [1].
- 7. **N.B.:** Un supporto di PCIe potrebbe non essere necessario per il sistema fornito con la configurazione NVIDIA Quadro P4000 o RTX4000 a doppia scheda grafica.

Sollevare il lato del supporto del PCIe che si trova sulla scheda grafica [2].

8. Far scorrere il supporto PCIe per sbloccare la linguetta sul supporto PCIE dallo slot sullo chassis [3].

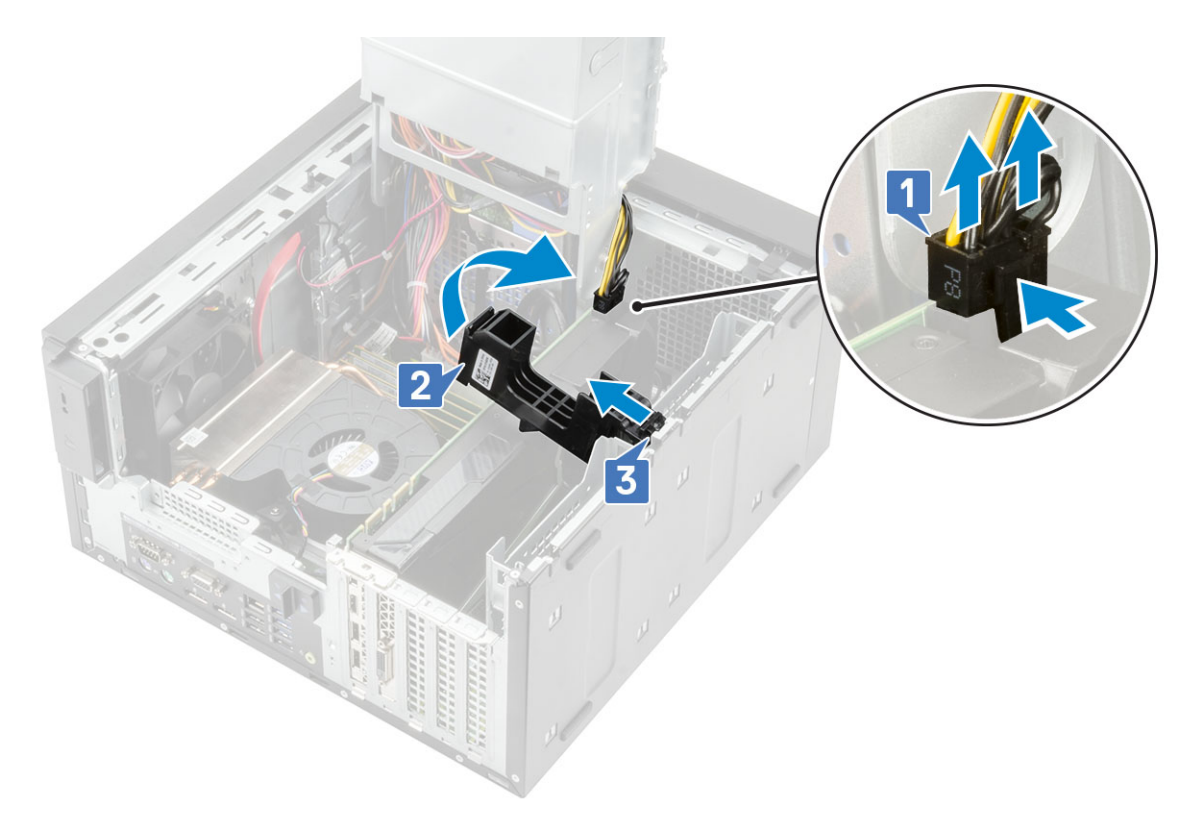

9. Spingere via il dispositivo di retention dalla scheda [1] ed estrarre la scheda grafica dal computer [2].

<span id="page-34-0"></span>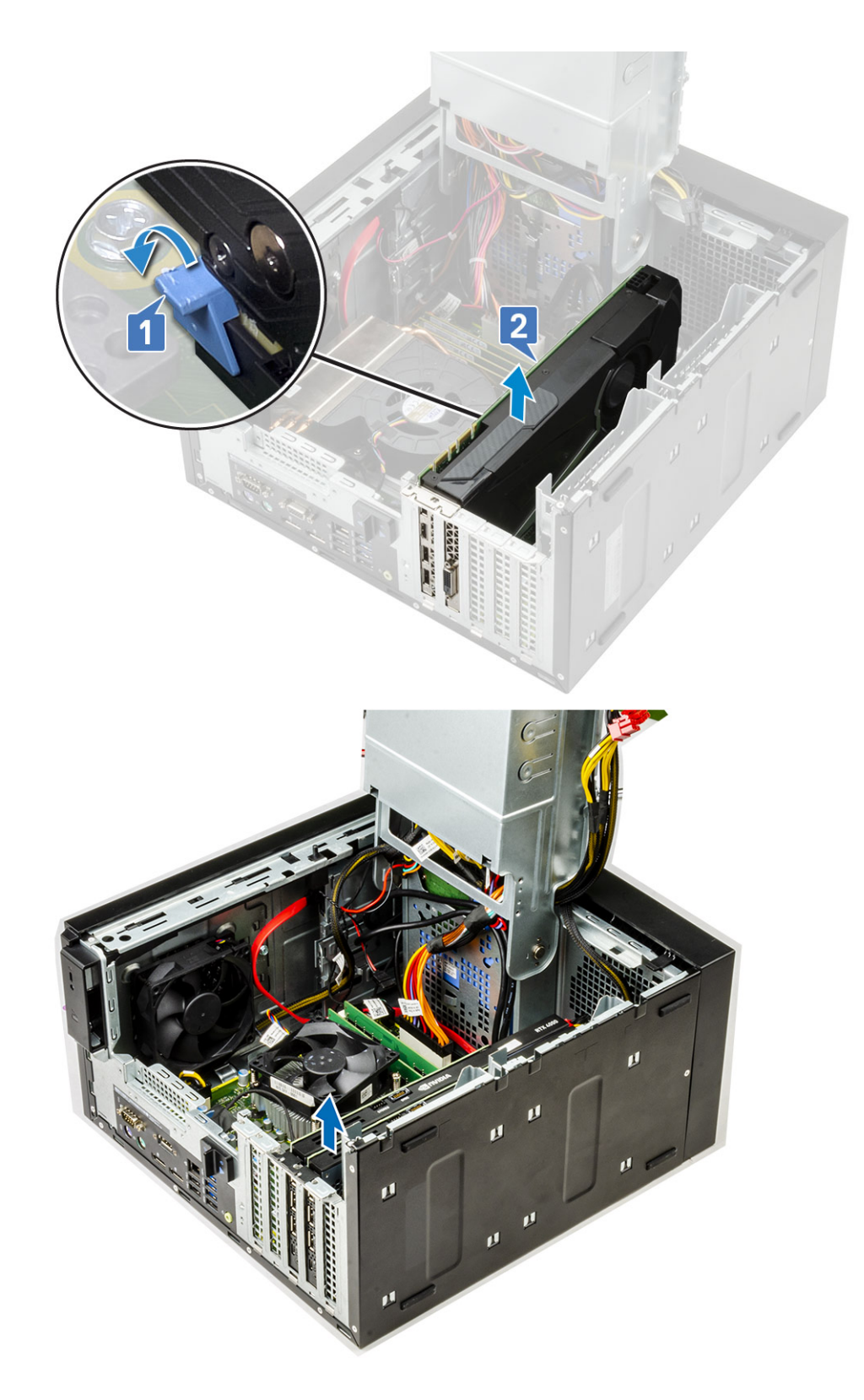

# **Installazione della scheda grafica**

### **Informazioni su questa attività**

**N.B.:** Seguire le stesse istruzioni, ad eccezione del passo 2, per installare la scheda di espansione.

### **Procedura**

1. Inserire la scheda grafica nel connettore sulla scheda di sistema.

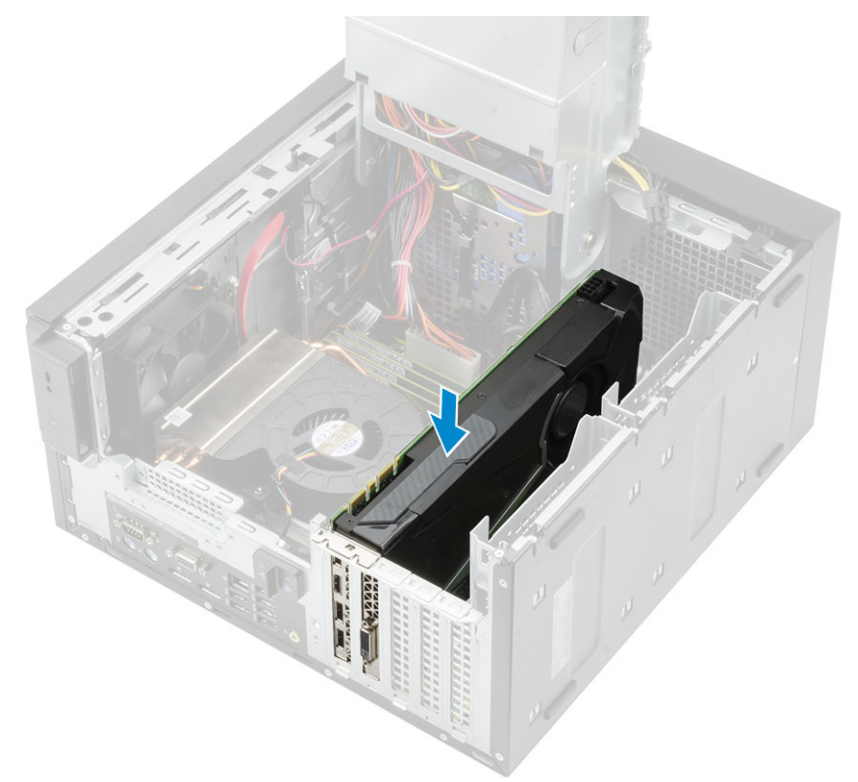

### **Figura 8. Scheda grafica singola**

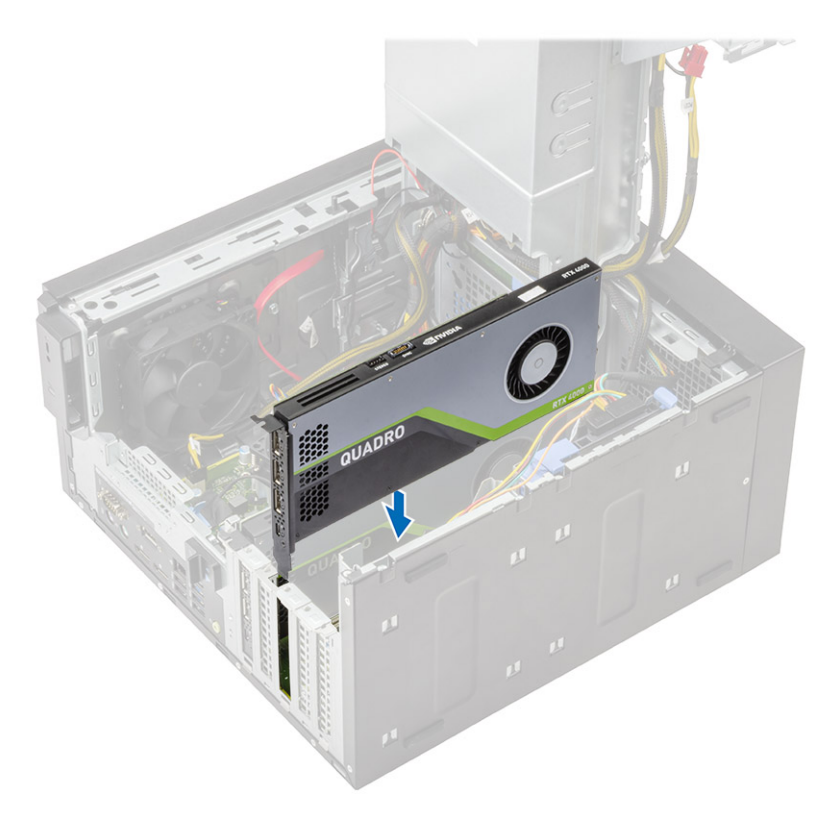

### **Figura 9. Doppia scheda grafica**

2. Collegare il cavo di alimentazione della scheda grafica al relativo connettore per una configurazione a singola scheda grafica [1].
3. Inserire la linguetta sul supporto della scheda PCIe nello slot sullo chassis [2] e premere fino a quando non è fissata alla scheda grafica [3].

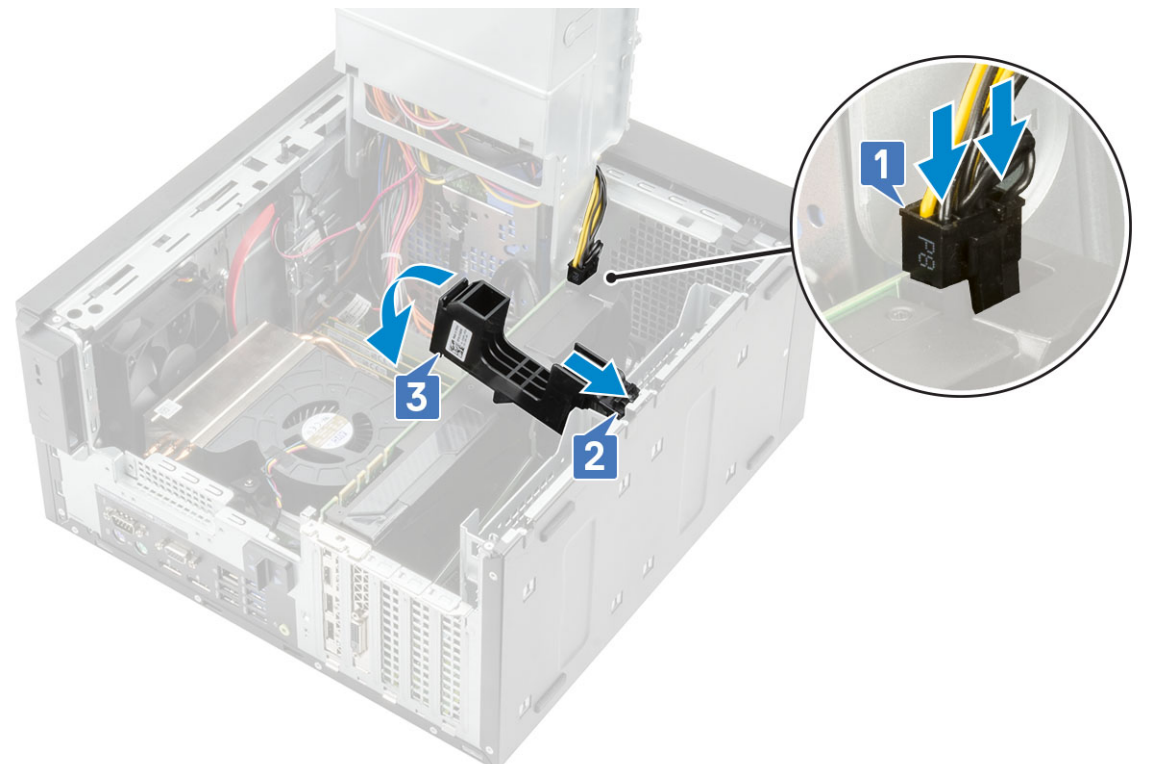

- 4. Chiudere il [cardine della PSU.](#page-31-0)
- 5. Collegare i cavi di alimentazione VGA alla configurazione a doppia scheda grafica:
	- a. Disinstradare i cavi di alimentazione VGA dalle linguette di sicurezza sulla PSU [1].
	- b. Sollevare il fermo in plastica per liberare i cavi [2].
	- c. Collegare i cavi di alimentazione VGA ai connettori su entrambe le schede grafiche [3].

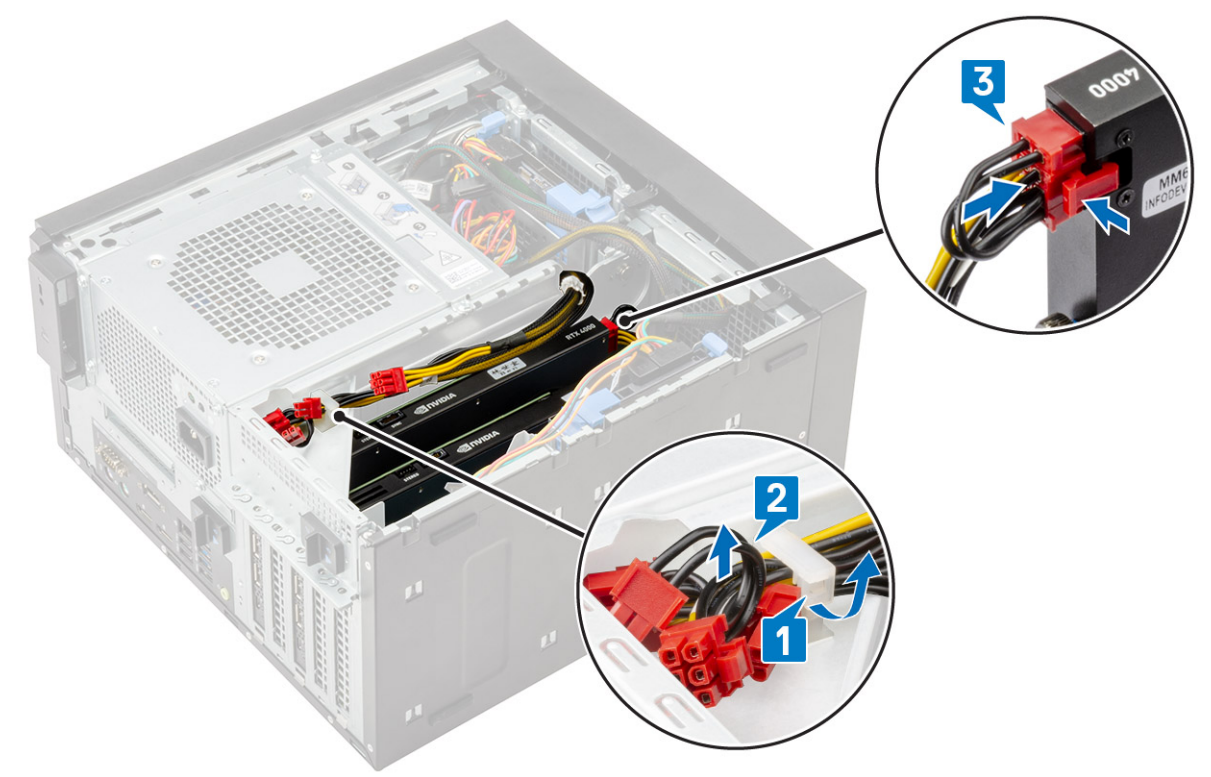

6. Installare il [coperchio.](#page-20-0)

7. Seguire le procedure descritte in [Dopo aver effettuato gli interventi sui componenti interni del computer.](#page-8-0)

# **Modulo di memoria**

## **Rimozione del modulo di memoria**

#### **Procedura**

- 1. Seguire le procedure descritte in *[Prima di effettuare interventi sui componenti interni del computer](#page-5-0)*.
- 2. Rimuovere la [copertura.](#page-19-0)
- 3. Premere le linguette di contenimento del modulo di memoria su entrambi i lati del relativo modulo [1].
- 4. Estrarre il modulo della memoria dai connettori sulla scheda di sistema [2].

## **Installazione del modulo di memoria**

- 1. Allineare la tacca presente sul modulo di memoria alla linguetta collocata sullo stesso modulo.
- 2. Premere il modulo di memoria fino a quando le linguette di contenimento non scattano in posizione.

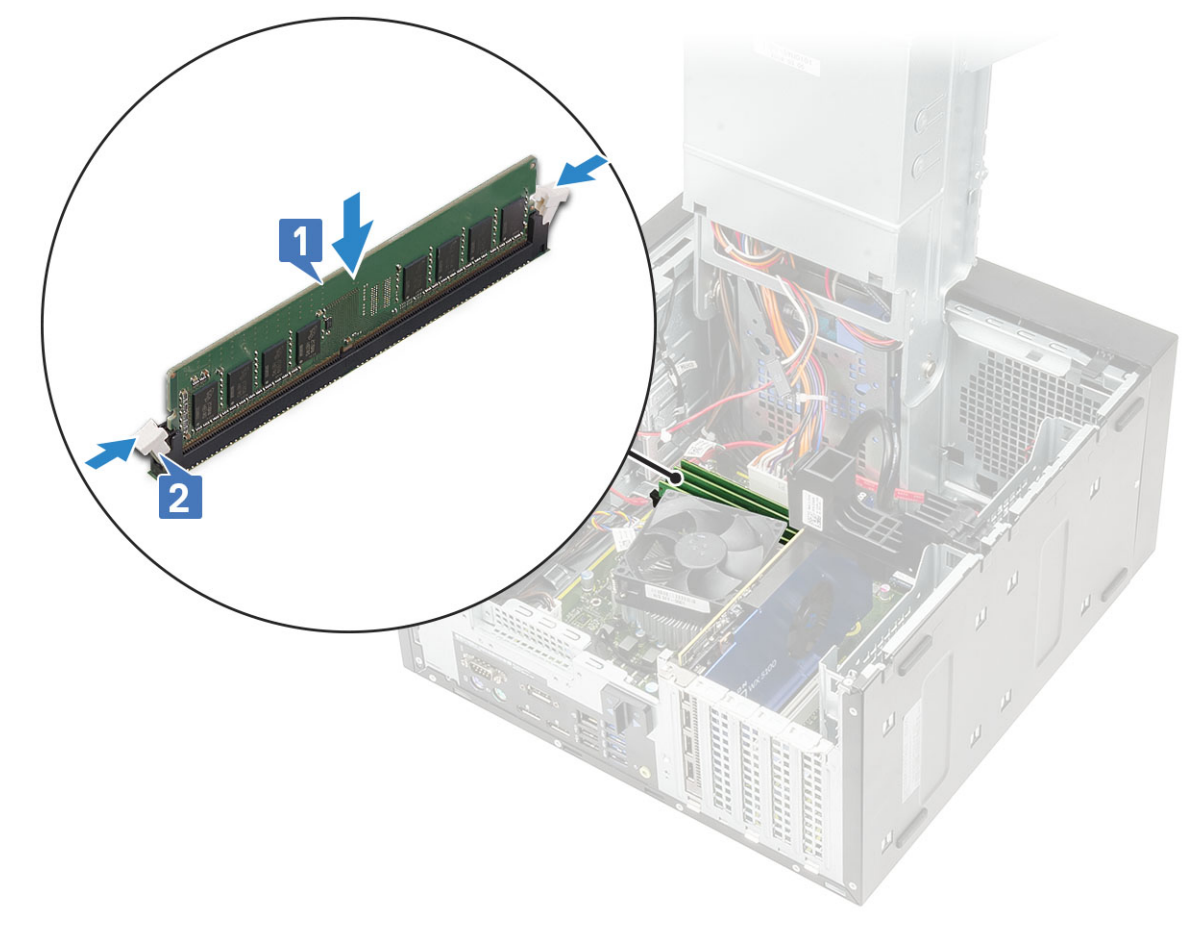

- 3. Installare il [coperchio](#page-20-0).
- 4. Seguire le procedure descritte in [Dopo aver effettuato gli interventi sui componenti interni del computer.](#page-8-0)

# **Altoparlante**

# **Rimozione dell'altoparlante**

## **Procedura**

- 1. Seguire le procedure descritte in [Prima di effettuare interventi sui componenti interni del computer](#page-5-0).
- 2. Rimuovere:
	- a. [Coperchio](#page-19-0)
	- b. [Cardine PSU](#page-30-0)
- 3. Per rimuovere l'altoparlante per il sistema fornito con :
	- a. Scollegare il cavo degli altoparlanti dalla scheda di sistema [1].
	- b. Disinstradare il cavo dell'altoparlante dalle linguette sulla scheda di sistema [2,3].
	- c. Premere la linguetta di sbloccaggio ed estrarre l'altoparlante dallo chassis del sistema [4].

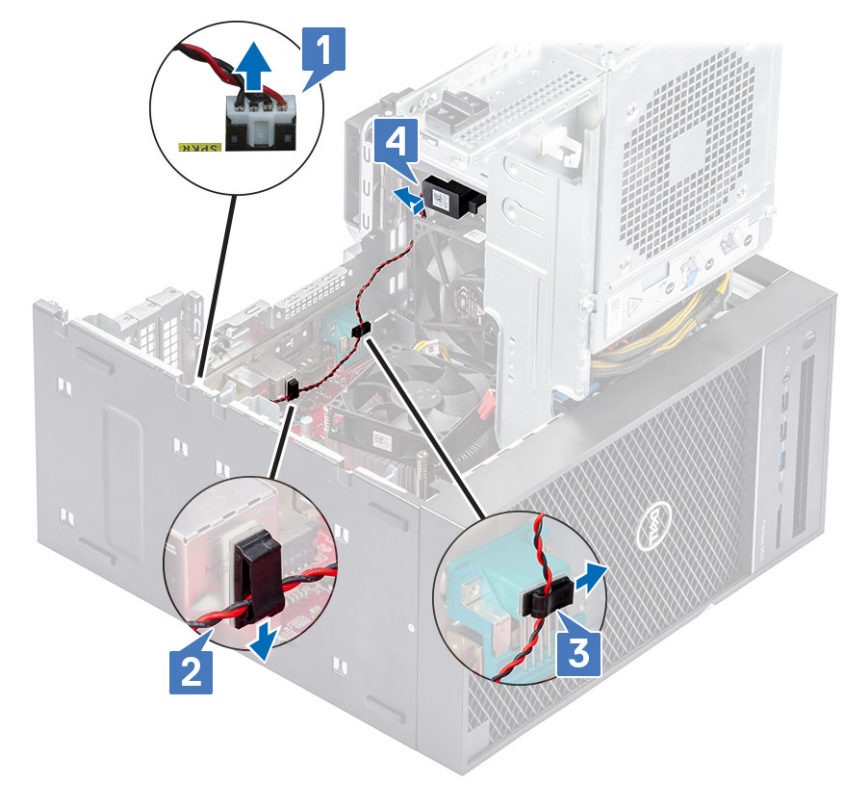

## **Installazione dell'altoparlante**

- 1. Per installare l'altoparlante per la .
	- a. Ricollocare l'altoparlante nella parte posteriore dello chassis sopra la ventola anteriore [1].
	- b. Instradare il cavo dell'altoparlante lungo le linguette sulla porta di I/O della scheda di sistema [2, 3] e collegarlo alla scheda di sistema [4].

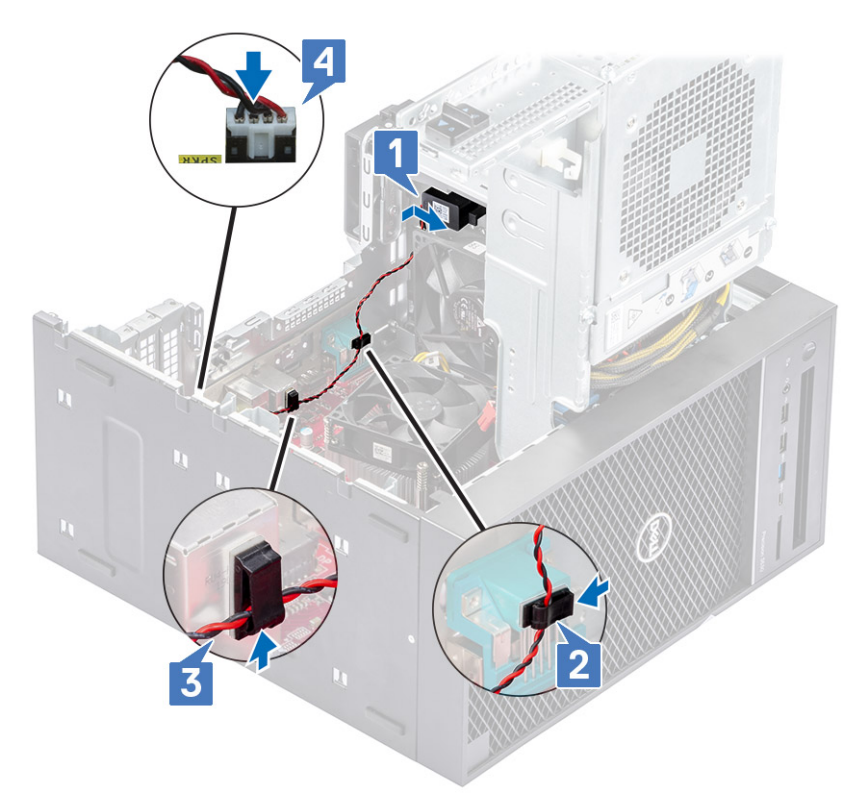

- 2. Chiudere il [cardine della PSU.](#page-31-0)
- 3. Installare il [coperchio.](#page-20-0)
- 4. Seguire le procedure descritte in [Dopo aver effettuato gli interventi sui componenti interni del computer.](#page-8-0)

# **Batteria a bottone**

## **Rimozione della batteria a bottone**

- 1. Seguire le procedure descritte in [Prima di effettuare interventi sui componenti interni del computer](#page-5-0).
- 2. Rimuovere il [coperchio](#page-19-0).
- 3. Aprire il [cardine della PSU](#page-30-0).
- 4. Per rimuovere la batteria a bottone:
	- a. Premere il dispositivo di chiusura a scatto finché la batteria a bottone non fuoriesce [1].
	- b. Rimuovere la batteria a bottone dal relativo connettore sulla scheda di sistema [2].

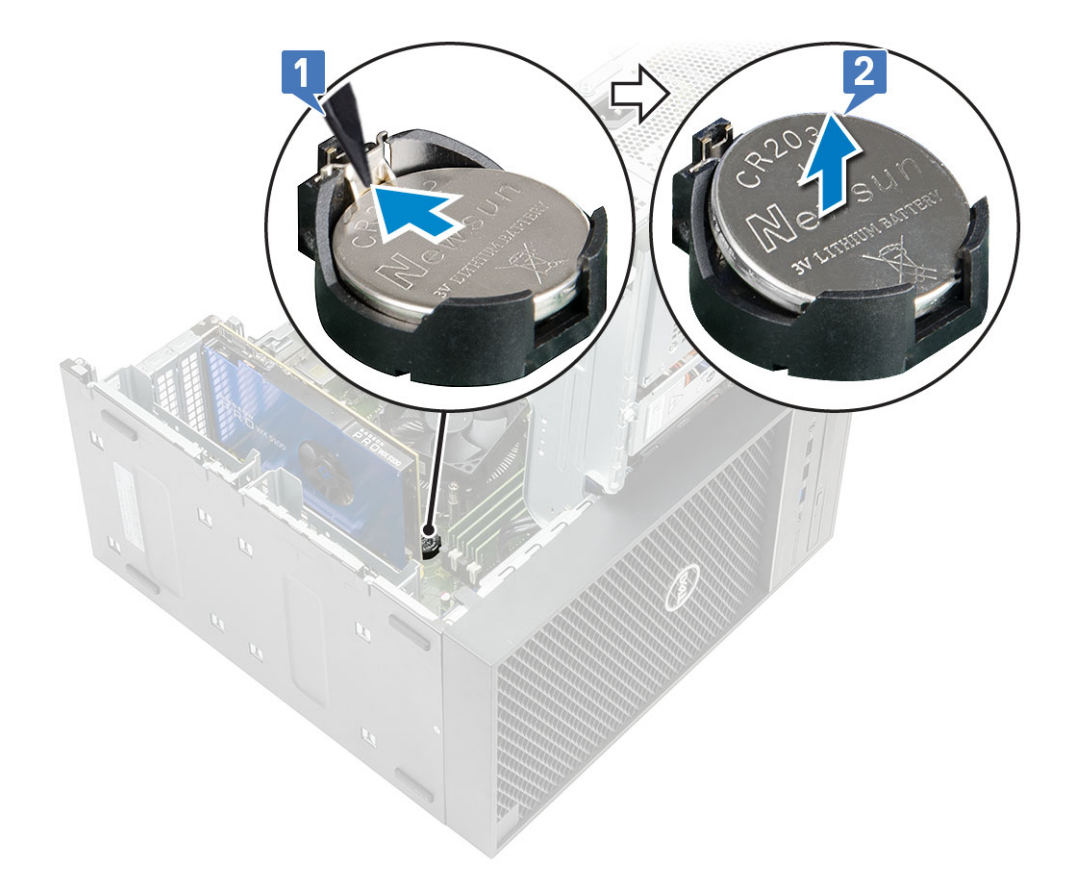

# **Installazione della batteria a bottone**

- 1. Afferrare la batteria pulsante con il segno "+" rivolto verso l'alto e farla scorrere sotto le linguette di fissaggio nel lato positivo del connettore [1].
- 2. Premere la batteria nel connettore finché scatta in posizione [2].

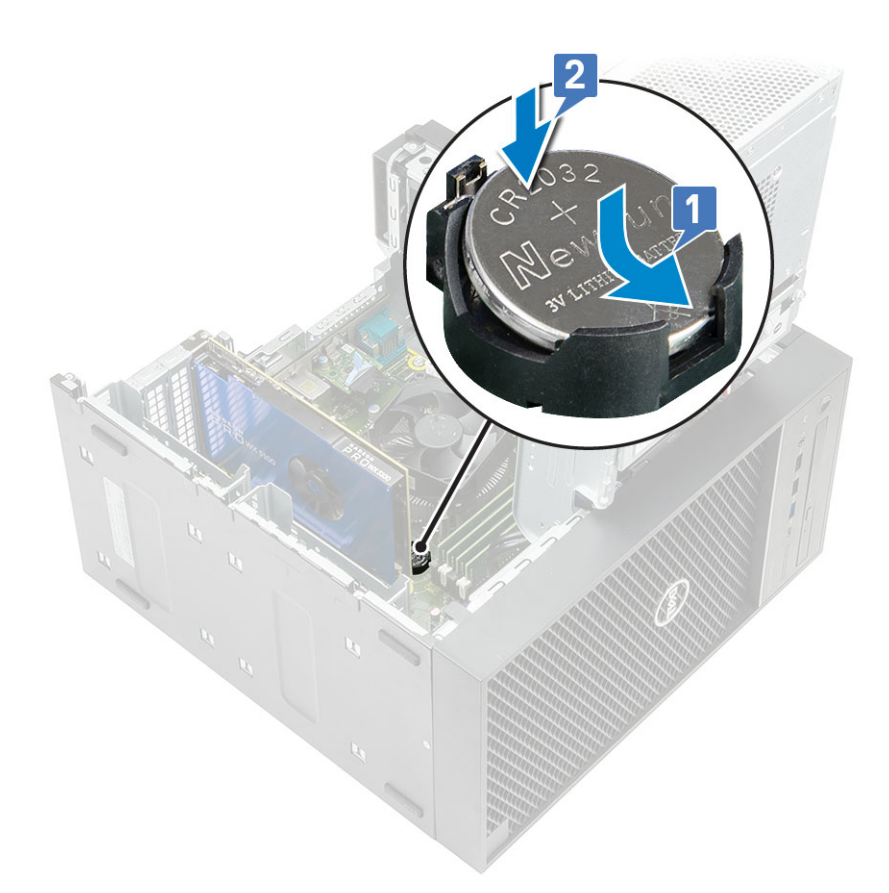

- 3. Chiudere il [cardine dell'unità PSU.](#page-31-0)
- 4. Installare il [coperchio](#page-20-0).
- 5. Seguire le procedure descritte in [Dopo aver effettuato gli interventi sui componenti interni del computer.](#page-8-0)

# **Alimentatore**

## **Rimozione dell'unità di alimentazione**

- 1. Seguire la procedura descritta in *[Prima di effettuare interventi sui componenti interni del computer](#page-5-0)*.
- 2. Rimuovere:
	- a. [Coperchio](#page-19-0)
	- b. [Gruppo dissipatore di calore](#page-67-0)
- 3. Aprire il [cardine della PSU](#page-30-0).
- 4. Scollegare i cavi seguenti:
	- :
		- a. Rimuovere il cavo di alimentazione dell'unità ottica dall'unità stessa [1].
		- b. Scollegare il cavo di alimentazione della CPU e il cavo di alimentazione della scheda di sistema dalla scheda di sistema [2, 3].
		- c. Scollegare il cavo di alimentazione della scheda grafica dal connettore della scheda grafica [4].
		- d. Disinstradare il cavo di alimentazione della CPU dalla guida di instradamento sullo chassis [5].

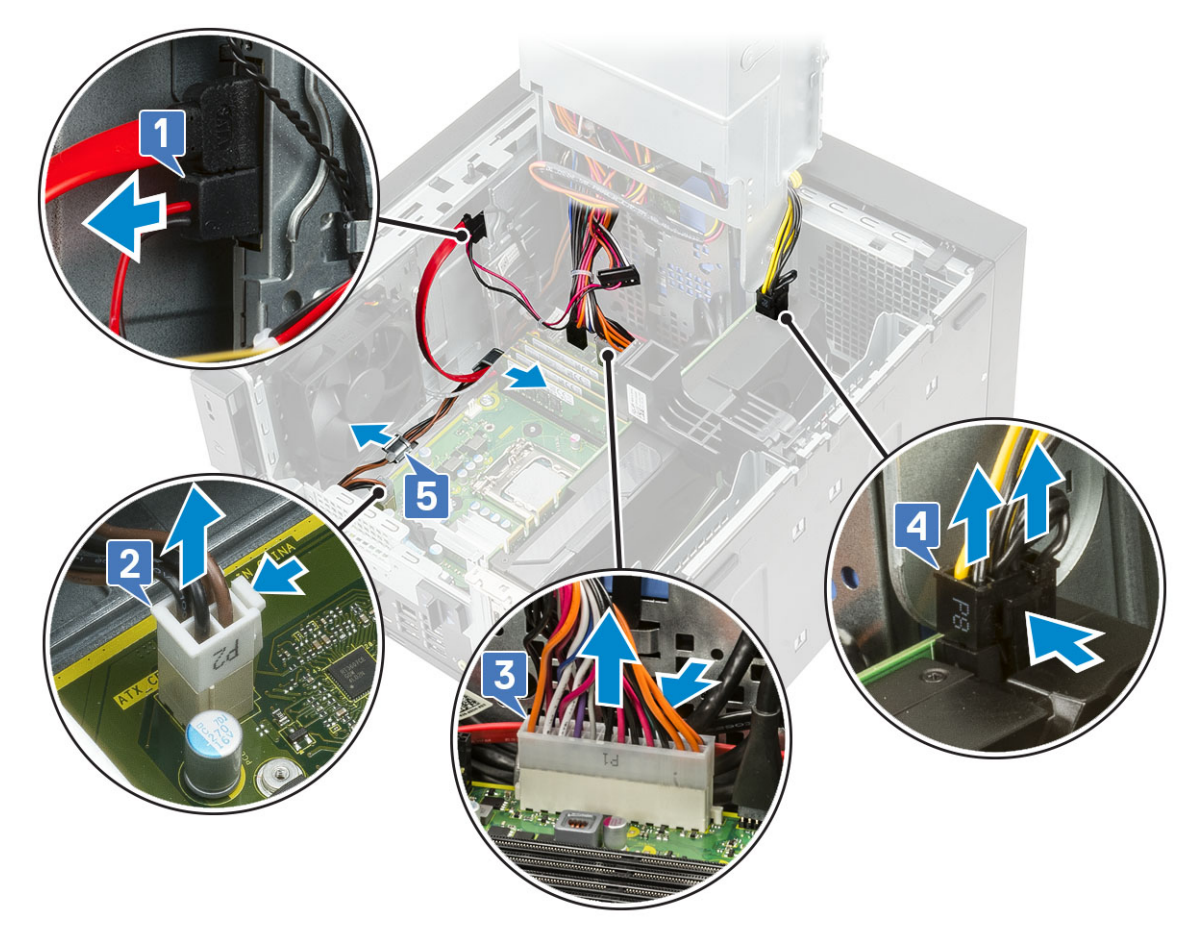

#### 5. Chiudere il [cardine della PSU.](#page-31-0)

- 6. Rimuovere l'unità di alimentazione (PSU):
	- a. Scollegare il cavo di alimentazione del disco rigido [1].

**N.B.:** Potrebbero esserci fino a quattro cavi di alimentazione del disco rigido a seconda della quantità di dischi rigidi installata.

- b. Rimuovere le due viti #6-32x1/4" che fissano la staffa dell'alimentatore allo chassis [2] e sollevare la staffa dell'alimentatore dal sistema [3].
- c. Rimuovere le quattro viti #6-32x1/4" che fissano l'unità di alimentazione allo chassis [4].
- d. Sollevare la PSU dallo chassis [5].

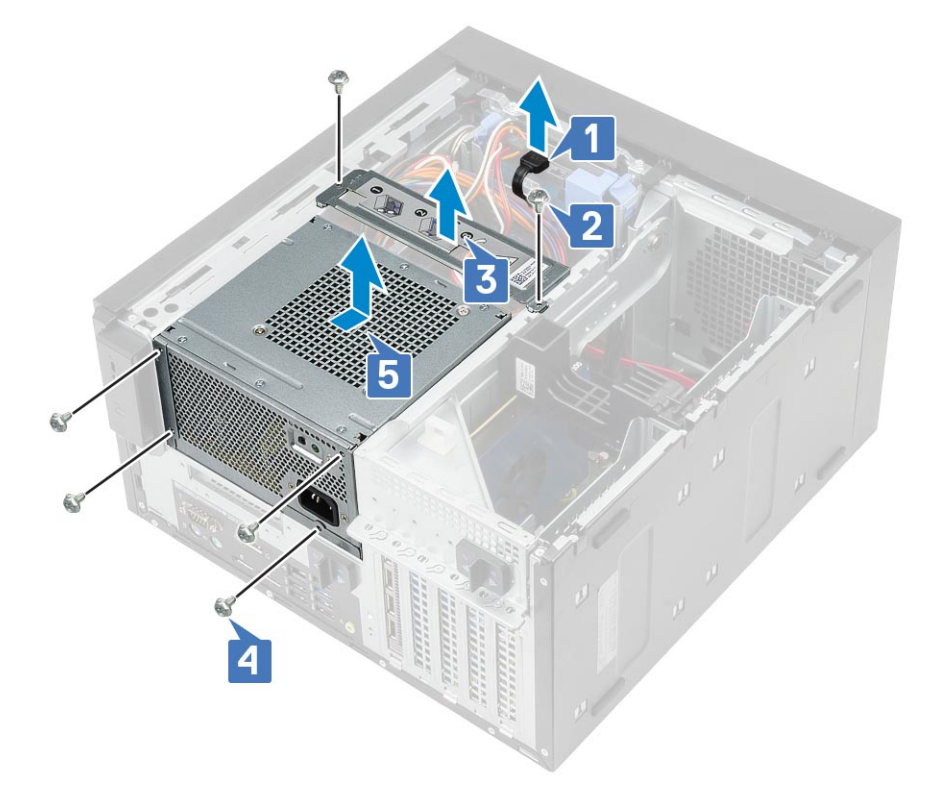

# **Installazione dell'unità di alimentazione**

- 1. Inserire la PSU nel relativo slot e farla scorrere sul retro del computer finché non scatta in posizione [1].
- 2. Ricollocare le 4 viti #6-32x1/4" per fissare la PSU al computer [2].
- 3. Posizionare la staffa di alimentazione [3] e serrare le due viti #6-32x1/4'' per fissare la PSU al computer [4].
- 4. Collegare il cavo di alimentazione del disco rigido [5].

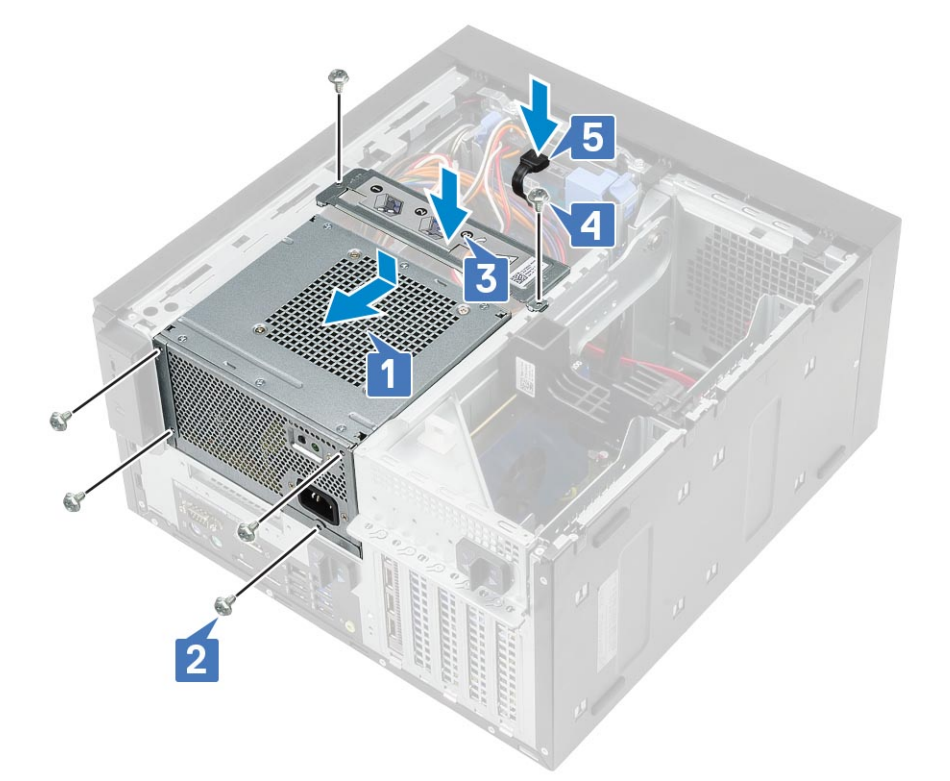

- 5. Aprire il [cardine della PSU](#page-30-0).
- 6. Collegare i cavi seguenti:
	- Per i sistemi forniti con configurazione del sistema con CPU da 95 W:
		- a. Instradare il cavo di alimentazione della CPU attraverso la guida di instradamento sullo chassis [1].
		- b. Collegare il cavo di alimentazione della scheda grafica [2].
		- c. Collegare il cavo di alimentazione della scheda di sistema [3]
		- d. Collegare il cavo di alimentazione della CPU al connettore sulla scheda di sistema [4].
		- e. Collegare il cavo di alimentazione dell'unità ottica al connettore sull'unità ottica [5].

<span id="page-45-0"></span>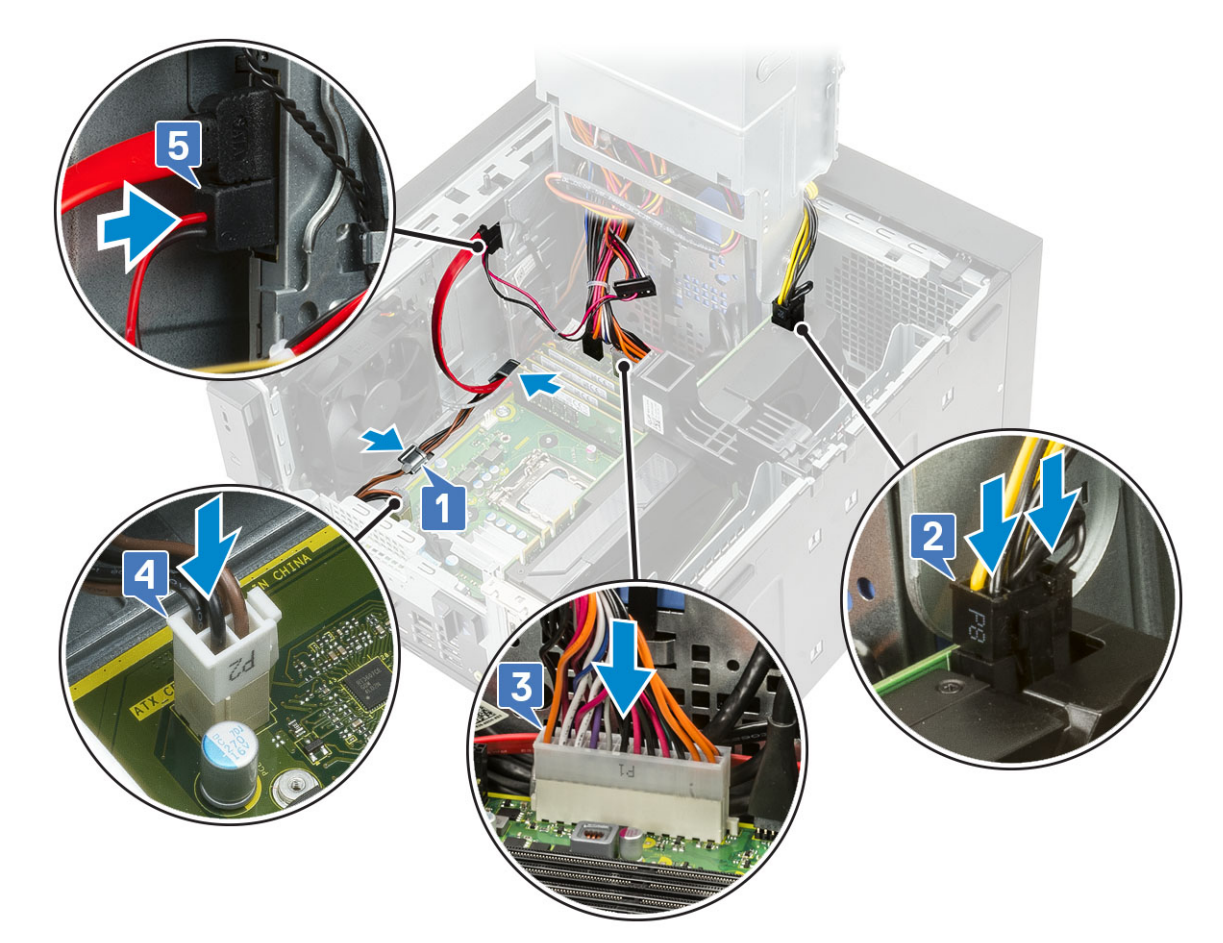

- 7. Installare:
	- a. [Gruppo dissipatore di calore](#page-67-0)
	- b. [Coperchio](#page-20-0)
- 8. Chiudere il [cardine della PSU.](#page-31-0)
- 9. Seguire le procedure descritte in *[Dopo aver effettuato gli interventi sui componenti interni del computer](#page-8-0)*.

# **Unità ottica**

# **Rimozione dell'unità ottica**

- 1. Seguire la procedura descritta in *[Prima di effettuare interventi sui componenti interni del computer](#page-5-0)*.
- 2. Rimuovere il [coperchio](#page-19-0).
- 3. [Cornice anteriore](#page-23-0)
- 4. Aprire il [cardine della PSU](#page-30-0).
- 5. Scollegare il cavo dati e quello di alimentazione dall'unità ottica [1].
- 6. Tenere e tirare il dispositivo di chiusura dell'unità ottica per sbloccare l'unità stessa [2].

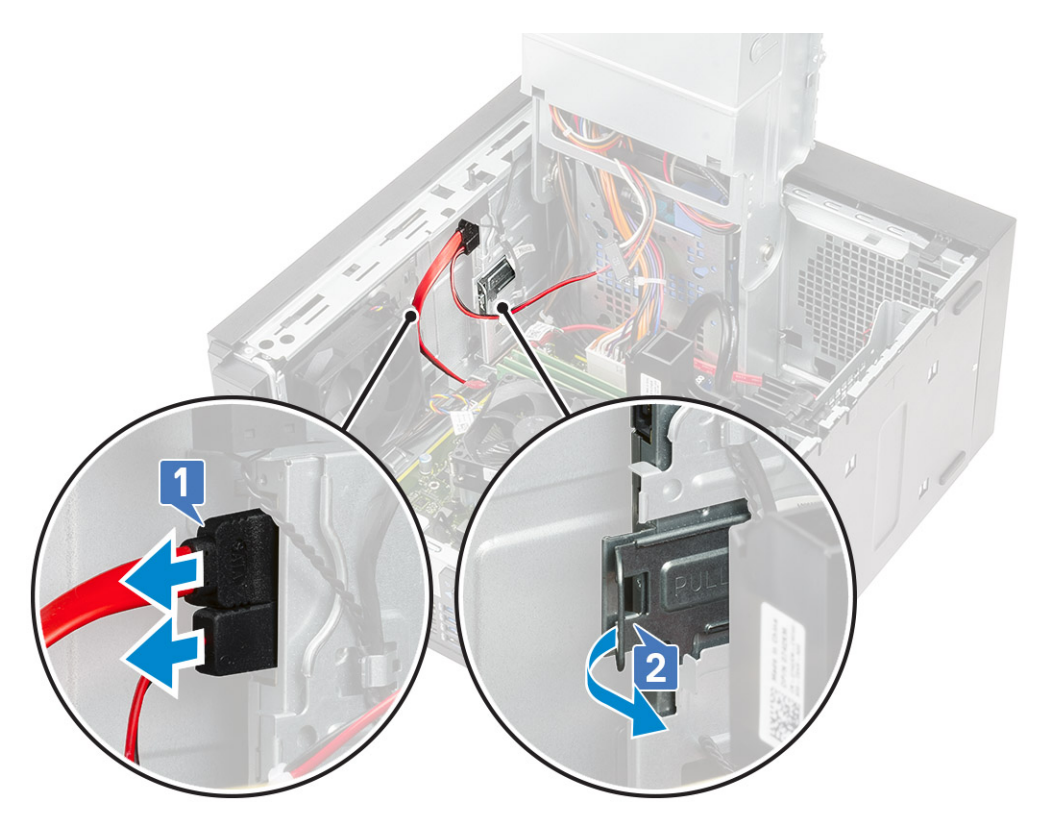

7. Estrarre l'unità ottica attraverso la parte anteriore del computer.

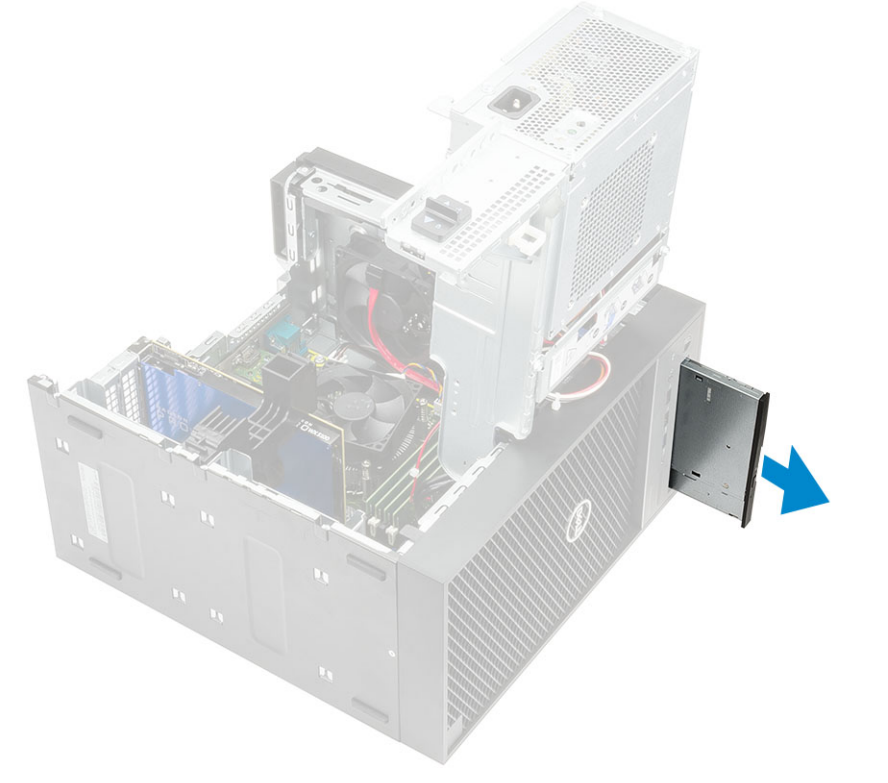

8. Rimuovere la vite M2x2.5 che fissa la staffa dell'unità ottica a quest'ultima [1] e rimuovere la staffa [2].

<span id="page-47-0"></span>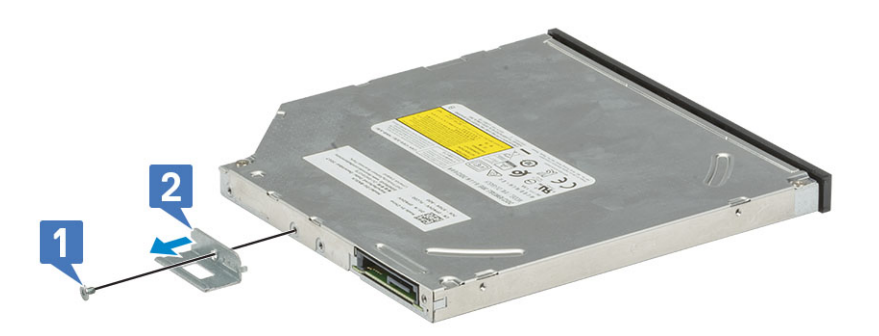

## **Installazione dell'unità ottica**

### **Procedura**

1. Allineare il fori per la vite sulla staffa dell'unità ottica con quello sull'unità ottica [1] e ricollocare la vite M2x2.5 per fissare la staffa dell'unità ottica all'unità ottica [2].

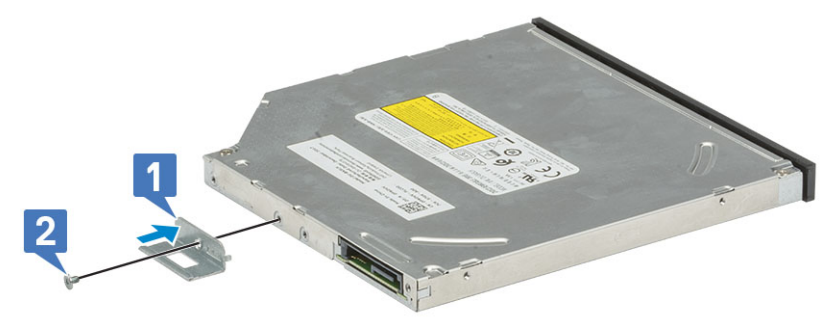

2. Far scorrere l'unità ottica nell'alloggiamento dell'unità dalla parte anteriore del computer fino a quando non è fissata.

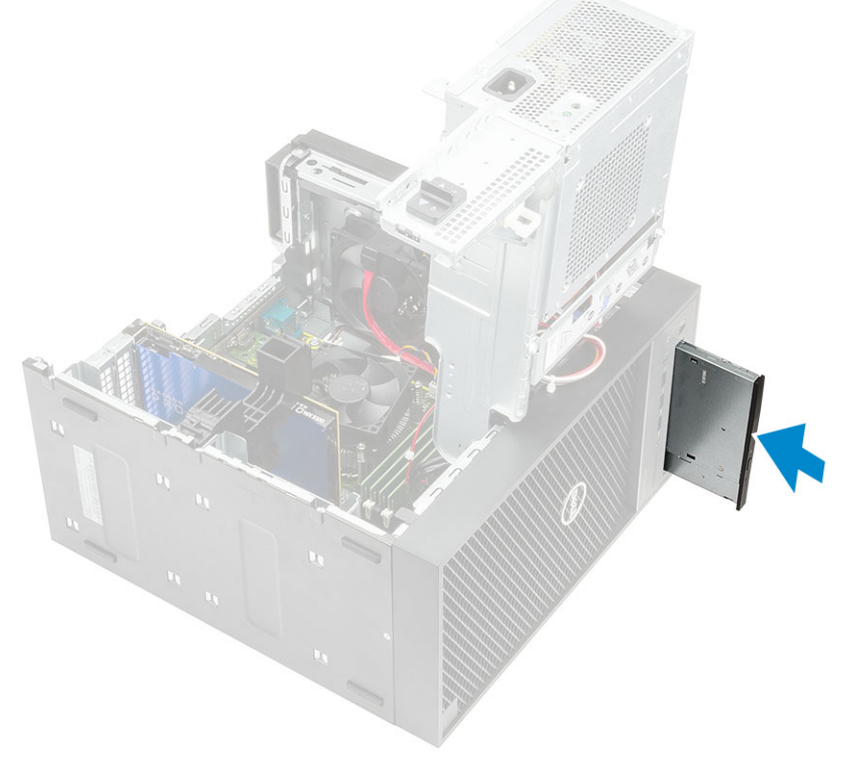

3. Collegare il cavo dati e il cavo dell'alimentazione all'unità ottica.

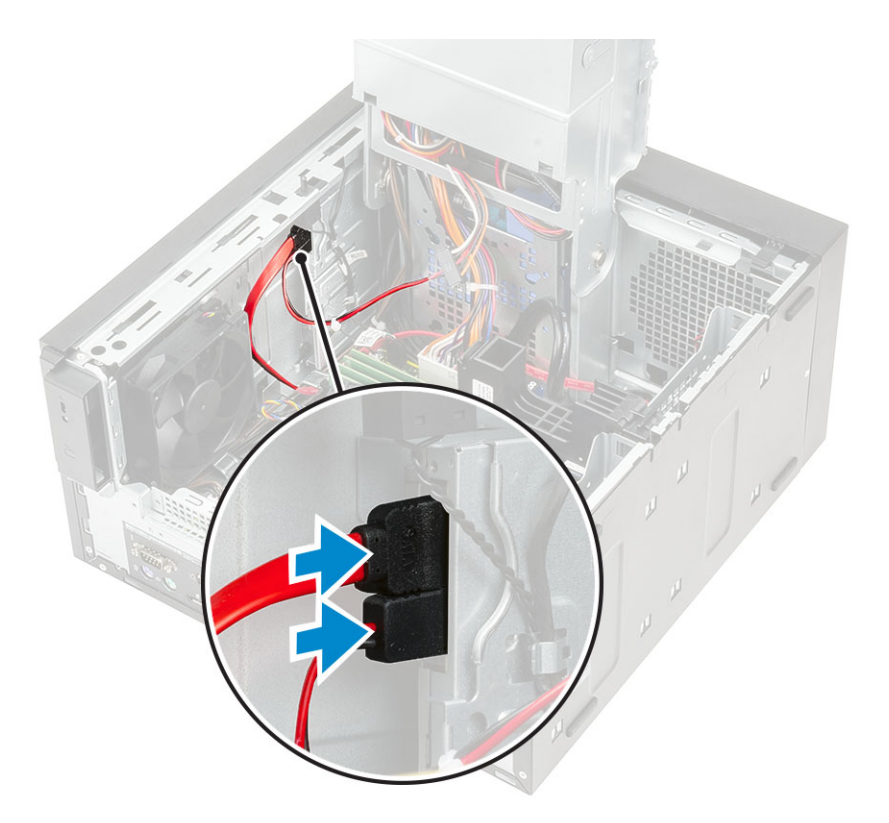

- 4. Chiudere il [cardine della PSU.](#page-31-0)
- 5. Installare il [pannello anteriore](#page-24-0).
- 6. Installare il [coperchio](#page-20-0).
- 7. Seguire le procedure descritte in *[Dopo aver effettuato gli interventi sui componenti interni del computer](#page-8-0)*.

# **Modulo WLAN e antenna SMA**

## **Rimozione del modulo WLAN e dell'antenna SMA**

- 1. Seguire la procedura descritta in *[Prima di effettuare interventi sui componenti interni del computer](#page-5-0)*.
- 2. Rimuovere:
	- a. [Coperchio](#page-19-0)
	- b. [Cardine PSU](#page-30-0)
- 3. Rimuovere la vite M2x3.5 che fissa la scheda WLAN alla scheda di sistema, disinstradare i cavi dell'antenna dalle guide di gomma sulla scheda di sistema [1].
- 4. Far scorrere e rimuovere il connettore dell'antenna esterna dallo slot PCIe sullo chassis [2].

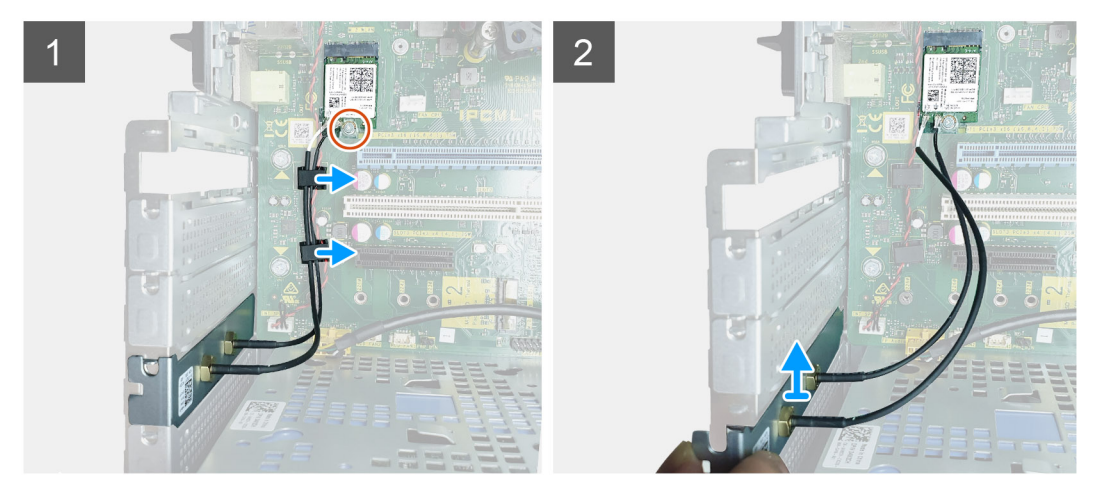

- 5. Rimuovere la scheda WLAN dalla scheda di sistema [3].
- 6. Rimuovere la staffa di plastica dalla parte superiore del connettore dell'antenna [4].
- 7. Scollegare con attenzione i cavi dell'antenna dai connettori sulla scheda WLAN [5].
- 8. Separare il modulo WLAN e l'antenna SMA [6].

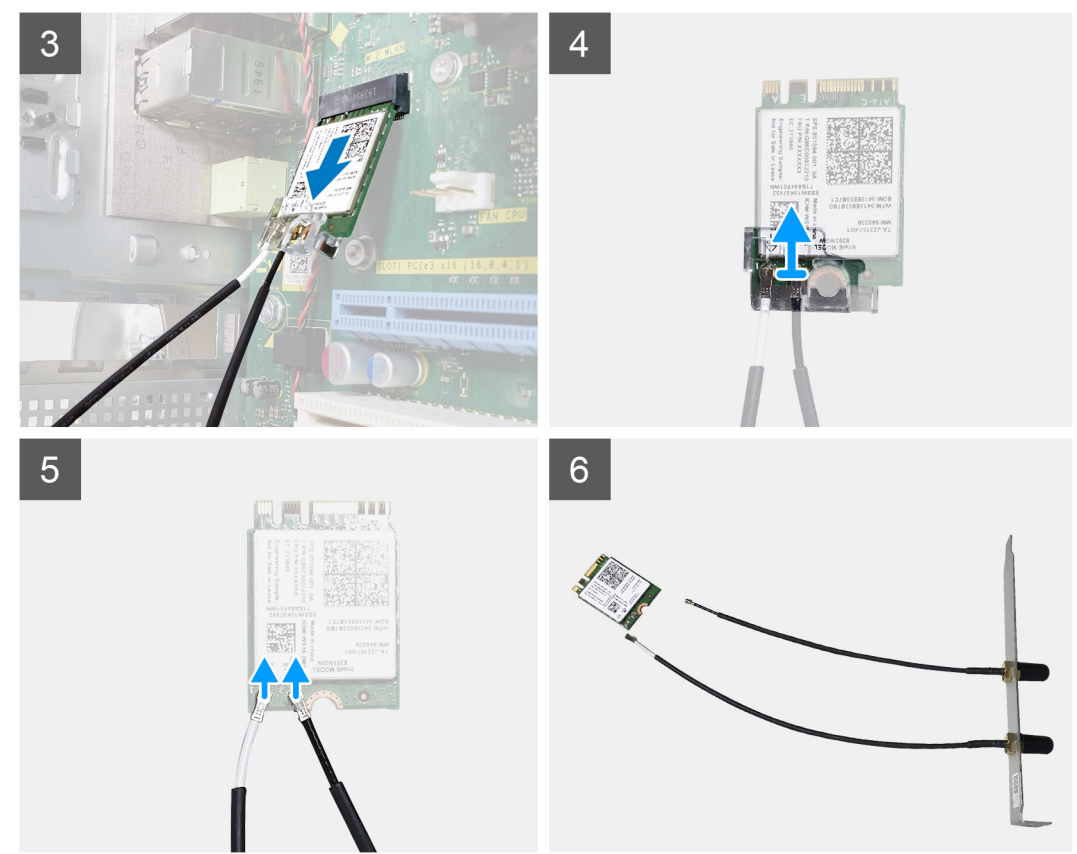

# **Installazione del modulo WLAN e dell'antenna SMA**

## **Procedura**

- 1. Assemblare il modulo WLAN con l'antenna SMA.
- 2. Collegare il cavo dell'antenna al modulo WLAN.
- 3. Ricollocare la staffa in plastica sui connettori dell'antenna del modulo WLAN.
- 4. Inserire il modulo WLAN nello slot M.2 sulla scheda di sistema.

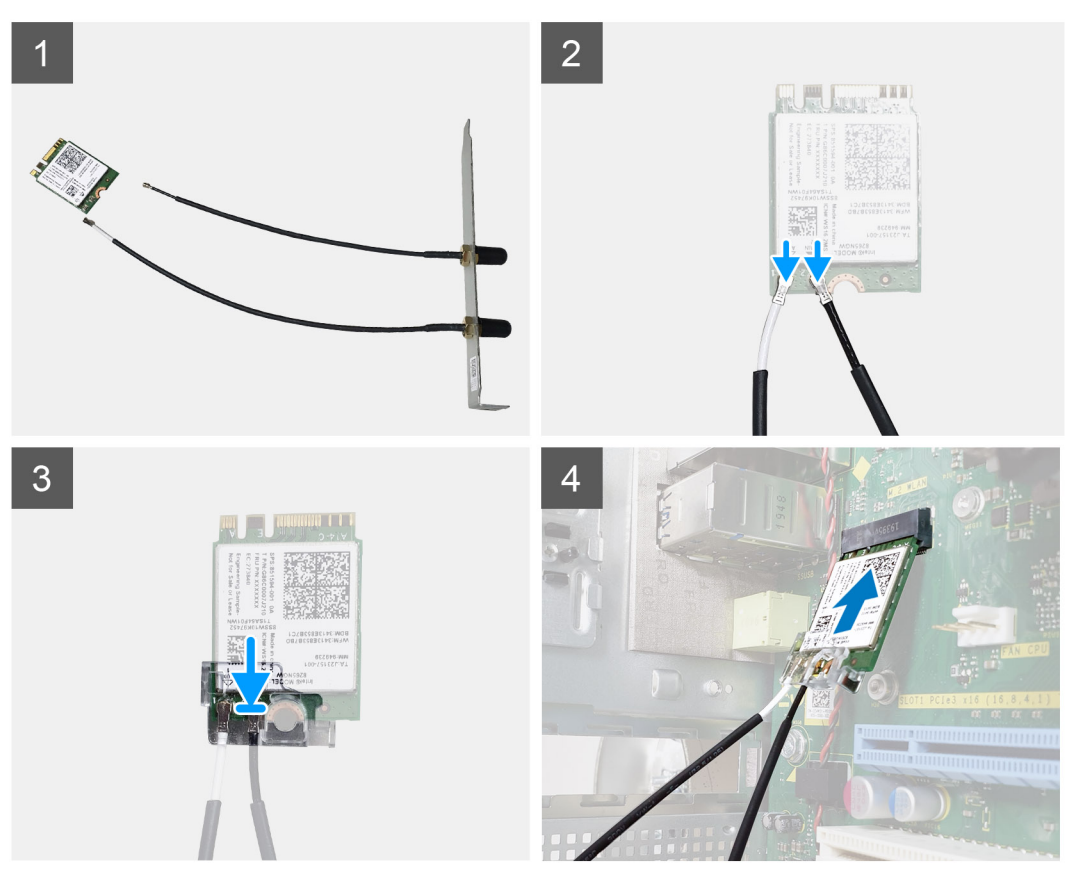

5. Ricollocare la staffa PCIe nello slot sullo chassis.

6. Instradare i cavi dell'antenna attraverso le guide in gomma sulla scheda di sistema e ricollocare la singola vite M2x3.5 che fissa il modulo WLAN alla scheda di sistema.

<span id="page-51-0"></span>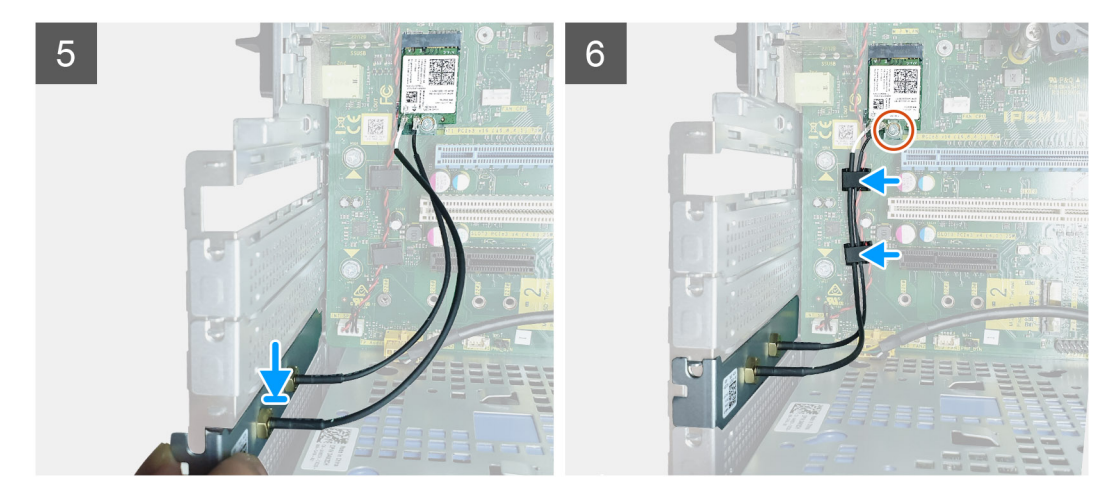

- 7. Installare:
	- a. [Cardine PSU](#page-31-0)
	- b. [Coperchio](#page-20-0)
- 8. Seguire le procedure descritte in *[Dopo aver effettuato gli interventi sui componenti interni del computer](#page-8-0)*.

# **Pannello di I/O**

# **Rimozione del pannello di I/O**

- 1. Seguire le procedure descritte in [Prima di effettuare interventi sui componenti interni del computer](#page-5-0).
- 2. Rimuovere:
	- a. [Coperchio](#page-19-0)
	- **b.** [Cornice anteriore](#page-23-0)
	- c. [Unità ottica](#page-45-0)
- 3. Aprire il [cardine della PSU](#page-30-0).
- 4. Scollegare il cavo audio di I/O dal connettore sulla scheda di sistema [1] e disinstradare il cavo dalle guide di instradamento accanto alla scheda di sistema sullo chassis [2].

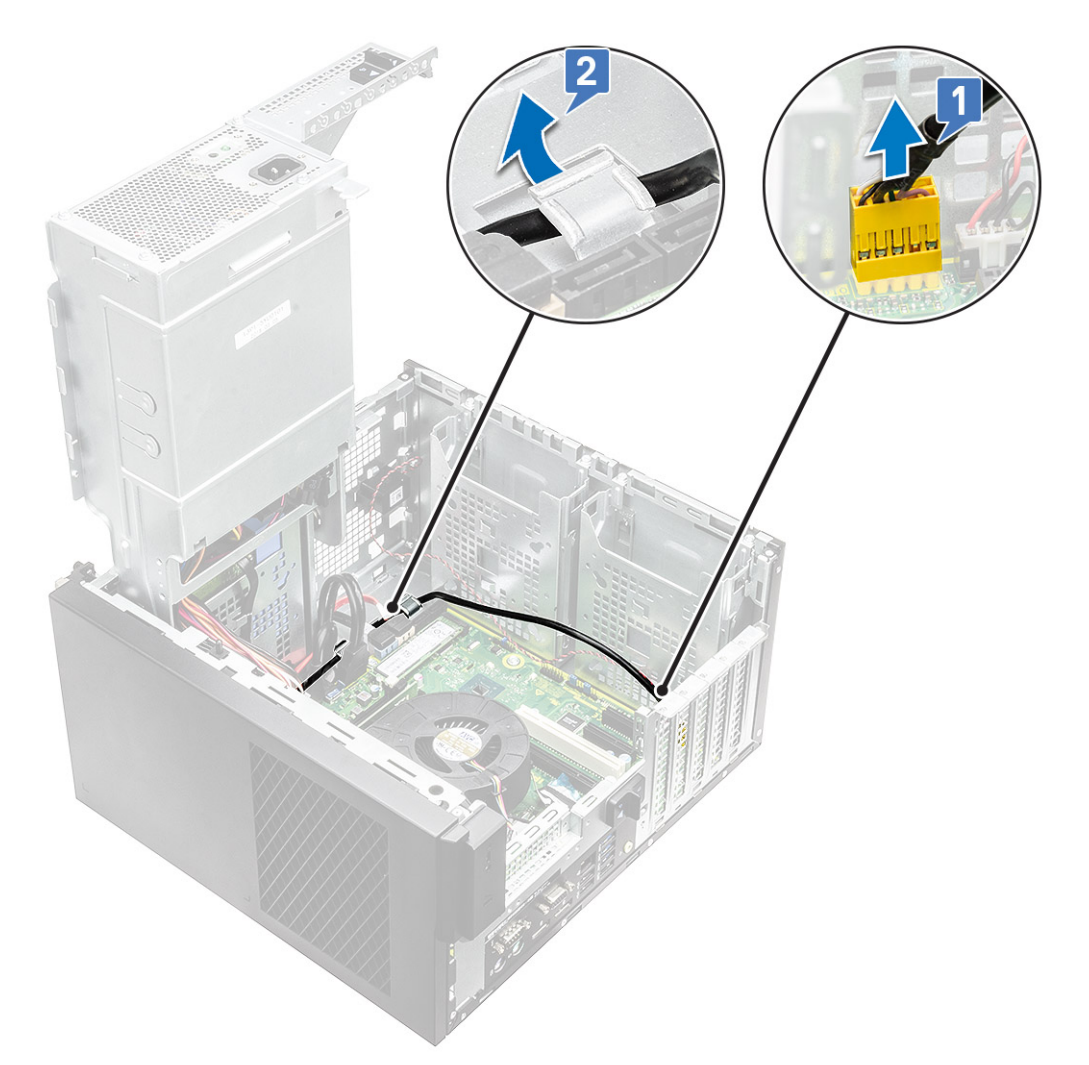

- 5. Scollegare i seguenti cavi dai connettori sulla scheda di sistema:
	- Cavo del connettore di alimentazione della scheda di sistema [1,2]
	- Cavo della scheda SD [3]
	- Cavo Type-C [4]
	- Cavo USB di I/O [5]
	- Disinstradare i cavi [6]

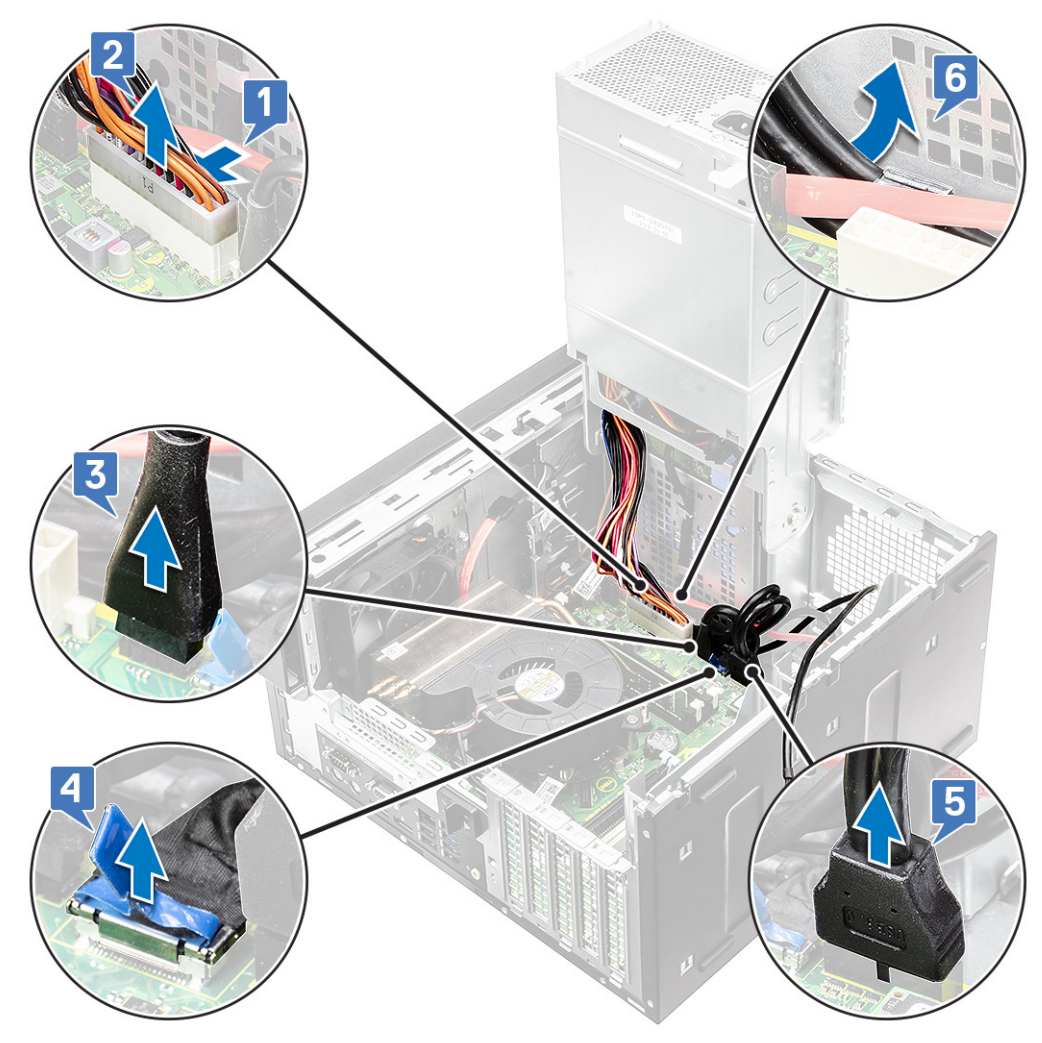

6. Rimuovere la vite #6-32x1/4" che fissa il pannello di I/O allo chassis.

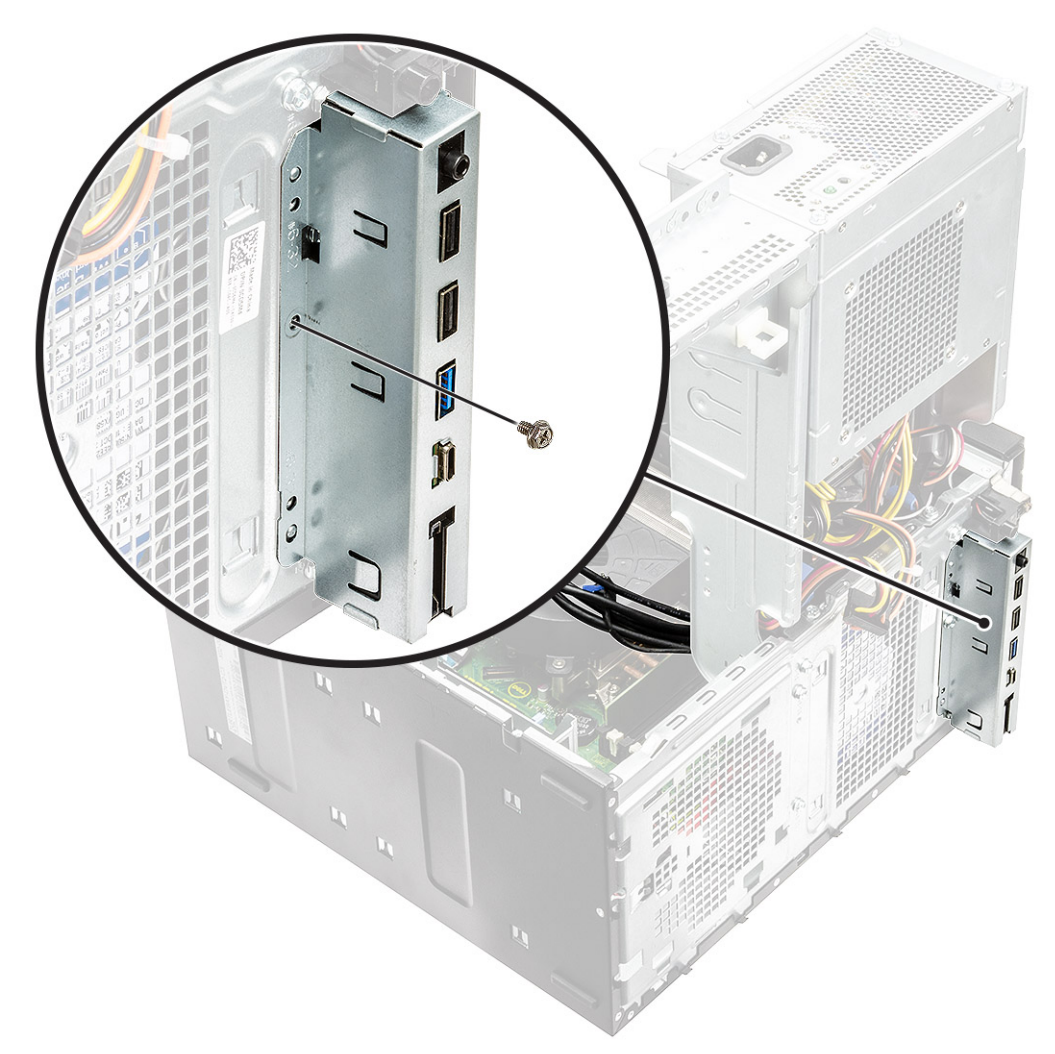

7. Sollevare il pannello di I/O per sbloccare le linguette sul pannello di I/O dagli slot sullo chassis.

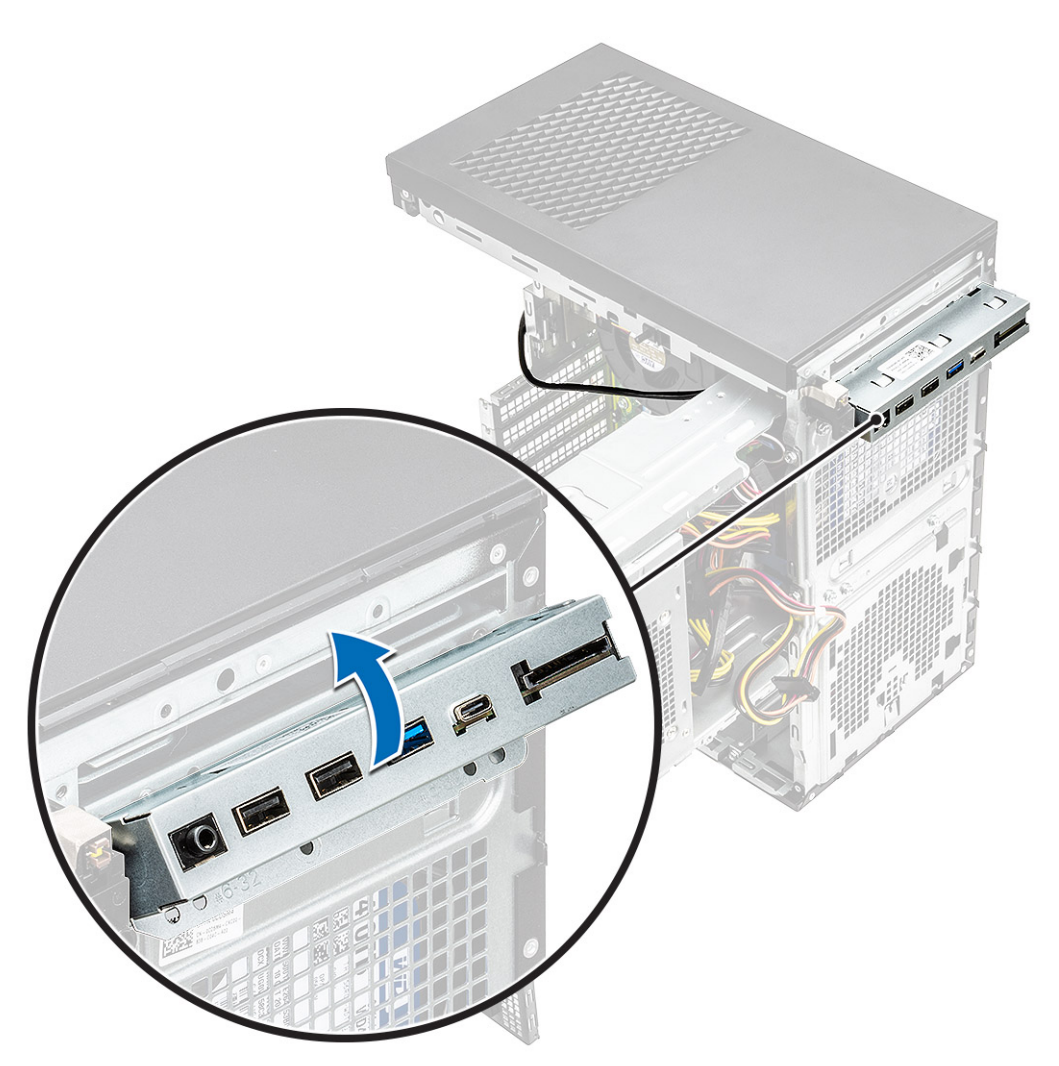

8. Tirare il pannello di I/O insieme ai cavi per rimuoverlo dallo slot del pannello di I/O sullo chassis.

<span id="page-56-0"></span>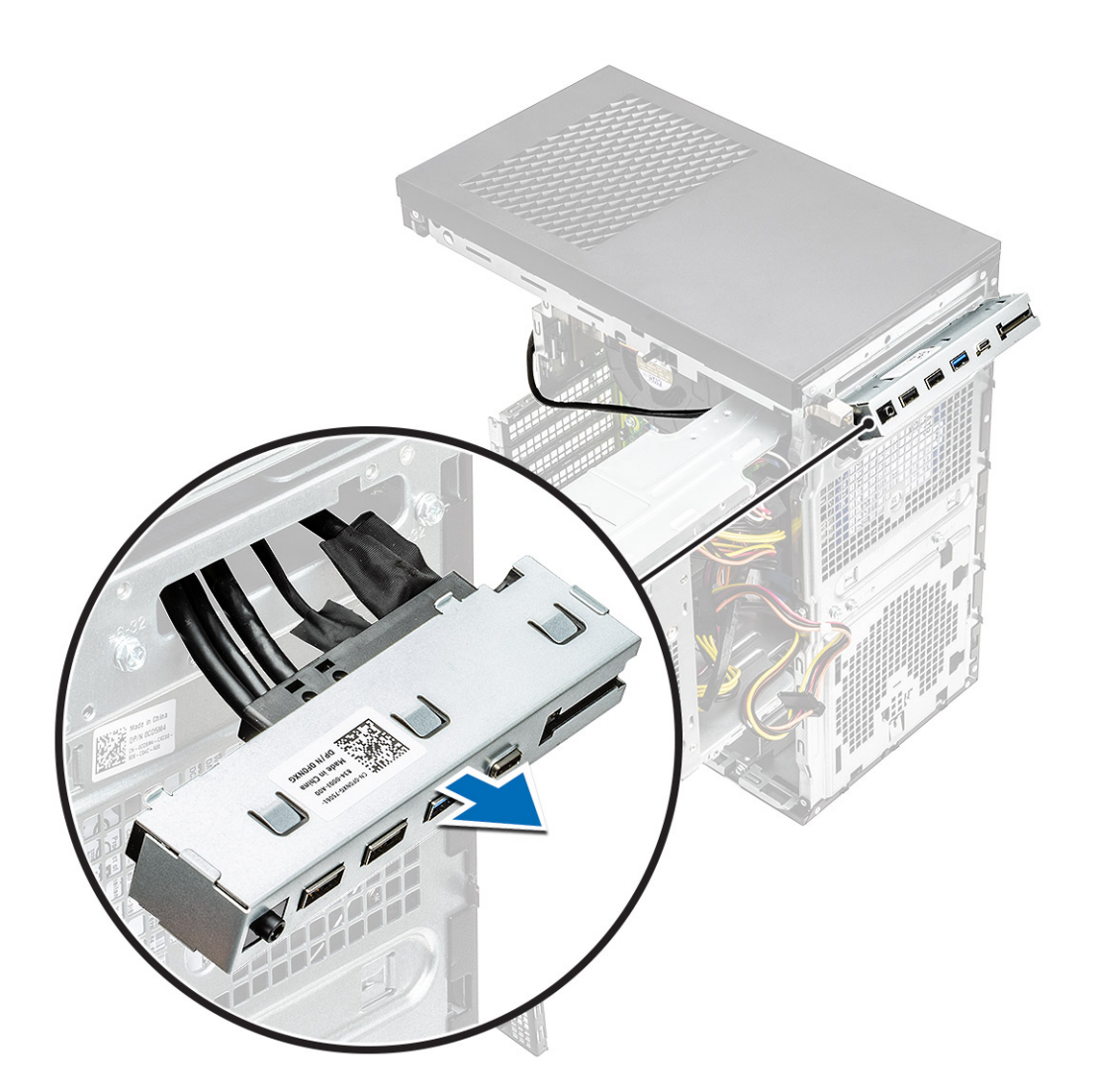

# **Installazione del pannello di I/O**

## **Procedura**

1. Inserire i cavi attraverso lo slot del pannello di I/O sullo chassis.

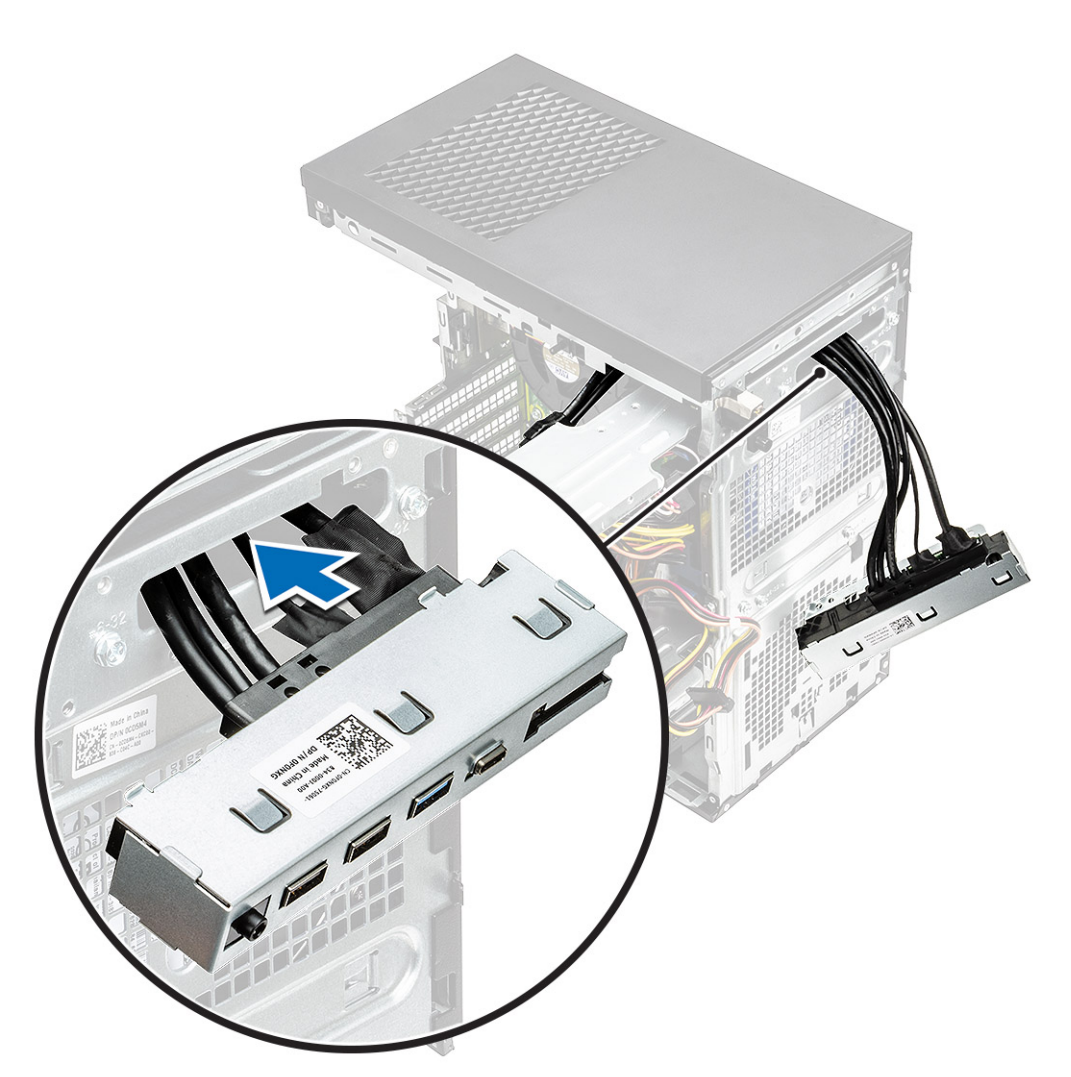

2. Inserire le linguette del pannello di I/O negli slot sul sistema [1] e inclinare il pannello di I/O per fissarlo al sistema [2].

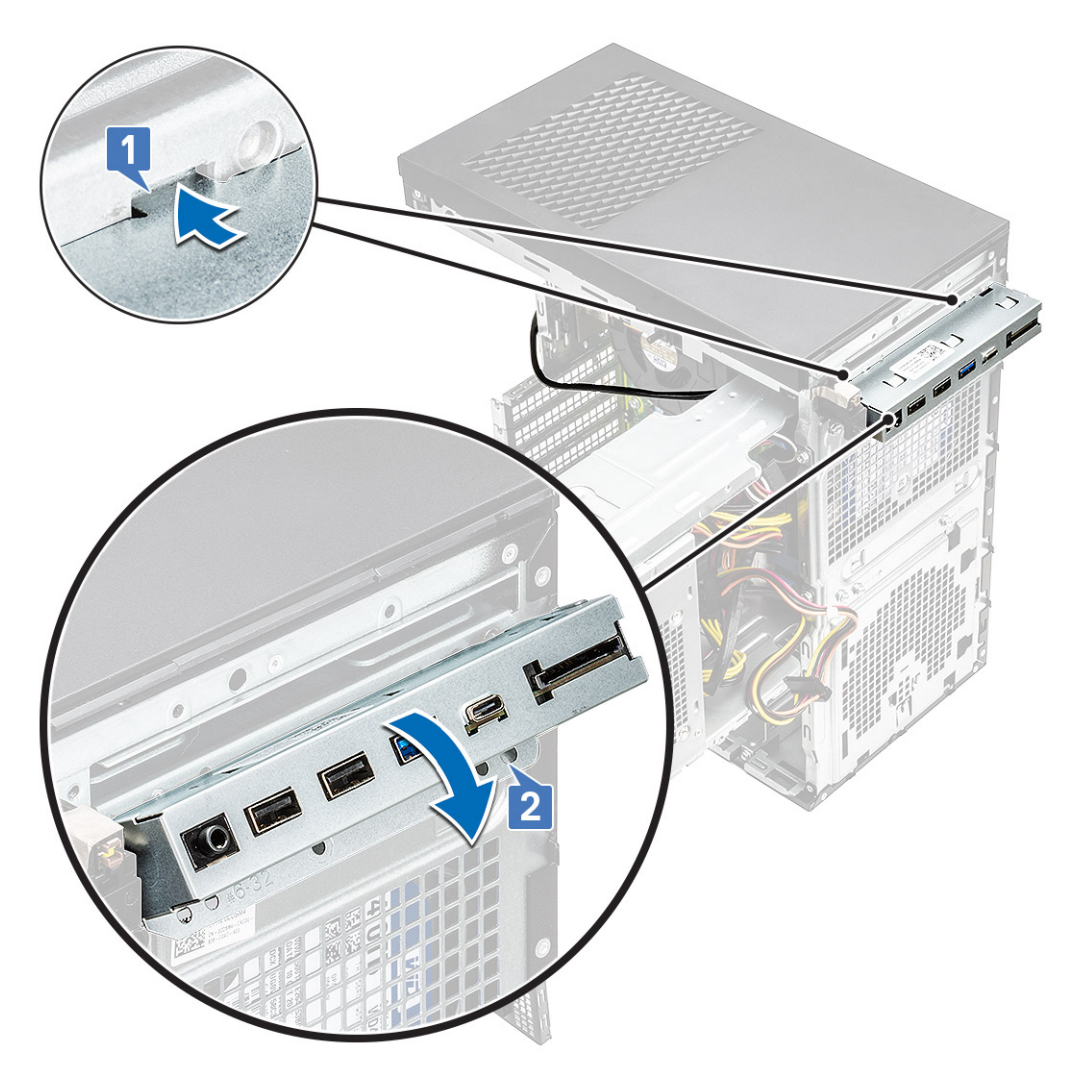

3. Sostituire la vite #6-32x1/4" per assicurare il pannello di I/O alla scheda di sistema.

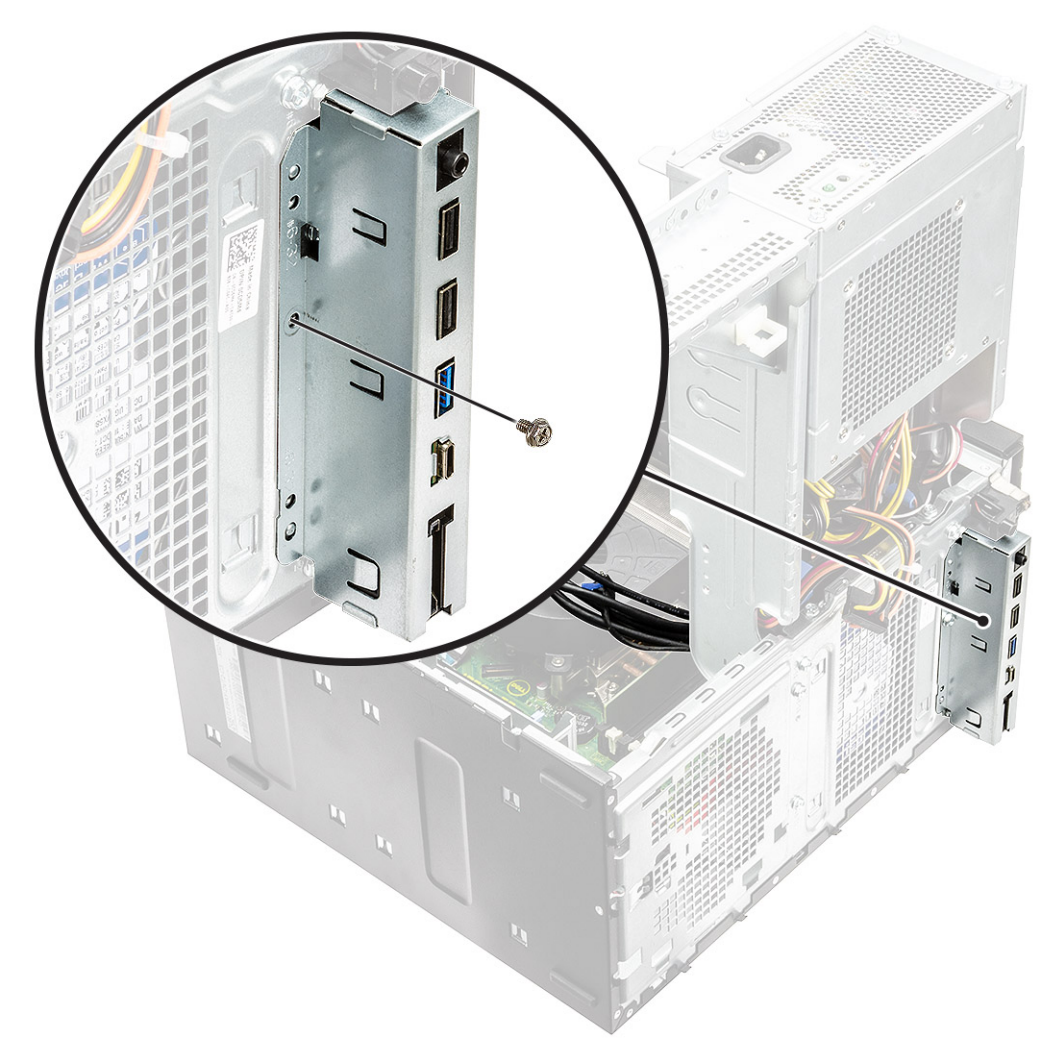

- 4. Instradare i cavi attraverso la guida di instradamento [1] e collegare i cavi seguenti ai rispettivi connettori sulla scheda di sistema:
	- Cavo USB di I/O [2]
	- Cavo Type-C [3]
	- Cavo della scheda SD [4]
	- Cavo del connettore di alimentazione della scheda di sistema [5]

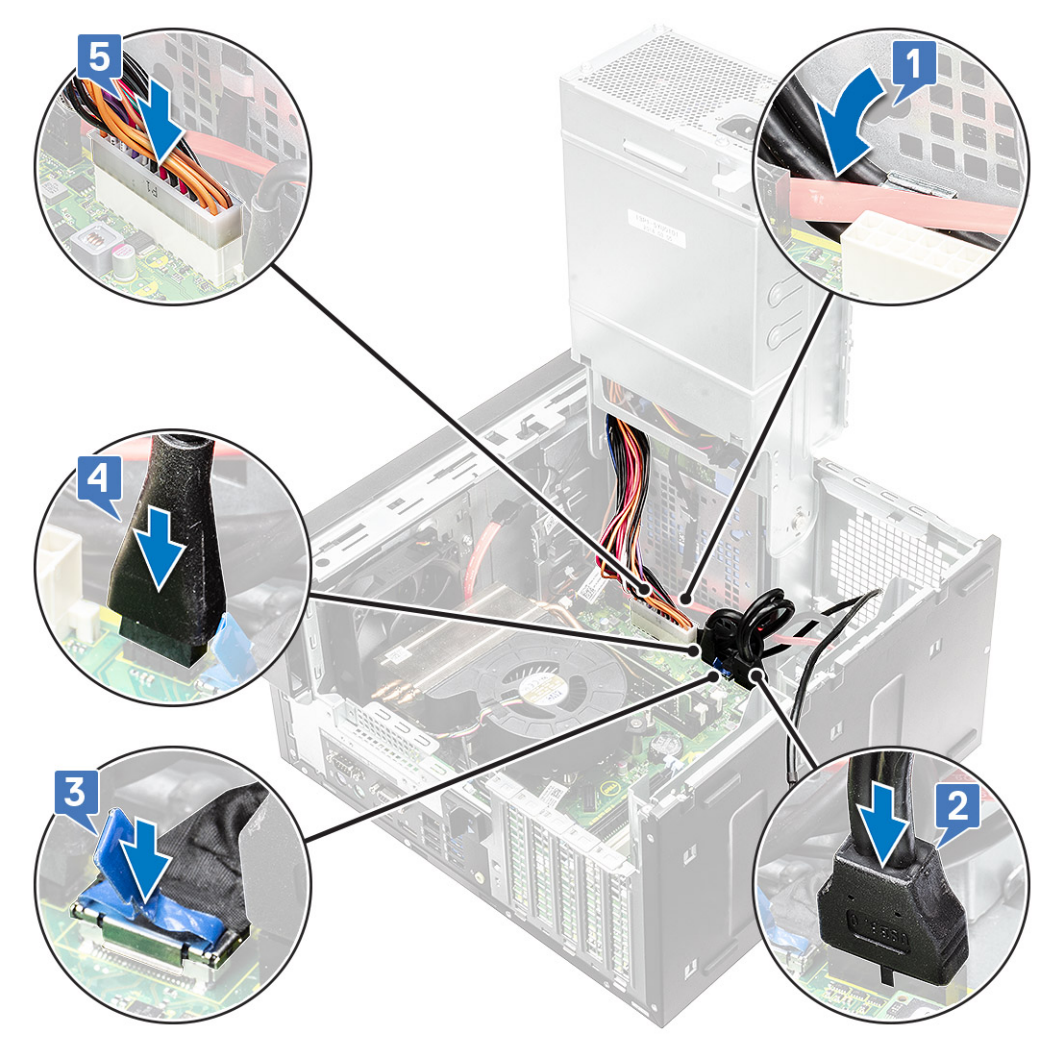

- 5. Instradare il cavo audio di I/O attraverso il fermaglio di instradamento accanto alla scheda di sistema sullo chassis [1].
- 6. Collegare il cavo audio di I/O al connettore sulla scheda di sistema [2].

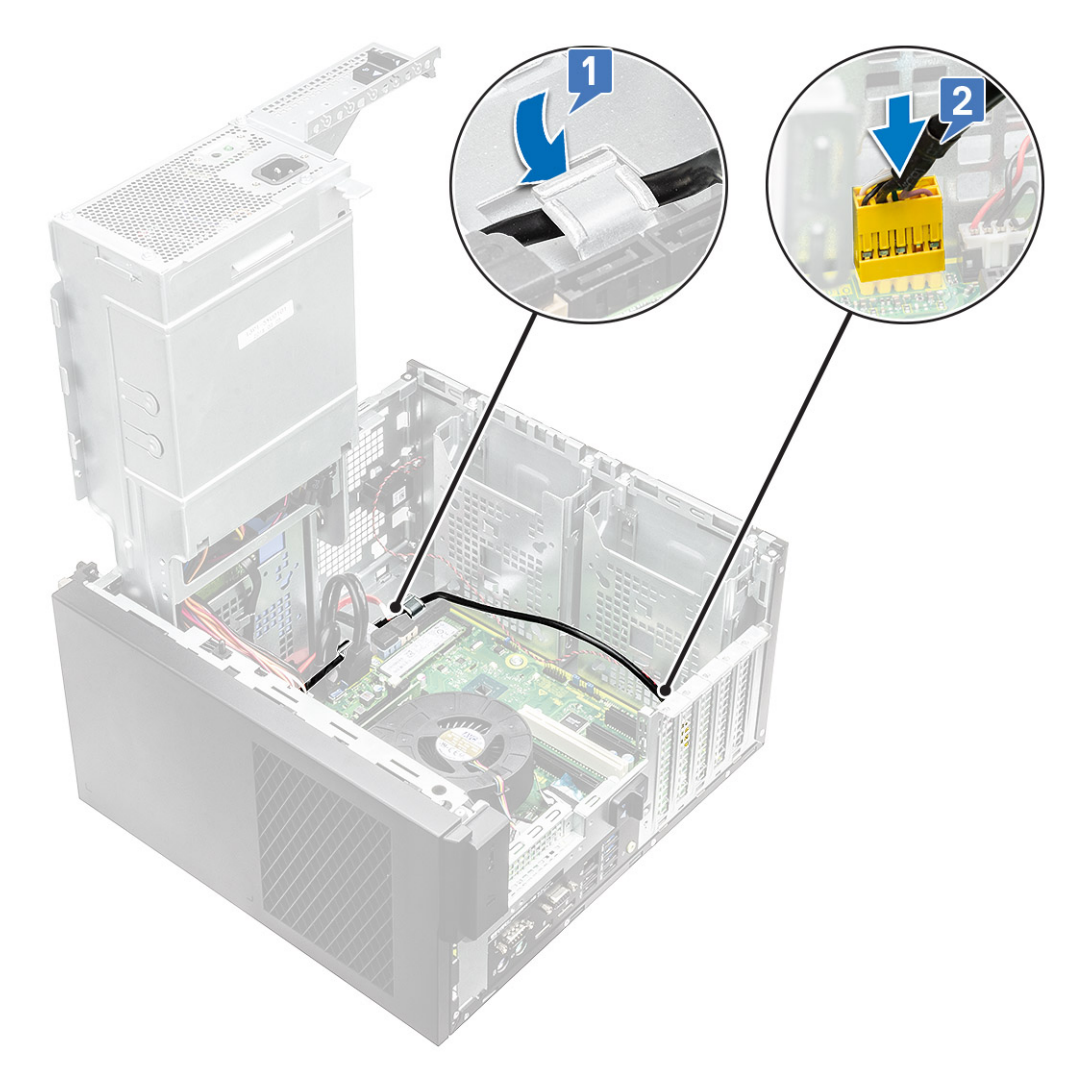

- 7. Installare:
	- a. [Unità ottica](#page-47-0)
	- **b.** [Cornice anteriore](#page-24-0)
	- c. [Coperchio](#page-20-0)
- 8. Chiudere il [cardine della PSU.](#page-31-0)
- 9. Seguire le procedure descritte in *[Dopo aver effettuato gli interventi sui componenti interni del computer](#page-8-0)*.

# **Unità a stato solido**

# **Rimozione della scheda SSD PCIe**

### **Prerequisiti**

**N.B.:** Le istruzioni sono valide anche per la rimozione della scheda SSD SATA M.2.

- 1. Seguire la procedura descritta in *[Prima di effettuare interventi sui componenti interni del computer](#page-5-0)*.
- 2. Rimuovere:
	- a. [coperchio](#page-19-0).
	- **b.** [Scheda grafica](#page-32-0).
- 3. Aprire il [cardine della PSU](#page-30-0).
- 4. Rimuovere la scheda SSD:
- a. Rimuovere la vite M2x2.5 che fissa la scheda SSD PCIe [1].
- b. Far scorrere ed estrarre la scheda SSD PCIe dal computer [2].
- c. Rimozione del cuscinetto termico dell'SSD [3].

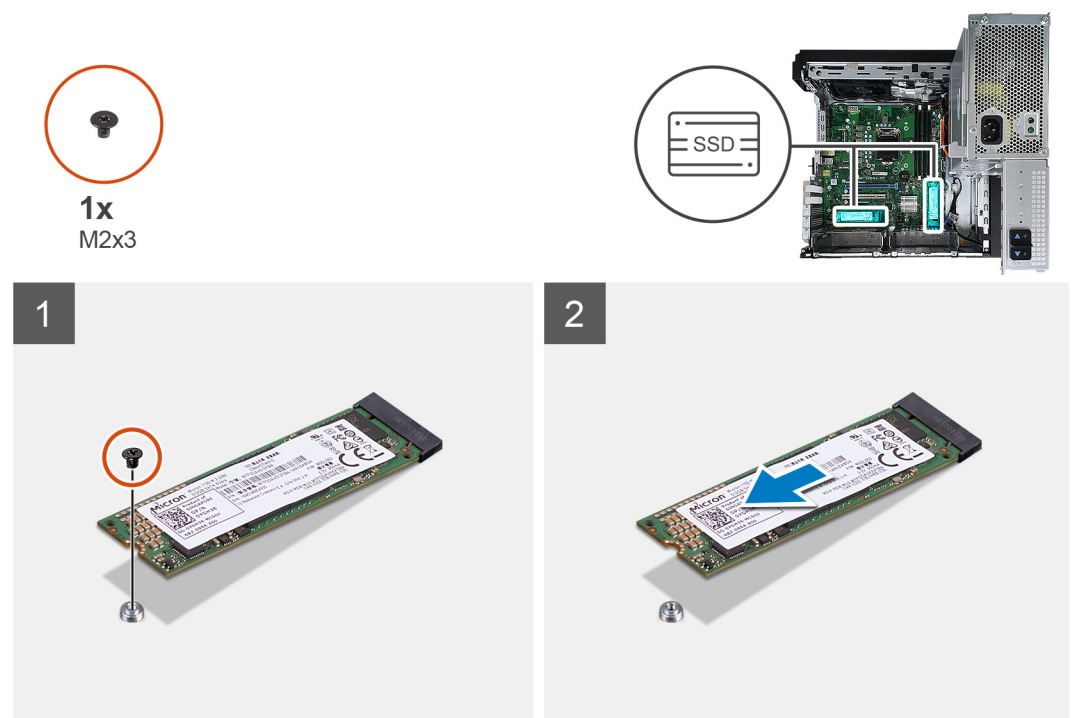

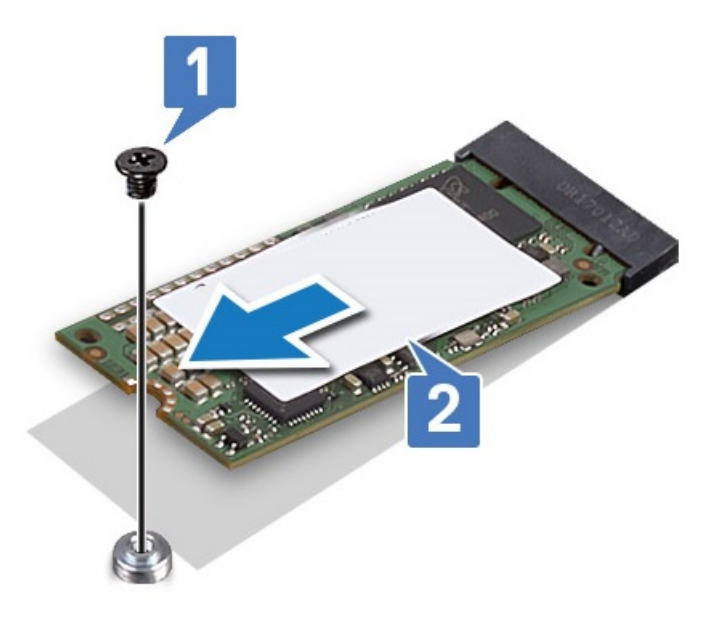

**Figura 10. SSD 2242**

# **Installazione della scheda SSD PCIe**

### **Informazioni su questa attività**

**N.B.:** Le istruzioni sono applicabili anche per l'installazione della scheda SSD SATA M.2.

## **Procedura**

- 1. Posizionare il cuscinetto termico SSD nello slot sulla scheda di sistema [1].
- 2. Far scorrere la scheda SSD PCIe nello slot e serrare la vite M2x2.5 per fissare la scheda SSD alla scheda di sistema [2, 3].

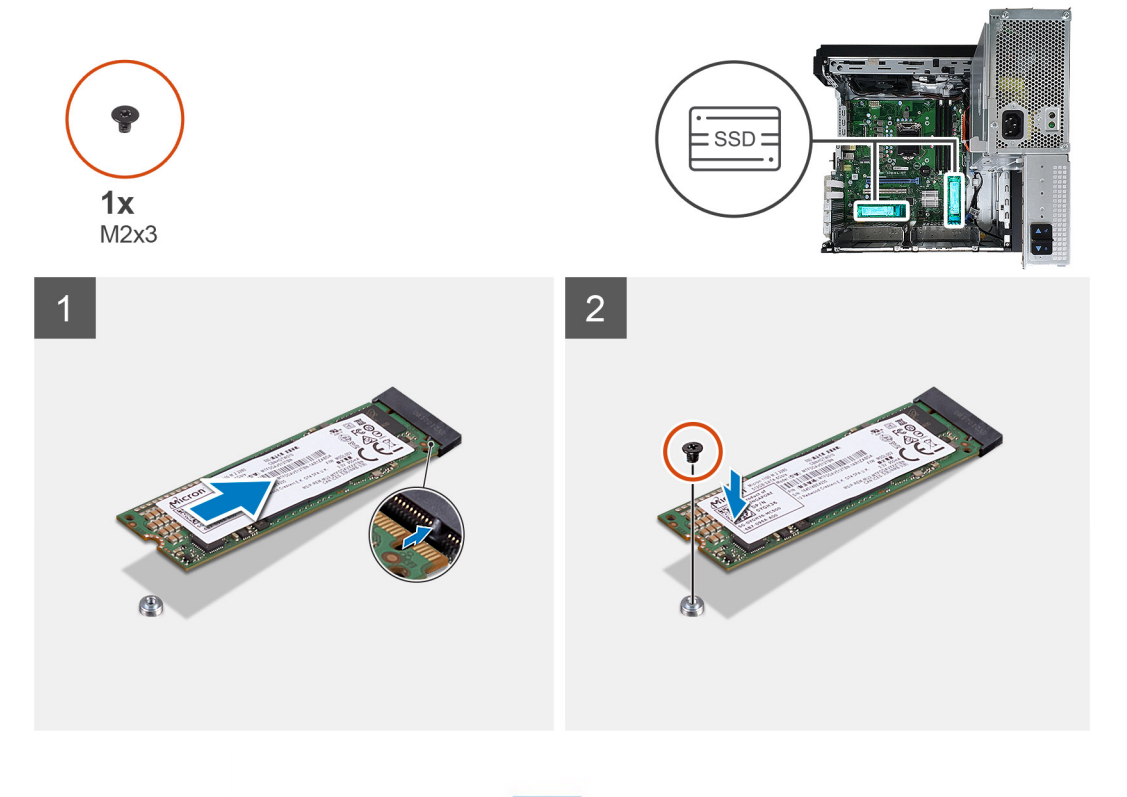

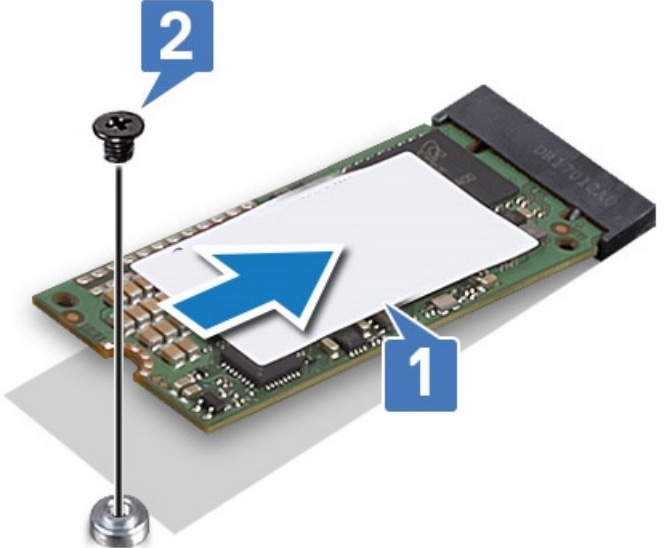

### **Figura 11. SSD 2242**

- 3. Installare:
	- a. [Coperchio.](#page-20-0)
	- **b.** [Scheda grafica](#page-34-0).
- 4. Chiudere il [cardine della PSU.](#page-31-0)
- 5. Seguire le procedure descritte in *[Dopo aver effettuato gli interventi sui componenti interni del computer](#page-8-0)*.

# **Modulo del pulsante di alimentazione**

# **Rimozione del modulo del pulsante di alimentazione**

## **Informazioni su questa attività**

- 1. Seguire le procedure descritte in [Prima di effettuare interventi sui componenti interni del computer](#page-5-0).
- 2. Rimuovere:
	- a. [Coperchio](#page-19-0)
	- **b.** [Cornice anteriore](#page-23-0)
	- c. [Pannello di I/O](#page-51-0)
- 3. Aprire il [cardine della PSU](#page-30-0).
- 4. Scollegare il cavo del modulo del pulsante di alimentazione dal connettore sulla scheda di sistema [1].
- 5. Rimuovere il cavo del modulo del pulsante dalle guide di instradamento accanto alla scheda di sistema sullo chassis [2, 3].

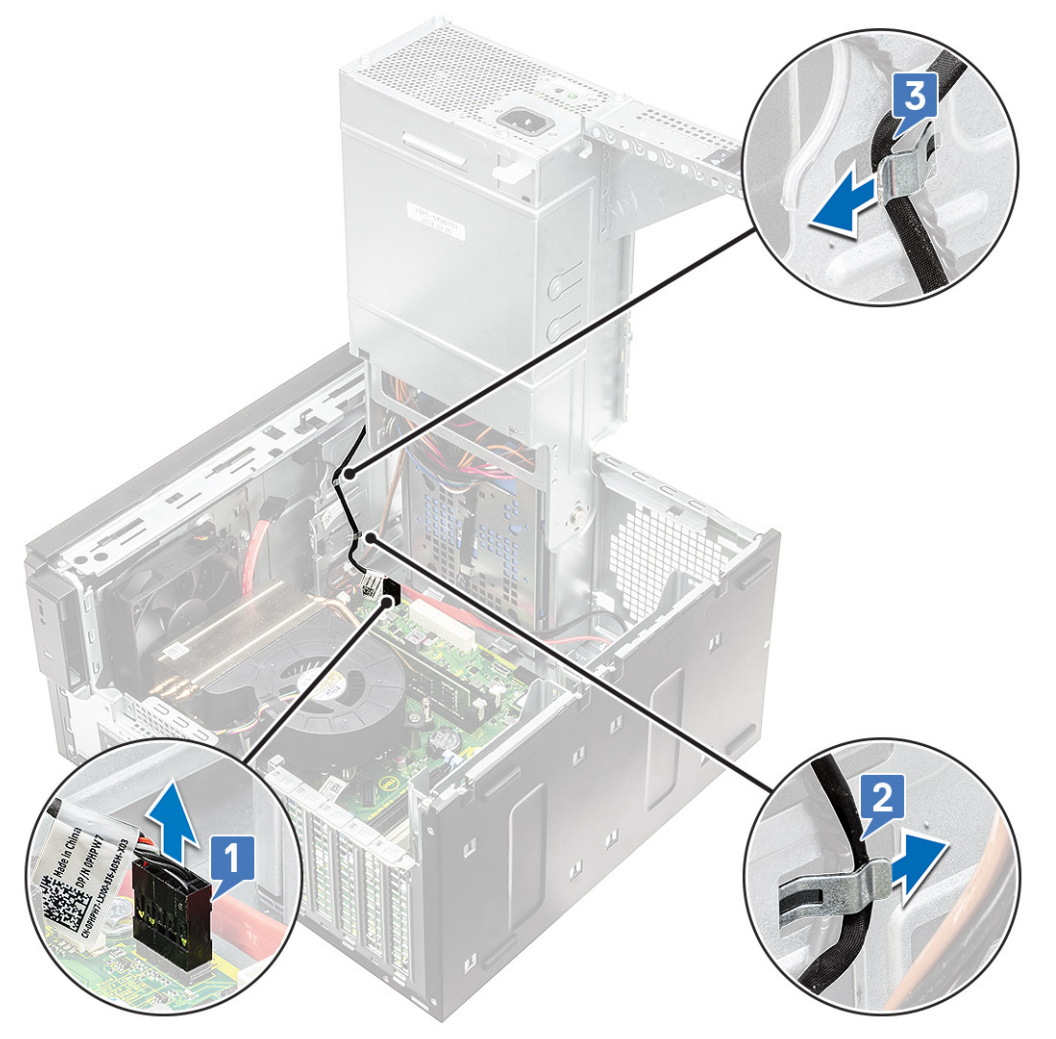

- 6. Rimuovere il nastro adesivo che fissa il modulo del pulsante di alimentazione allo chassis [1].
- 7. Premere le linguette per rilasciare il modulo del pulsante di alimentazione e tirarlo per rimuoverlo dal sistema [2, 3].

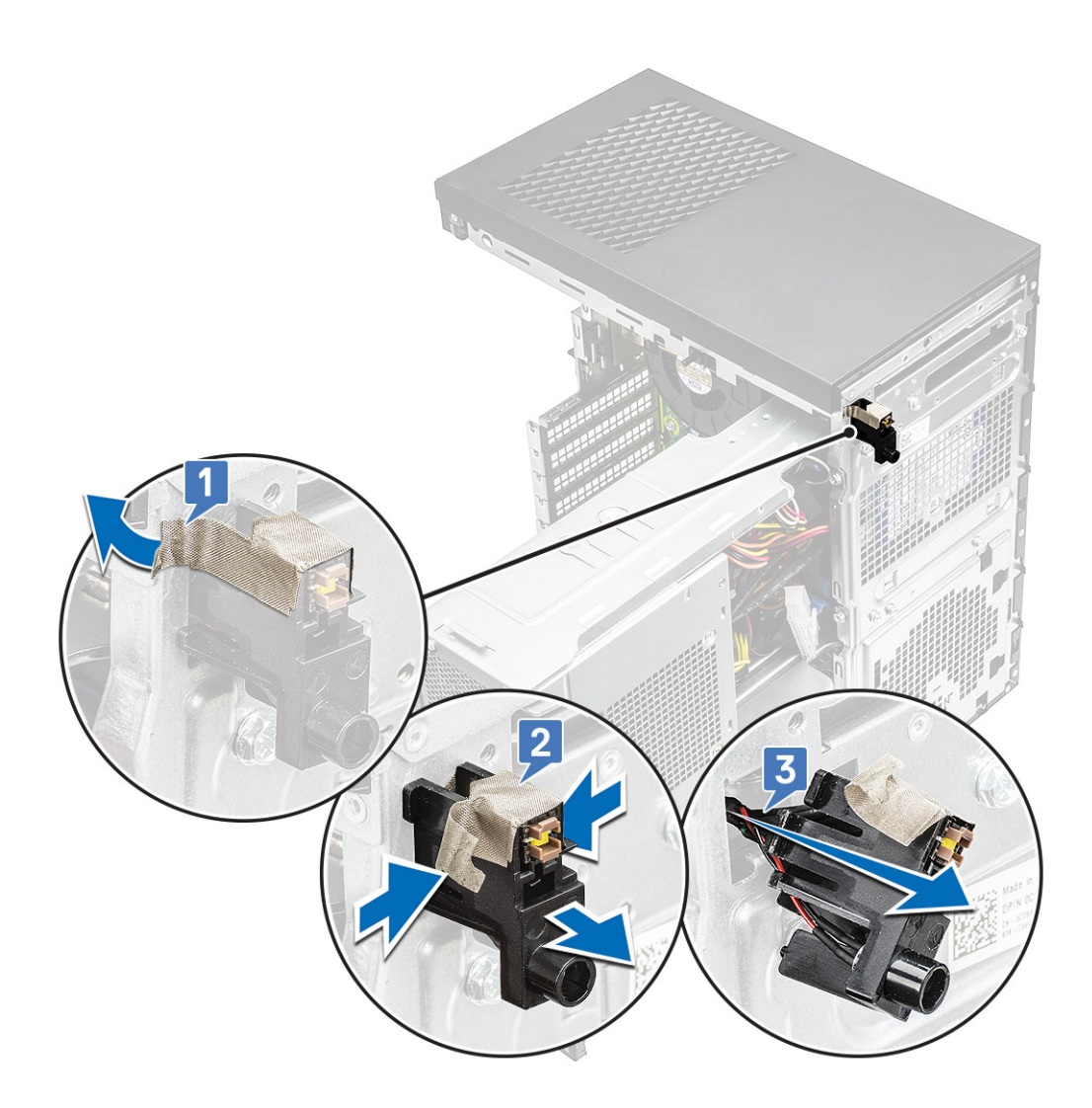

# **Installazione del modulo del pulsante di alimentazione**

## **Informazioni su questa attività**

- 1. Inserire il modulo del pulsante di alimentazione nel relativo slot sul sistema [1], premere le tacche e fissarlo al sistema [2].
- 2. Attaccare il nastro adesivo per fissare il modulo del pulsante di alimentazione al computer [3].

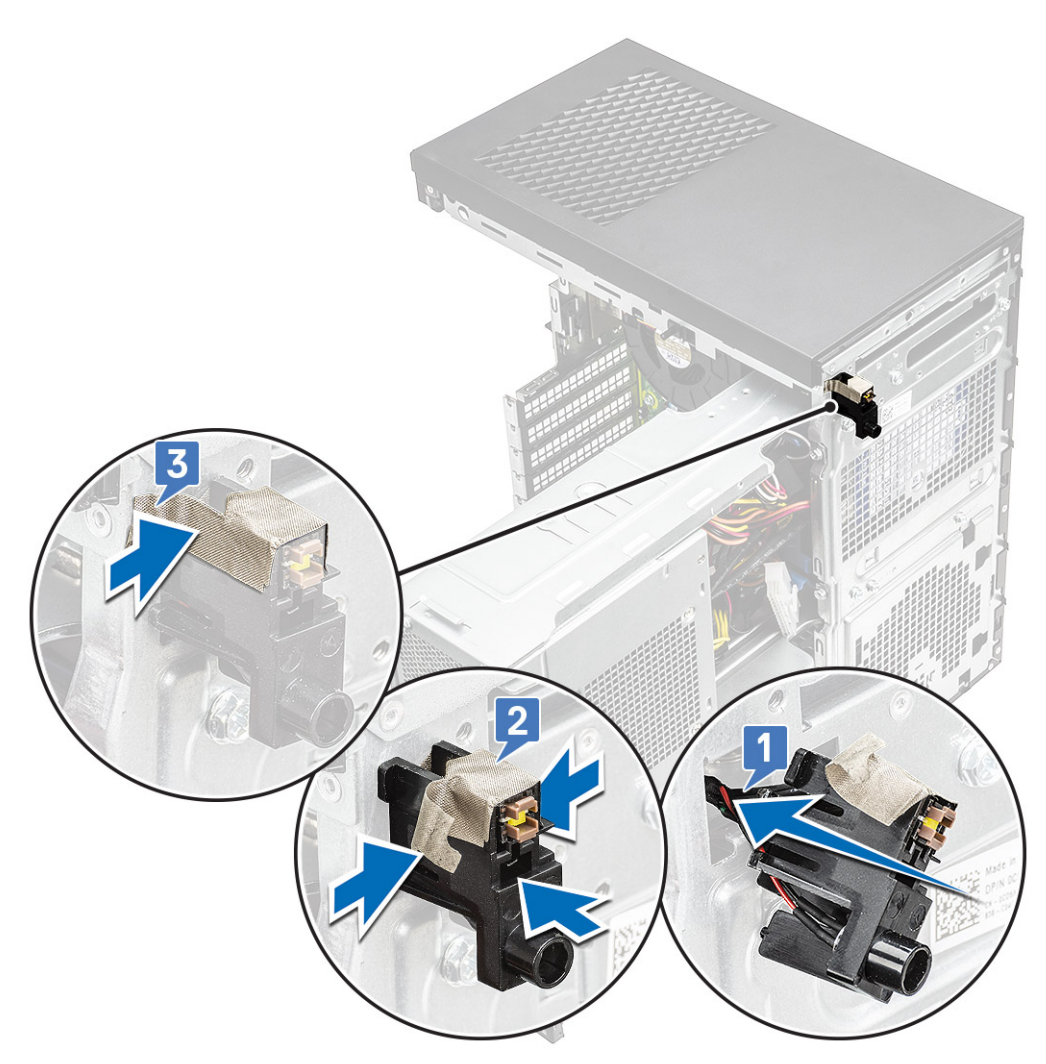

- 3. Instradare il cavo del modulo del pulsante di alimentazione nei fermagli di instradamento sul sistema [1, 2].
- 4. Collegare il cavo del modulo del pulsante di alimentazione al connettere sulla scheda di sistema [3].

<span id="page-67-0"></span>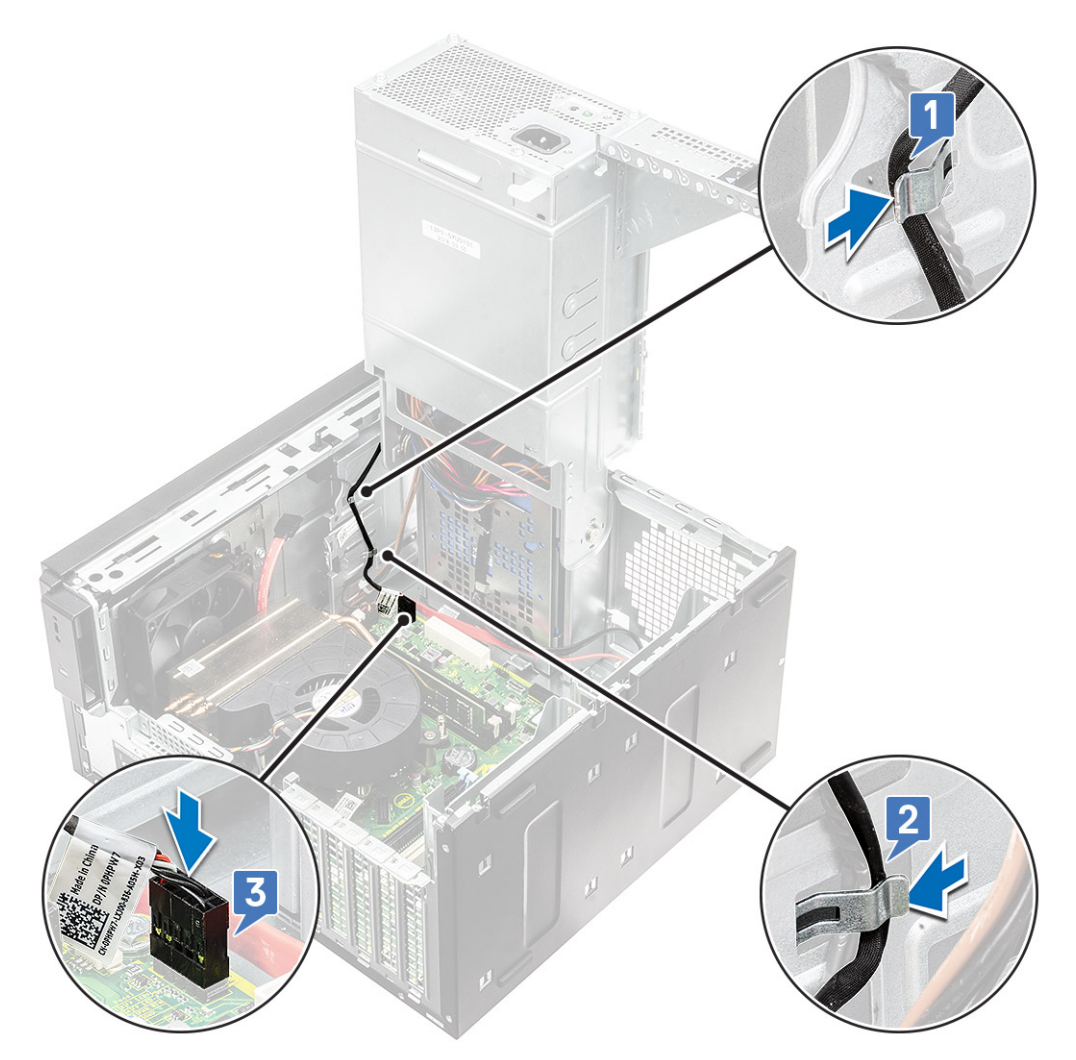

- 5. Installare:
	- a. [Pannello di I/O](#page-56-0)
	- **b.** [Unità ottica](#page-47-0)
	- c. [Cornice anteriore](#page-24-0)
	- d. [Coperchio](#page-20-0)
- 6. Chiudere il [cardine della PSU.](#page-31-0)
- 7. Seguire le procedure descritte in *[Dopo aver effettuato gli interventi sui componenti interni del computer](#page-8-0)*.

# **Gruppo dissipatore di calore**

## **Rimozione del gruppo dissipatore di calore - CPU da 65 W o 80 W**

#### **Informazioni su questa attività**

Questi passaggi si applicano alle configurazioni di sistema fornite con CPU da 65 W o 80 W.

- 1. Seguire le procedure descritte in [Prima di effettuare interventi sui componenti interni del computer](#page-5-0).
- 2. Rimuovere il [coperchio](#page-19-0).
- 3. Aprire il [cardine della PSU](#page-30-0).
- 4. Per rimuovere il gruppo dissipatore di calore:
	- a. Scollegare il cavo del gruppo dissipatore di calore dal connettore sulla scheda di sistema [1].
- b. Allentare le 4 viti che fissano il gruppo del dissipatore di calore [2] ed estrarlo dal sistema [3].
- **N.B.:** Allentare le viti nell'ordine indicato sulla scheda di sistema (1, 2, 3, 4).

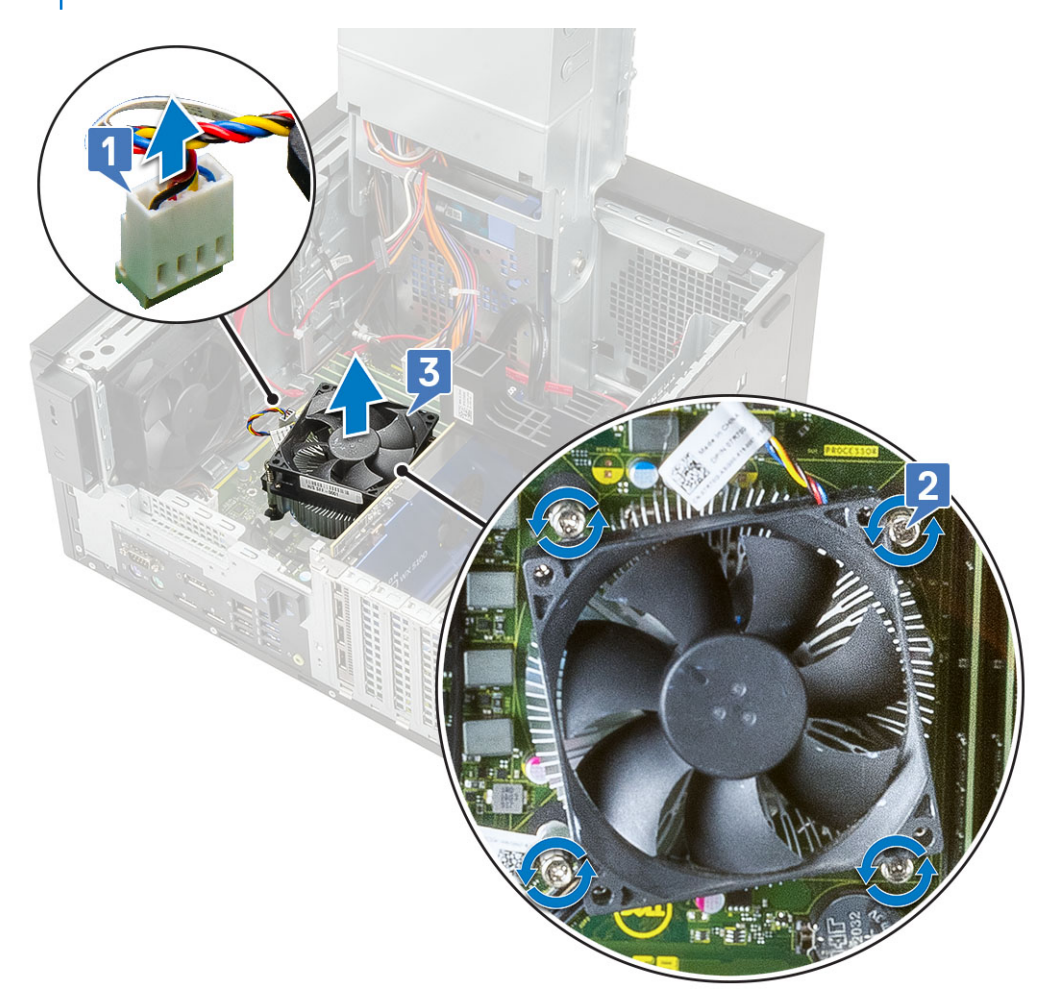

# **Rimozione del gruppo modulo di raffreddamento e dissipatore di calore - CPU da 125 W**

#### **Informazioni su questa attività**

Questi passaggi si applicano alle configurazioni di sistema fornite con CPU da 125 W.

- 1. Seguire le procedure descritte in [Prima di effettuare interventi sui componenti interni del computer](#page-5-0).
- 2. Rimuovere il [coperchio](#page-19-0).
- 3. Aprire il [cardine della PSU](#page-30-0).
- 4. Rimuovere le 3 viti #6-32x1/4" che fissano la ventola al gruppo del dissipatore di calore [1].
- 5. Capovolgere la ventola e posizionarla su un lato [2].

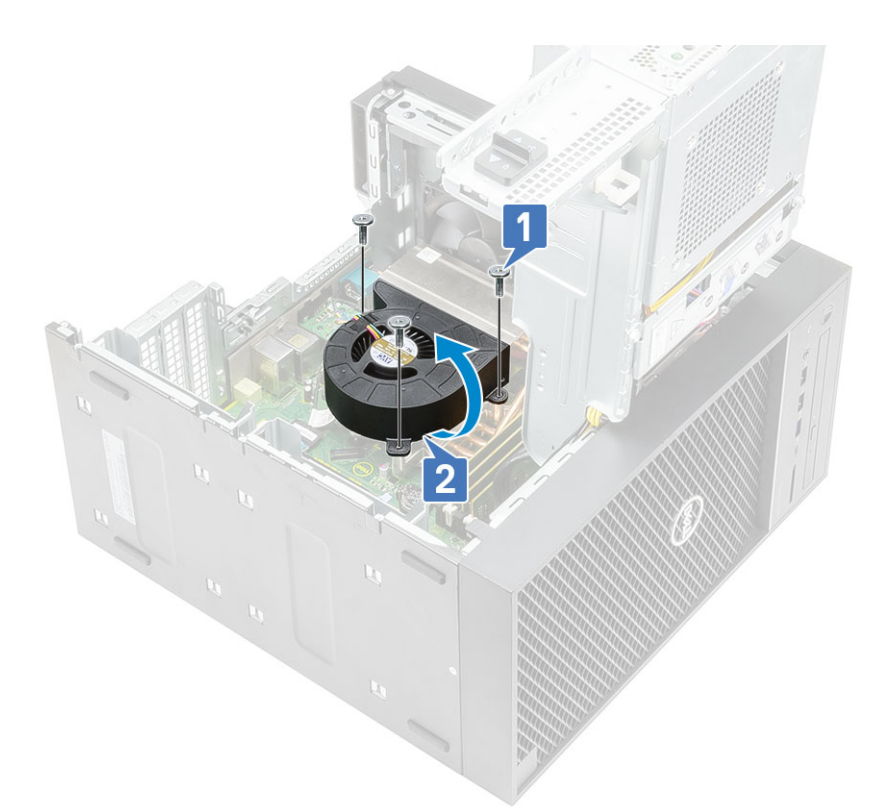

- 6. Allentare le viti di fissaggio che assicurano il gruppo dissipatore di calore alla scheda di sistema [1].
- 7. Sollevare il gruppo del dissipatore di calore ed estrarlo dalla scheda di sistema [2].

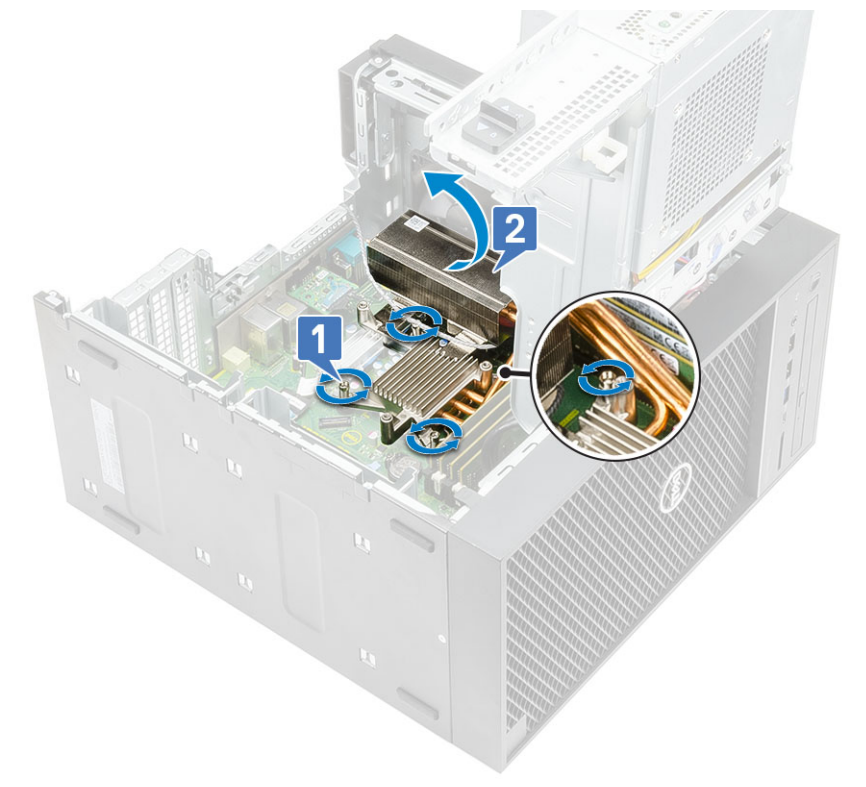

8. Scollegare il cavo della ventola dalla scheda di sistema.

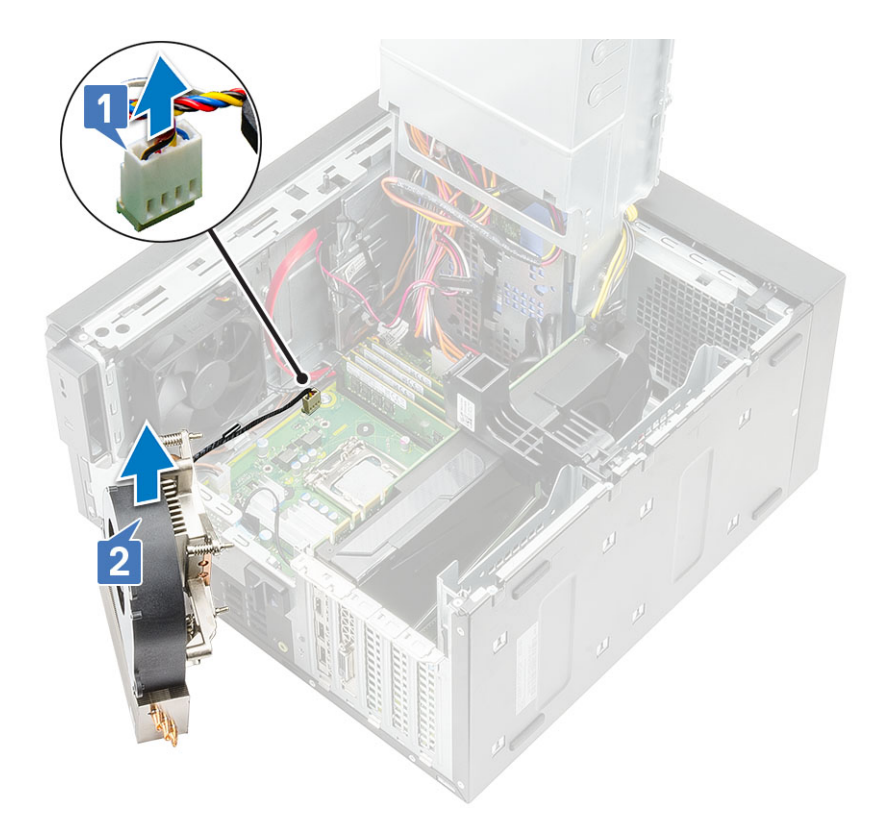

# **Installazione del gruppo dissipatore di calore - CPU da 65 W o 80 W**

## **Informazioni su questa attività**

Questi passaggi si applicano alle configurazioni di sistema fornite con CPU da 65 W o 80 W.

## **Procedura**

- 1. Allineare il gruppo del dissipatore di calore con gli alloggiamenti delle viti sulla scheda di sistema e posizionarlo sul processore [1].
- 2. Serrare le 4 viti per fissare il gruppo dissipatore di calore alla scheda di sistema [2].

**N.B.:** Serrare le viti nell'ordine indicato sulla scheda di sistema (1, 2, 3, 4).

3. Collegare il cavo del gruppo dissipatore di calore al connettore sulla scheda di sistema [3].

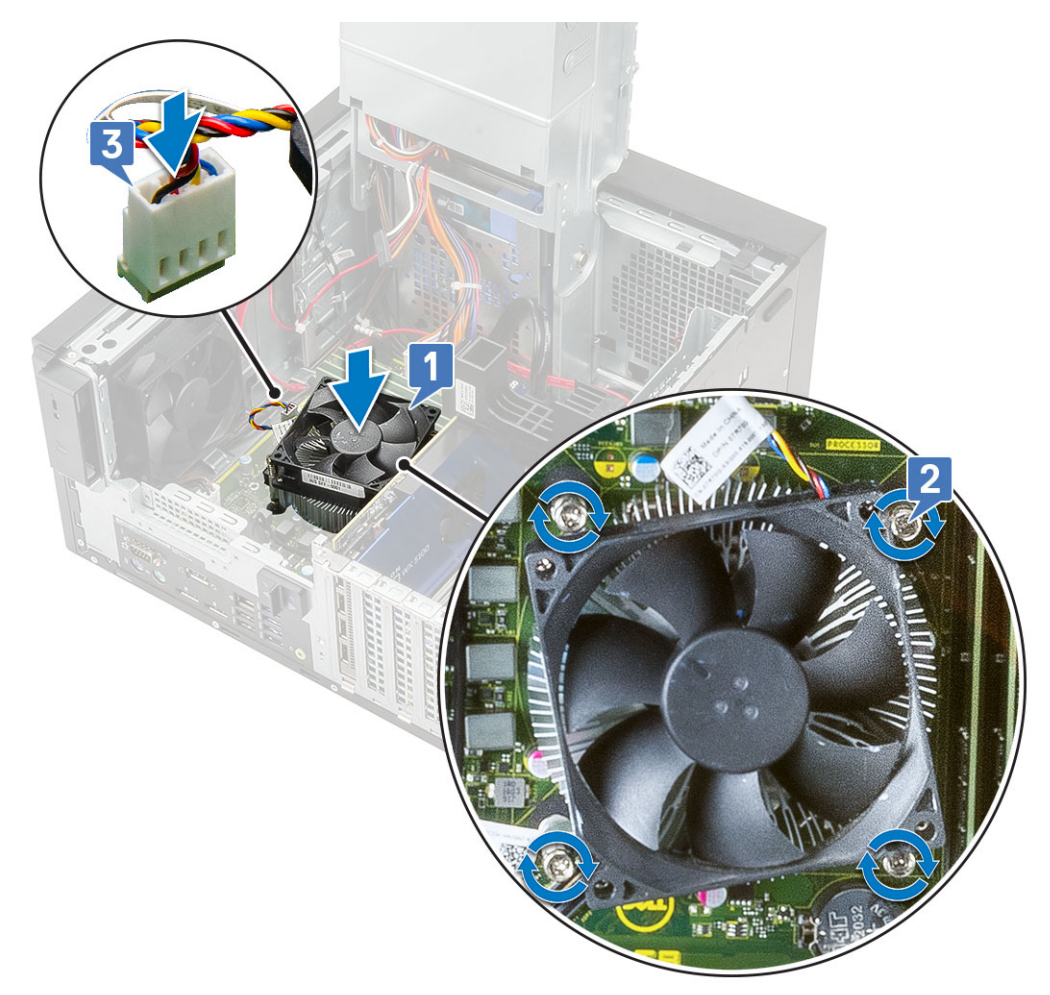

- 4. Chiudere il [cardine della PSU.](#page-31-0)
- 5. Installare il [coperchio](#page-20-0).
- 6. Seguire le procedure descritte in [Dopo aver effettuato gli interventi sui componenti interni del computer.](#page-8-0)

## **Installazione del gruppo modulo di raffreddamento e dissipatore di calore - CPU da 125 W**

### **Informazioni su questa attività**

Questi passaggi si applicano alle configurazioni di sistema fornite con CPU da 125 W.

### **Procedura**

1. Instradare il cavo del modulo di raffreddamento attraverso il gruppo del dissipatore di calore [1] e collegare il cavo del modulo di raffreddamento al connettore sulla scheda di sistema [2].
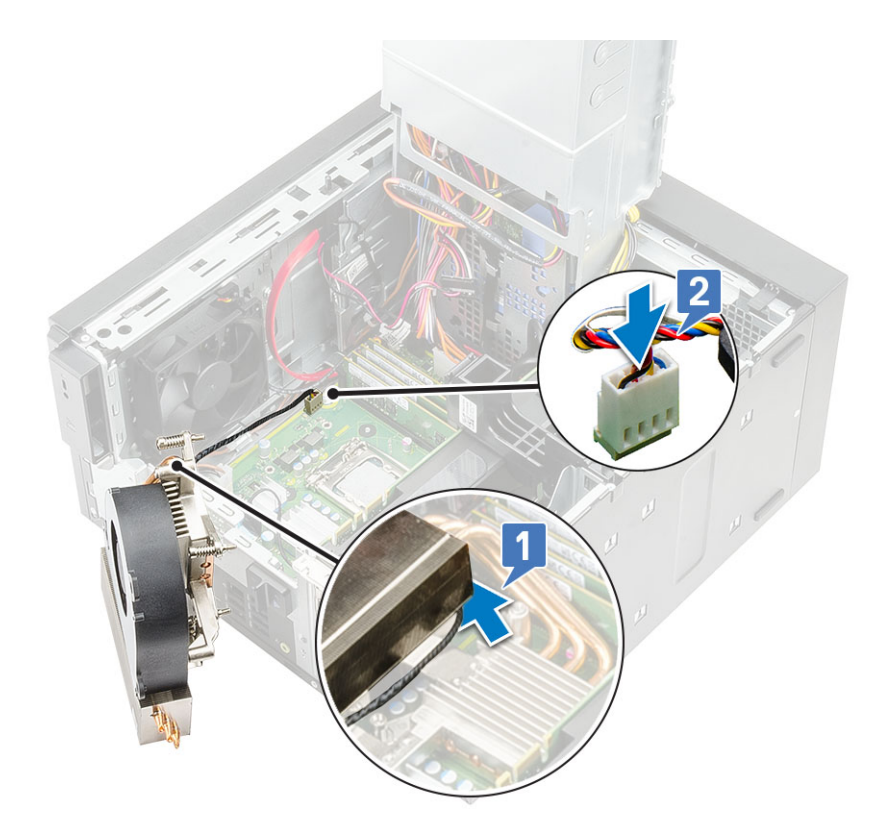

- 2. Posizionare il gruppo del dissipatore di calore sul processore.
- 3. Allineare le viti di fissaggio sul gruppo dissipatore di calore ai fori delle viti sulla scheda di sistema.
- 4. Serrare le viti di fissaggio che fissa il gruppo del dissipatore di calore alla scheda di sistema.

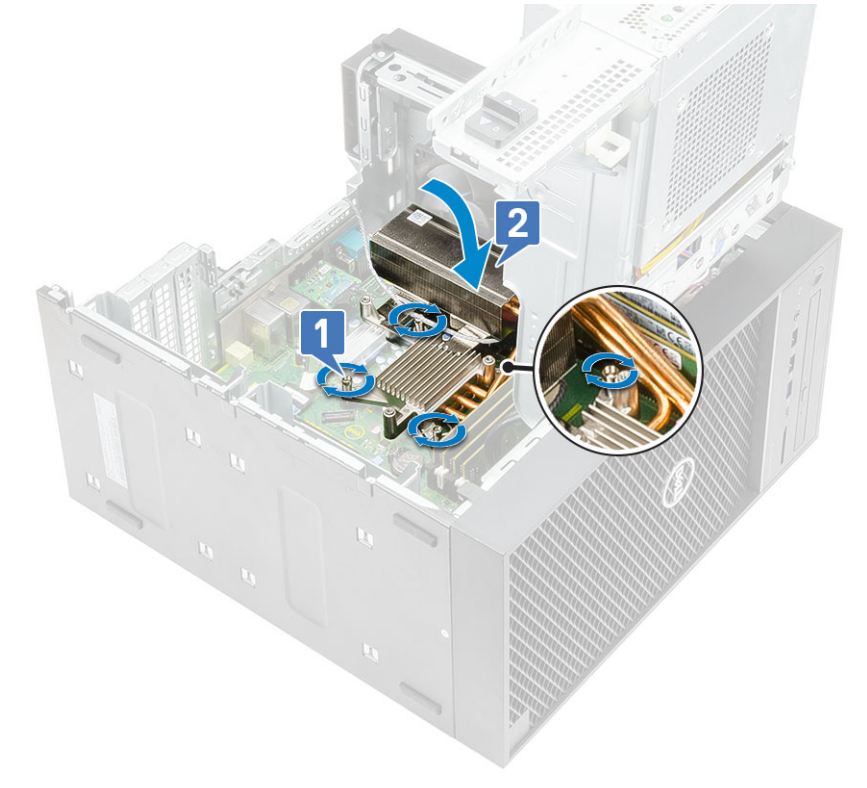

- 5. Allineare i fori delle viti sulla ventola ai fori delle viti sul gruppo del dissipatore di calore e collocare la ventola sul gruppo del dissipatore di calore [1].
- 6. Ricollocare le viti che fissano il modulo di raffreddamento al gruppo del dissipatore di calore [2].

<span id="page-73-0"></span>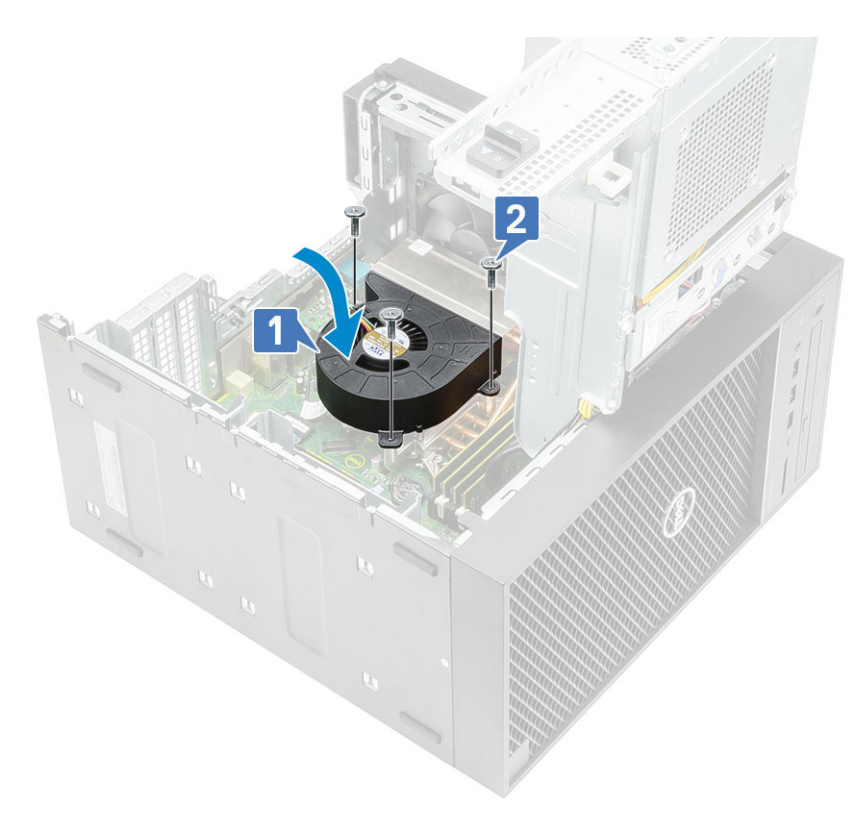

- 7. Chiudere il [cardine della PSU.](#page-31-0)
- 8. Installare il [coperchio](#page-20-0).
- 9. Seguire le procedure descritte in [Dopo aver effettuato gli interventi sui componenti interni del computer.](#page-8-0)

## **Dissipatore di calore del regolatore di tensione**

### **Rimozione del dissipatore di calore VR**

- 1. Seguire le procedure descritte in [Prima di effettuare interventi sui componenti interni del computer](#page-5-0).
- 2. Rimuovere:
	- a. [Coperchio](#page-19-0)
	- **b.** [Scheda grafica](#page-32-0)
	- c. [SSD](#page-61-0)
	- d. [Gruppo dissipatore di calore](#page-67-0)
- 3. Aprire il [cardine della PSU](#page-30-0).
- 4. Allentare le viti di fissaggio che fissano il dissipatore di calore VR alla scheda di sistema [1].
- 5. Sollevare il dissipatore di calore VR dalla scheda di sistema [2].

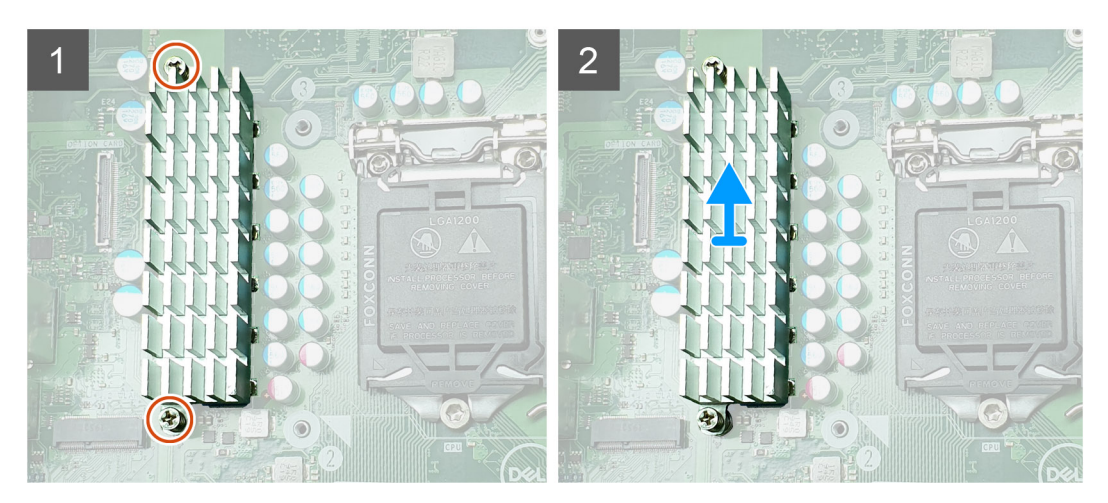

**Figura 12. Gruppo dissipatore di calore VR per sistemi spediti con CPU da 65 W o 80 W**

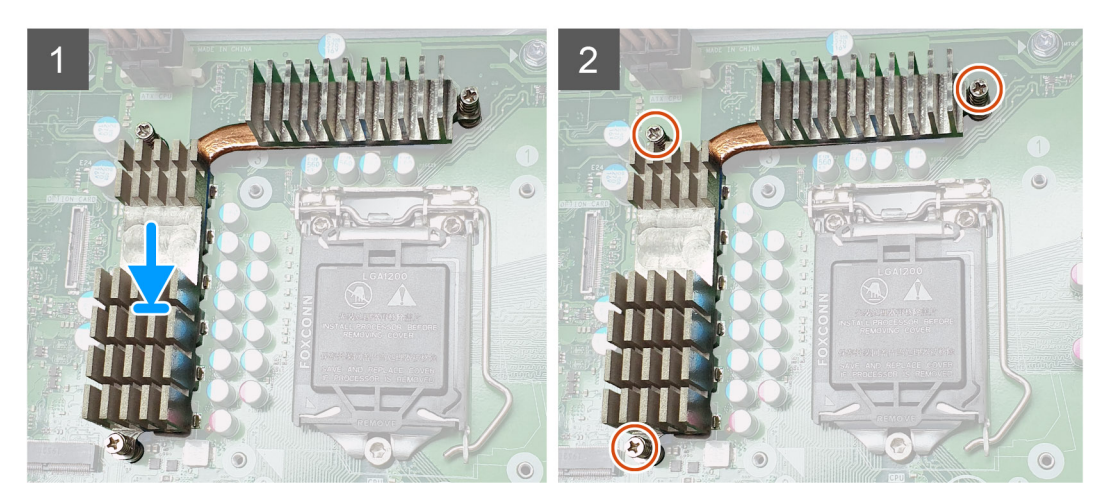

**Figura 13. Gruppo dissipatore di calore VR per sistemi spediti con CPU da 125 W**

### <span id="page-75-0"></span>**Installazione del dissipatore di calore VR**

- 1. Allineare le viti sul dissipatore di calore con i supporti delle viti sulla scheda di sistema e posizionare il dissipatore di calore VR sulla scheda di sistema [1].
- 2. Serrare le viti di fissaggio che fissano il dissipatore di calore VR alla scheda di sistema [2].

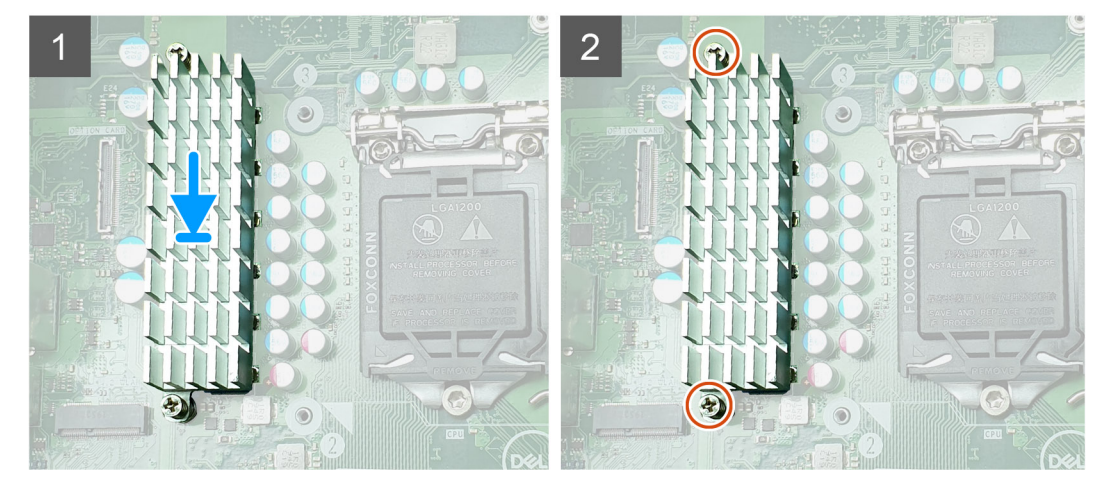

**Figura 14. Gruppo dissipatore di calore VR per sistemi spediti con CPU da 65 W o 80 W**

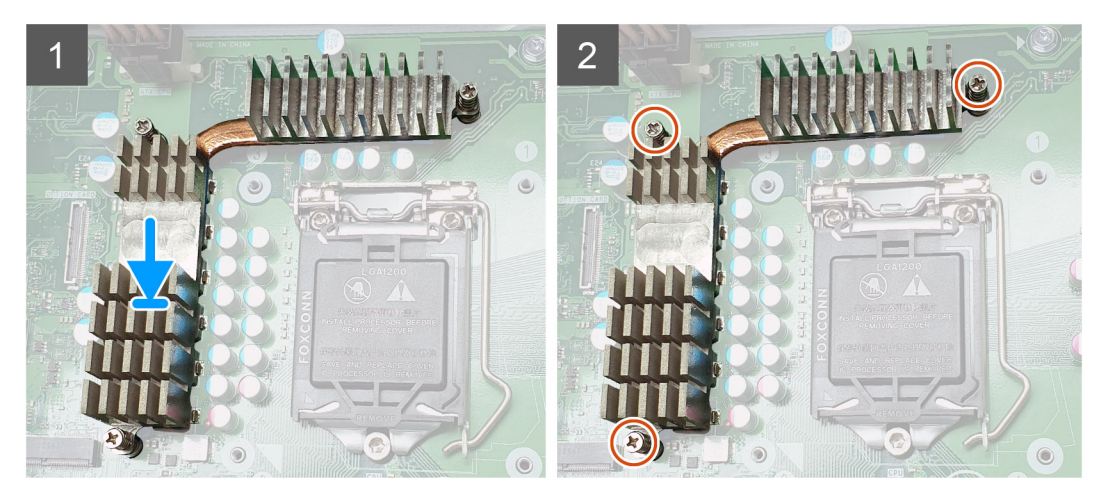

**Figura 15. Gruppo dissipatore di calore VR per sistemi spediti con CPU da 125 W**

- 3. Installare:
	- a. [Gruppo dissipatore di calore](#page-67-0)
	- b. [SSD](#page-62-0)
	- c. [Scheda grafica](#page-34-0)
	- d. [Coperchio](#page-20-0)
- 4. Chiudere il [cardine della PSU](#page-31-0)
- 5. Seguire le procedure descritte in [Dopo aver effettuato gli interventi sui componenti interni del computer.](#page-8-0)

## **Ventola anteriore**

### **Rimozione della ventola anteriore**

- 1. Seguire la procedura descritta in *[Prima di effettuare interventi sui componenti interni del computer](#page-5-0)*.
- 2. Rimuovere:
	- a. [Coperchio](#page-19-0)
	- b. [Cardine PSU](#page-30-0)
- 3. Disinstradare i cavi della scheda del disco rigido dalla staffa della ventola.

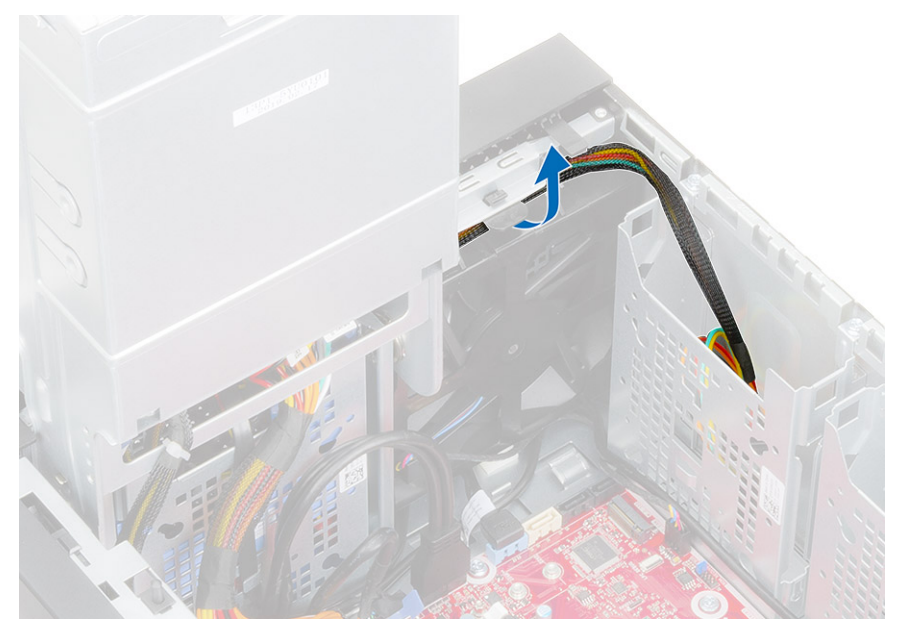

4. Scollegare il cavo della ventola anteriore dalla scheda di sistema.

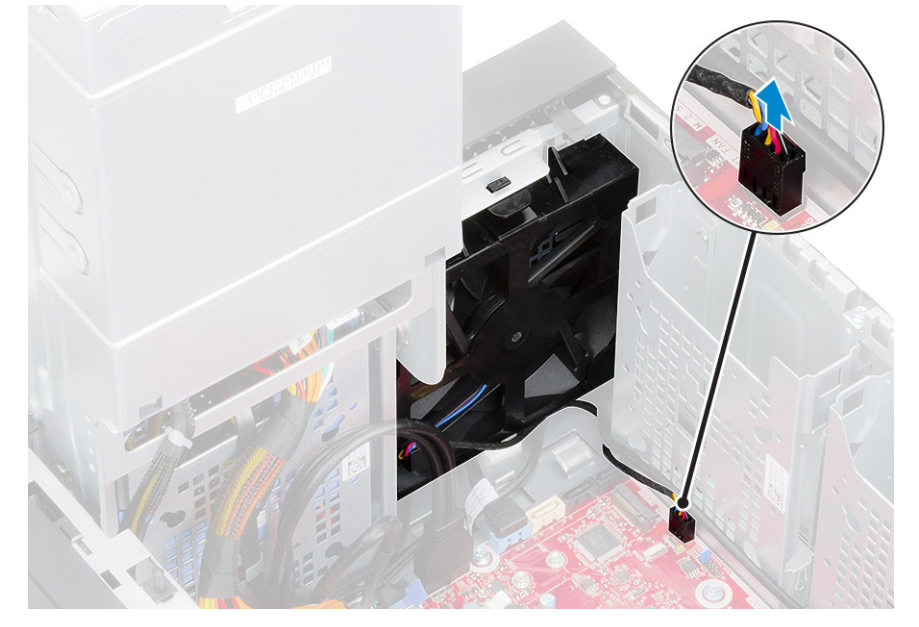

5. Per sbloccare la ventola anteriore dalla staffa, spingere la linguetta che fissa la ventola anteriore alla staffa.

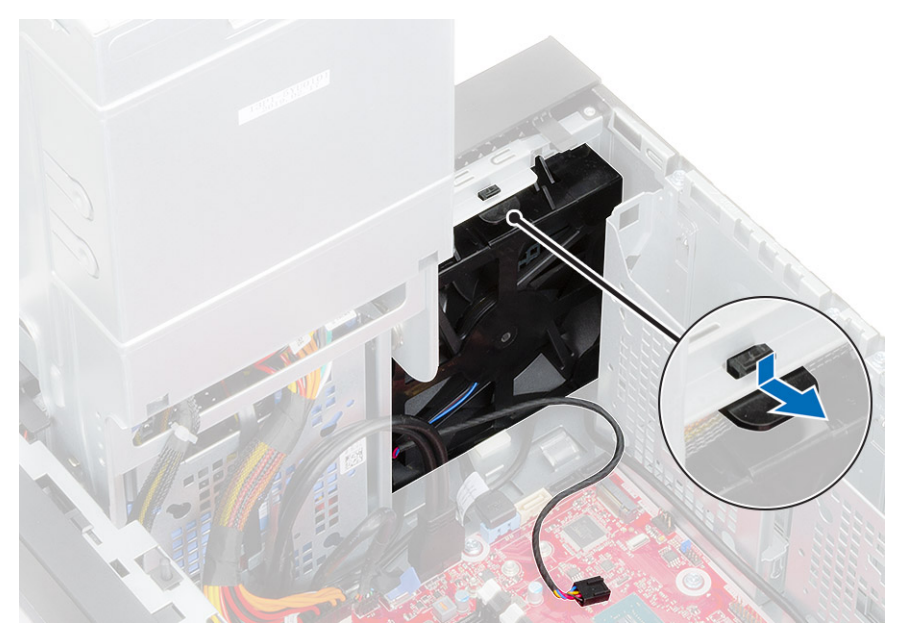

6. Sollevare la ventola anteriore dal computer.

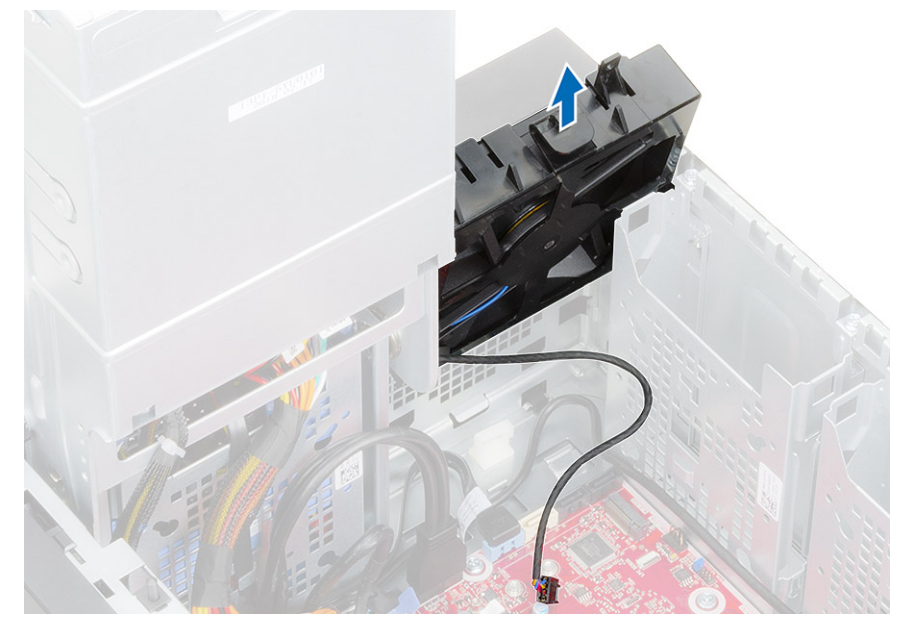

7. Sbloccare il cavo della ventola dal gancio sulla cornice della ventola [1] e capovolgerla [2]. 8. Sollevare da tutti i lati [3] e rimuovere la ventola dalla cornice [4].

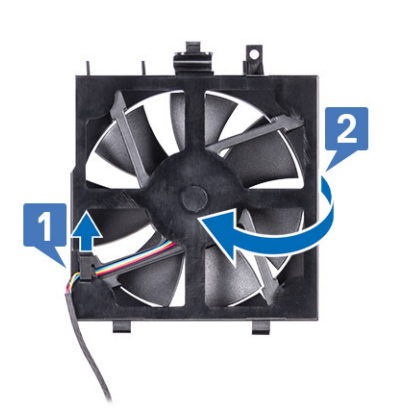

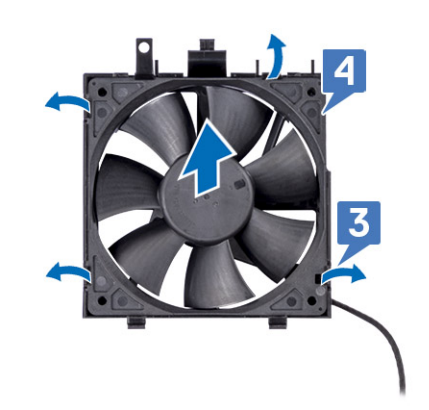

### **Installazione della ventola anteriore**

### **Procedura**

- 1. Ricollocare la ventola nella cornice [1] e capovolgerla [2].
- 2. Instradare il cavo della ventola attraverso il gancio sulla cornice della ventola [3].

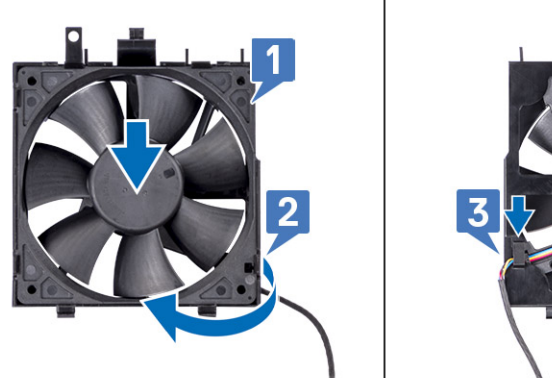

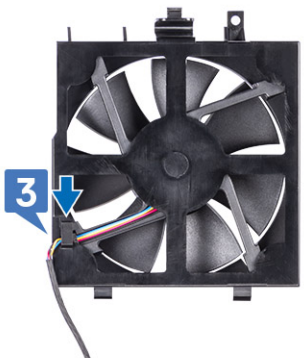

3. Ricollocare la ventola anteriore sulla staffa della ventola.

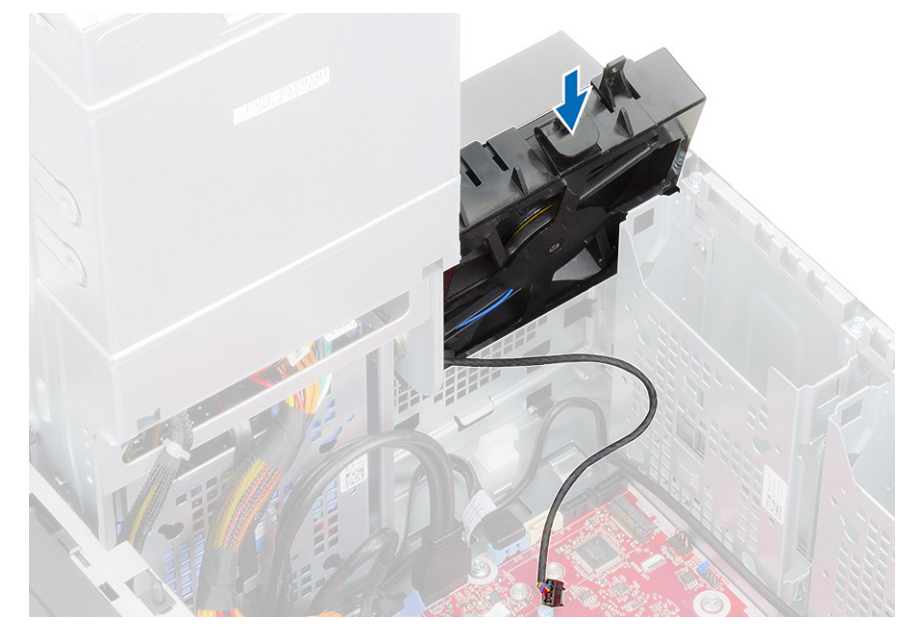

4. Premere la linguetta per fissare la ventola anteriore alla staffa sul computer.

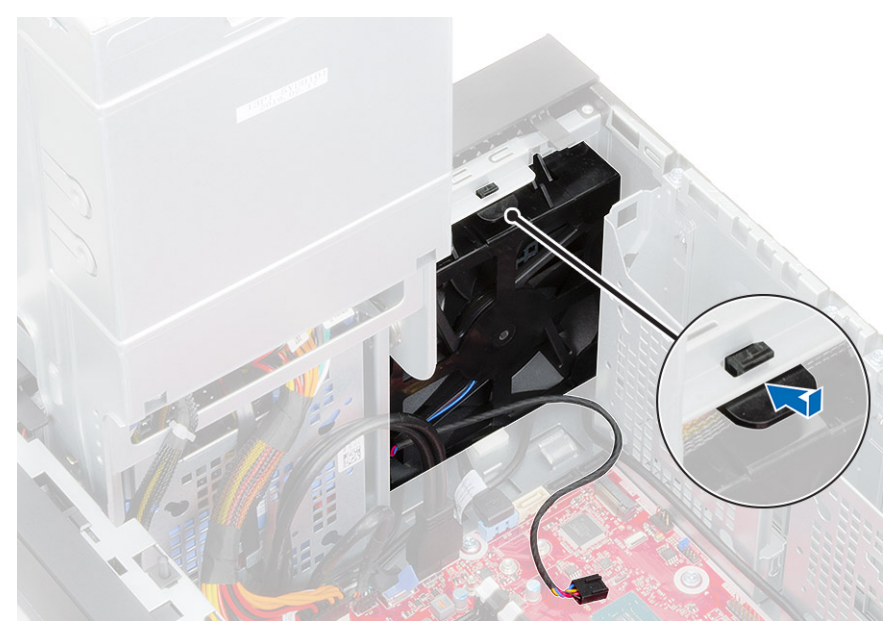

5. Collegare il cavo della ventola anteriore alla scheda di sistema.

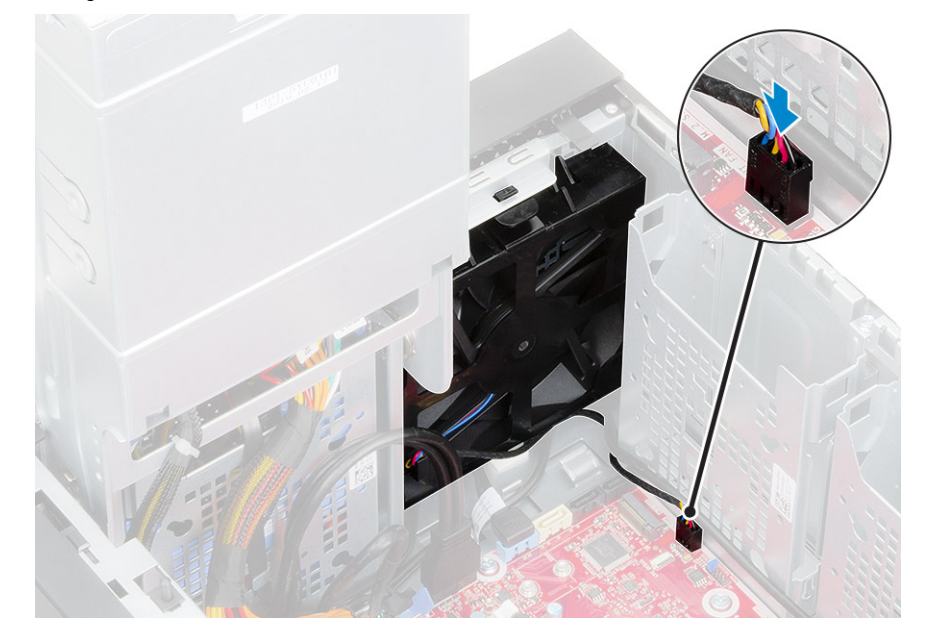

6. Instradare i cavi della scheda del disco rigido dalla staffa della ventola anteriore.

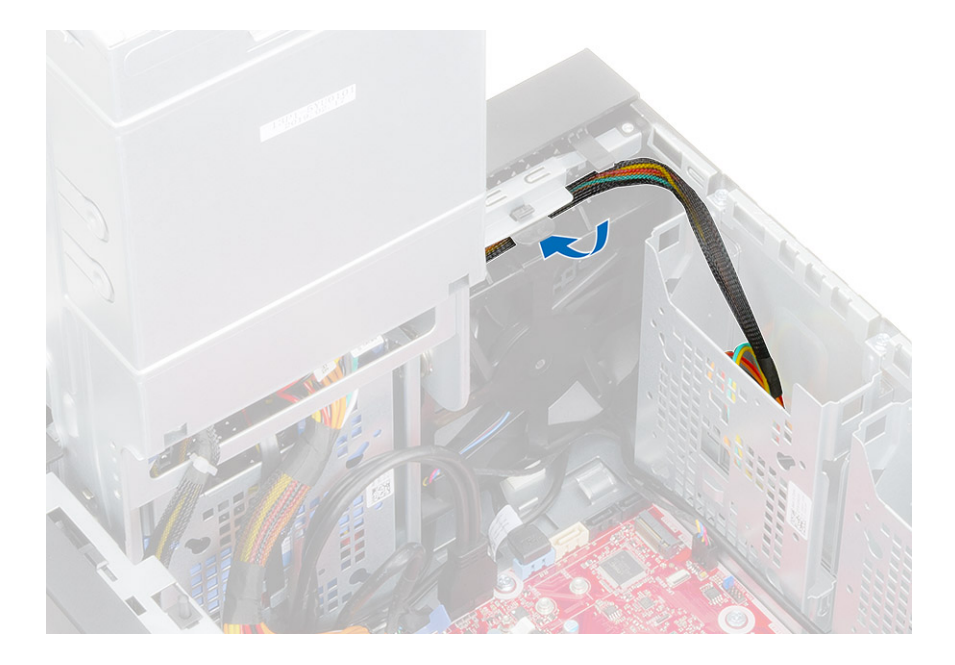

## **Ventola di sistema**

### **Rimozione della ventola del sistema**

- 1. Seguire la procedura descritta in *[Prima di effettuare interventi sui componenti interni del computer](#page-5-0)*.
- 2. Rimuovere:
	- a. [Coperchio](#page-19-0)
	- b. [Cardine PSU](#page-30-0)
	- c. [Gruppo dissipatore di calore](#page-67-0)
- 3. Scollegare il cavo della ventola di sistema dal connettore sulla scheda di sistema.
- 4. Rimuovere la vite #6-32x1/4" che fissa la staffa della ventola di sistema allo chassis [1].
- 5. Far scorrere il gruppo della ventola di sistema verso la parte anteriore del computer per sbloccarlo dallo chassis e tirare il gruppo ventola di sistema per rimuoverlo dal sistema [3].

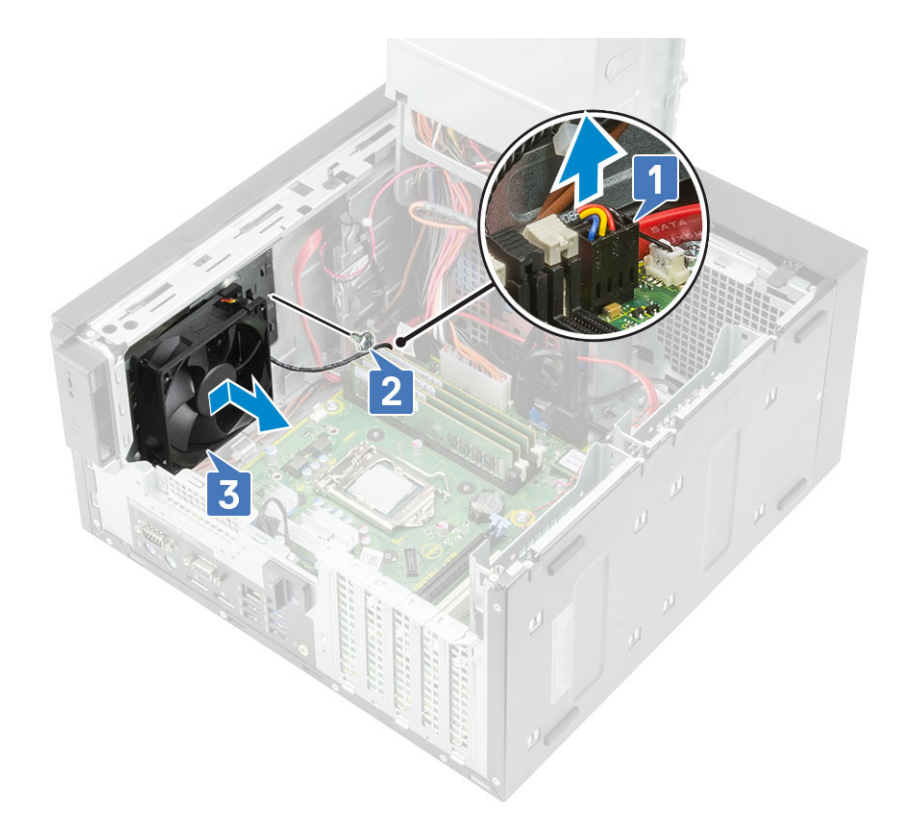

- 6. Disinstradare il cavo della ventola di sistema dal canale di instradamento sulla staffa della ventola di sistema [1].
- 7. Per sbloccare la ventola di sistema dalla staffa, tirare i gommini e rimuovere i gommini che fissano la ventola di sistema alla staffa [2].
- 8. Sollevare la ventola di sistema dalla staffa della ventola di sistema [3].

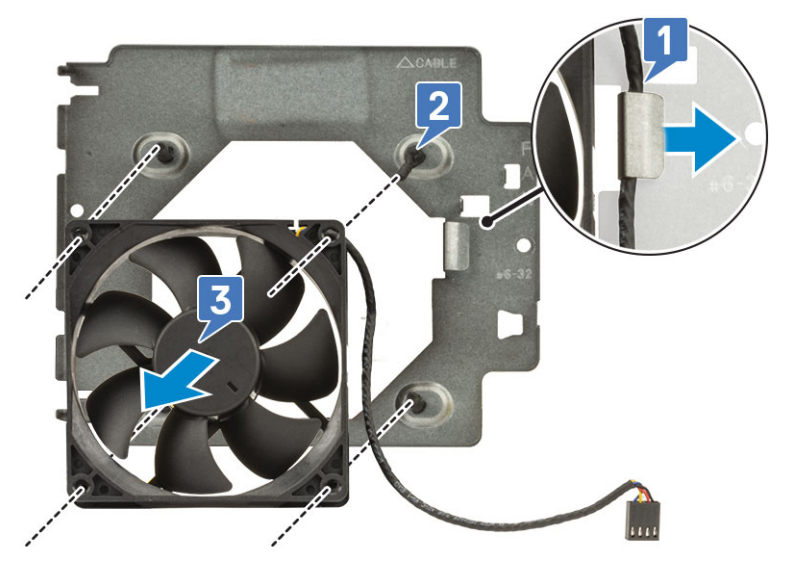

**Figura 16. Rimozione della ventola del telaio**

### **Installazione della ventola del sistema**

- 1. Inserire i gommini attraverso i supporti sulla staffa della ventola di sistema, allineare i fori della ventola di sistema con i gommini e inserire i gommini attraverso i fori sulla ventola di sistema per fissare la ventola di sistema alla staffa [1].
- 2. Instradare il cavo della ventola di sistema attraverso il canale di instradamento sulla staffa della ventola di sistema [2].

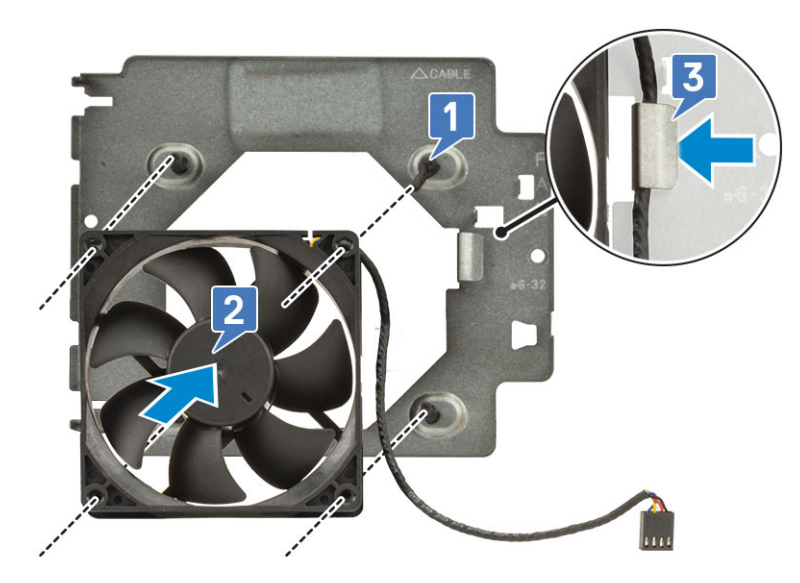

- 3. Allineare le scanalature sul gruppo ventola di sistema con i supporti sullo chassis e far scorrere il gruppo [1].
- 4. Ricollocare la vite #6-32x1/4" per fissare la staffa della ventola di sistema allo chassis [2].
- 5. Collegare il cavo della ventola di sistema al connettore sulla scheda di sistema [3].

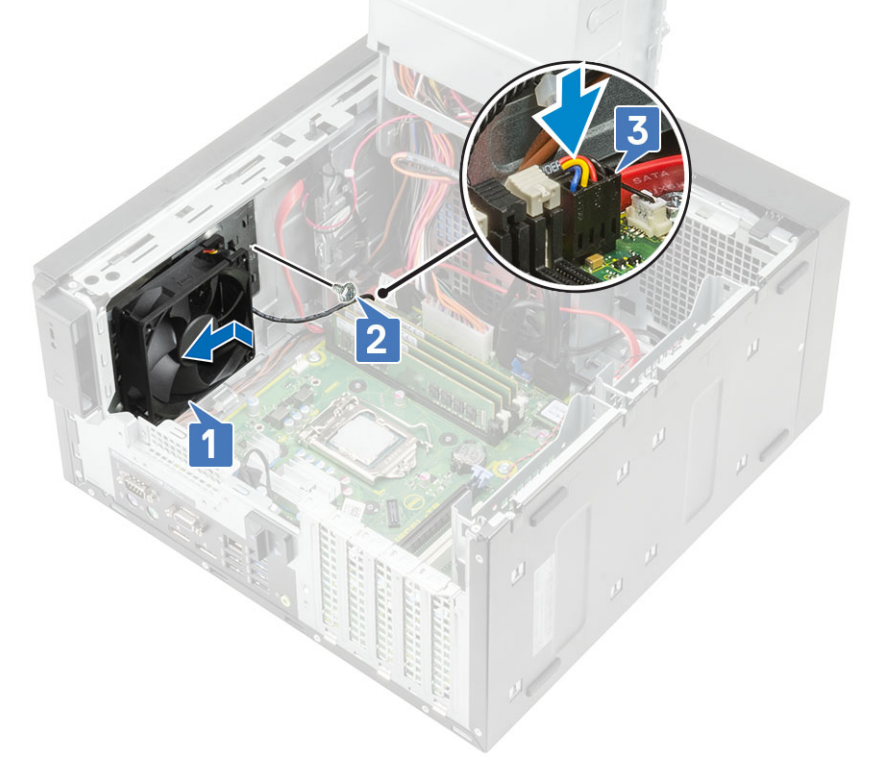

- 6. Installare:
	- a. [Gruppo dissipatore di calore](#page-67-0)
	- b. [Cardine PSU](#page-31-0)
	- c. [Coperchio](#page-20-0)
- 7. Seguire le procedure descritte in [Dopo aver effettuato gli interventi sui componenti interni del computer.](#page-8-0)

## <span id="page-84-0"></span>**Scheda di I/O opzionale**

### **Rimozione della scheda di I/O opzionale**

#### **Informazioni su questa attività**

**N.B.:** A seconda del componente aggiuntivo eventualmente ordinato con il sistema, potrebbe essere visibile una di queste schede-HDMI/DisplayPort/VGA/Type-C.

#### **Procedura**

- 1. Seguire le procedure descritte in [Prima di effettuare interventi sui componenti interni del computer](#page-5-0).
- 2. Rimuovere il [coperchio](#page-19-0).
- 3. Aprire il [cardine della PSU](#page-30-0).
- 4. Per rimuovere la scheda di I/O opzionale:
	- a. Scollegare il cavo della scheda di I/O dal connettore sulla scheda di sistema [1].
	- b. Rimuovere le due viti M3X3 che fissano la scheda di I/O al sistema [2].
	- c. Rimuovere la scheda di I/O dal sistema [3].

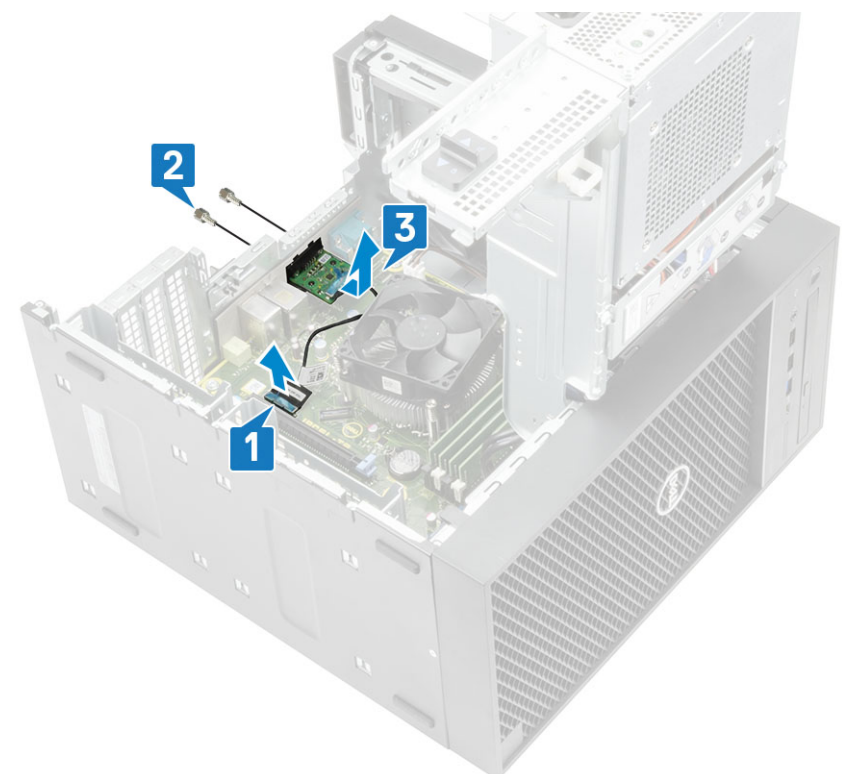

### **Installazione della scheda di I/O opzionale**

#### **Procedura**

1. Per rimuovere la staffa metallica come mostrato di seguito, inserire un cacciavite a testa piatta nel foro sulla staffa [1], spingere la staffa per sbloccarla [2] e quindi sollevarla fuori dal sistema.

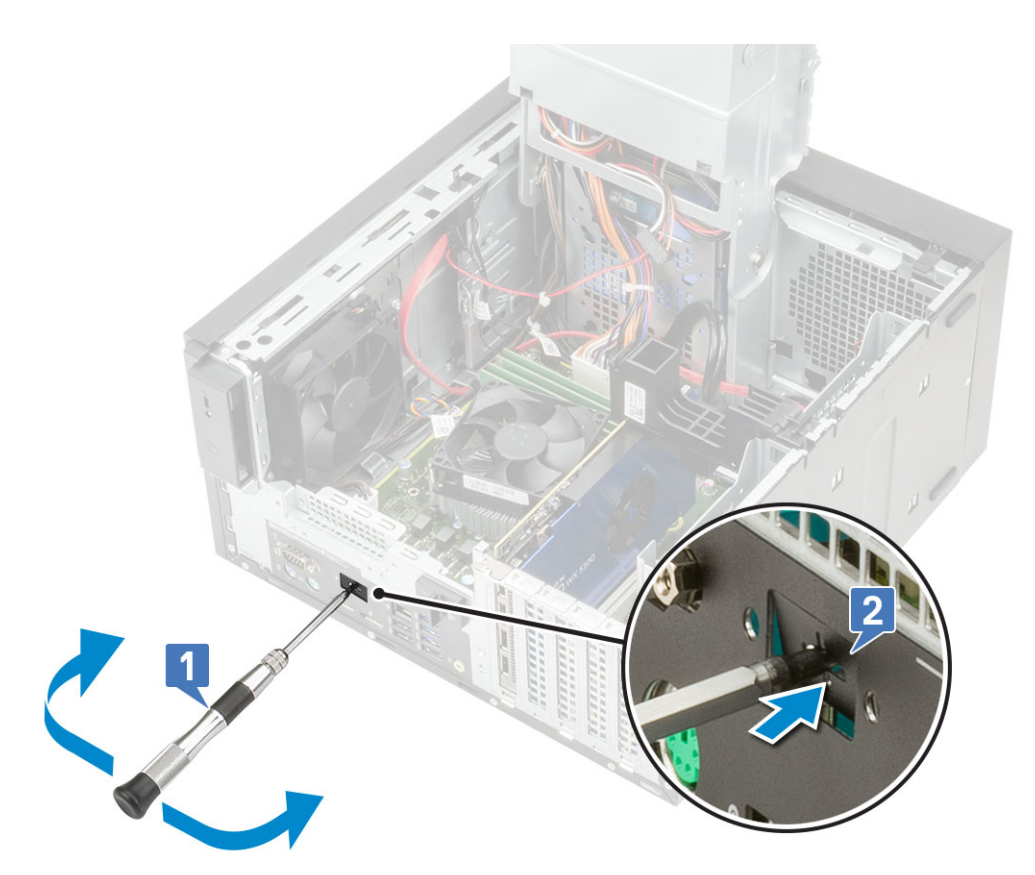

- 2. Inserire la scheda di I/O nel relativo slot dall'interno del computer [1] e ricollocare le due viti M3X3 per fissare la scheda di I/O al sistema [2].
- 3. Collegare il cavo della scheda di I/O al connettore sulla scheda di sistema [3].

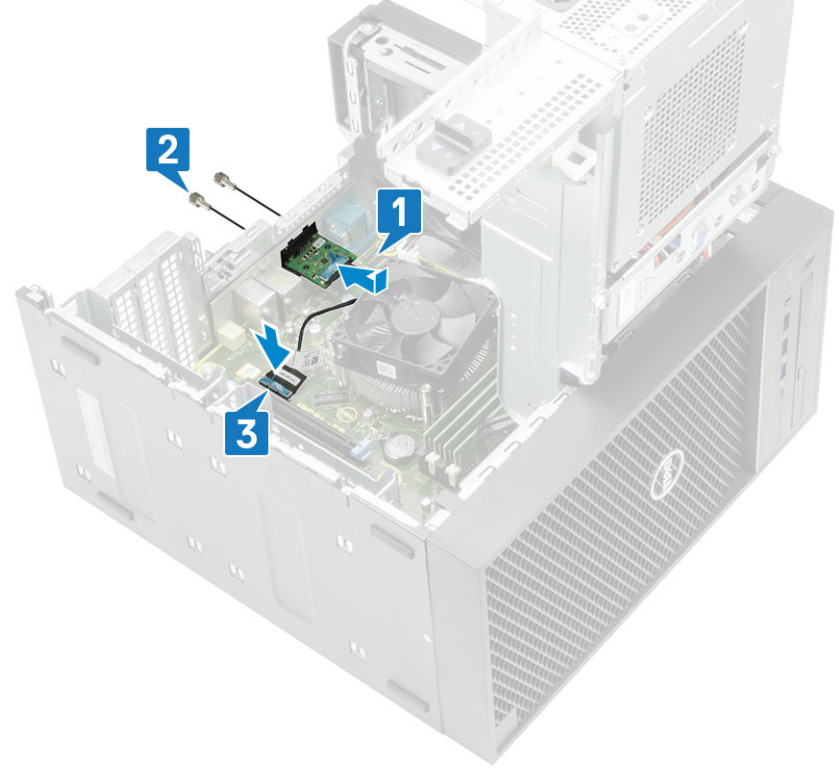

- 4. Chiudere il [cardine dell'unità PSU.](#page-31-0)
- 5. Installare il [coperchio](#page-20-0).

## <span id="page-86-0"></span>**Processore**

### **Rimozione del processore**

### **Procedura**

- 1. Seguire la procedura descritta in *[Prima di effettuare interventi sui componenti interni del computer](#page-5-0)*.
- 2. Rimuovere:
	- a. [Coperchio](#page-19-0)
	- b. [Cardine PSU](#page-30-0)
	- c. [Gruppo dissipatore di calore](#page-67-0)
- 3. Per rimuovere il processore:
	- a. Rilasciare la leva della presa premendo la leva verso il basso e verso l'esterno da sotto la linguetta sulla protezione del processore [1].
	- b. Sollevare la leva verso l'alto e sollevare la protezione del processore [2].
	- c. Sollevare il processore ed estrarlo dallo zoccolo [3].

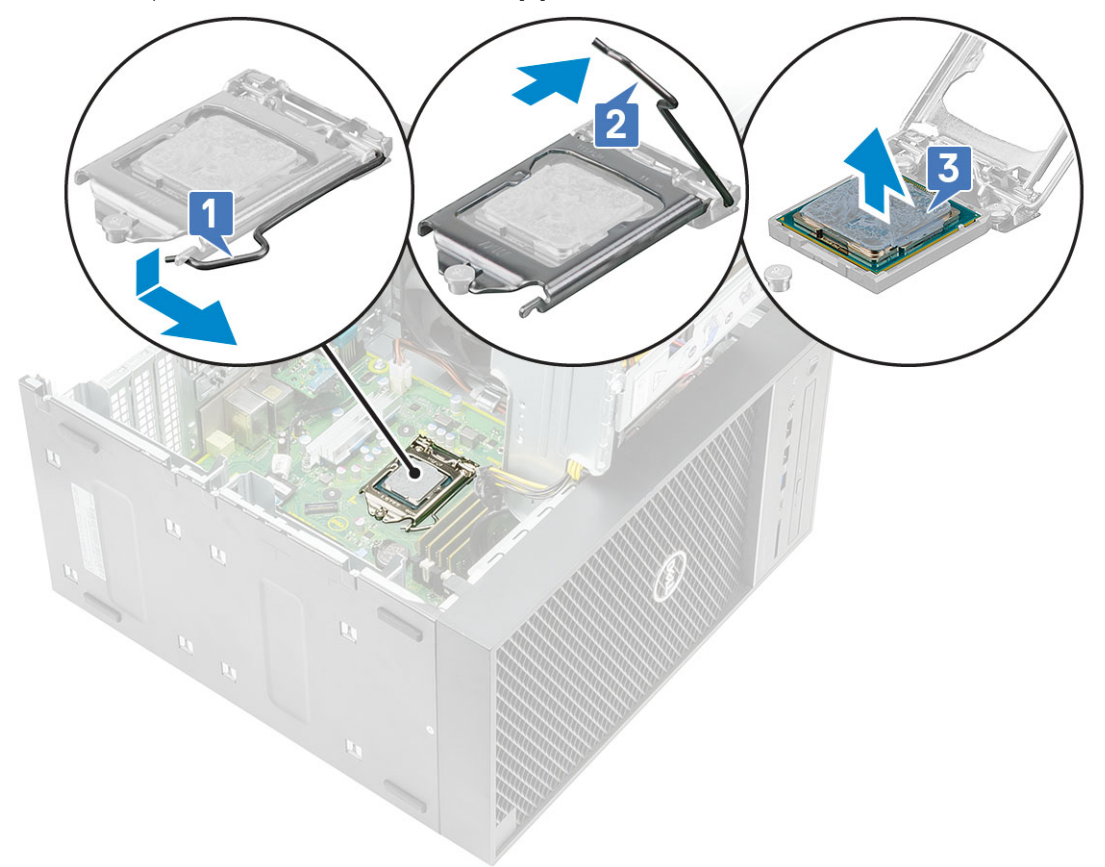

### **Installazione del processore**

- 1. Allineare l'indicatore del piedino 1 del processore con il triangolo sullo zoccolo e posizionare il processore sullo zoccolo in modo tale che gli slot sul processore siano allineati con i tasti del connettore [1].
- 2. Chiudere la protezione del processore facendola scorrere sotto la vite di contenimento [2].
- 3. Abbassare la leva del socket e spingerlo sotto la scheda per bloccarlo [3].

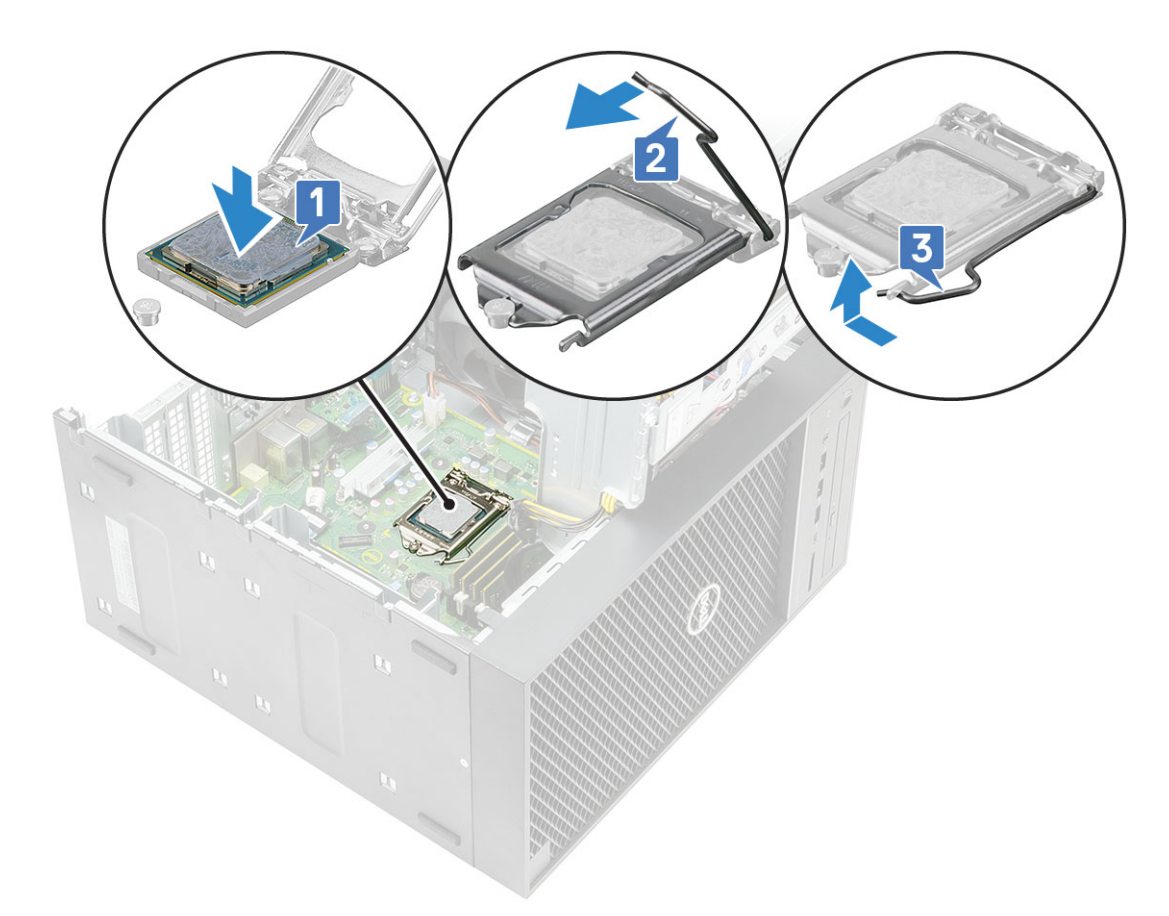

- 4. Installare:
	- a. [Gruppo dissipatore di calore](#page-67-0)
	- b. [Cardine PSU](#page-31-0)
	- c. [Coperchio](#page-20-0)
- 5. Seguire le procedure descritte in *[Dopo aver effettuato gli interventi sui componenti interni del computer](#page-8-0)*.

## **Interruttore di intrusione**

### **Rimozione dell'interruttore di apertura**

- 1. Seguire le procedure descritte in [Prima di effettuare interventi sui componenti interni del computer](#page-5-0).
- 2. Rimuovere il [coperchio](#page-19-0).
- 3. Aprire il [cardine della PSU](#page-30-0).
- 4. Per rimuovere l'interruttore di apertura:
	- a. Scollegare il cavo dell'interruttore di apertura dal connettore sulla scheda di sistema [1].
	- b. Disinstradare il cavo dell'interruttore di apertura dal fermaglio di contenimento sullo chassis [2].
	- c. Far scorrere l'interruttore di apertura e spingerlo per rimuoverlo dal computer [3].

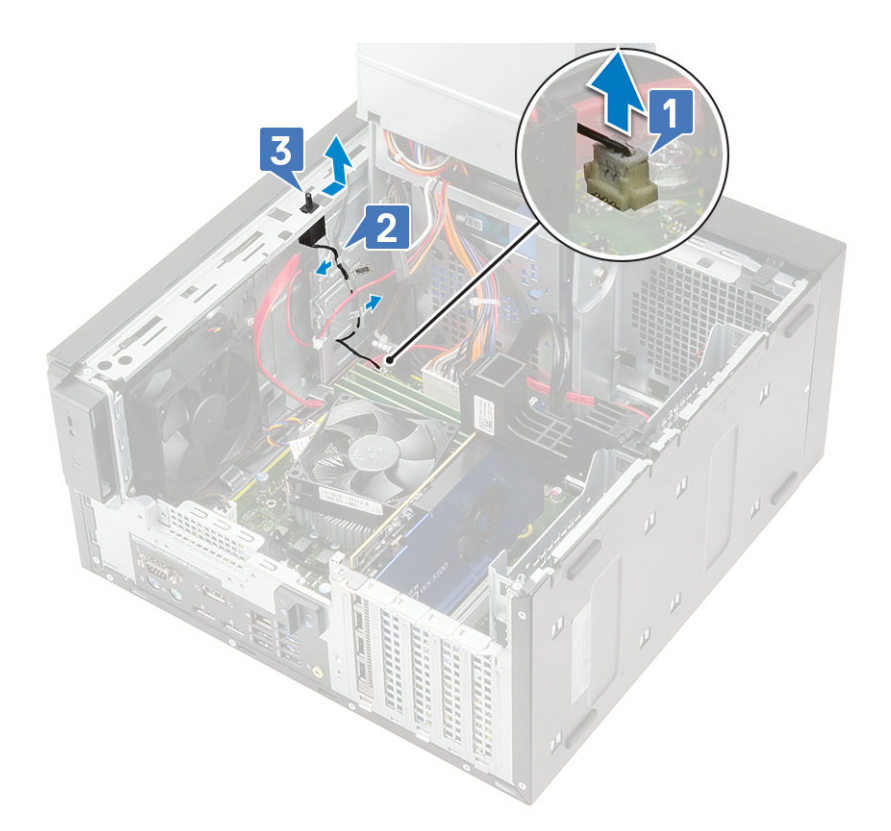

### **Installazione dell'interruttore di apertura**

- 1. Far scorrere l'interruttore di apertura nello slot sul computer [1].
- 2. Instradare il cavo dell'interruttore di apertura nei fermaglio sullo chassis [2].
- 3. Collegare il cavo dell'interruttore di apertura al connettore sulla scheda di sistema [3].

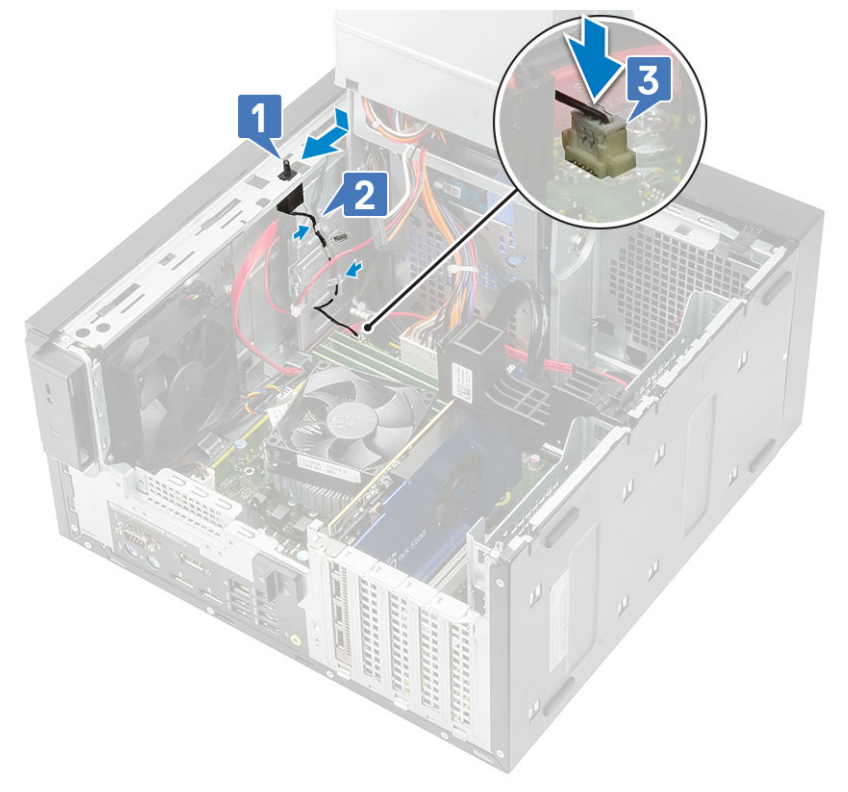

- 4. Chiudere il [cardine dell'unità PSU.](#page-31-0)
- 5. Installare il [coperchio](#page-20-0).
- 6. Seguire le procedure descritte in [Dopo aver effettuato gli interventi sui componenti interni del computer.](#page-8-0)

## **Scheda di sistema**

### **Rimozione della scheda di sistema**

- 1. Seguire le procedure descritte in *[Prima di effettuare interventi sui componenti interni del computer](#page-5-0)*.
- 2. Rimuovere:
	- a. [Coperchio](#page-19-0)
	- b. [Cardine PSU](#page-30-0)
	- c. [Modulo di memoria](#page-37-0)
	- d. [Scheda grafica](#page-32-0)
	- e. [SSD](#page-61-0)
	- f. [Modulo WLAN e antenna SMA](#page-48-0)
	- g. [Gruppo dissipatore di calore](#page-67-0)
	- h. [Dissipatore di calore VR](#page-73-0) (per modelli forniti con gruppo del dissipatore di calore da 95 W)
	- i. [Scheda opzionale di I/O](#page-84-0)
	- j. [Processore](#page-86-0)
- 3. Rimuovere i seguenti cavi:
	- Cavo della ventola di sistema, cavo antiintrusione e cavo del pannello di I/O [1]
	- Cavo di alimentazione CPU [2]
	- Cavo del connettore di alimentazione della scheda di sistema [3]

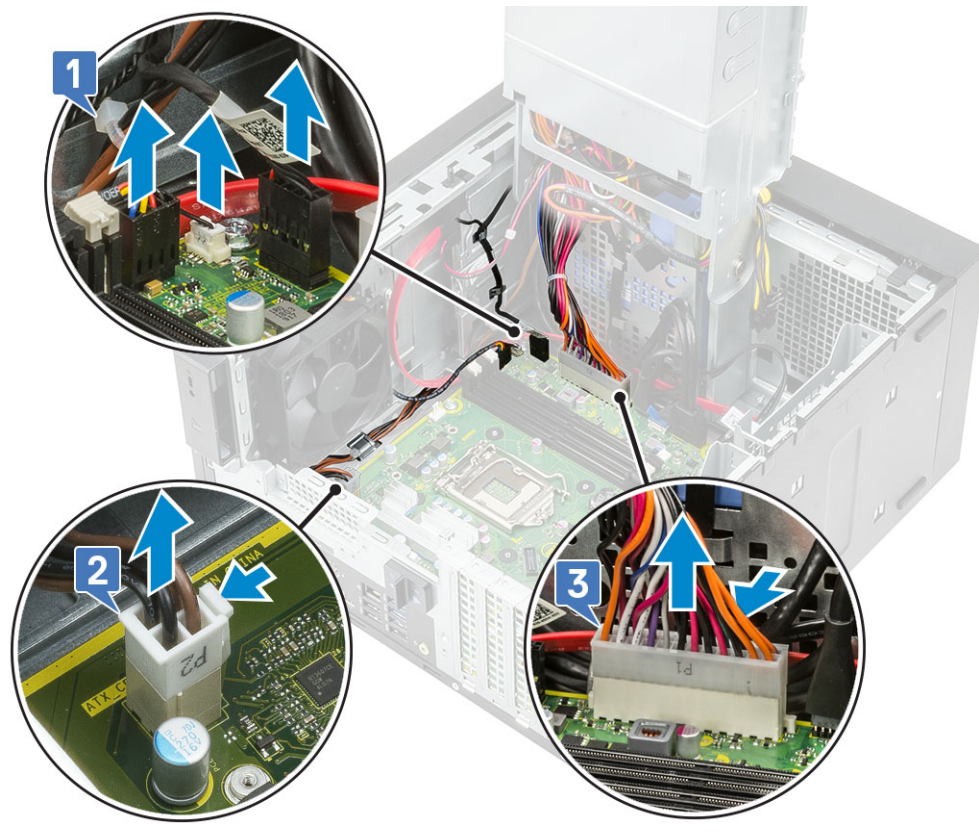

- 4. Rimuovere i seguenti cavi:
	- Cavo della scheda SD [1]
- Cavo Type-C [2]
- Cavo USB di I/O [3]
- Cavo HDD SATA primario [4]
- Cavo SATA ODD [5]

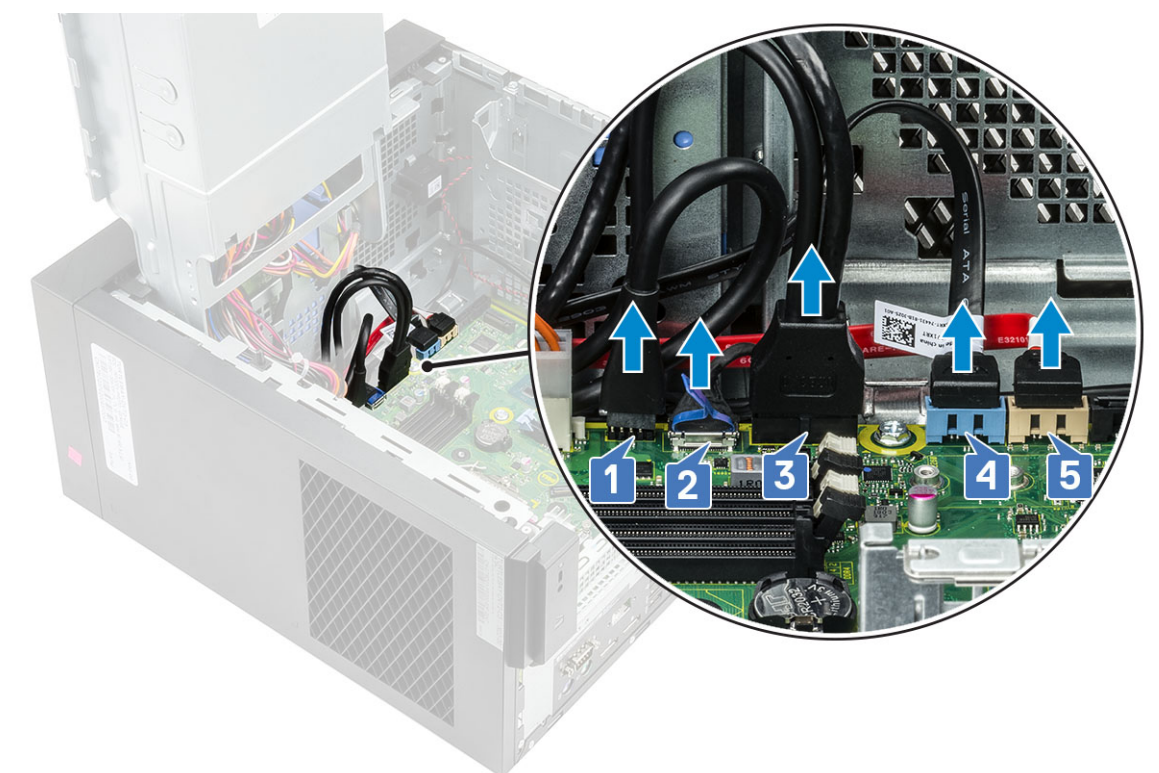

- 5. Rimuovere i seguenti cavi:
	- Cavo dell'altoparlante [1]
	- Cavo audio di I/O [2]

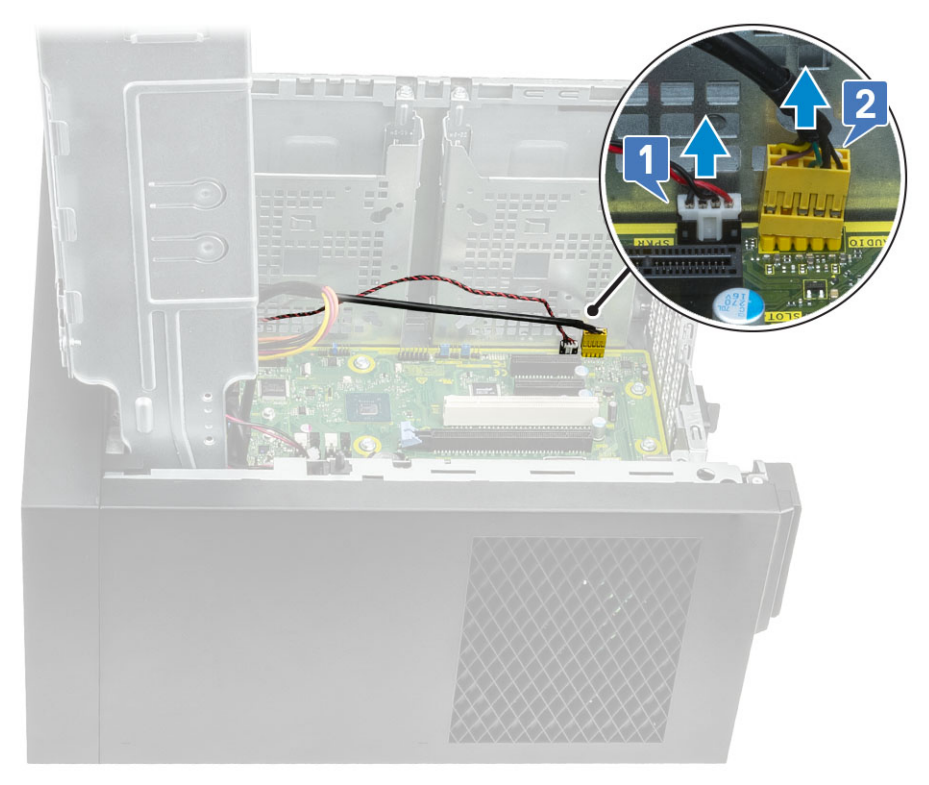

6. Rimuovere le 8 viti #6-32x1/4" che fissano la scheda di sistema allo chassis.

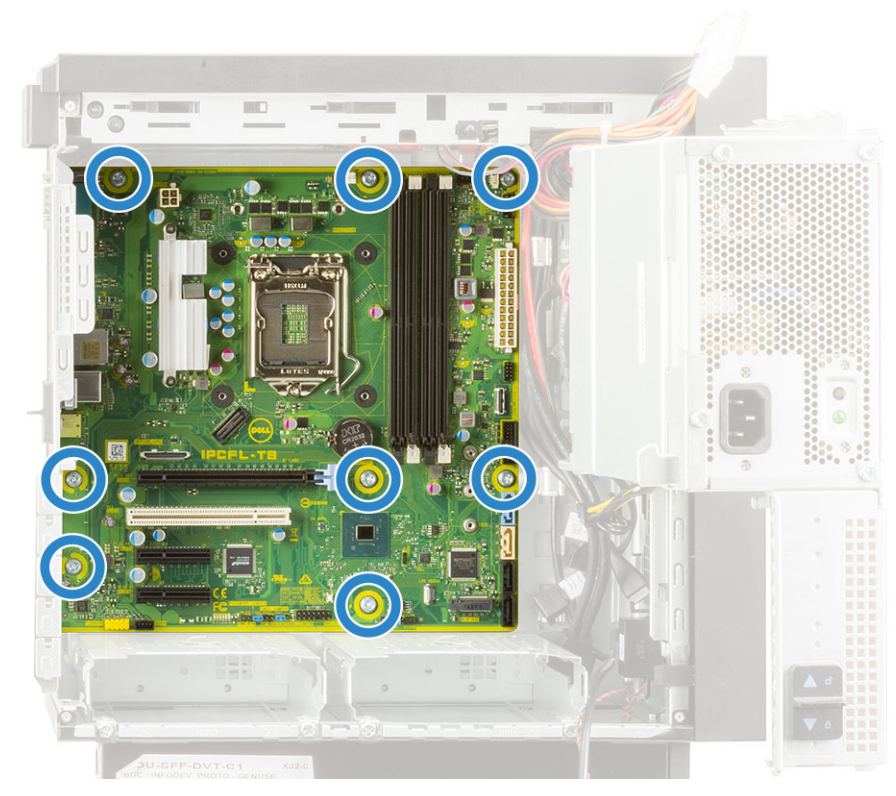

7. Sollevare la scheda di sistema in diagonale e rimuoverla dal computer.

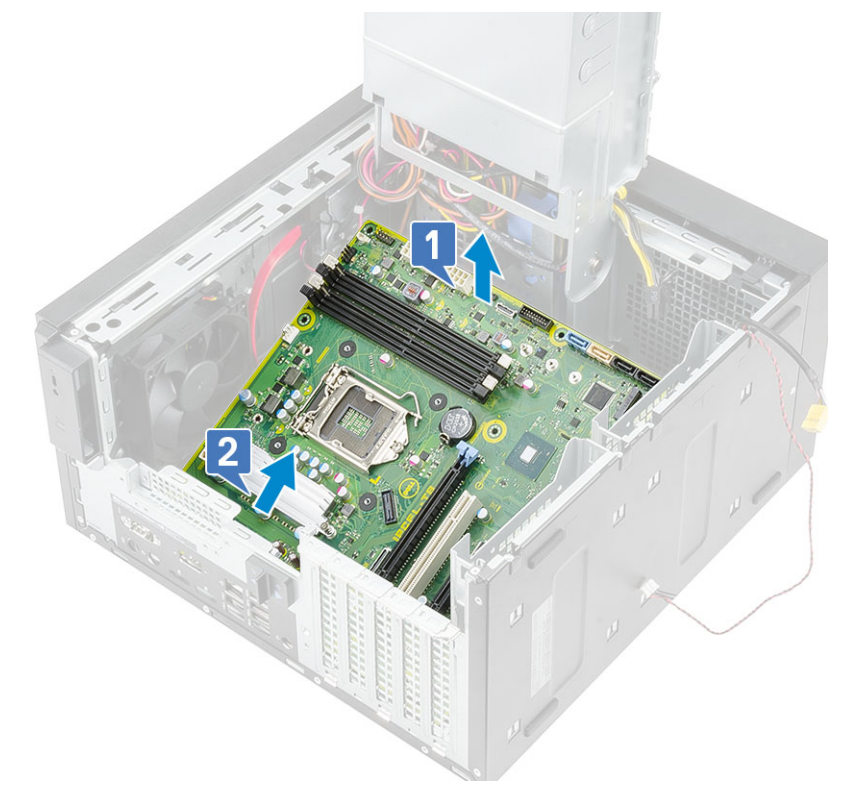

### **Installazione della scheda di sistema**

### **Procedura**

1. Far scorrere le porte di I/O sulla scheda di sistema negli slot sullo chassis e posizionare la scheda di sistema sullo chassis [1]. Allineare i fori delle viti sulla scheda di sistema ai fori sullo chassis [2].

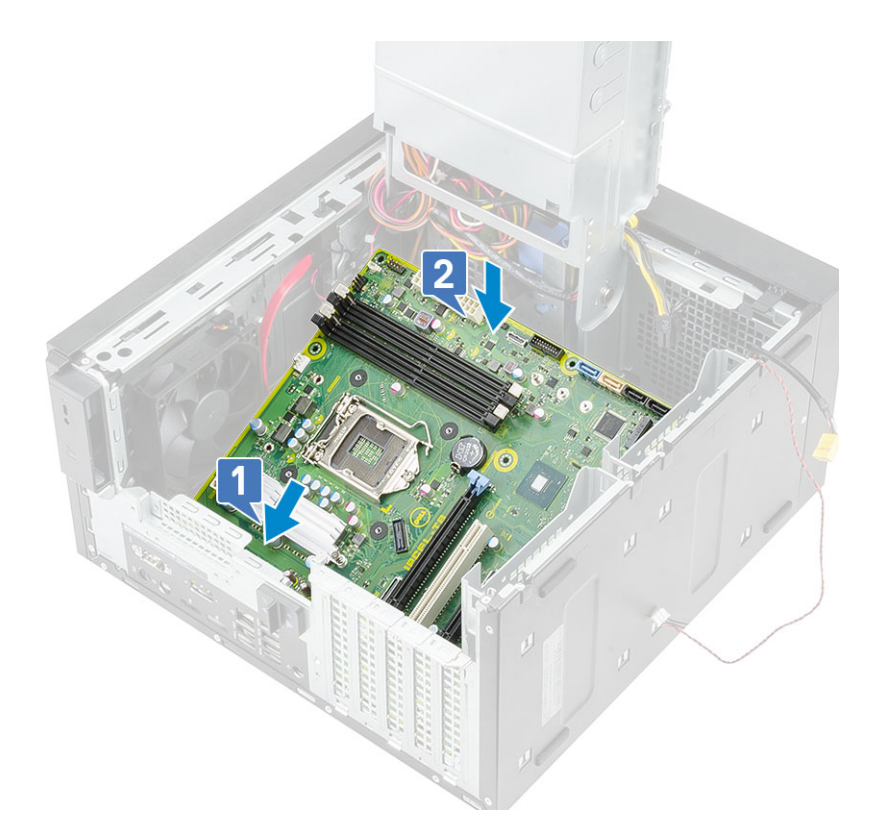

2. Ricollocare le 8 viti #6-32x1/4" che fissano la scheda di sistema allo chassis.

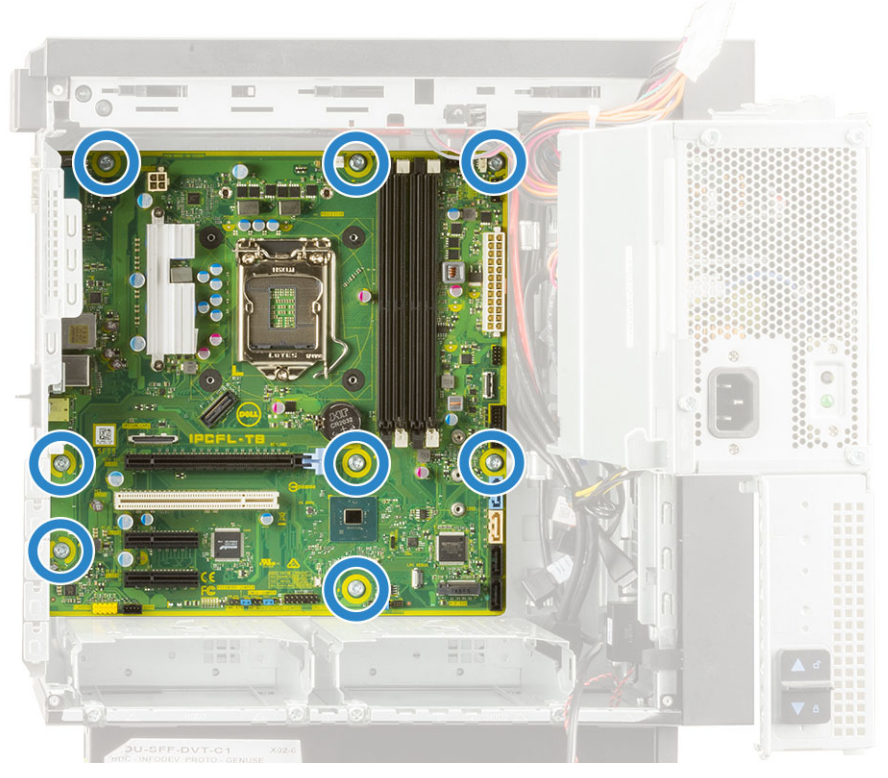

- 3. Instradare e collegare i cavi seguenti:
	- Cavo audio di I/O [1]
	- Cavo dell'altoparlante [2]

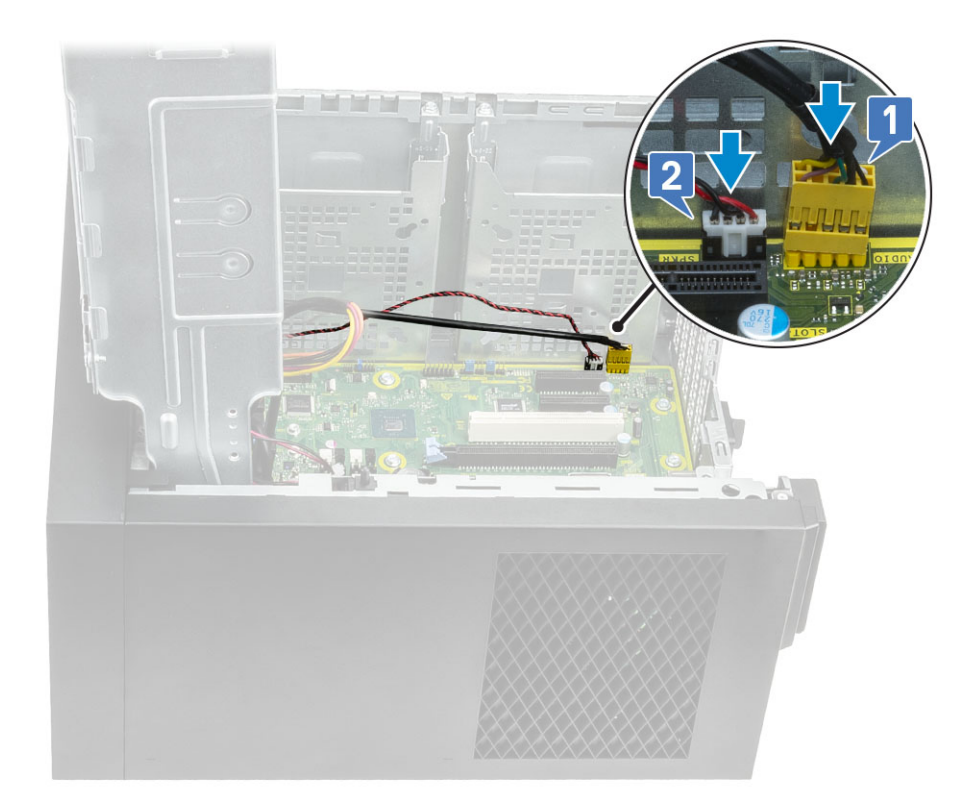

- 4. Instradare e collegare i cavi seguenti:
	- Cavo SATA ODD [1]
	- Cavo HDD SATA primario [4]
	- Cavo USB di I/O [3]
	- Cavo Type-C [4]
	- Cavo della scheda SD [5]

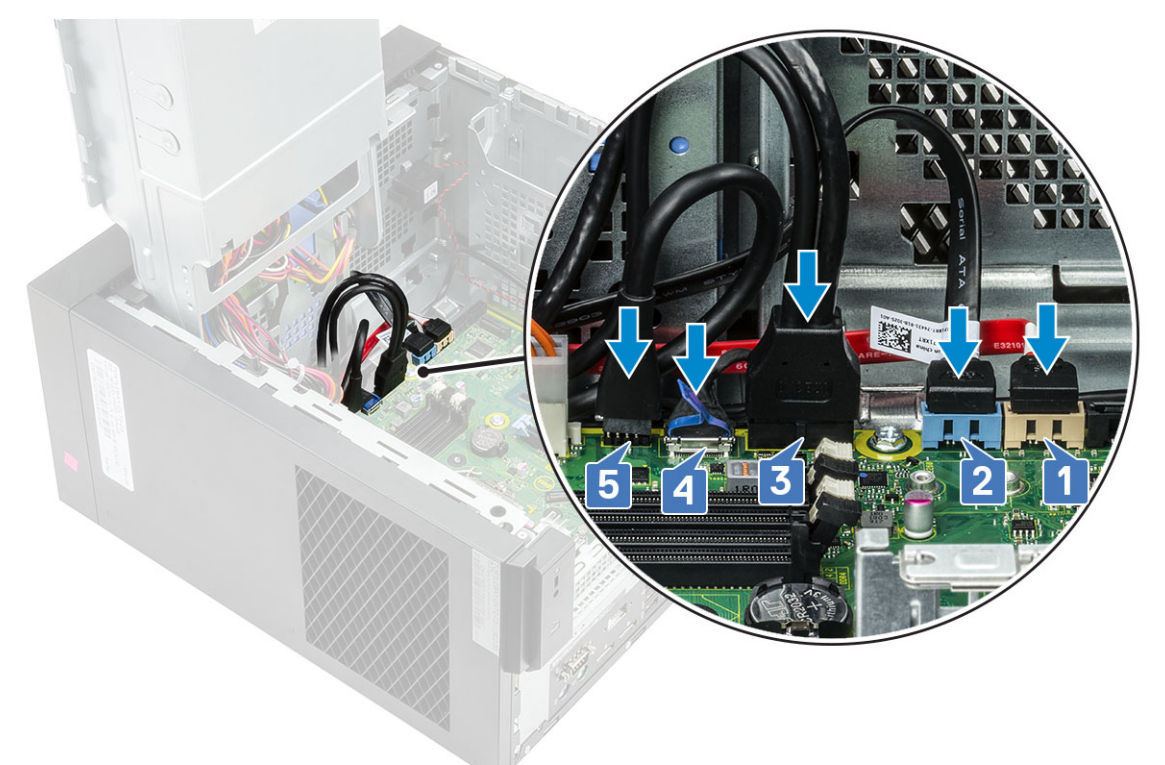

- 5. Instradare e collegare i cavi seguenti:
	- Cavo del connettore di alimentazione della scheda di sistema [1]
- Cavo di alimentazione CPU [2]
- Cavo della ventola di sistema, cavo antiintrusione e cavo del pannello di I/O [3]

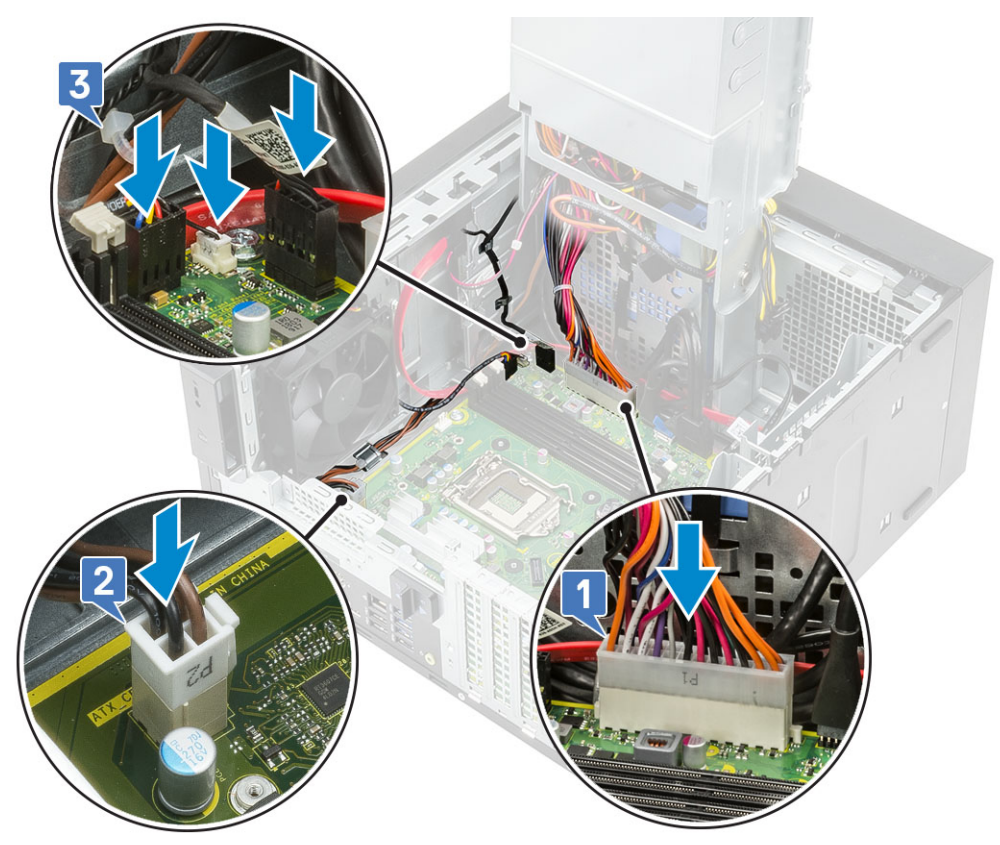

- 6. Installare:
	- a. [Scheda opzionale di I/O](#page-84-0)
	- b. [Processore](#page-86-0)
	- c. [Dissipatore di calore VR](#page-75-0) (per modelli forniti con gruppo del dissipatore di calore da 95 W)
	- d. [Gruppo dissipatore di calore](#page-67-0) (per modelli forniti con gruppo dissipatore di calore da 95 W)
	- e. [Modulo WLAN e antenna SMA](#page-50-0) (per modelli forniti con gruppo del dissipatore di calore da 95 W)
	- f. [SSD](#page-62-0)
	- g. [Scheda grafica](#page-34-0)
	- h. [Modulo di memoria](#page-37-0)
	- i. [Cardine PSU](#page-31-0)
	- j. [Coperchio](#page-20-0)
- 7. Seguire le procedure descritte in *[Dopo aver effettuato gli interventi sui componenti interni del computer](#page-8-0)*.

### **Layout della scheda di sistema**

Questa sezione illustra il layout della scheda di sistema e indica porte e connettori su di essa.

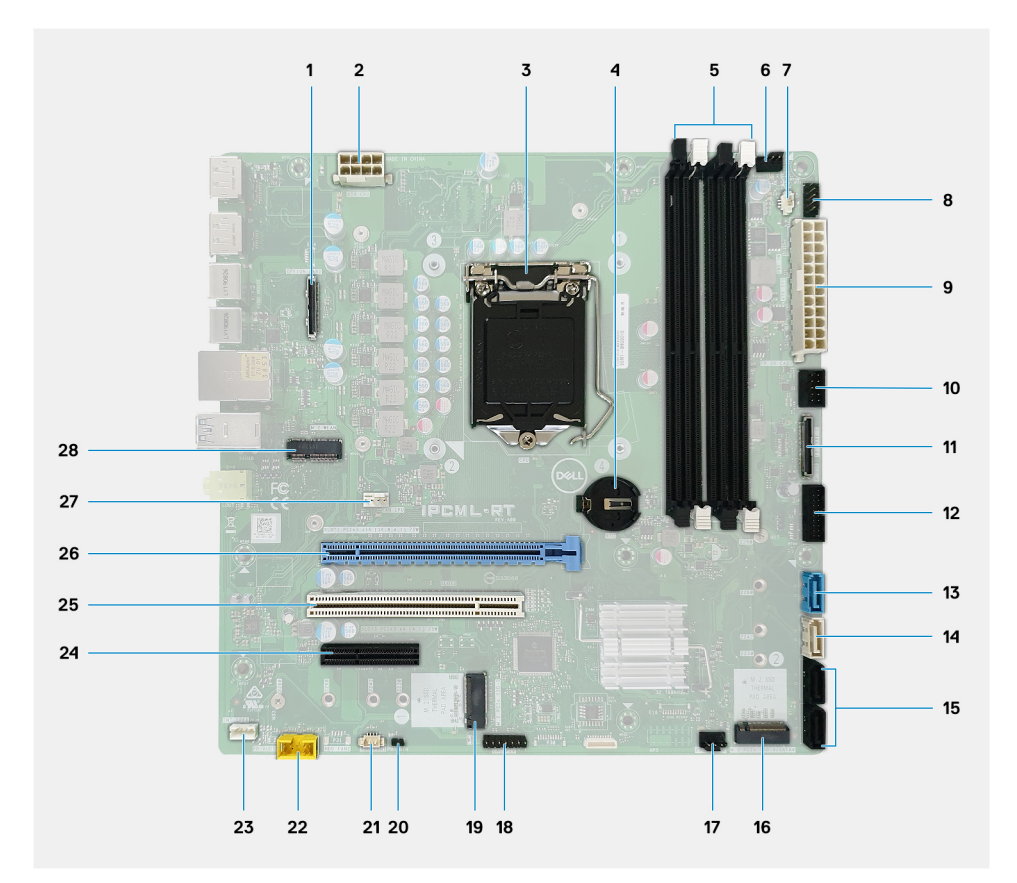

- 1. Connettore della scheda di I/O opzionale
- 2. Connettore di alimentazione PSU ATX: ATX CPU
- 3. Supporto della CPU
- 4. Batteria a pulsante
- 5. Connettore dei moduli di memoria
- 6. Connettore della ventola superiore
- 7. Connettore dell'interruttore di intrusione
- 8. Connettore del cavo del pulsante di alimentazione (PWR SW)
- 9. Connettore di alimentazione PSU ATX: ATX SYS
- 10. Connettore del lettore di schede SD
- 11. Connettore USB Type-C del pannello anteriore
- 12. Connettore USB Type-C del pannello anteriore
- 13. Connettore dati SATA 3.0 (SATA0)
- 14. Connettore dati SATA 3.0 (SATA1)
- 15. Connettore dati SATA 3.0 (SATA2)
- 16. 1 slot M.2 2280 PCIe x4 con chiave M per unità SSD
- 17. Connettore della ventola anteriore
- 18. Connettore CAC\_PIV/BT
- 19. 1 slot M.2 2280 PCIe x4 con chiave M per unità SSD
- 20. PWR\_BTN
- 21. Connettore della ventola di sistema: HDD FAN
- 22. connettore audio del pannello anteriore
- 23. Altoparlante interno
- 24. Slot a piena altezza PCIe x4 (aperta)
- 25. Slot PCI-32
- 26. PCIe x16 full height
- 27. Connettore ventola CPU
- 28. 1 slot M.2 2230 PCIe x1 con chiave E per scheda combinata Wi-Fi e Bluetooth

# **Risoluzione dei problemi**

## **Reimpostazione dell'orologio in tempo reale**

La funzione di reimpostazione dell'orologio in tempo reale consente all'utente o al tecnico dell'assistenza di ripristinare i sistemi Dell Inspiron da ssenza del POST/di avvio/di alimentazione. Il ponticello legacy abilitato per la reimpostazione RTC è stato ritirato su questi modelli.

Avviare il reset RTC con il sistema spento e collegato all'alimentazione CA. Tenere premuto il pulsante di alimentazione per 30 secondi. La reimpostazione dell'orologio in tempo reale avviene dopo aver rilasciato il pulsante di alimentazione.

## **Indicatori di diagnostica di sistema**

#### **Indicatore di diagnostica dell'alimentatore**

Indica lo stato dell'alimentatore in uno dei due stati:

- Off: nessuna alimentazione
- On: alimentazione presente.

#### **Indicatore del pulsante di alimentazione**

#### **Tabella 2. Stato LED del pulsante di alimentazione**

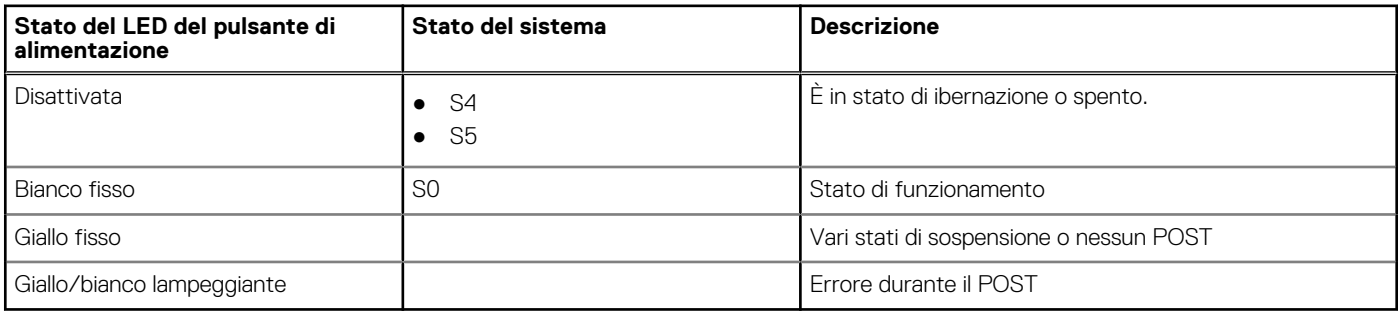

Questa piattaforma utilizza una luce LED lampeggiante in bianco/giallo sul pulsante di alimentazione per determinare gli errori descritti nella seguente tablet:

### **N.B.:**

.

I modelli di accensione lampeggiante sono costituiti da 2 numeri (Primo gruppo: giallo lampeggiante, Secondo gruppo: bianco lampeggiante)

- **Primo gruppo**: l'indicatore LED del pulsante di alimentazione lampeggia in giallo, da 1 a 9 volte, seguito da una breve pausa con LED spento per un paio di secondi.
- **Secondo gruppo**: l'indicatore LED del pulsante di alimentazione lampeggia quindi in bianco, da 1 a 9 volte, seguito da una pausa più lunga prima che il ciclo successivo ricominci dopo un breve intervallo.

**Esempio**: nessuna memoria rilevata (2, 3). Il LED del pulsante di alimentazione lampeggia 2 volte in giallo seguito da una pausa, quindi lampeggia 3 volte in bianco. Il LED del pulsante di alimentazione si mette in pausa per alcuni secondi prima che il ciclo successivo si ripeta nuovamente.

### **Tabella 3. Codicidei LED di diagnostica**

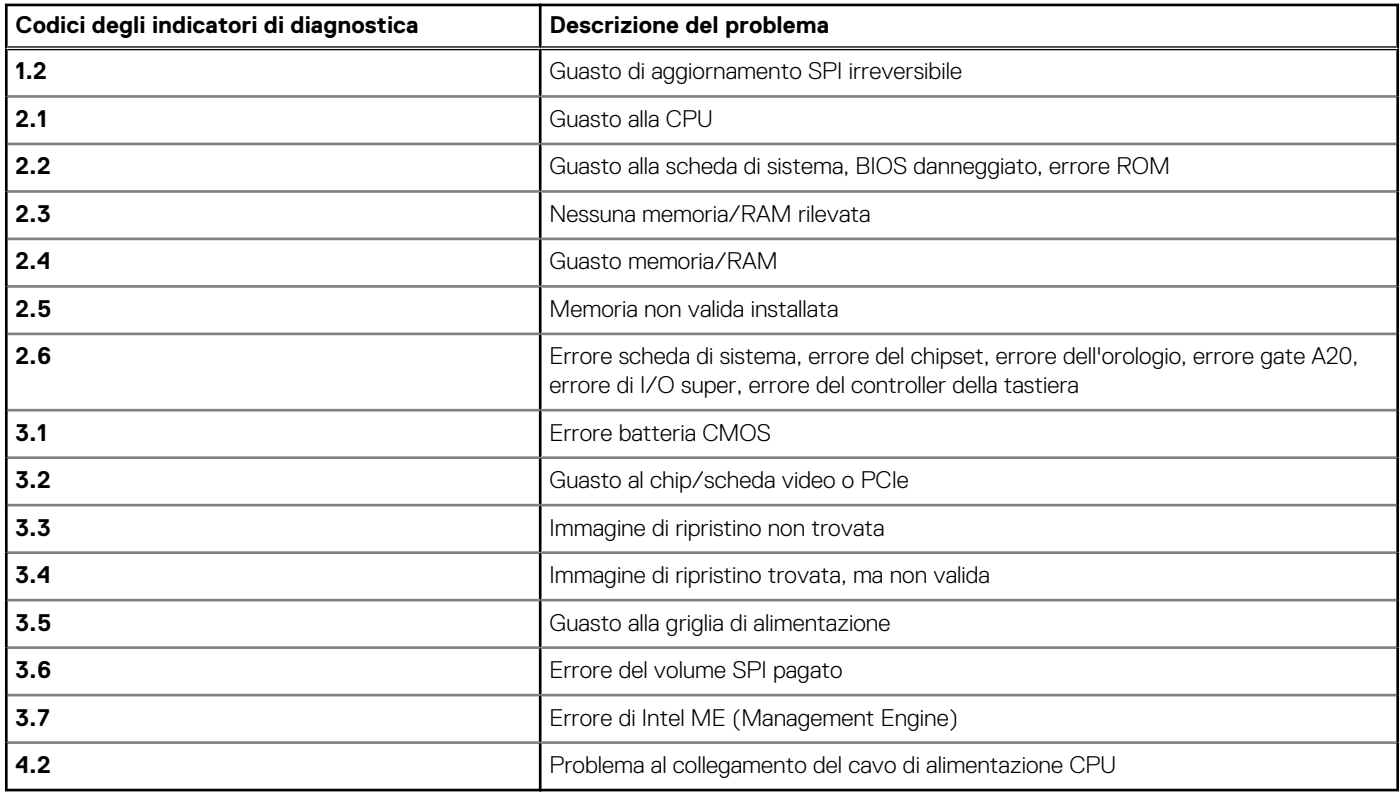

# **Messaggi di errore diagnostici**

### **Tabella 4. Messaggi di errore diagnostici**

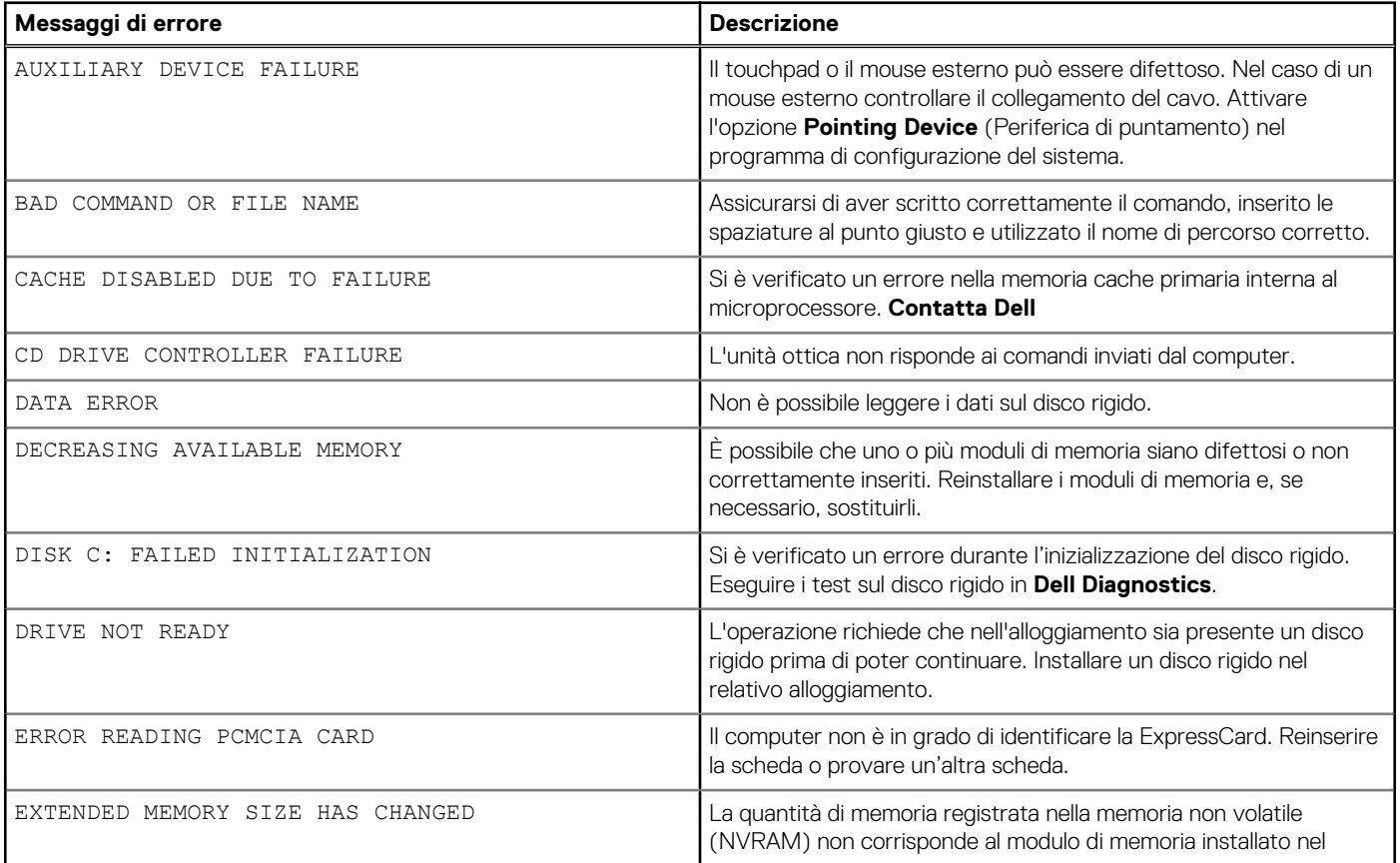

### **Tabella 4. Messaggi di errore diagnostici (continua)**

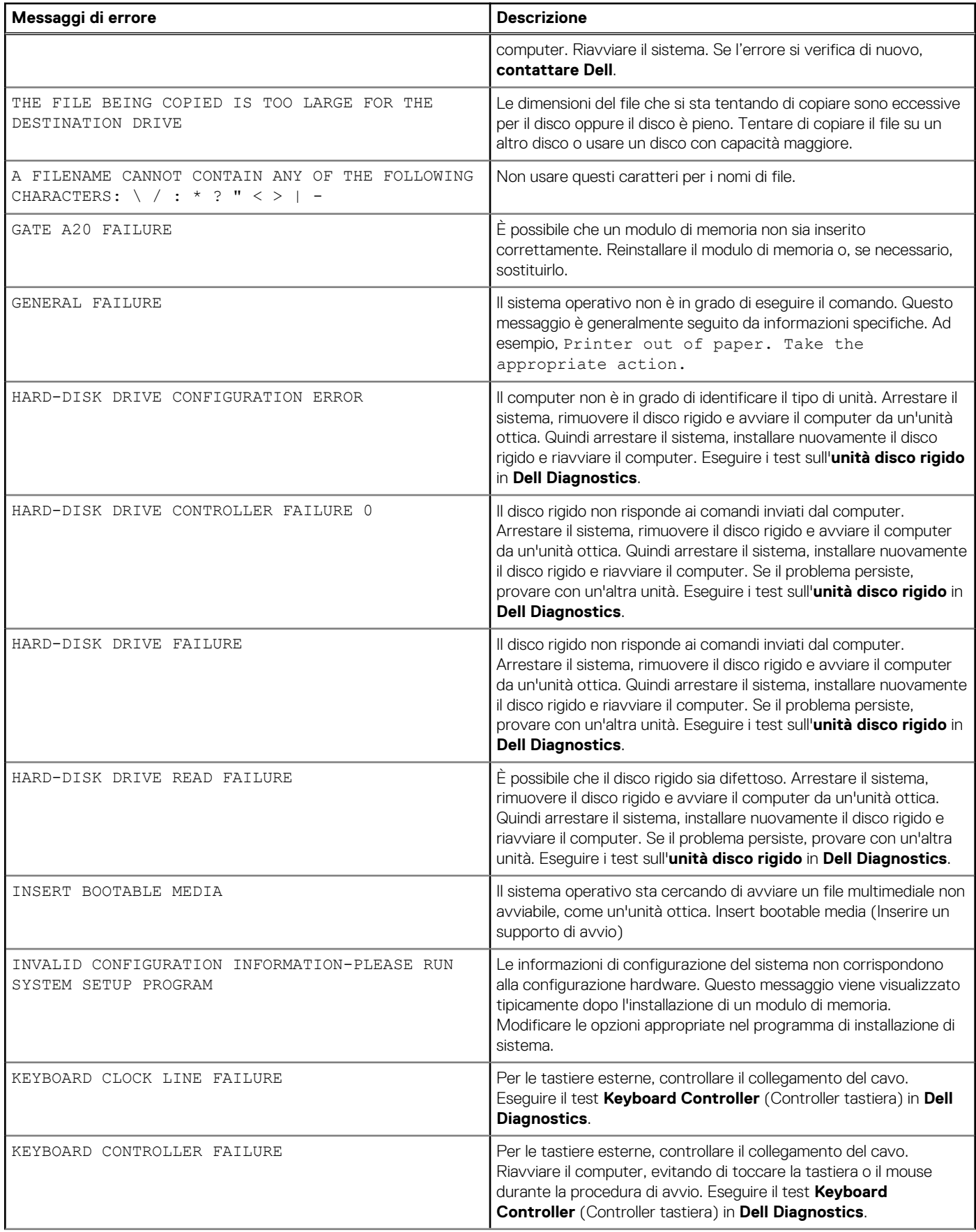

### **Tabella 4. Messaggi di errore diagnostici (continua)**

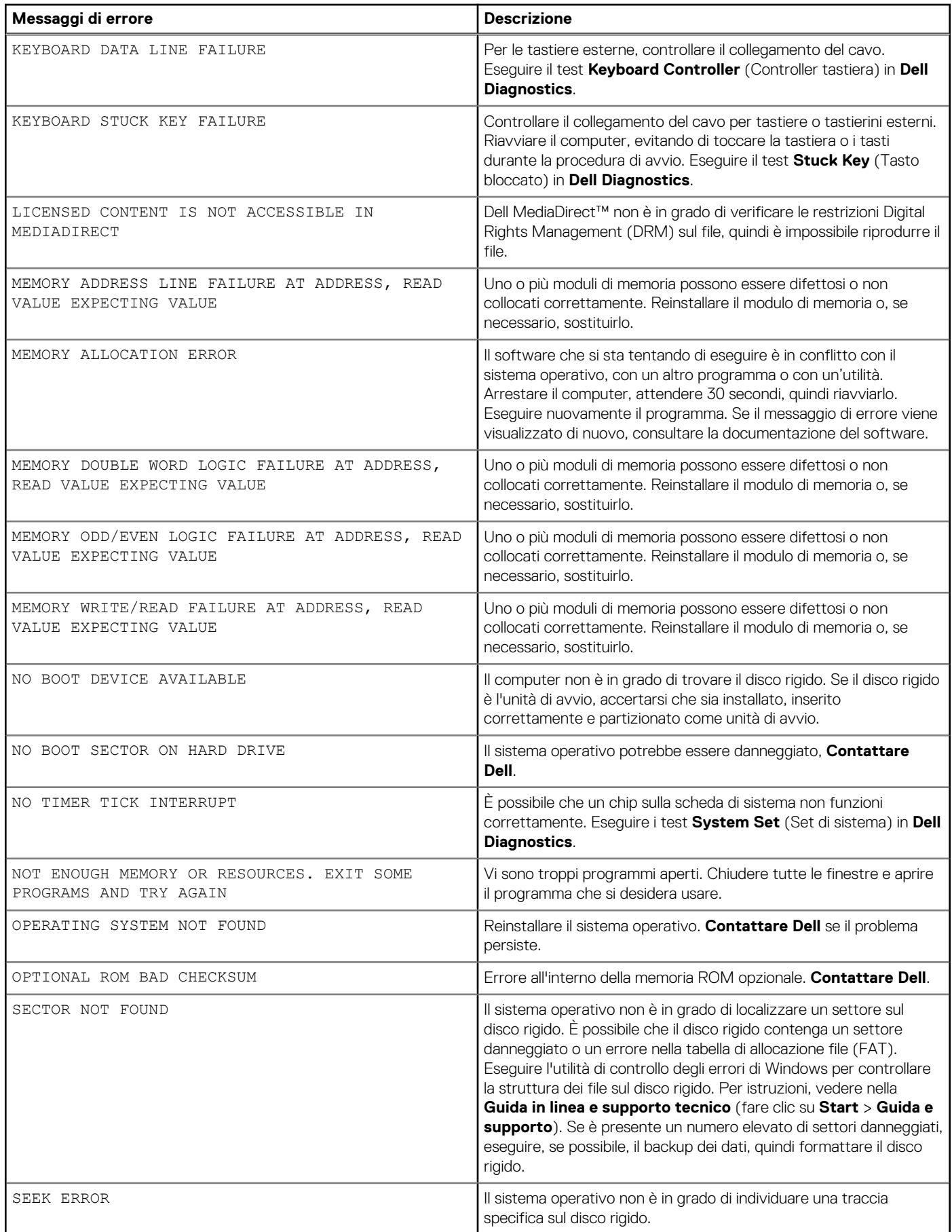

### **Tabella 4. Messaggi di errore diagnostici (continua)**

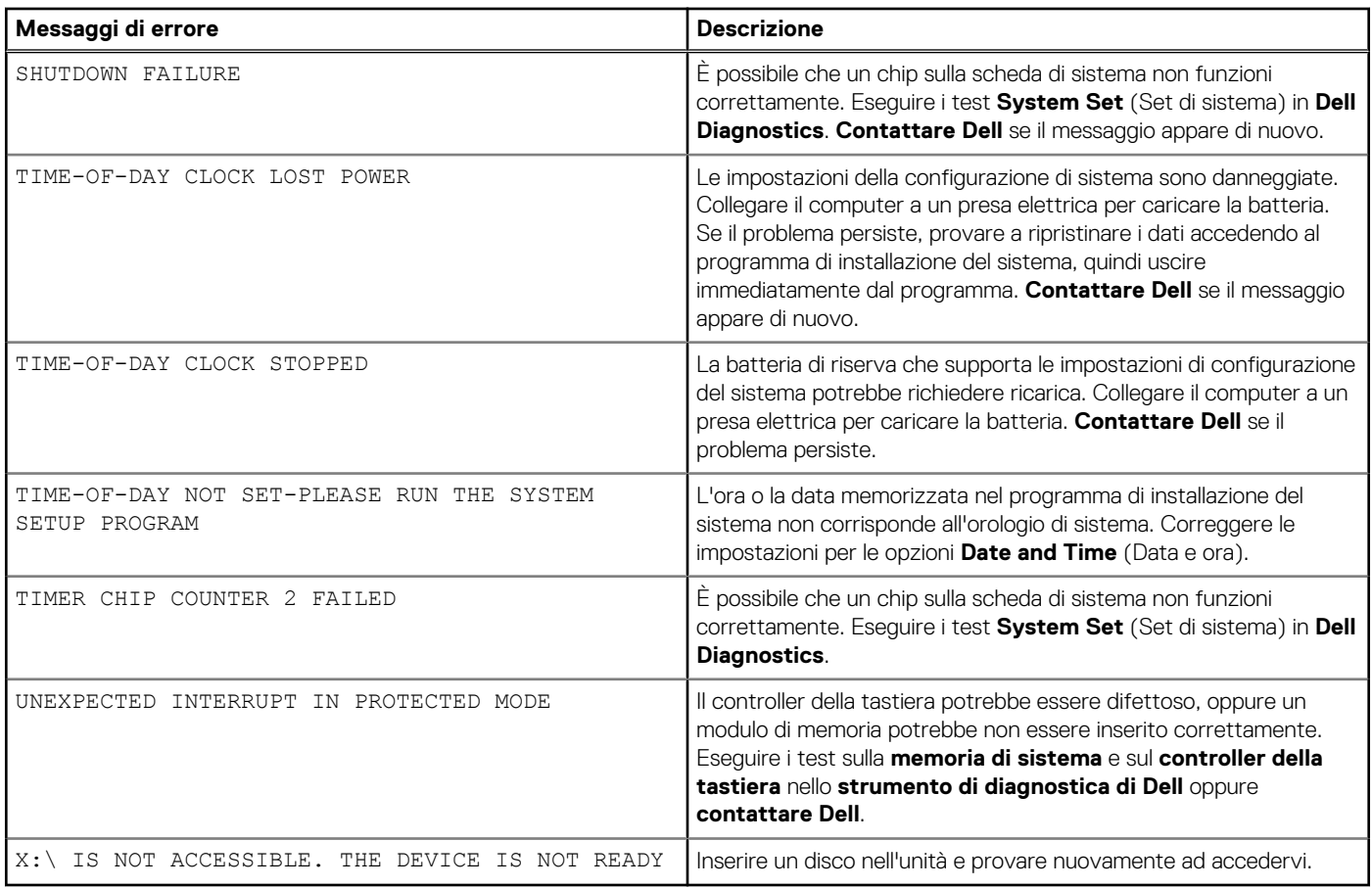

## **Messaggio errore di sistema**

### **Tabella 5. Messaggio errore di sistema**

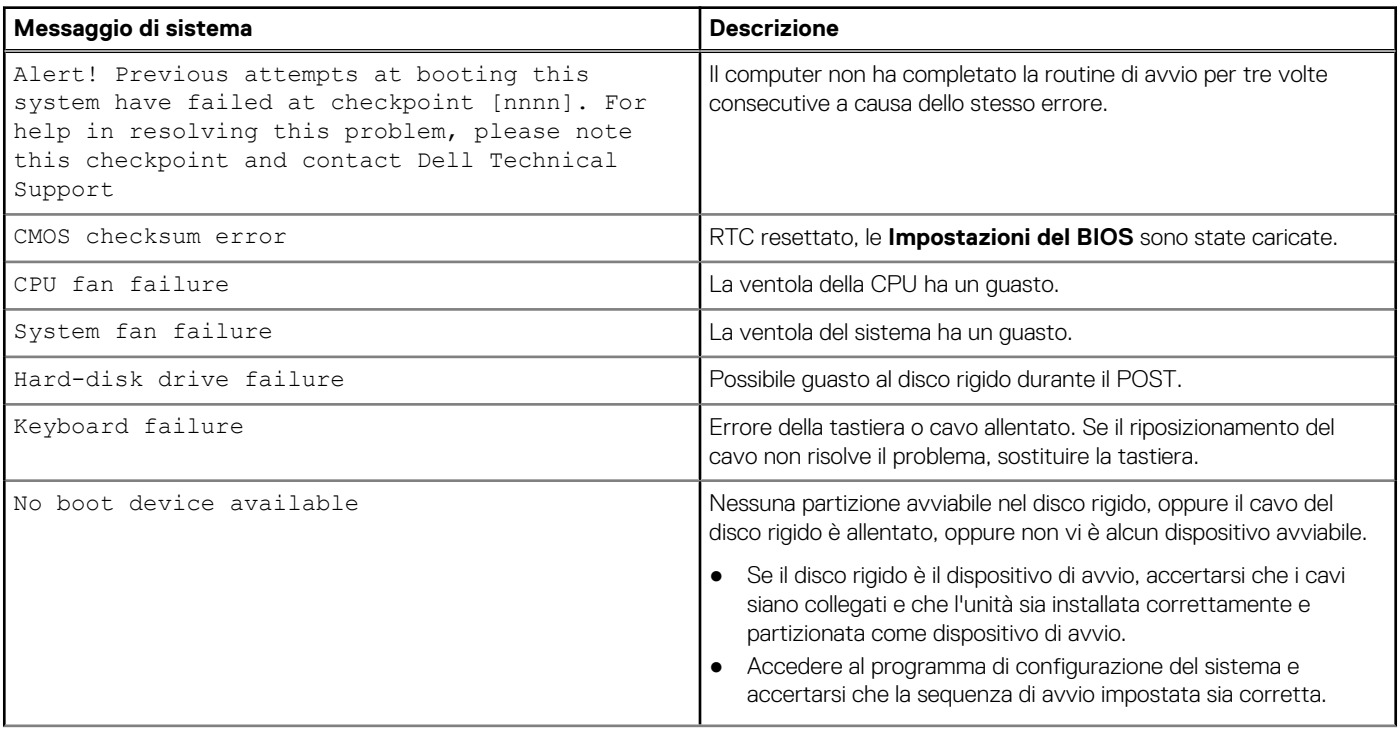

### **Tabella 5. Messaggio errore di sistema (continua)**

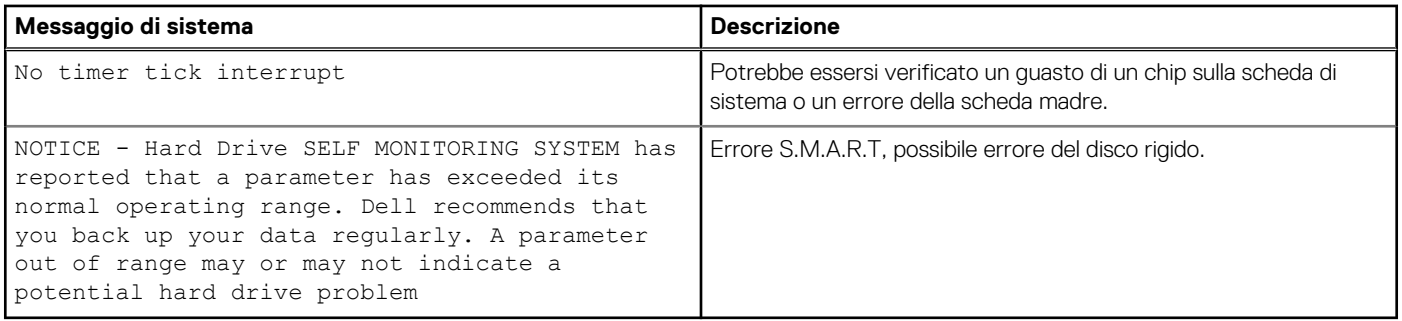

### **Ripristino del sistema operativo**

Quando il computer non è in grado di avviare il sistema operativo anche dopo tentativi ripetuti, si avvia automaticamente Dell SupportAssist OS Recovery.

Dell SupportAssist OS Recovery è uno strumento standalone preinstallato su tutti i computer Dell dotati del sistema operativo Windows 10. Il servizio è costituito da strumenti per diagnosticare e risolvere i problemi che possono verificarsi prima che il sistema avvii il sistema operativo. Esso consente di diagnosticare i problemi hardware, riparare il computer, eseguire il backup dei file o ripristinare il computer allo stato di fabbrica.

È anche possibile scaricarlo dal sito web del supporto Dell per risolvere i problemi del computer, in caso non riesca ad avviare il sistema operativo per problemi software e hardware.

Per ulteriori informazioni su Dell SupportAssist OS Recovery, consultare la *Guida per l'utente di Dell SupportAssist OS Recovery* all'indirizzo [www.dell.com/support.](https://www.dell.com/support)

## **Aggiornamento del BIOS (chiavetta USB)**

#### **Procedura**

- 1. Seguire la procedura dal punto 1 al punto 7 in "Aggiornamento del BIOS" per scaricare la versione più recente del file del programma di installazione del BIOS.
- 2. Creare un'unità flash USB di avvio. Per ulteriori informazioni, consultare l'articolo della knowledge base [SLN143196](https://www.dell.com/support/article/sln143196/) all'indirizzo [www.dell.com/support](https://www.dell.com/support).
- 3. Copiare i file del programma di installazione del BIOS nell'unità USB di avvio.
- 4. Collegare l'unità USB di avvio per il computer che richiede l'aggiornamento del BIOS.
- 5. Riavviare il computer e premere **F12** quando viene visualizzato il logo Dell sullo schermo.
- 6. Avviare l'unità USB dal **Menu di avvio temporaneo**.
- 7. Digitare il nome del file del programma di installazione del BIOS e premere **Invio**.
- 8. Viene visualizzata l'**utilità di aggiornamento del BIOS**. Seguire le istruzioni visualizzate per completare il processo di aggiornamento del BIOS.

## **Aggiornamento del BIOS**

#### **Informazioni su questa attività**

Potrebbe essere necessario aggiornare il BIOS quando è disponibile un aggiornamento oppure dopo aver ricollocato la scheda di sistema. Seguire questi passaggi per aggiornare il BIOS:

- 1. Accendere il computer.
- 2. Accedere al sito Web [www.dell.com/support](https://www.dell.com/support).
- 3. Fare clic su **Product support** (Supporto prodotto), immettere il Numero di Servizio del computer e quindi fare clic su **Submit** (Invia).

**N.B.:** Se non si dispone del Numero di Servizio, utilizzare la funzione di rilevamento automatico o ricercare manualmente il modello del computer.

- 4. Fare clic su **Drivers & Downloads (Driver e download) Find it myself (Provvederò da solo)**.
- 5. Selezionare il sistema operativo installato nel computer.
- 6. Scorrere la pagina fino in fondo ed espandere **BIOS**.
- 7. Fare clic su **Download (Scarica)** per scaricare l'ultima versione del BIOS del computer.
- 8. Al termine del download, accedere alla cartella in cui è stato salvato il file di aggiornamento del BIOS.
- 9. Fare doppio clic sull'icona del file dell'aggiornamento del BIOS e seguire le istruzioni visualizzate.

## **Ciclo di alimentazione WiFi**

#### **Informazioni su questa attività**

Se il computer non è in grado di accedere a Internet a causa di problemi alla connettività WiFi, è possibile eseguire una procedura di ciclo di alimentazione WiFi. La procedura seguente fornisce le istruzioni su come eseguire un ciclo di alimentazione WiFi.

**N.B.:** Alcuni ISP (Internet Service Provider) offrono un dispositivo combo modem/router.

- 1. Spegnere il computer.
- 2. Spegnere il modem.
- 3. Spegnere il router senza fili.
- 4. Attendere circa 30 secondi.
- 5. Accendere il router senza fili.
- 6. Accendere il modem.
- 7. Accendere il computer.

# **Come ottenere assistenza e contattare Dell**

## Risorse di self-help

È possibile richiedere informazioni e assistenza su prodotti e servizi Dell mediante l'utilizzo delle seguenti risorse self-help:

### **Tabella 6. Risorse di self-help**

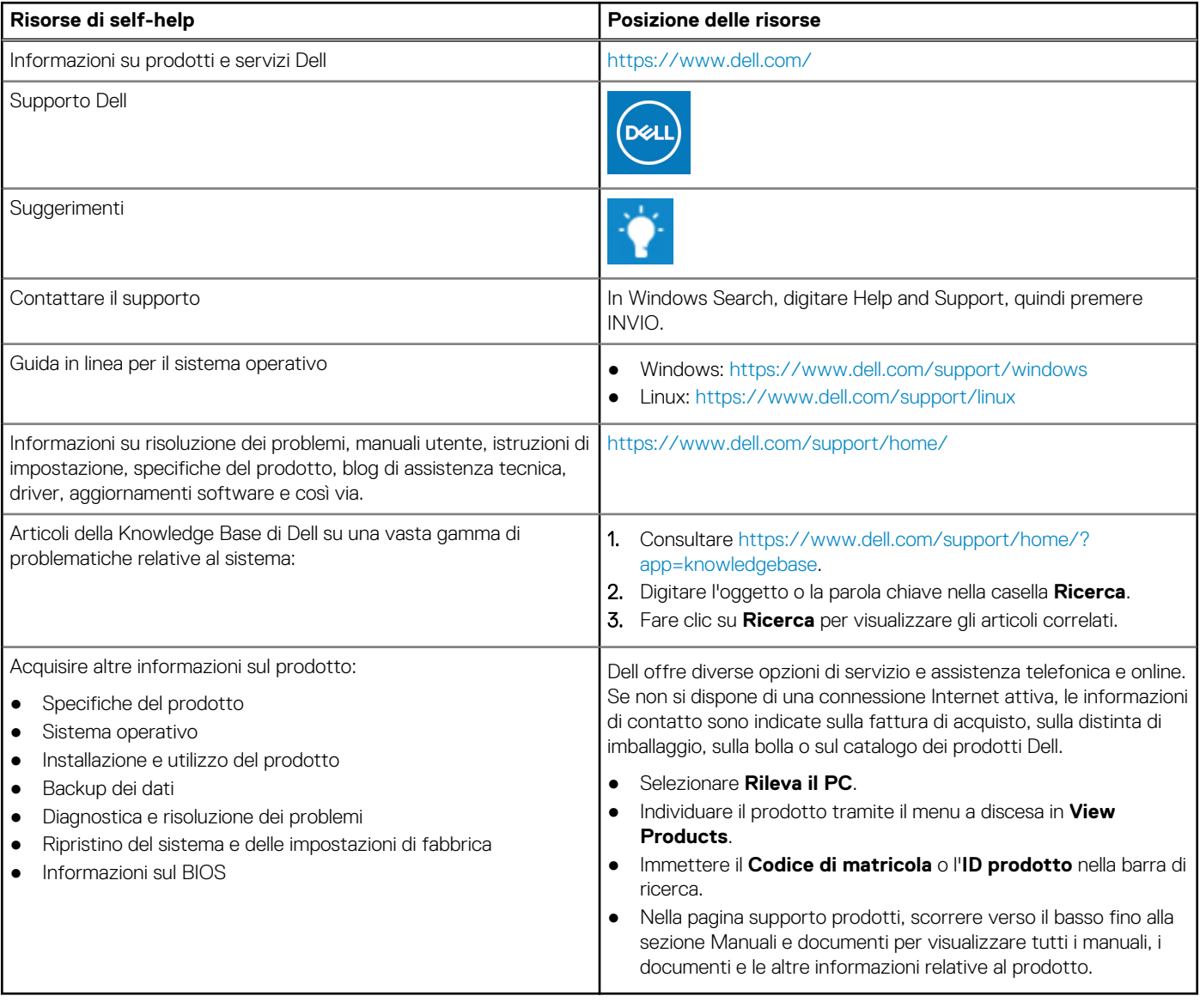

**104 Come ottenere assistenza e contattare Dell**

**6**

## Come contattare Dell

Dell offre diverse opzioni di servizio e assistenza telefonica e online. Se non si dispone di una connessione Internet attiva, le informazioni di contatto sono indicate sulla fattura di acquisto, sulla distinta di imballaggio, sulla bolla o sul catalogo dei prodotti Dell. La disponibilità varia per paese/area e prodotto, e alcuni servizi potrebbero non essere disponibili nella vostra zona. Per contattare Dell per problemi relativi alla vendita, all'assistenza tecnica o all'assistenza clienti:

- 1. Consultare [https://www.dell.com/support/.](https://www.dell.com/support/)
- 2. Selezionare il proprio Paese/area dal menu a discesa nell'angolo inferiore destro della pagina.

#### 3. Per **supporto personalizzato:**

- a. Immettere il codice di matricola del sistema nel campo **Enter your Service Tag**.
- b. Cliccare su **Submit**.
	- Viene visualizzata la pagina di supporto che elenca le varie categorie di supporto.

### 4. Per **supporto generale:**

- a. Selezionare la categoria del prodotto.
- b. Selezionare il segmento del prodotto.
- c. Selezionare il prodotto.
	- Viene visualizzata la pagina di supporto che elenca le varie categorie di supporto.
- 5. Per i dettagli di contatto del Supporto tecnico globale Dell: [https://www.dell.com/contactdell.](https://www.dell.com/contactdell)

**N.B.:** Viene visualizzata la pagina Contact Technical Support in cui sono indicati i dettagli per chiamare, contattare via chat o inviare un messaggio di posta elettronica al team del Supporto tecnico globale Dell.

**N.B.:** La disponibilità varia per paese/area e prodotto, e alcuni servizi potrebbero non essere disponibili nella vostra zona.

# **Copricavo**

**A**

Il copricavo per Precision Tower 3640 aiuta a proteggere le porte e i cavi collegati al sistema.

#### **Informazioni su questa attività**

Seguire questi passaggi per installare il copricavi sullo chassis del sistema.

**N.B.:** Le seguenti immagini hanno scopo puramente rappresentativo e possono variare a seconda della configurazione del sistema.

#### **Procedura**

- 1. Inserire la linguetta sulla staffa metallica di sicurezza nello slot sul lato posteriore del sistema [1] e ruotare per allineare i fori sulla staffa metallica con i supporti delle viti sullo chassis [2].
- 2. Ricollocare la vite #6-32x1/4" per fissare la staffa della ventola di sistema allo chassis [3].

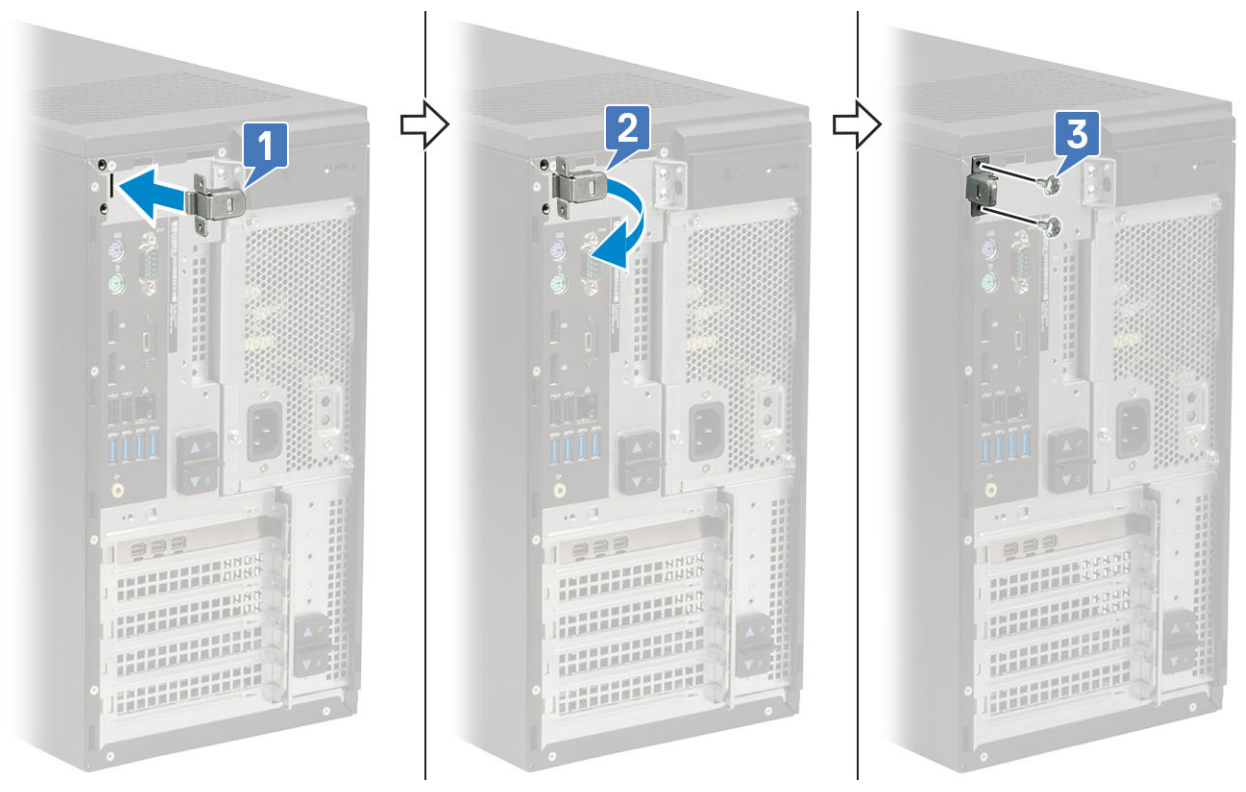

3. Tirare la linguetta della chiusura a scatto del copricavi e allontanare la chiusura dal copricavi.

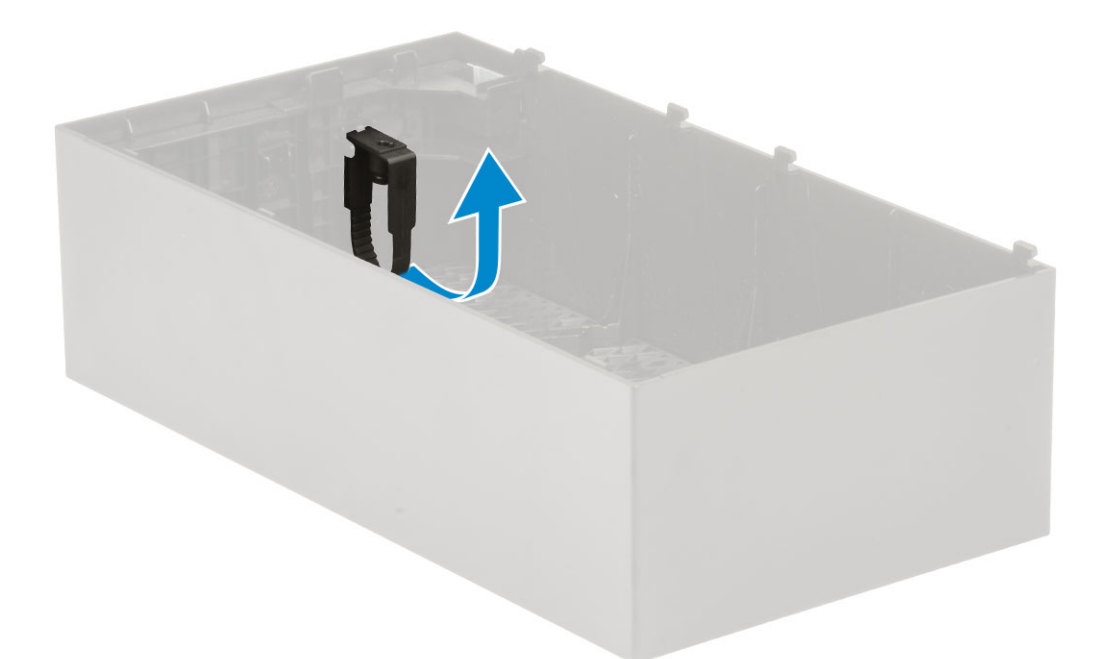

4. Sollevare la linguetta [1] per sbloccare e tirare la giunzione del cavo dallo slot sulla chiusura a scatto del cavo [2].

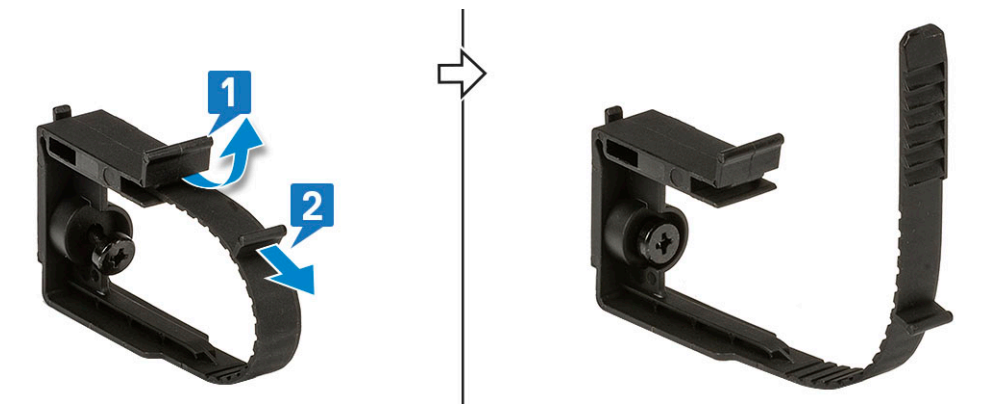

5. Allineare la chiusura a scatto dei cavi sullo slot dello chassis del sistema [1]. Serrare la vite per fissare la chiusura a scatto del cavo allo chassis del sistema [2].

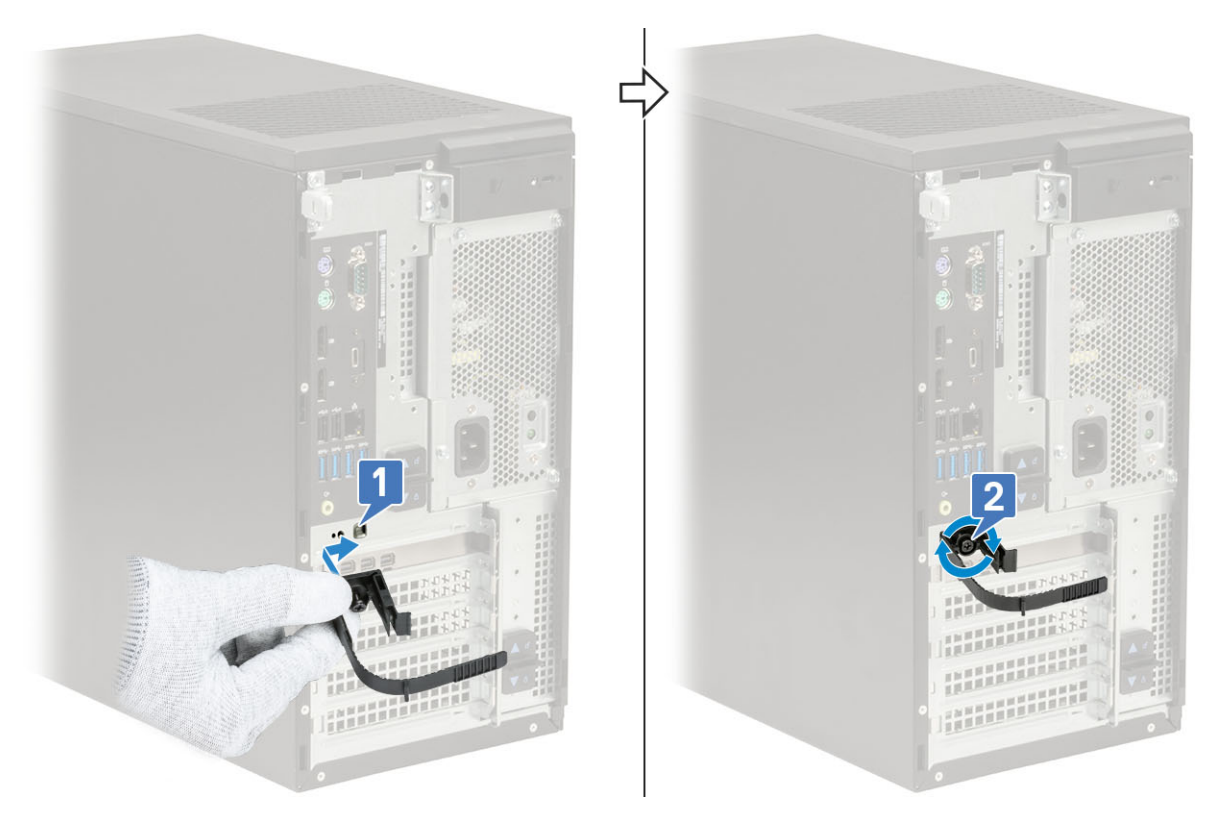

6. Instradare i cavi nello slot del coperchio del copricavo [1] e collegarli alle rispettive porte sul sistema [2]. Fissare il cavo con il fermacavo e bloccare la linguetta in posizione [3].

**ATTENZIONE: Prestare attenzione a non piegare la pausa o spezzare i ganci in plastica.**

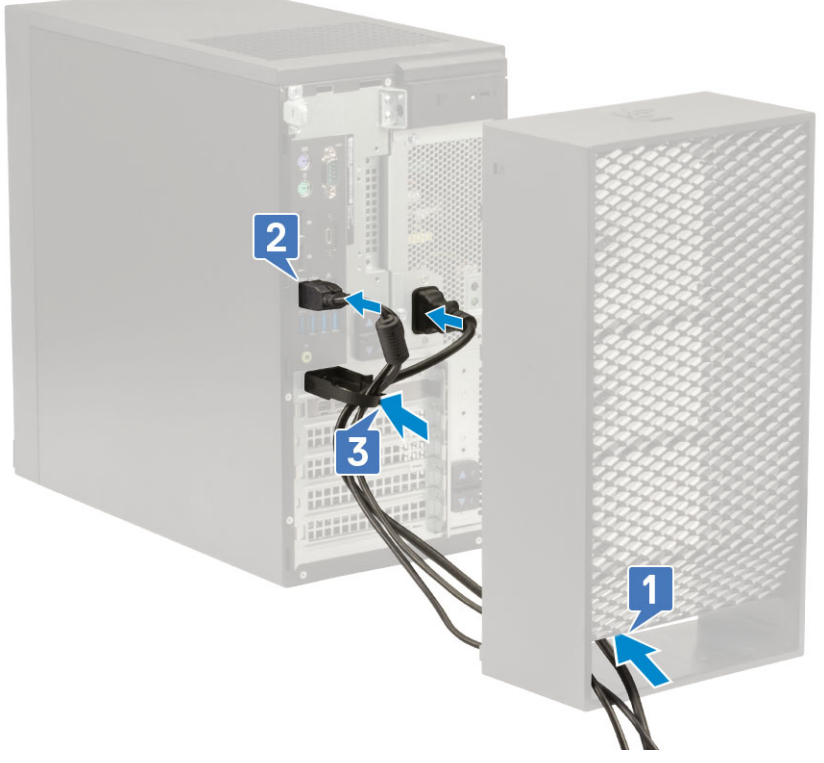

7. Allineare i ganci in plastica del copricavo agli slot sul sistema.
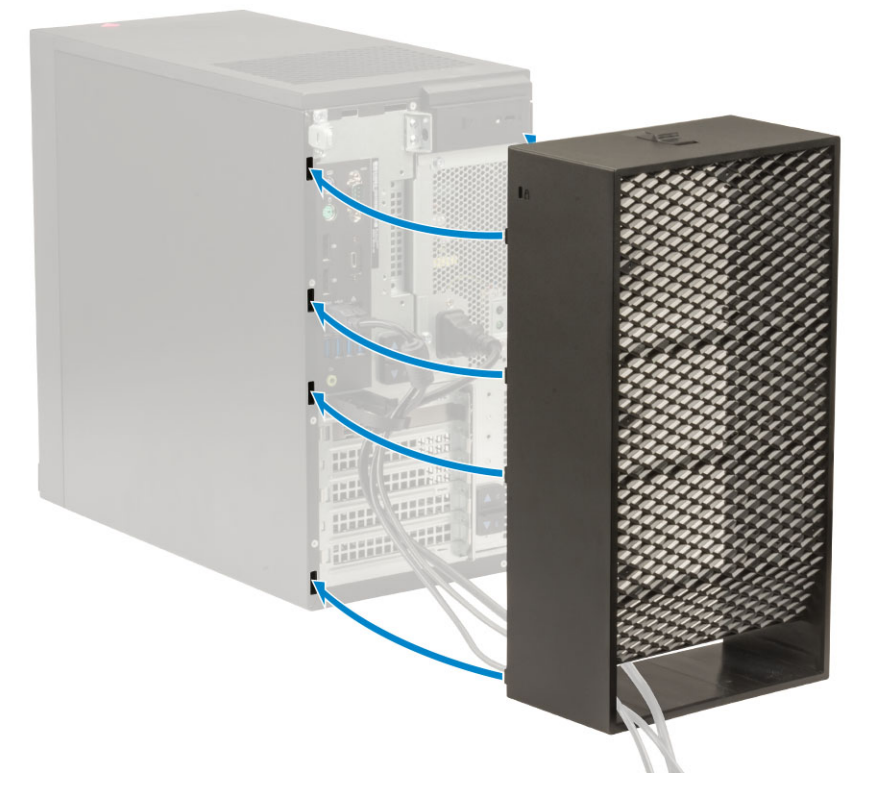

8. Premere delicatamente il copricavo finché non scatta in posizione [1]. Far scorrere il dispositivo di chiusura verso lo chassis [2] per bloccare il copricavo in posizione.

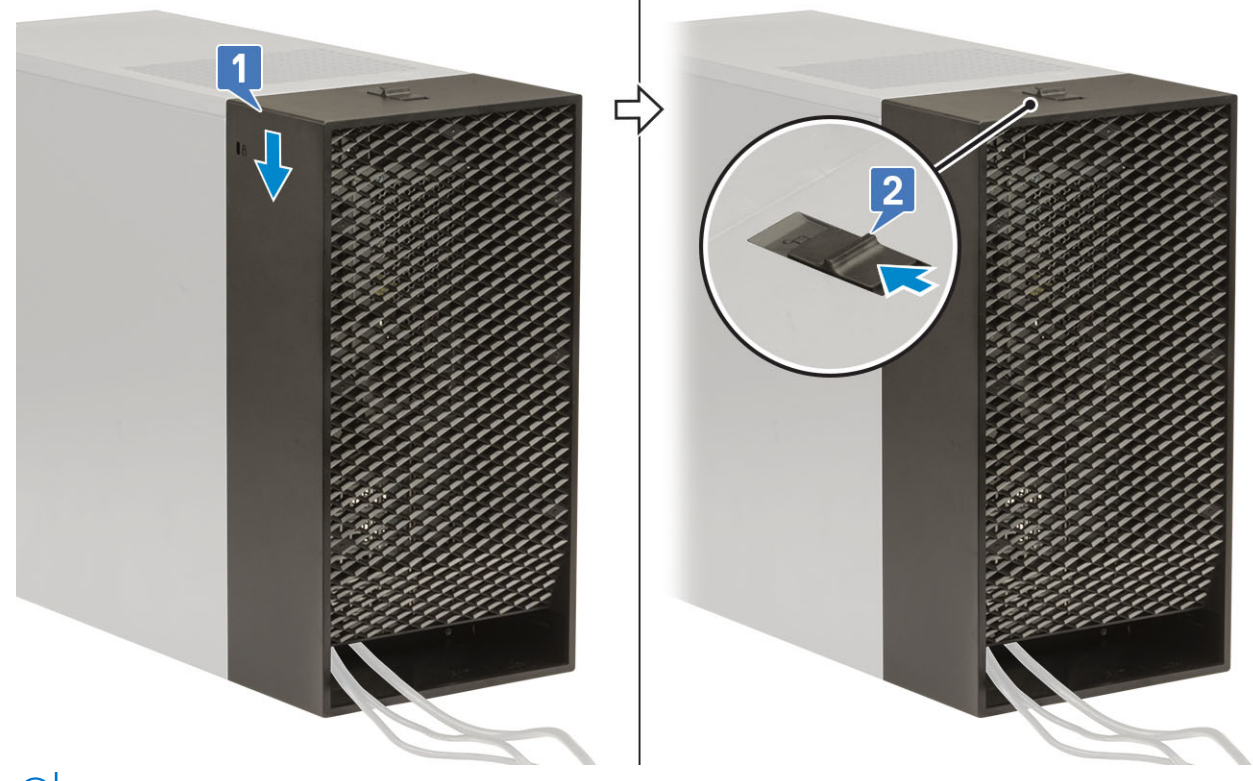

**N.B.:** Per una maggiore sicurezza, utilizzare l'anello del lucchetto per proteggere il sistema.

- 9. Rimuovere il coperchio del cavo:
	- a. Far scorrere il dispositivo di chiusura lontano dallo chassis per sbloccare il copricavi [1].
	- b. Sollevare il copricavi allontanandolo dallo chassis sistema [2].

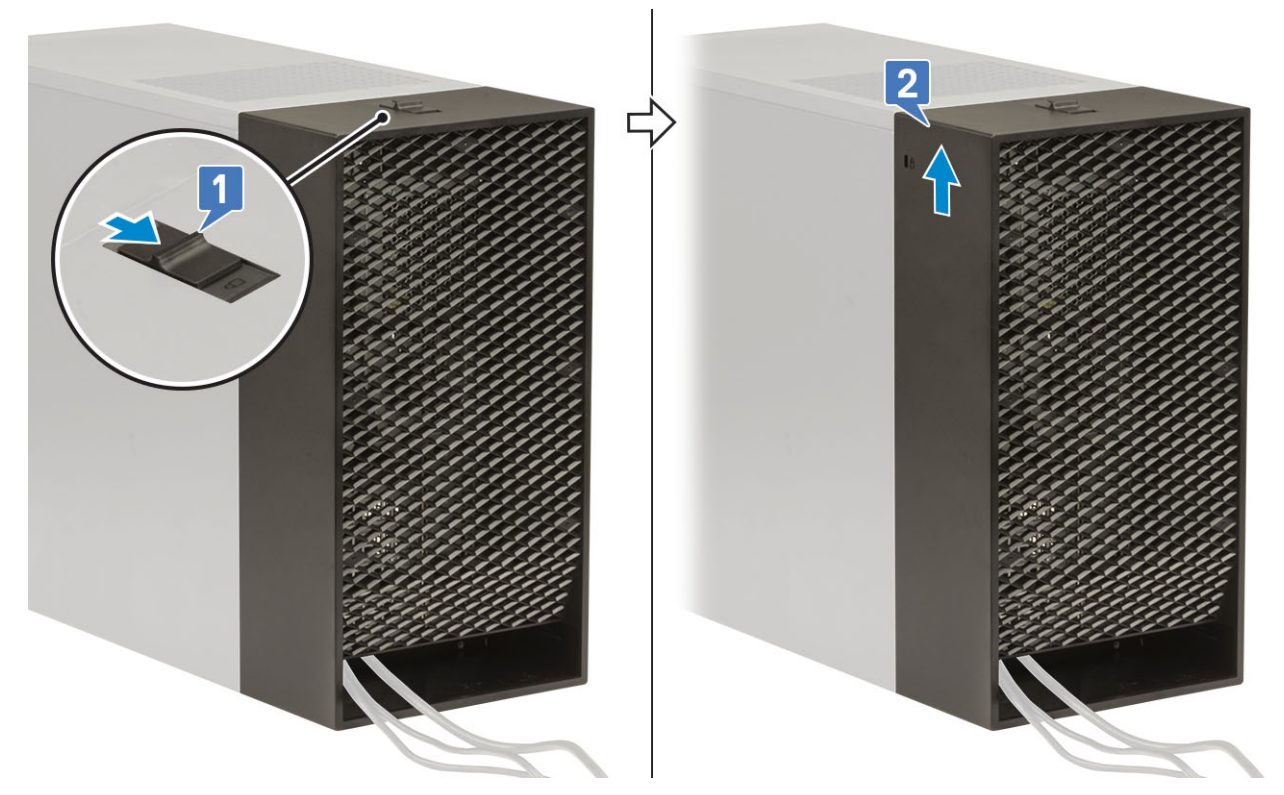

10. Tirare il copricavo per rimuoverlo dallo chassis.

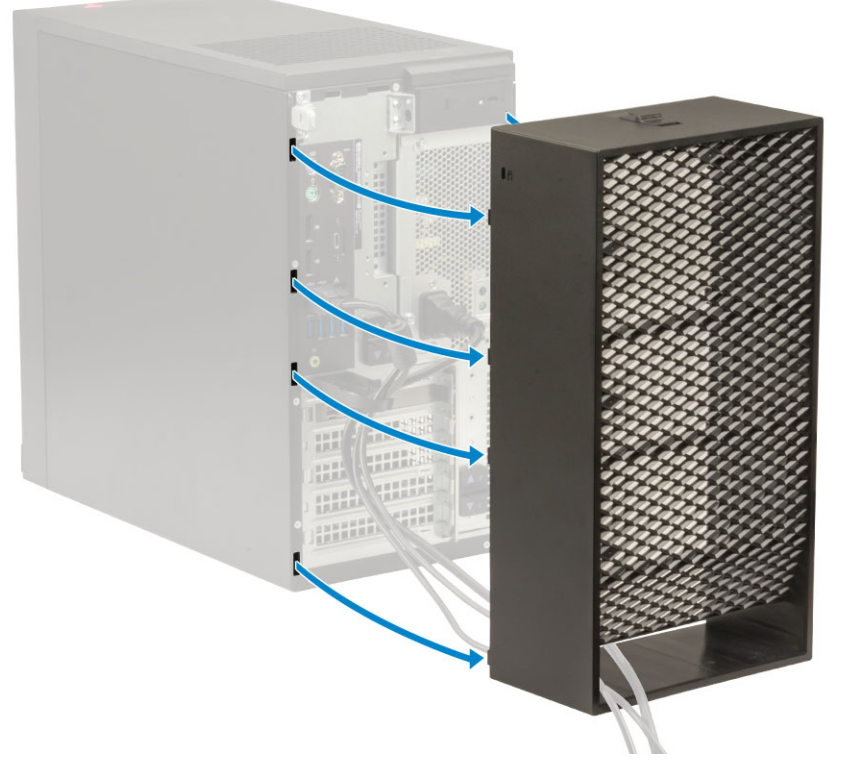

11. Aprire la linguetta e disinstradare i cavi dallo snodo [1] e scollegare i cavi dalle porte sul sistema [2]. Rimuovere i cavi dallo slot del copricavo [3].

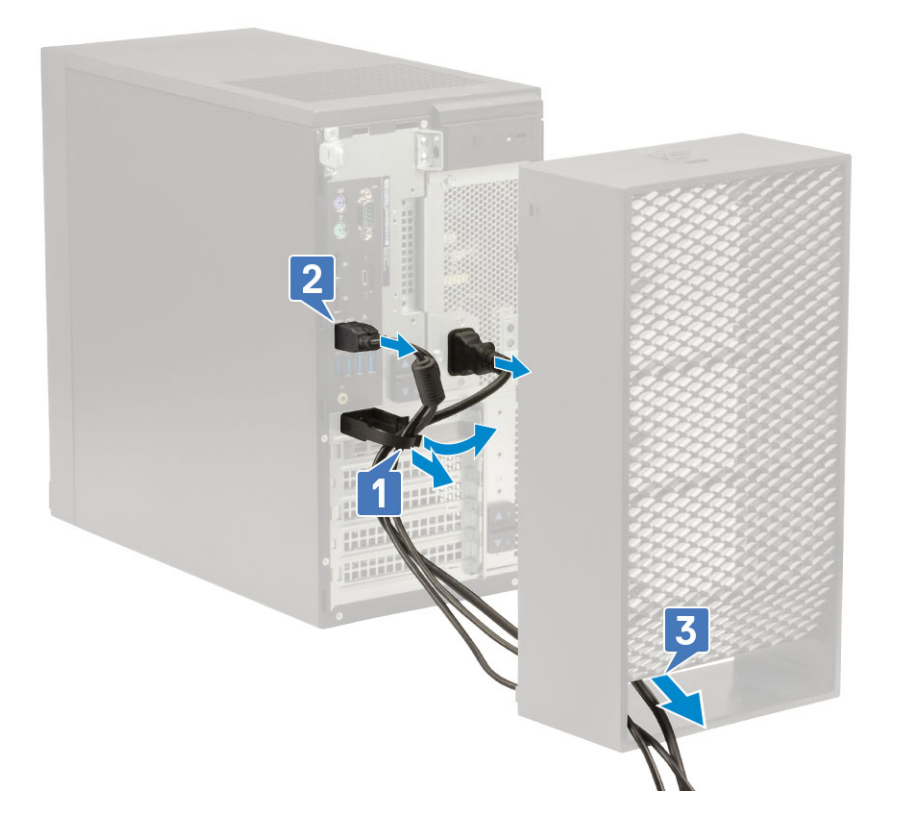

## **Filtro antipolvere**

Il filtro antipolvere per Precision Tower 3640 aiuta a proteggere il sistema dalle particelle di polvere fini. Dopo aver installato il filtro antipolvere, è possibile abilitare il BIOS in modo che in fase di preavvio generi un promemoria per pulire o sostituire il filtro antipolvere in base all'intervallo di tempo impostato.

## **Informazioni su questa attività**

Seguire questi passaggi per installare il filtro antipolvere:

## **Procedura**

1. Allineare le linguette di plastica del filtro antipolvere agli slot sullo chassis del sistema e premere delicatamente per fissare saldamente il filtro antipolvere al sistema.

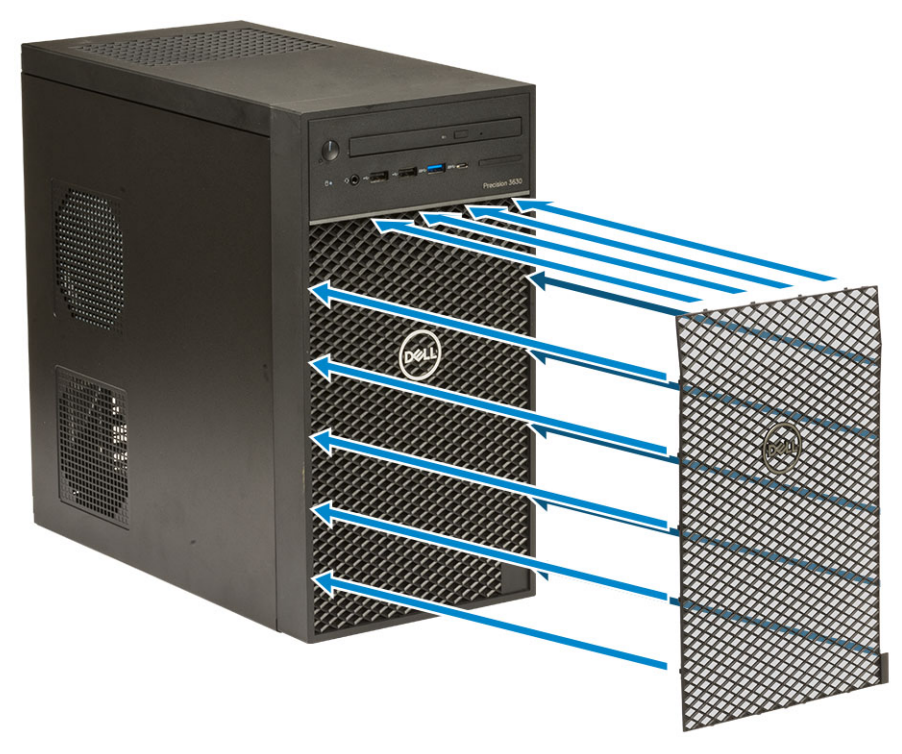

- 2. Per rimuovere il filtro antipolvere:
	- a. Con l'aiuto di un graffietto in plastica, sollevare delicatamente il bordo dal fondo per allentare il filtro antipolvere [1].
	- b. Rimuovere il filtro antipolvere dallo chassis del sistema [2].

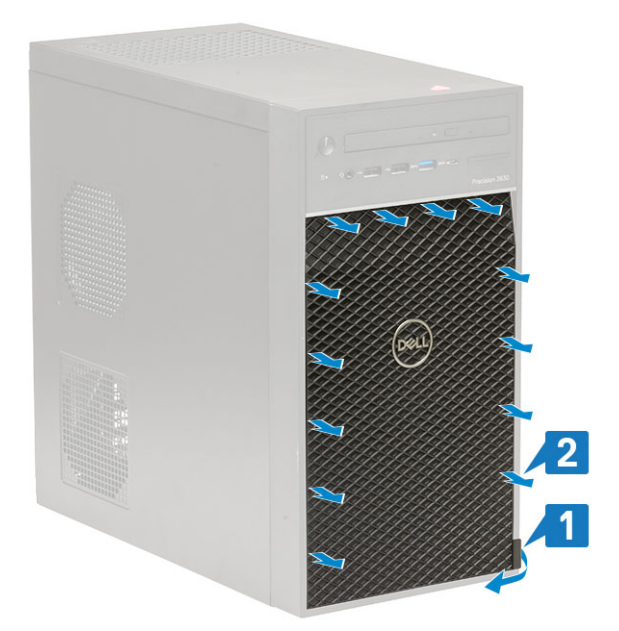

- 3. Riavviare il sistema e premere **F2** per accedere al menu di configurazione del BIOS.
- 4. Nel menu di configurazione del BIOS, passare a **System Configuration (Configurazione del sistema)** > **Dust Filter Maintenance (Manutenzione del filtro antipolvere)** e selezionare uno qualsiasi dei seguenti intervalli: 15, 30, 60, 90, 120, 150 o 180 giorni. **N.B.:** Impostazione predefinita: Disabled (Disattivo)
	- **N.B.:** Gli avvisi vengono generati solo durante un riavvio del sistema e non durante il normale funzionamento del sistema operativo.

## **Fasi successive**

Per pulire il filtro antipolvere, spazzolare o aspirare delicatamente e quindi strofinare le superfici esterne con un panno umido.